OBJ\_DOKU-59507-001.fm Page 1 Monday, February 6, 2017 9:46 AM

**EEU**

**EEU**

**Robert Bosch Power Tools GmbH**70538 Stuttgart GERMANY

**www.bosch-pt.com**

**1 609 92A 3PH** (2017.02) O / 164

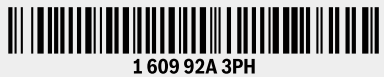

# **Universal**Inspect

- **pl** Instrukcja oryginalna
- **cs** Původní návod k používání
- **sk** Pôvodný návod na použitie
- **hu** Eredeti használati utasítás
- **ru** Оригинальное руководство по эксплуатации
- **uk** Оригінальна інструкція з експлуатації
- **kk** Пайдалану нұсқаулығының түпнұсқасы
- **ro** Instrucţiuni originale
- **bg** Оригинална инструкция
- **mk** Оригинално упатство за работа

**BOSCH** 

**sr**Originalno uputstvo za rad

 $\circledcirc$ 

- **sl**Izvirna navodila
- **hr**Originalne upute za rad
- **et**Algupärane kasutusjuhend
- **lv**Instrukcijas oriģinālvalodā
- **lt** Originali instrukcija

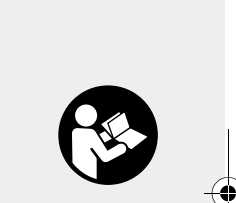

⊕∓

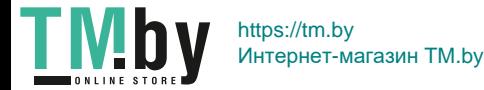

 $\bigoplus$ 

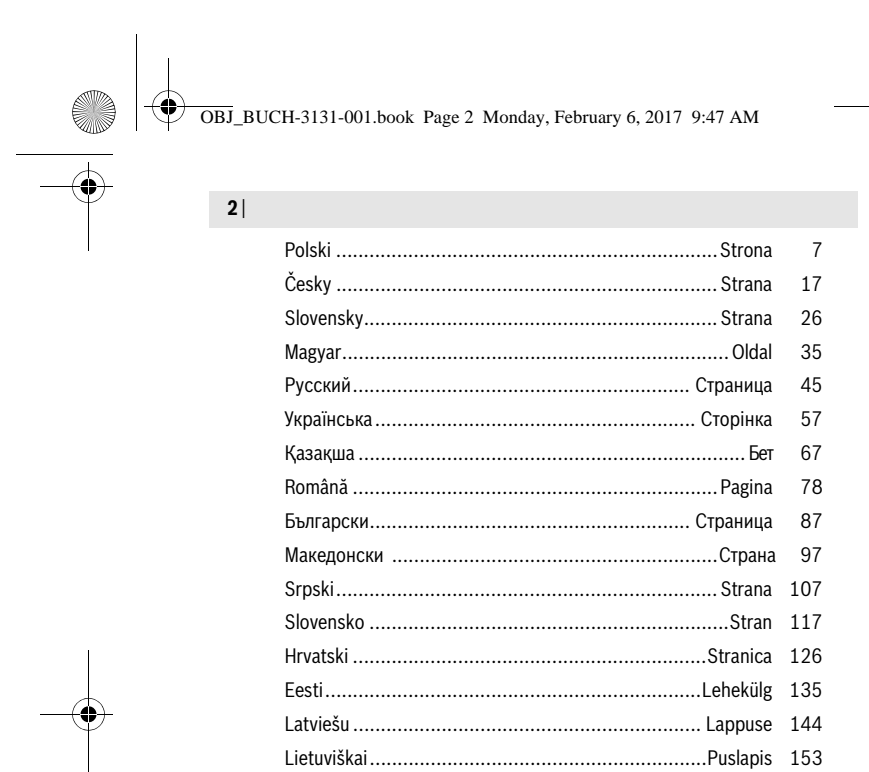

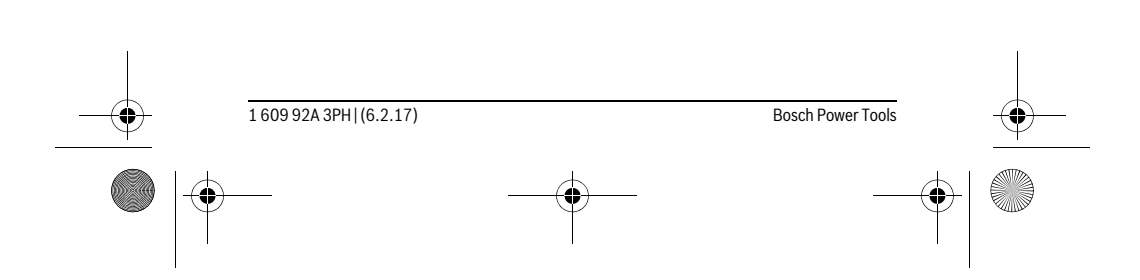

TMby https://tm.by<br>MHTepHeT-MarasviH TM.by

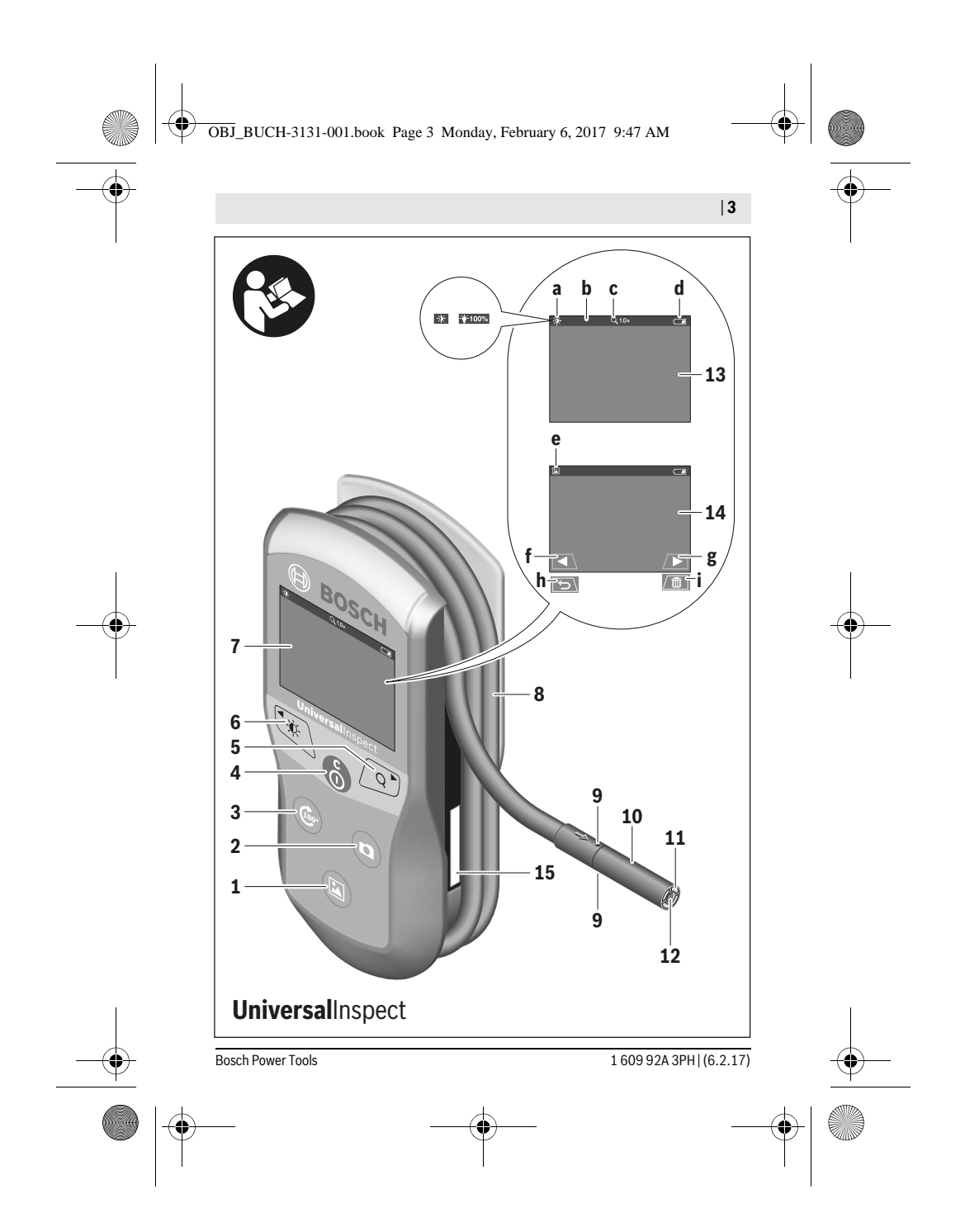

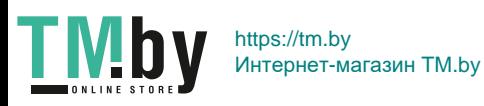

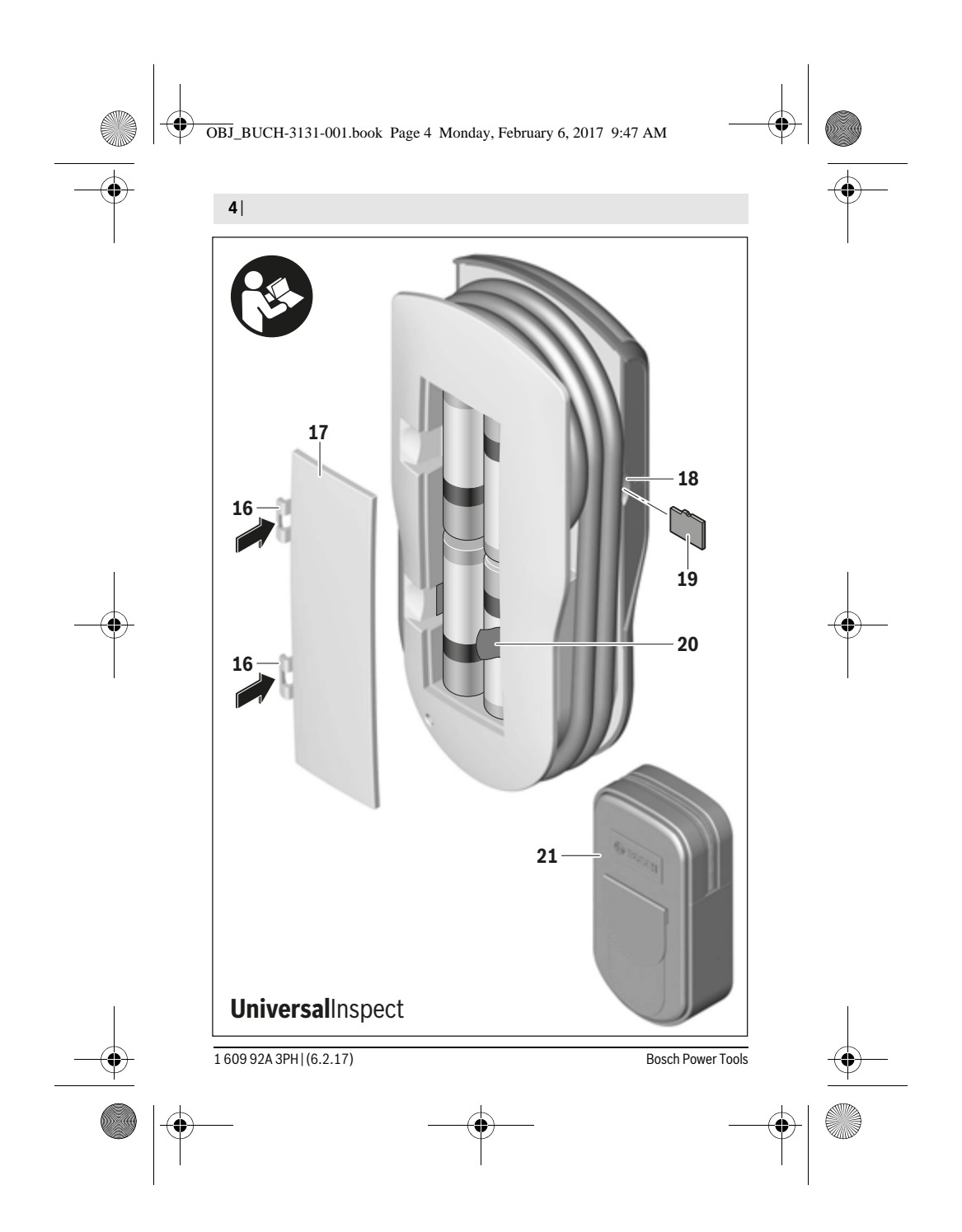

**TMby** https://tm.by Интернет-магазин TM.by

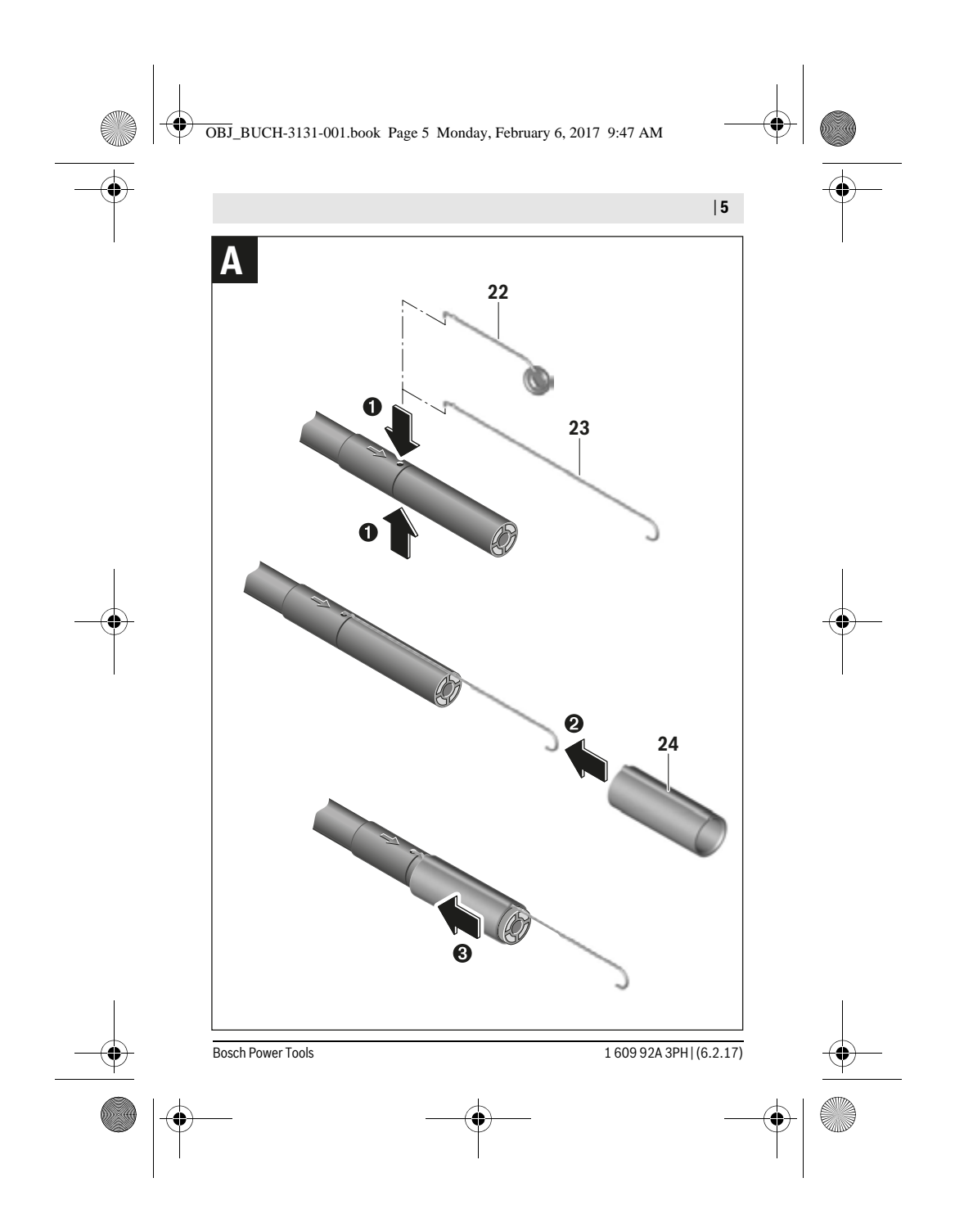

**TMby** https://tm.by Интернет-магазин TM.by

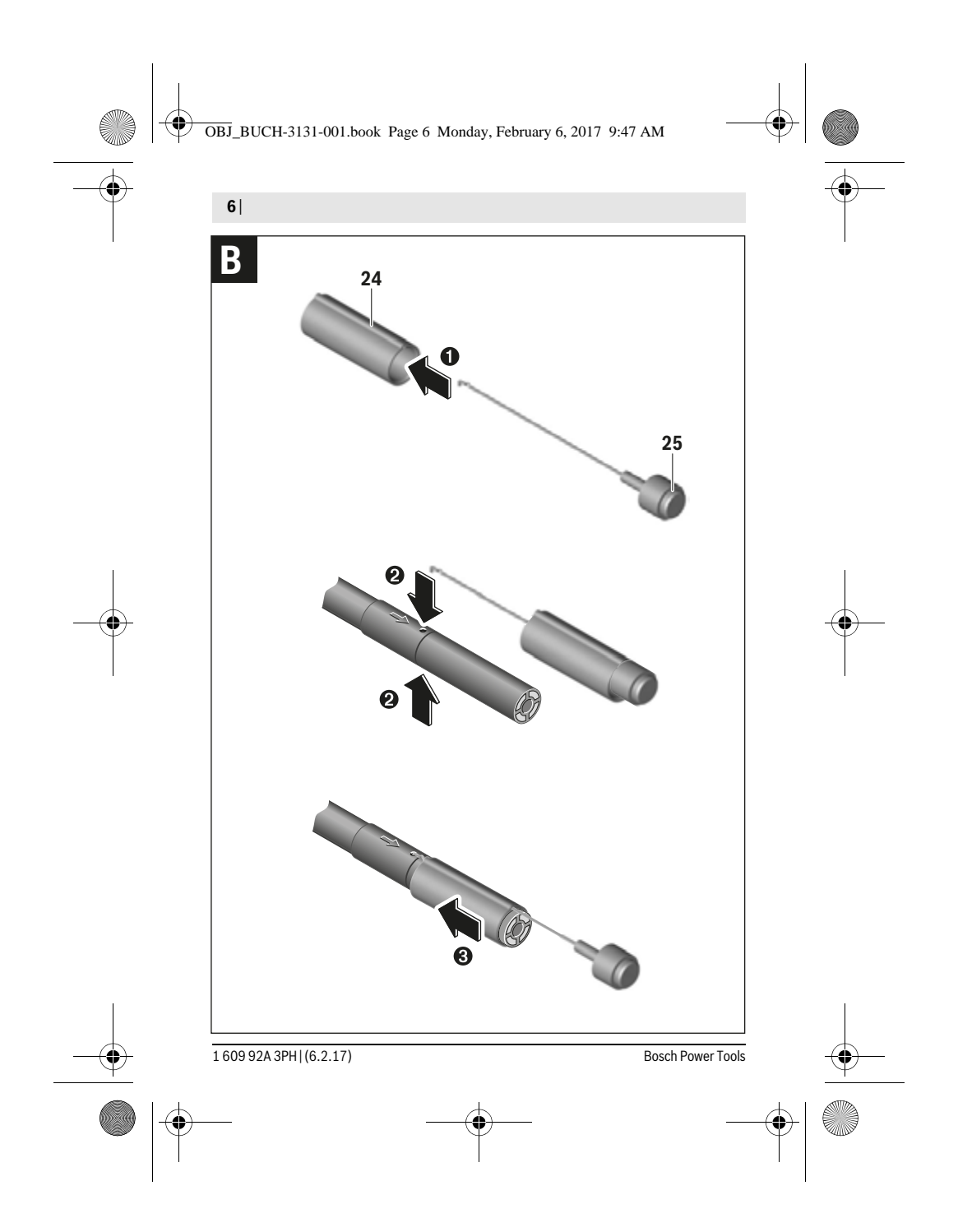

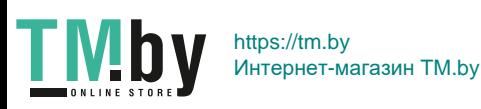

OBJ\_BUCH-3131-001.book Page 7 Monday, February 6, 2017 9:47 AM

### **Polski**

### **Wskazówki bezpieczeństwa**

### **Cyfrowa kamera monitorująca**

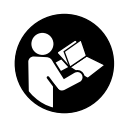

**Należy przeczytać wszystkie wskazówki i przepisy.** Błędy w przestrzeganiu poniższych wskazówek mogą spowodować porażenie prądem, pożar i/lub ciężkie obrażenia ciała.

Polski | **7**

- **Naprawę kamery monitorującej należy zlecać jedynie wykwalifikowanemu fachowcowi i przy użyciu oryginalnych części zamiennych.** Postępowanie takie gwarantuje, że bezpieczeństwo eksploatacji kamery monitorującej zostanie zachowane.
- **Nie należy stosować kamery monitorującej w otoczeniu zagrożonym wybuchem, w którym znajdują się łatwopalne ciecze, gazy lub pyły.** W kamerze monitorującej może dojść do utworzenia iskier, które mogą spowodować zapłon pyłów lub oparów.
- **Przed przystąpieniem do jakichkolwiek prac przy kamerze inspekcyjnej (np. montaż, konserwacja itp.) oraz na czas transportu i przechowywania należy wyjąć baterie z urządzenia.**
- **Nie wolno kierować strumienia światła w stronę osób i zwierząt, jak również wpatrywać się w strumień światła – nawet zachowując znaczną odległość.**
- **Przed przystąpieniem do użytkowania kamery monitorującej, należy skontrolować zakres roboczy. Żaden z elementów kamery monitorującej nie może dotykać przewodów elektrycznych ani obracających się części, nie może też kontaktować się z substancjami chemicznymi. Wszystkie przewody elektryczne, które znajdują się w zakresie roboczym kamery monitorującej należy odłączyć od obwodu elektrycznego.** Te kroki zapobiegawcze zmniejszą ryzyko wybuchu, porażenia prądem elektrycznym, czy też wystąpienia szkód materialnych.
- **Jeżeli w obszarze roboczym znajdują się niebezpieczne dla zdrowia substancje, należy nosić odpowiednie osobiste wyposażenie ochronne, takie jak okulary ochronne, rękawice ochronne bądź ochrony układu oddechowego.** W kanałach odpływowych bądź podobnych miejscach mogą znajdować się substancje stałe, płynne lub w postaci gazowej, które mogą być trujące albo żrące, które mogą wywoływać infekcje lub być w inny sposób niebezpieczne dla zdrowia.

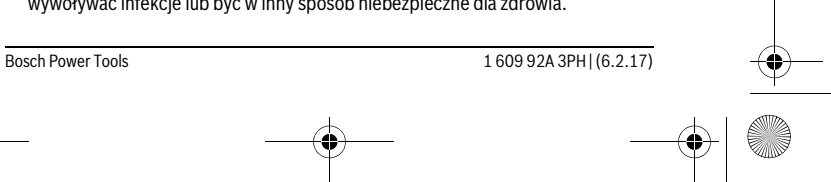

https://tm.by Интернет-магазин TM.by OBJ\_BUCH-3131-001.book Page 8 Monday, February 6, 2017 9:47 AM

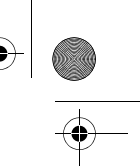

### **8** | Polski

- **Podczas pracy w obszarach, w których znajdują się substancje niebezpieczne dla zdrowia, należy szczególnie dbać o czystość. Nie wolno jeść podczas pracy.** Należy unikać kontaktu z niebezpiecznymi dla zdrowia substancjami. Po pracy należy dokładnie umyć gorącą wodą z mydłem ręce lub inne części ciała, które mogły mieć kontakt z szkodliwymi substancjami. W ten sposób można zmniejszyć zagrożenie dla zdrowia.
- **Nie wolno stać w wodzie podczas obsługiwania kamery monitorującej.** Praca w wodzie stwarza ryzyko porażenia prądem elektrycznym.

#### **Magnes**

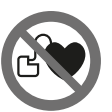

**Nie wolno zbliżać magnesu 25 do rozruszników serca.** Magnesy wytwarzają pole, które może zakłócić działanie rozruszników serca.

 **Magnes 25 należy przechowywać z dala od magnetycznych nośników danych oraz urządzeń wrażliwych magnetycznie.** Pod wpływem działania magnesu może dojść do nieodwracalnej utraty danych.

### **Opis urządzenia i jego zastosowania**

### **Użycie zgodne z przeznaczeniem**

Cyfrowa kamera monitorująca nadaje się do monitorowania trudno dostępnych i ciemnych obszarów. Po zamontowaniu na głowicy elementów pomocniczych wchodzących w zakres dostawy kamera nadaje się też do przesuwania lub usuwania małych i lekkich przedmiotów (np. małych śrub).

Kamery inspekcyjnej nie wolno stosować do celów medycznych. Nie nadaje się ona również do czyszczenia zatkanych rur ani do wciągania kabli lub przewodów. Światło umieszczone w głowicy kamery przeznaczone jest do oświetlania bezpośredniej przestrzeni roboczej cyfrowej kamery monitorującej; nie nadaje się ono do oświetlania pomieszczeń w gospodarstwie domowym.

### **Przedstawione graficznie komponenty**

Numeracja przedstawionych graficznie komponentów odnosi się do rysunku kamery monitorującej, znajdującego się na stronie graficznej.

- **1** Przycisk trybu Galeria
- **2** Przycisk trybu Foto/wyzwalacza
- **3** Przycisk obracania obrazu o 180°
- **4** Wyłącznik urządzenia
- Tryb Galeria: przycisk do inicjowania procesu usuwania (2. poziom)

1 609 92A 3PH | (6.2.17) Bosch Power Tools

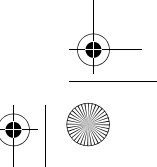

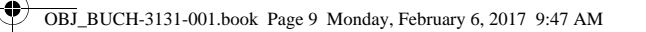

- **5** Przycisk powiększenia (zoom) (1. poziom)
- Przycisk przewijania do przodu lub usuwania zdjęcia (2. poziom)
- **6** Przycisk jasności/kontrastu czerń-biel (1. poziom)
	- Przycisk przewijania do tyłu lub anulowania operacji usuwania (2. poziom)

Polski | **9**

- **7** Wyświetlacz **8** Przewód kamery
- **9** Otwór do zamocowania osprzętu (2x)
- **10** Głowica kamery
- **11** Lampka w głowicy kamery (4x)
- **12** Soczewka kamery
- **13** Wyświetlacz w trybie Foto
- **14** Wyświetlacz w trybie Galeria
- **15** Numer serii
- **16** Blokada pokrywy wnęki na baterie
- **17** Pokrywa wnęki na baterie
- **18** Gniazdo karty micro SD
- **19** Karta micro SD (pojemność 4 GB ... 32 GB)\*
- **20** Taśma do wyjmowania baterii
- **21** Futerał
- **22** Lustro
- **23** Hak
- **24** Tuleja do zamocowania osprzętu (2x)
- **25** Magnes

### **Elementy (wybór)**

- **a** Tryb Foto: jasność/kontrast czerń-biel
- **b** Pasek stanu
- **c** Ustawione powiększenie
- **d** Stan naładowania baterii
- **e** Tryb Galeria
- **f** Symbol przewijania do tyłu
- **g** Symbol przewijania do przodu
- **h** Symbol anulowania operacji usuwania
- **i** Symbol usuwania zdjęcia
- **\* Przedstawiony na rysunkach lub opisany w instrukcji obsługi osprzęt nie wchodzi w skład wyposażenia standardowego ani w skład programu osprzętu dodatkowego Bosch.**

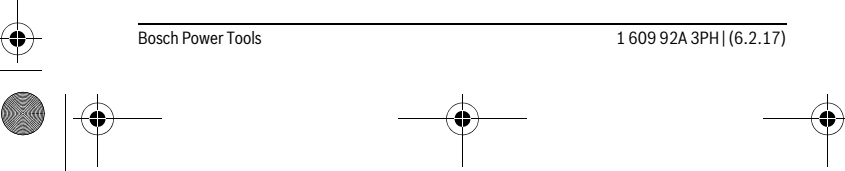

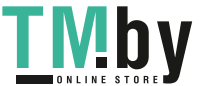

OBJ\_BUCH-3131-001.book Page 10 Monday, February 6, 2017 9:47 AM

### **10** | Polski **Dane techniczne**

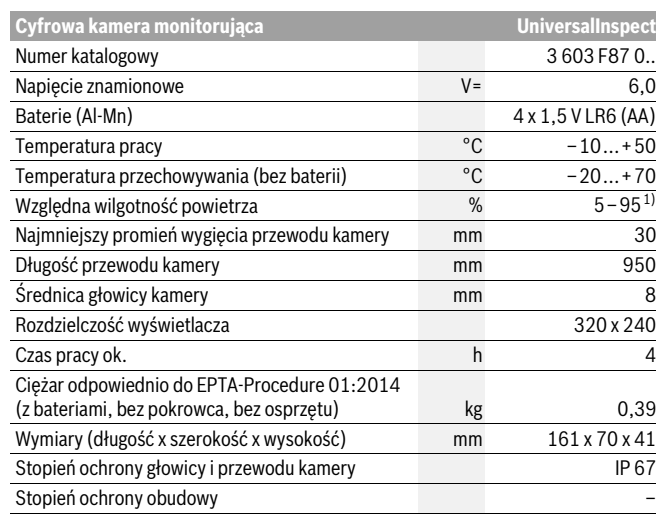

1) bez obroszenia

Do jednoznacznej identyfikacji kamery inspekcyjnej służy numer katalogowy **15** znajdujący się na tabliczce znamionowej.

### **Montaż**

### **Zasilanie**

W kamerze inspekcyjnej można używać zwykłych baterii dostępnych w sprzedaży. Aby otworzyć pokrywkę wnęki na baterie **17**, należy wcisnąć blokadę **16** i zdjąć pokrywkę. Włożyć baterie do wnęki. Należy przy tym zwrócić uwagę na zachowanie prawidłowej biegunowości zgodnie ze schematem umieszczonym wewnątrz wnęki. Należy wymieniać wszystkie baterie równocześnie. Stosować tylko baterie, pochodzące od tego samego producenta i o jednakowej pojemności.

 **Jeżeli kamera inspekcyjna ma być przez dłuższy czas nieużywana, baterie należy wyjąć z kamery.** Nieużywane i przechowywane przez dłuższy czas baterie mogą ulec korozji i samorozładowaniu.

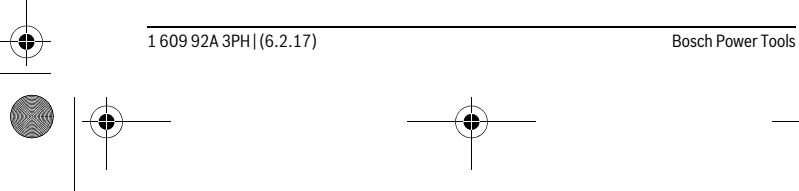

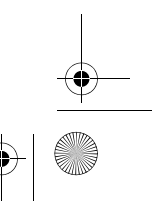

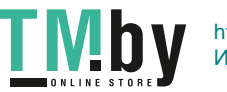

OBJ\_BUCH-3131-001.book Page 11 Monday, February 6, 2017 9:47 AM

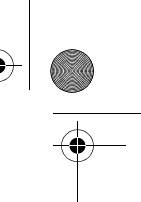

Polski | **11**

**Wskazówka:** Taśma **20** we wnęce na baterie służy do wygodnego wyjmowania baterii.

### **Stan naładowania akumulatora**

W trybie Foto na pasku stanu przy naciśnięciu jednego z przycisków będzie zawsze wskazywany stan naładowania baterii. Gdy symbol naładowania baterii jest pusty, baterie należy wymienić. Przeprowadzanie inspekcji przy użyciu kamery nie jest możliwe.

### **Montaż lustra, haka lub magnesu (zob. rys. A i B)**

Lustro **22**, hak **23** lub magnes **25** można dla ułatwienia sobie pracy zamontować dodatkowo na głowicy kamery **10**.

Zaczepić lustro **22** lub hak **23** w jednym z dwóch otworów **9** na głowicy kamery **10** i nasunąć tuleję **24** w celu zamocowania (zob. rys. A).

Wsunąć magnes **25** w tuleję **24** i zaczepić go w jednym z dwóch otworów **9** na głowicy kamery **10**. Nasunąć tuleję **24** w celu zamocowania (zob. rys. B).

**Wskazówka:** Magnes **25** i hak **23** służą wyłącznie do przesuwania i usuwania luźno umieszczonych, małych i lekkich przedmiotów. Zbyt silne obciążenie może uszkodzić kamerę monitorującą lub element pomocniczy.

# **Praca urządzenia**

- **Kamerę inspekcyjną należy chronić przed wilgocią i bezpośrednim nasłonecznieniem.** Przewód i głowica kamery są wodoszczelne. Obudowa kamery inspekcyjnej nie posiada jednak zabezpieczenia przed wodą. W razie kontaktu z wodą istnieje ryzyko porażenia prądem elektrycznym lub uszkodzenia urządzenia.
- **Kamerę monitorującą należy chronić przed ekstremalnie wysokimi lub niskimi temperaturami, a także przed wahaniami temperatury.** Nie należy jej na przykład pozostawiać na dłuższy okres czasu w samochodzie. W przypadku, gdy kamera monitorująca poddana był większym wahaniom temperatury, należy przed użyciem odczekać, aż powróci ona do normalnej temperatury.
- **Nie należy stosować kamery monitorującej, gdy soczewka w głowicy kamery 10 jest zaparowana. Kamerę monitorującą należy włączać dopiero, gdy wilgoć odparuje.** W przeciwnym wypadku kamera monitorująca mogłaby ulec uszkodzeniu.
- **Włączona lampka 11 może rozgrzać się podczas pracy do wysokich temperatur.** Nie należy dotykać lampki, aby nie doznać oparzeń.

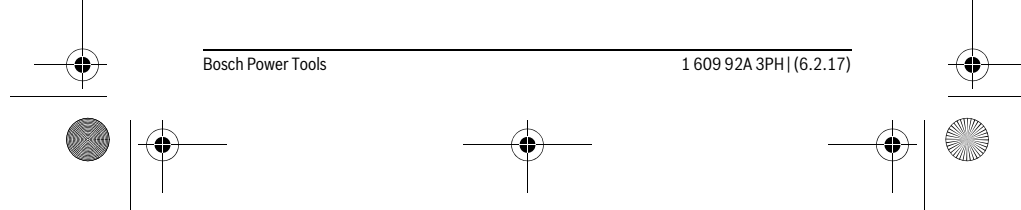

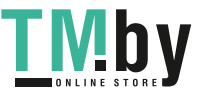

OBJ\_BUCH-3131-001.book Page 12 Monday, February 6, 2017 9:47 AM

### **12** | Polski

### **Włączenie**

### **Włączanie/wyłączanie**

Aby **włączyć** kamerę inspekcyjną, należy wcisnąć włącznik/wyłącznik **4**. Na wyświetlaczu **7** pokaże się **tryb Foto 13** (powiększenie 1.0 i oświetlenie 50 %). Aby **wyłączyć** kamerę inspekcyjną, należy przytrzymać włącznik/wyłącznik **4** dłużej

niż 3 sekundy.

Jeżeli nie zostanie wciśnięty żaden przycisk, kamera inspekcyjna wyłączy się automatycznie po ok. 20 minutach.

### **Tryb Foto**

Po włączeniu kamera inspekcyjna znajduje się w **trybie Foto 13**.

Aby przejść z trybu Galeria do **trybu Foto 13**, należy nacisnąć przycisk **2**. Ponowne naciśnięcie przycisku **2** spowoduje uruchomienie wyzwalacza.

W lokalnej pamięci kamery inspekcyjnej można zapisać maksymalnie 8 zdjęć. Każde kolejne wykonane zdjęcie spowoduje usunięcie najstarszego zapisanego zdjęcia.

Jeśli konieczne jest zapisanie więcej niż 8 zdjęć, należy włożyć kartę micro SD (pojemność 4 GB...32 GB) w gniazdo **18**. Po włożeniu karty micro SD sformatowanej do systemu plików FAT 32, wszystkie zdjęcia z pamięci lokalnej zostaną automatycznie przeniesione na kartę micro SD, a pamięć lokalna pozostanie pusta. Wszystkie kolejne zdjęcia będą zapisywane na karcie micro SD.

Wszystkie zdjęcia będą automatycznie zapisywane w folderze »Bosch«.

**Wskazówka:** Wszystkie zdjęcia są zapisywane w stanie oryginalnym, tzn. bez powiększenia lub obrócenia.

**Wskazówka:** Jeżeli zostało wykonane zdjęcie z ustawieniem kontrastu czerń-biel, nie będzie go można wyświetlić w kolorze.

#### **Tryb Galeria**

Naciśnięcie przycisku **1** powoduje otwarcie **trybu Galeria 14**.

Za pomocą przycisków **6** i **5** można przeglądać wykonane zdjęcia, przewijając je do przodu lub do tyłu.

Po krótkim naciśnięciu włącznika/wyłącznika **4** na wyświetlaczu pojawią się symbole **h** i **i**. Naciśnięcie przycisku **5** powoduje usunięcie zdjęcia; naciśnięcie przycisku **6** powoduje anulowanie operacji usuwania. Krótkie naciśnięcie włącznika/wyłącznika **4** powoduje ponowne uaktywnienie **trybu Galeria 14**.

Po naciśnięciu przycisku **1** lub **2** można przejść do **Trybu Foto 13**.

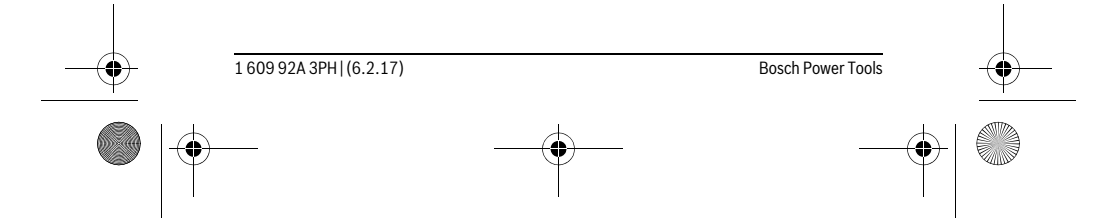

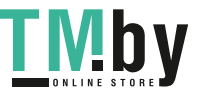

### OBJ\_BUCH-3131-001.book Page 13 Monday, February 6, 2017 9:47 AM

### **Pasek stanu**

Pasek stanu **b** wyświetlany jest na wyświetlaczu po każdym naciśnięciu przycisku przez ok. 3 sekundy. Wskazuje on:

- tryb Foto **a** (jasność/kontrast czerń-biel) lub tryb Galeria **e**
- ustawione powiększenie **c**
- stan naładowania baterii **d**.

### **Ustawianie jasności i kontrastu czerń-biel w głowicy kamery**

Podczas włączania kamery włącza się także lampka **11** w głowicy kamery. Ustawiona jasność wynosi 50 %.

Aby rozjaśnić obraz kamery, można wyregulować jej jasność lub ustawić kontrast czerń-biel. Ustawienie odbywa się w 4 stopniach (100 %, kontrast czerń-biel, 0 %, 50 %).

Należy nacisnąć przycisk **6** tak często, aby uzyskać żądaną jasność lub ustawić kontrast czerń-biel.

**Wskazówka:** W ustawieniu kontrastu czerń-biel jasność wynosi 100 %.

### **Nie wolno patrzeć bezpośrednio do lampki 11 ani kierować strumienia jej światła na inne osoby.** Światło lampki może doprowadzić do oślepienia.

Aby zmniejszyć jasność lampki **11** lub całkowicie ją wyłączyć, należy kilkakrotnie wcisnąć **6**, aż do osiągnięcia pożądanego stopnia jasności lub całkowitego wyłączenia lampki.

#### **Powiększanie obrazu na wyświetlaczu (Zoom)**

Naciskając przycisk **5**, można powiększyć obraz na wyświetlaczu o 1,5 lub o 2 razy.

### **Obracanie obrazu na wyświetlaczu**

Za pomocą przycisku **3** można obrócić obraz na wyświetlaczu o 180°.

### **Transfer zdjęć**

Transfer zdjęć jest możliwy po włożeniu karty micro SD sformatowanej do systemu plików FAT 32 **19**. Po włożeniu sformatowanej karty micro SD **19**, wszystkie zdjęcia z pamięci lokalnej zostaną automatycznie przeniesione na kartę micro SD **19**, a pamięć lokalna pozostanie pusta.

#### **Osadzanie karty micro SD**

Należy używać wyłącznie kart micro SD o pojemności od 4 GB do 32 GB, obsługujących format FAT 32.

Jeśli to konieczne, przed użyciem można sformatować kartę micro SD **19** do systemu plików FAT 32.

Wsunąć kartę micro SD **19** do oporu w gniazdo **18**.

Bosch Power Tools 1 609 92A 3PH | (6.2.17)

Polski | **13**

### OBJ\_BUCH-3131-001.book Page 14 Monday, February 6, 2017 9:47 AM

### **14** | Polski

### **Wskazówki dotyczące pracy**

Przed przystąpieniem do monitorowania należy skontrolować monitorowaną przestrzeń, zwracając szczególną uwagę na przeszkody i niebezpieczne miejsca. Zagiąć przewód kamery **8** tak, aby głowicę kamery można było z łatwością wprowadzić do monitorowanej przestrzeni. Ostrożnie wprowadzić przewód kamery. Dopasować jasność lampki kamery **11** w sposób zapewniający dobrą widoczność obrazu. W przypadku przedmiotów silnie odbijających światło można zmniejszyć jasność lub ustawić kontrast czerń-biel, aby uzyskać lepszy obraz.

Jeżeli obraz badanych elementów jest niewyraźny, należy zmniejszyć lub zwiększyć odległość między głowicą kamery **10**, a badanym elementem.

### **Błędy – przyczyny i usuwanie**

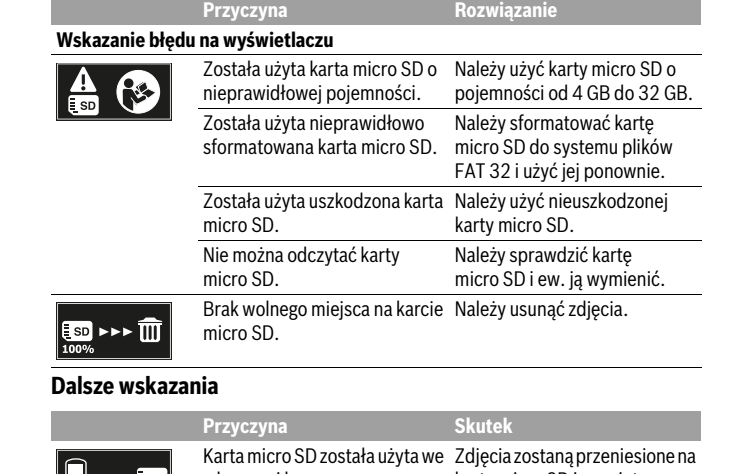

włączonej kamerze. kartę micro SD i usunięte z pa- $\mathbb{E}$  >>>  $\mathbb{E}$  and mięci lokalnej kamery inspekcyjnej. Nastąpi odczyt danych. Kamera inspekcyjna została  $\times$ włączona z włożoną kartą micro SD. 1 609 92A 3PH | (6.2.17) Bosch Power Tools

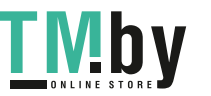

OBJ\_BUCH-3131-001.book Page 15 Monday, February 6, 2017 9:47 AM

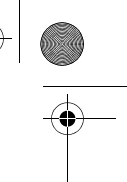

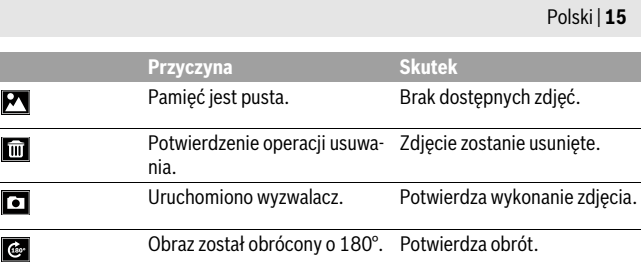

### **Konserwacja i serwis**

### **Konserwacja i czyszczenie**

Nie wolno zanurzać kamery inspekcyjnej w wodzie ani innych cieczach.

Kamerę monitorującą należy stale utrzymywać w czystości. Szczególnie dokładnie należy wyczyścić kamerę monitorującą i elementy pomocnicze po pracy w obszarach z niebezpiecznymi dla zdrowia substancjami.

Zanieczyszczenia należy usuwać za pomocą wilgotnej, miękkiej ściereczki. Nie używać żadnych środków czyszczących ani zawierających rozpuszczalnik.

Regularnie należy czyścić soczewkę kamery **12** i zwracać uwagę na kłaczki brudu.

### **Obsługa klienta oraz doradztwo dotyczące użytkowania**

W punkcie obsługi klienta można uzyskać odpowiedzi na pytania dotyczące napraw i konserwacji nabytego produktu, a także dotyczące części zamiennych. Rysunki rozłożeniowe oraz informacje dotyczące części zamiennych można znaleźć również pod adresem:

#### **www.bosch-pt.com**

Nasz zespół doradztwa dotyczącego użytkowania odpowie na wszystkie pytania związane z produktami firmy Bosch oraz ich osprzętem.

Przy wszystkich zgłoszeniach oraz zamówieniach części zamiennych konieczne jest podanie 10-cyfrowego numeru katalogowego, znajdującego się na tabliczce znamionowej produktu.

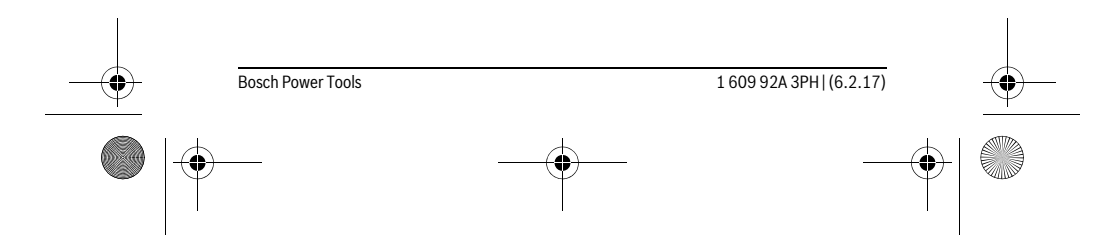

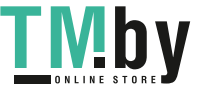

OBJ\_BUCH-3131-001.book Page 16 Monday, February 6, 2017 9:47 AM

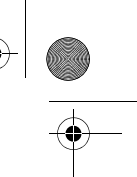

### **16** | Polski

**Polska**

Robert Bosch Sp. z o.o. Serwis Elektronarzędzi Ul. Szyszkowa 35/37 02-285 Warszawa Na www.bosch-pt.pl znajdą Państwo wszystkie szczegóły dotyczące usług serwisowych online. Tel.: 22 7154460 Faks: 22 7154441 E-Mail: bsc@pl.bosch.com Infolinia Działu Elektronarzędzi: 801 100900 (w cenie połączenia lokalnego) E-Mail: elektronarzedzia.info@pl.bosch.com www.bosch.pl

### **Usuwanie odpadów**

Kamerę inspekcyjną, baterie, osprzęt i opakowanie należy oddać do powtórnego przetworzenia zgodnego z obowiązującymi przepisami w zakresie ochrony środowiska.

Nie wolno wyrzucać kamery inspekcyjnej i baterii razem z odpadami z gospodarstwa domowego!

### **Tylko dla państw należących do UE:**

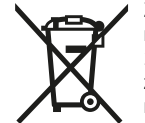

Zgodnie z europejską wytyczną 2012/19/UE, niezdatne do użytku narzędzia elektryczne, a zgodnie z europejską wytyczną 2006/66/WE uszkodzone lub zużyte akumulatory/baterie, należy zbierać osobno i doprowadzić do ponownego przetworzenia zgodnego z zasadami ochrony środowiska.

**Zastrzega się prawo dokonywania zmian.**

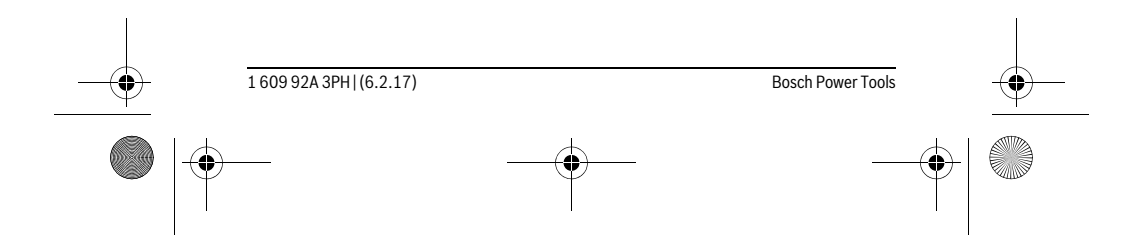

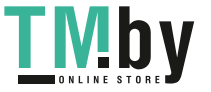

OBJ\_BUCH-3131-001.book Page 17 Monday, February 6, 2017 9:47 AM

# **Česky**

### **Bezpečnostní upozornění**

### **Digitální inspekční kamera**

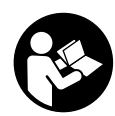

**Čtěte všechna varovná upozornění a pokyny.** Zanedbání při dodržování varovných upozornění a pokynů mohou mít za následek úraz elektrickým proudem, požár a/nebo těžká poranění.

Česky | **17**

- **Nechte inspekční kameru opravit pouze kvalifikovaným odborným personálem a pouze originálními náhradními díly.** Tím bude zajištěno, že bezpečnost inspekční kamery zůstane zachována.
- **S inspekční kamerou nepracuje v prostředí s nebezpečím výbuchu, kde se nacházejí hořlavé kapaliny, plyny nebo prach.** V inspekční kameře se mohou vytvářet jiskry, jež vznítí prach nebo páry.
- **Před prováděním veškerých prací na inspekční kameře (např. montáží, údržbou) a dále před přepravou a uložením inspekční kamery vyjměte baterie.**
- **Paprsek laseru nesměrujte na osoby nebo zvířata a do paprsku laseru se nedívejte ani z větší vzdálenosti.**
- **Před každým nasazením inspekční kamery zkontrolujte pracovní oblast. Žádný díl inspekční kamery nesmí přijít do kontaktu s elektrickým vedením, s pohybujícími se díly nebo chemickými látkami. Přerušte proudové okruhy elektrických vedení, jež probíhají v pracovní oblasti.** Tato opatření snižují riziko výbuchu, zásahu elektrickým proudem a věcných škod.
- **Noste přiměřené osobní ochranné vybavení jako ochranné brýle, ochranné rukavice nebo ochrannou dýchací masku, pokud se v pracovní oblasti nacházejí zdraví ohrožující látky.** Odpadní kanály či podobná místa mohou obsahovat pevné, kapalné nebo plynné látky, jež jsou jedovaté, infekční, žíravé či jiným způsobem zdraví ohrožující.
- **Dbejte zejména na čistotu, když pracujete v místech se zdraví ohrožujícími látkami. Během práce nejezte.** Vyvarujte se kontaktu se zdraví ohrožujícími látkami a po práci si ruce a další části těla, jež mohly přijít do styku, omyjte horkým roztokem mýdla. Tím se sníží ohrožení zdraví.
- **Když používáte inspekční kameru, nestůjte ve vodě.** Při práci ve vodě existuje riziko zásahu elektrickým proudem.

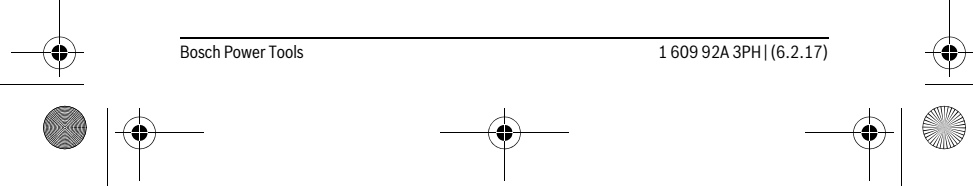

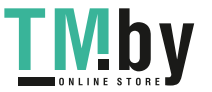

OBJ\_BUCH-3131-001.book Page 18 Monday, February 6, 2017 9:47 AM

# **18** | Česky

### **Magnet**

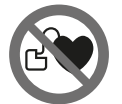

**Nedávejte magnet 25 do blízkosti kardiostimulátorů.** Magnetem se vytváří pole, které může negativně ovlivňovat funkci kardiostimulátorů.

 **Udržujte magnet 25 daleko od magnetických datových nosičů a magneticky citlivých zařízení.** Působením magnetu může dojít k nevratným ztrátám dat.

### **Popis výrobku a specifikací**

### **Určující použití**

Digitální inspekční kamera je vhodná pro inspekci těžko přístupných nebo tmavých míst. Po namontování dodávaných pomůcek na hlavu kamery je vhodná i pro pohnutí a odstranění drobných a lehkých předmětů (např. malých šroubů).

Digitální inspekční kamera se nesmí používat pro lékařské účely. Není rovněž určena pro odstraňování ucpání trubek nebo vtahování kabelů.

Světlo v hlavě kamery je určené k osvětlení bezprostřední pracovní oblasti digitální kontrolní kamery a není vhodné pro osvětlení prostoru v domácnosti.

### **Zobrazené komponenty**

Číslování zobrazených komponent se vztahuje na vyobrazení inspekční kamery na grafické straně.

- **1** Tlačítko režim galerie
- **2** Tlačítko režim fotografování/spoušť
- **3** Tlačítko pro otočení obrázku o 180°
- **4** Tlačítko zapnutí/vypnutí
- Režim galerie: tlačítko pro spuštění procesu mazání (2. úroveň)
- **5** Tlačítko zvětšení (zoom) (1. úroveň)
- Tlačítko pro listování dopředu nebo smazání obrázku (2. úroveň)
- **6** Tlačítko jas/černo-bílý kontrast (1. úroveň)
	- Tlačítko pro listování zpět nebo přerušení procesu mazání (2. úroveň)
- **7** Displej
- **8** Kabel kamery
- **9** Otvor pro upevnění příslušenství (2x)
- **10** Hlava kamery

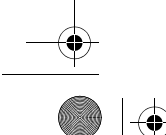

1 609 92A 3PH | (6.2.17) Bosch Power Tools

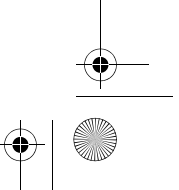

OBJ\_BUCH-3131-001.book Page 19 Monday, February 6, 2017 9:47 AM

Česky | **19**

- **11** Světlo v hlavě kamery (4x)
- **12** Čočka kamery
- **13** Displej v režimu fotografování
- **14** Displej v režimu galerie
- **15** Sériové číslo
- **16** Aretace krytu přihrádky pro baterie
- **17** Kryt přihrádky baterie
- **18** Slot pro micro-SD kartu
- **19** Micro SD karta (4 GB až 32 GB)\*
- **20** Pásek pro vyjmutí baterií
- **21** Ochranná taška
- **22** Zrcátko
- **23** Závěs
- **24** Objímka pro upevnění příslušenství (2x)
- **25** Magnet

### **Indikační prvky (výběr)**

- **a** Režim fotografování: jas/černo-bílý kontrast
- **b** Stavová lišta
- **c** Nastavené zvětšení
- **d** Stav nabití baterií
- **e** Režim galerie
- **f** Symbol pro listování zpět
- **g** Symbol pro listování vpřed
- **h** Symbol pro přerušení procesu mazání
- **i** Symbol pro smazání obrázku
- **\* Zobrazené nebo popsané příslušenství nepatří k standardnímu obsahu dodávky a programu příslušenství Bosch.**

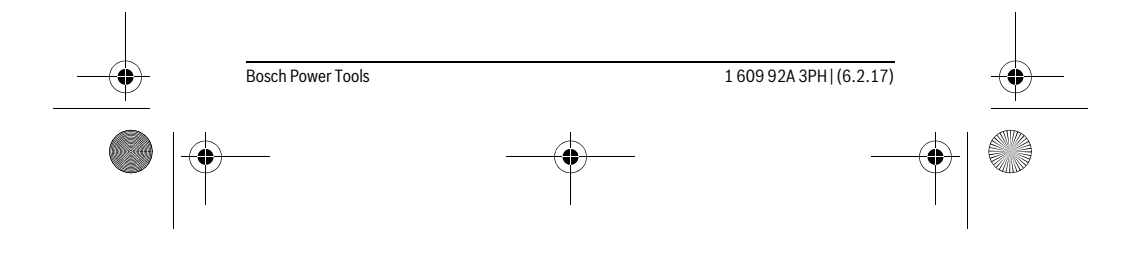

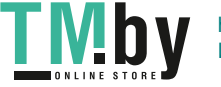

OBJ\_BUCH-3131-001.book Page 20 Monday, February 6, 2017 9:47 AM

### **20** | Česky **Technická data**

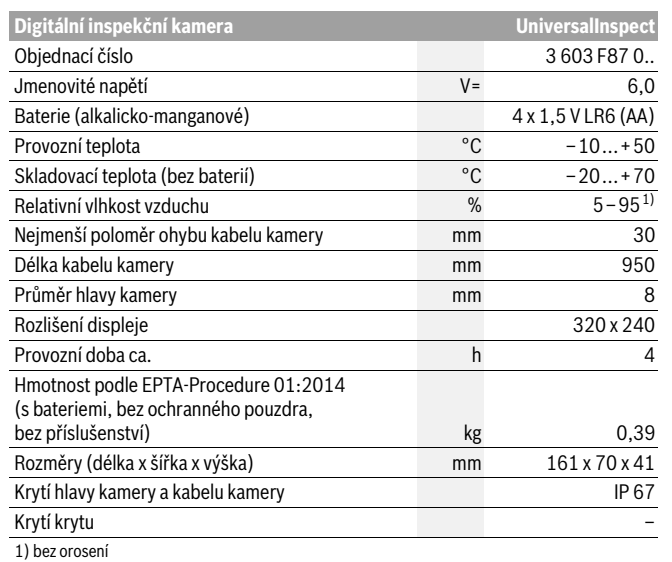

K jednoznačné identifikaci inspekční kamery sloučí sériové číslo **15** na typovém štítku.

### **Montáž**

### **Napájení energií**

Inspekční kameru lze napájet běžnými bateriemi.

K otevření krytu přihrádky pro baterie **17** zatlačte na aretaci **16** a kryt přihrádky pro baterie odejměte. Vložte baterie. Dbejte přitom na správnou polaritu podle vyobrazení na vnitřní straně přihrádky pro baterie.

Nahraďte vždy všechny baterie současně. Použijte pouze baterie jednoho výrobce a stejné kapacity.

 **Když inspekční kameru delší dobu nepoužíváte, vyjměte z ní baterie.** Při delším skladování mohou baterie zkorodovat a samy se vybít.

**Upozornění:** Pásek **20** v přihrádce pro baterie slouží k pohodlnému vyjímání baterií.

1 609 92A 3PH  $(6.2.17)$  Bosch Power Tools

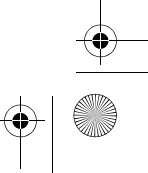

https://tm.by <u>Mid</u>

OBJ\_BUCH-3131-001.book Page 21 Monday, February 6, 2017 9:47 AM

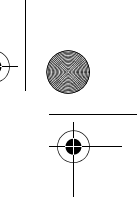

Česky | **21**

### **Stav nabití**

V režimu fotografování se na stavové liště při zmáčknutí tlačítka vždy zobrazí stav nabití baterií. Když je symbol baterie prázdný, musíte baterie vyměnit, už nelze provádět inspekce.

### **Montáž zrcátka, háku nebo magnetu (viz obrázky A a B)**

Zrcátko **22**, hák **23** nebo magnet **25** lze namontovat jako pomůcky na hlavu kamery **10**.

Zahákněte zrcátko **22** nebo hák **23** do jednoho ze dvou otvorů **9** v hlavě kamery **10** a nasaďte objímku **24** pro upevnění (viz obrázek A).

Nasaďte magnet **25** do objímky **24** a zahákněte ho do jednoho ze dvou otvorů **9** v hlavě kamery **10**. Pro upevnění nasaďte objímku **24** (viz obrázek B).

**Upozornění:** Magnet **25** a závěs **23** jsou vhodné pouze pro pohybování a odstraňování volně ležících, drobných a lehkých předmětů. Při příliš silném tahu se může inspekční kamera nebo pomůcka poškodit.

### **Provoz**

- **Chraňte inspekční kameru před vlhkem a přímým slunečním zářením.** Kabel a hlava kamery jsou vodotěsné. Kryt inspekční kamery ale není chráněný proti vodě, při kontaktu s vodou hrozí nebezpečí úrazu elektrickým proudem nebo poškození.
- **Nevystavujte inspekční kameru žádným extrémním teplotám nebo teplotním výkyvům.** Nenechávejte ji např. delší dobu ležet v autě. Inspekční kameru nechte při větších teplotních výkyvech nejprve vytemperovat, než ji uvedete do provozu.
- **Inspekční kameru nepoužívejte, pokud je čočka na hlavě kamery 10 orosená. Inspekční kameru zapněte teprve, když se vlhkost odpařila.** Inspekční kamera se jinak může poškodit.
- **Zapnuté světlo 11 se může při provozu zahřát.** Nedotýkejte se světla, aby nedošlo k popálení.

### **Uvedení do provozu**

### **Zapnutí – vypnutí**

Pro **zapnutí** inspekční kamery stiskněte tlačítko zapnutí/vypnutí **4**. Na displeji **7** se zobrazí **režim fotografování 13** (zvětšení 1.0 a osvětlení 50 %).

Pro **vypnutí** inspekční kamery držte tlačítko zapnutí/vypnutí **4** stisknuté déle než 3 sekundy.

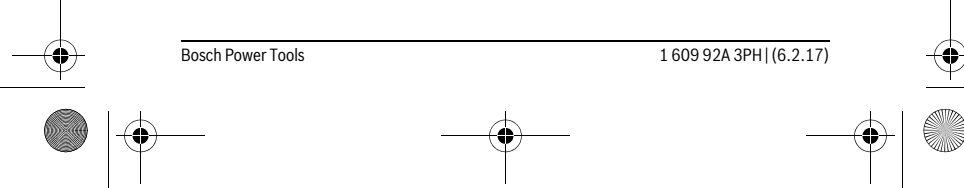

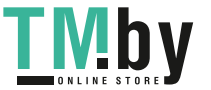

OBJ\_BUCH-3131-001.book Page 22 Monday, February 6, 2017 9:47 AM

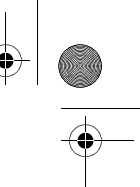

### **22** | Česky

Když na inspekční kameře nestisknete žádné tlačítko, po cca 20 se automaticky vypne.

#### **Režim fotografování**

### Po zapnutí se inspekční kamera nachází **v režimu fotografování 13**.

Pro přechod z režimu galerie do **režimu fotografování 13** stiskněte tlačítko **2**. Opětovným stisknutím tlačítka **2** se ovládá spoušť.

Do interní paměti inspekční kamery lze uložit maximálně 8 obrázků. Každý další vytvořený obrázek smaže příslušný nejstarší obrázek v interní paměti.

Pokud chcete uložit více než 8 obrázků, musíte do slotu **18** vložit Micro SD kartu (4 GB až 32 GB). Jakmile je vložená Micro SD karta zformátovaná ve formátu FAT 32, všechny obrázky z interní paměti se automaticky přenesou na Micro SD kartu a z interní paměti se vymažou. Všechny další obrázky se uloží na Micro SD kartu.

Všechny obrázky se automaticky ukládají do adresáře "Bosch".

**Upozornění:** Všechny obrázky se ukládají v originálním stavu, tzn. bez zvětšení nebo otočení.

**Upozornění:** Pokud byl vyfotografován obrázek s černo-bílým kontrastem, nelze ho vyvolat barevně.

#### **Režim galerie**

Stisknutím tlačítka **1** se otevře **režim galerie 14**.

Pomocí tlačítek **6** a **5** můžete listovat vyfotografovanými obrázky dopředu a dozadu.

Po krátkém stisknutí tlačítka zapnutí/vypnutí **4** se na displeji zobrazí symboly **h** a **i**. Stisknutím tlačítka **5** se obrázek smaže; stisknutím tlačítka **6** se proces mazání přeruší. Krátkým stisknutím tlačítka zapnutí/vypnutí **4** se opět aktivuje **režim galerie 14**. Stisknutím tlačítka **1** nebo **2** přejdete do **režimu fotografování 13**.

### **Stavová lišta**

Stavová lišta **b** se na displeji zobrazí po každém stisknutí tlačítka na cca 3 sekundy. Ukazuje:

- režim fotografování **a** (jas/černo-bílý kontrast) nebo režim galerie **e**,
- nastavené zvětšení **c**
- stav nabití baterií **d**.

#### **Nastavení jasu a černo-bílého kontrastu v hlavě kamery**

Při zapnutí kamery se zapne také světlo **11** v hlavě kamery. Nastavený jas činí 50 %. Pro zesvětlení obrazu kamery můžete regulovat jas nebo nastavit černo-bílý kontrast. Nastavení se provádí ve 4 stupních (100 %, černo-bílý kontrast, 0 %, 50 %).

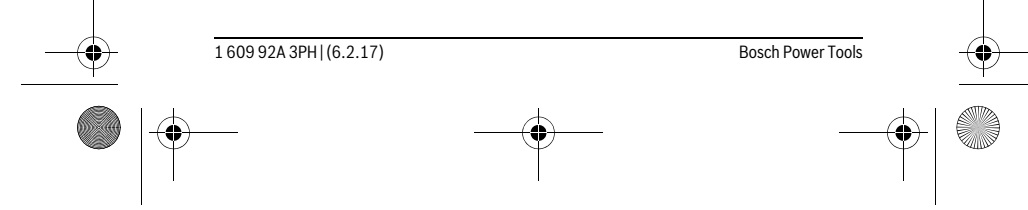

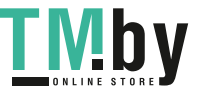

OBJ\_BUCH-3131-001.book Page 23 Monday, February 6, 2017 9:47 AM

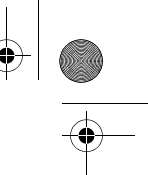

Česky | **23**

Stiskněte tlačítko **6** tolikrát, dokud nebude dosažen požadovaný jas nebo nastavený černo-bílý kontrast.

**Upozornění:** Při černo-bílém kontrastu činí nastavený jas 100 %.

 **Nedívejte se přímo do světla 11 a nemiřte světlo na jiné osoby.** Světlo osvětlení může oslnit oči.

Pro snížení jasu a vypnutí světla kamery **11** stiskněte tlačítko **6** tolikrát, dokud není nastavený požadovaný jas, resp. není světlo vypnuté.

### **Zvětšení obrazu na displeji (zoom)**

Stisknutím tlačítka **5** můžete obrázek na displeji zvětšit 1,5krát nebo 2krát.

**Otočení obrazu na displeji**

Tlačítkem **3** otočíte obrázek na displeji o 180°.

### **Přenášení obrázků**

Přenášení obrázků je možné po zasunutí Micro SD karty zformátované ve formátu FAT 32 **19**. Jakmile vložíte zformátovanou Micro SD kartu **19**, všechny obrázky z interní paměti se automaticky přenesou na Micro SD kartu **19** a v interní paměti se smažou.

### **Vložení micro-SD karty**

Používejte pouze Micro SD karty od 4 GB do 32 GB, které podporují formát FAT 32. V případě potřeby před vložením Micro SD kartu **19** zformátujte do formátu FAT 32. Zasuňte zformátovanou Micro SD kartu **19** až nadoraz do slotu **18**.

### **Pracovní pokyny**

Prověřte okolí, kde chcete provést inspekci, a dbejte zejména na překážky či nebezpečná místa.

Kabel kamery **8** ohýbejte tak, aby mohla být hlava kamery dobře zavedena do prohledávaného okolí. Kabel kamery zavádějte opatrně.

Přizpůsobte jas světla kamery **11** tak, aby byl obraz dobře viditelný. Při silně odrazivých předmětech můžete dosáhnout lepšího obrazu pomocí méně světla nebo černobílého kontrastu.

Zobrazují-li se prohlížené předměty neostré, pak zmenšete nebo zvětšete vzdálenost mezi hlavou kamery **10** a předmětem.

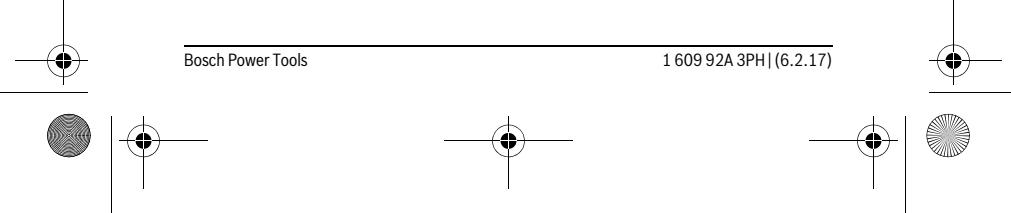

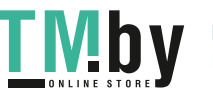

OBJ\_BUCH-3131-001.book Page 24 Monday, February 6, 2017 9:47 AM

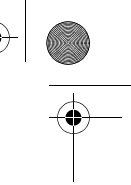

### **24** | Česky **Chyby – příčiny a nápomoc**

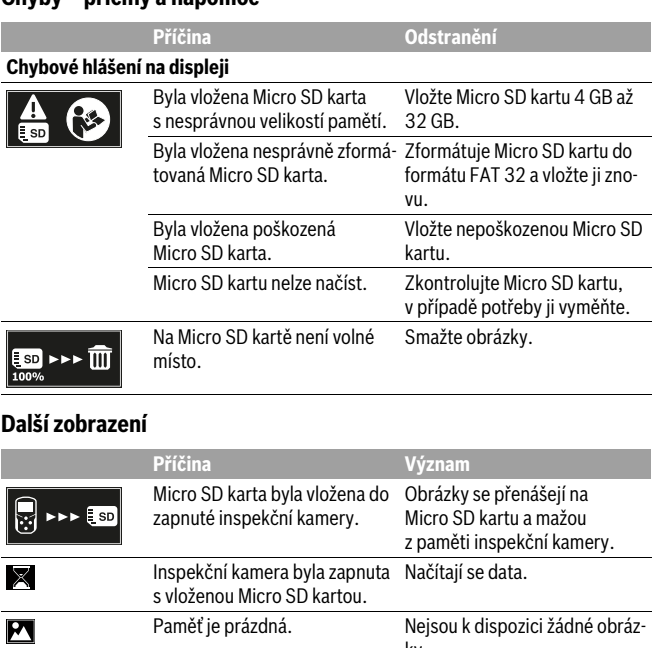

ky.

Potvrzení procesu mazání. Obrázek byl smazán. Stiskli jste spoušť. Potvrzení obrázku. Obrázek byl otočen o 180°. Potvrzení otočení.

# **Údržba a servis**

### **Údržba a čištění**

画  $\overline{\mathbf{E}}$  $\overline{\mathbb{G}}$ 

Neponořujte inspekční kameru do vody ani jiných kapalin.

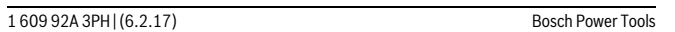

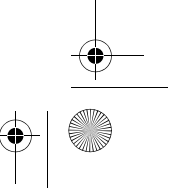

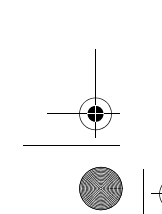

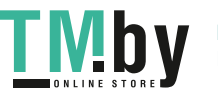

OBJ\_BUCH-3131-001.book Page 25 Monday, February 6, 2017 9:47 AM

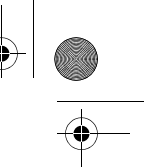

Česky | **25**

Inspekční kameru udržujte neustále čistou. Inspekční kameru a všechny pomůcky očistěte obzvlášť důkladně poté, co jste pracovali v místech se zdraví ohrožujícími lát-

Nečistoty otřete vlhkým, měkkým hadříkem. Nepoužívejte žádné čistící prostředky a rozpouštědla.

Pravidelně čistěte zejména čočku kamery **12** a dbejte přitom na smotky.

#### **Zákaznická a poradenská služba**

Zákaznická služba zodpoví Vaše dotazy k opravě a údržbě Vašeho výrobku a též k náhradním dílům. Technické výkresy a informace k náhradním dílům naleznete i na: **www.bosch-pt.com**

Tým poradenské služby Bosch Vám rád pomůže při otázkách k našim výrobkům a jejich příslušenství.

V případě veškerých otázek a objednávek náhradních dílů bezpodmínečně uveďte 10místné věcné číslo podle typového štítku výrobku.

### **Czech Republic**

kami.

Robert Bosch odbytová s.r.o. Bosch Service Center PT K Vápence 1621/16 692 01 Mikulov Na www.bosch-pt.cz si si můžete objednat opravu Vašeho stroje nebo náhradní díly online. Tel.: 519 305700 Fax: 519 305705 E-Mail: servis.naradi@cz.bosch.com www.bosch.cz

### **Zpracování odpadů**

Inspekční kameru, baterie, příslušenství a obaly je třeba odevzdat k ekologické recyklaci.

Inspekční kameru a baterie nevyhazujte do domovního odpadu!

### **Pouze pro země EU:**

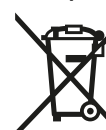

Podle evropské směrnice 2012/19/EU musejí být neupotřebitelná elektrická zařízení a podle evropské směrnice 2006/66/ES vadné nebo opotřebované akumulátory/baterie rozebrané shromážděny a dodány k opětovnému zhodnocení nepoškozujícímu životní prostředí.

### **Změny vyhrazeny.**

Bosch Power Tools 1 609 92A 3PH  $(6.2.17)$ 

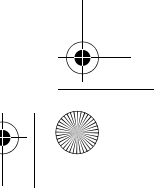

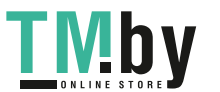

OBJ\_BUCH-3131-001.book Page 26 Monday, February 6, 2017 9:47 AM

### **26** | Slovensky

# **Slovensky**

### **Bezpečnostné pokyny**

### **Digitálna inšpekčná kamera**

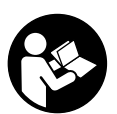

**Prečítajte si všetky Výstražné upozornenia a bezpečnostné pokyny.** Zanedbanie dodržiavania Výstražných upozornení a pokynov uvedených v nasledujúcom texte môže mať za následok zásah elektrickým prúdom, spôsobiť požiar a/alebo ťažké poranenie.

- **Inšpekčnú kameru nechávajte opravovať len kvalifikovanému odbornému personálu, ktorý používa originálne náhradné súčiastky.** Tým sa zabezpečí, že bezpečnosť inšpekčnej kamery zostane zachovaná.
- **Nepracujte s touto inšpekčnou kamerou v prostredí ohrozenom výbuchom, v ktorom sa nachádzajú horľavé kvapaliny, plyny alebo horľavý prípadne výbušný prach.** V tejto inšpekčnej kamere sa môžu vytvárať iskry, ktoré by mohli uvedený prach alebo výpary zapáliť.
- **Pred začatím každej práce na inšpekčnej kamere (napr. montáž, údržba a pod.), ako aj pred prepravou a odložením inšpekčnej kamery, z nej vyberte batérie.**
- **Nesmerujte laserový lúč na osoby ani na zvieratá, ani sa nepozerajte do laserového lúča, dokonca ani z väčšej vzdialenosti.**
- **Pred použitím inšpekčnej kamery prekontrolujte pracovný priestor kamery. Žiadna súčiastka inšpekčnej kamery sa nesmie dostať do kontaktu s elektrickým vedením, s pohybujúcimi sa súčiastkami alebo s chemickými látkami. Prerušte prúdový obvod elektrických vedení, ktoré prechádzajú cez pracovný priestor inšpekčnej kamery.** Tieto opatrenia prispievajú k zníženiu rizika výbuchu, zásahu elektrickým prúdom a znižujú aj nebezpečenstvo vzniku vecných škôd.
- **Používajte primerané osobné ochranné prostriedky, ako sú ochranné okuliare, pracovné rukavice alebo ochrannú dýchaciu masku, keď sa v pracovnom priestore nachádzajú zdraviu škodlivé látky.** Kanály na odpadovú vodu alebo podobné priestory môžu obsahovať pevné, kvapalné alebo plynné látky, ktoré sú jedovaté, infekčné, leptavé alebo ohrozujúce zdravie iným spôsobom.
- **Mimoriadny pozor dávajte na čistotu vtedy, keď pracujete v takom priestore, v ktorom sa nachádzajú zdraviu škodlivé látky. Počas práce nejedzte.** Vyhýbajte sa kontaktu so zdraviu škodlivými látkami a po práci si umyte ruky a ostatné časti

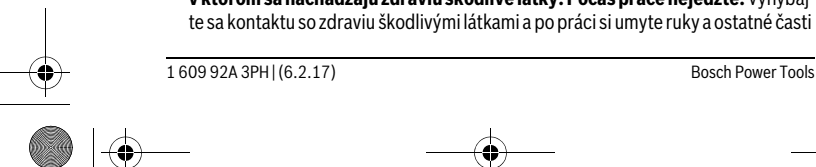

https://tm.by Интернет-магазин TM.by OBJ\_BUCH-3131-001.book Page 27 Monday, February 6, 2017 9:47 AM

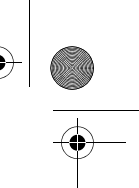

### Slovensky | **27**

tela, ktoré sa mohli dostať do kontaktu s tými látkami, horúcim mydlovým roztokom. Tým sa zmenší riziko ohrozenia Vášho zdravia.

 **Nestojte vo vode, keď používate túto inšpekčnú kameru.** Pri práci vo vode existuje riziko zásahu elektrickým prúdom.

### **Magnet**

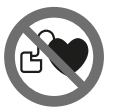

**Nedávajte magnet 25 do blízkosti kardiostimulátorov.** Prostredníctvom magnetu sa vytvára magnetické pole, ktoré môže negatívne ovplyvňovať fungovanie kardiostimulátorov.

 **Magnet 25 majte v dostatočnej vzdialenosti od magnetických dátových nosičov a prístrojov citlivých na magnetické polia.** Následkom pôsobenia magnetu by mohlo prísť k nenávratnej strate uložených dát.

### **Popis produktu a výkonu**

### **Používanie podľa určenia**

Táto digitálna inšpekčná kamera je vhodná na kontrolovanie ťažko prístupných alebo tmavých priestorov. Po namontovaní dodaných pomôcok na hlavu kamery je táto kamera vhodná aj na pohybovanie a odstraňovanie malých a ľahkých predmetov (napríklad drobných skrutiek).

Táto digitálna inšpekčná kamera sa nesmie používať na medicínske účely, takisto nie je určená ani na odstraňovanie upchatia rúr alebo na ťahanie káblov.

Svetlo v hlave kamery je určené na osvetlenie priamej pracovnej oblasti digitálnej kontrolnej kamery a nie je vhodné na osvetľovanie priestorov v domácnosti.

### **Vyobrazené komponenty**

Číslovanie jednotlivých zobrazených komponentov sa vzťahuje na zobrazenie inšpekčnej kamery na grafickej strane tohto Návodu.

- **1** Tlačidlo režimu galérie
- **2** Tlačidlo fotorežimu/spúšť
- **3** Tlačidlo na otočenie obrázka o 180°
- **4** Tlačidlo vypínača
- Režim galérie: tlačidlo na spustenie procesu vymazávania (2. úroveň) **5** Tlačidlo funkcie zväčšenia (zoom) (1. úroveň)
- Tlačidlo na listovanie dopredu alebo na vymazanie obrázka (2. úroveň)

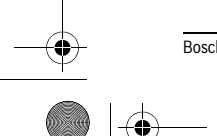

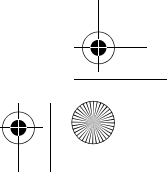

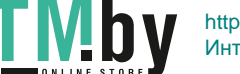

Bosch Power Tools 1 609 92A 3PH  $(6.2.17)$ 

OBJ\_BUCH-3131-001.book Page 28 Monday, February 6, 2017 9:47 AM

### **28** | Slovensky

- **6** Tlačidlo jasu/čierno-bieleho kontrastu (1. úroveň)
	- Tlačidlo na listovanie dozadu alebo na zrušenie procesu vymazávania (2. úroveň)
- **7** Displej
- **8** Kábel kamery
- **9** Otvor na upevnenie príslušenstva (2x)
- **10** Hlava kamery
- **11** Svetlo v hlave kamery (4x)
- **12** Objektív kamery
- **13** Displej vo fotorežime
- **14** Displej v režime galérie
- **15** Sériové číslo
- **16** Aretácia veka priehradky na batérie
- **17** Viečko priehradky na batérie
- **18** Priestor na kartu Micro-SD
- **19** Karta Micro-SD (4 GB ... 32 GB)\*
- **20** Páska na vybratie batérií
- **21** Ochranná taška
- **22** Zrkadlo
- **23** Háčik
- **24** Objímka na upevnenie príslušenstva (2x)
- **25** Magnet

#### **Indikačné prvky (výber)**

- **a** Fotorežim: jas/čierno-biely kontrast
- **b** Stavový riadok
- **c** Nastavené zväčšenie
- **d** Stav nabitia batérií
- **e** Režim galérie
- **f** Symbol listovania dozadu
- **g** Symbol listovania dopredu
- **h** Symbol zrušenia procesu vymazávania
- **i** Symbol vymazania obrázka

**\*Zobrazené alebo opísané príslušenstvo nie je súčasťou dodávky a nepatrí do sortimentu príslušenstva Bosch.**

1 609 92A 3PH | (6.2.17) Bosch Power Tools

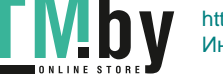

### OBJ\_BUCH-3131-001.book Page 29 Monday, February 6, 2017 9:47 AM

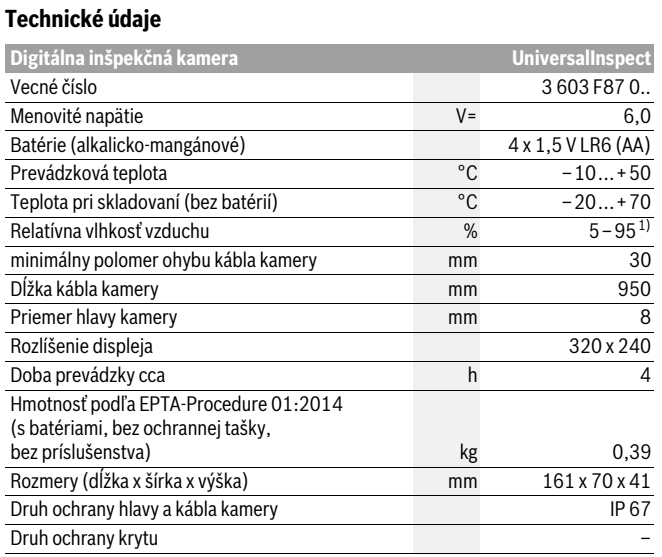

1) bez zarosenia

Na jednoznačnú identifikáciu vašej inšpekčnej kamery slúži vecné číslo **15** uvedené na typovom štítku.

### **Montáž**

### **Napájanie**

Inšpekčná kamera sa môže prevádzkovať s bežne dostupnými batériami.

Ak chcete otvoriť viečko priehradky na batérie **17**, zatlačte na aretáciu **16** a viečko priehradky na batérie odoberte. Vložte príslušné batérie. Dajte pritom pozor na správne pólovanie podľa vyobrazenia na vnútornej strane priehradky na batérie. Vymieňajte vždy všetky batérie súčasne. Pri jednej výmene používajte len batérie jedného výrobcu a vždy také, ktoré majú rovnakú kapacitu.

 **Vyberte batérie z inšpekčnej kamery v prípade, že ju nebudete dlhší čas používať.** Batérie môžu pri dlhšom skladovaní korodovať a dochádza k ich samočinnému vybíjaniu.

**Upozornenie:** Páska **20** v batériovom priečinku slúži na pohodlné vybratie batérií.

Bosch Power Tools 1 609 92A 3PH | (6.2.17)

Slovensky | **29**

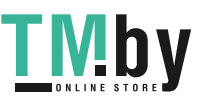

OBJ\_BUCH-3131-001.book Page 30 Monday, February 6, 2017 9:47 AM

#### **30** | Slovensky

### **Stav nabitia akumulátora**

Vo fotorežime na stavovej lište sa pri stlačení tlačidla vždy zobrazí stav nabitia batérií. Ak je symbol batérie prázdny, musíte batérie vymeniť, vykonávanie inšpekcií už nie je možné.

### **Montáž zrkadla, háka a magnetu (pozri obrázky A a B)**

Zrkadlo **22**, hák **23** alebo magnet **25** sa môžu namontovať na hlavu kamery ako pomocné prostriedky **10**.

Zaveste zrkadlo **22** alebo hák **23** do niektorého z dvoch otvorov **9** na hlave kamery **10** a nasuňte objímku **24** na upevnenie (pozri obrázok A).

Vsuňte magnet **25** do objímky **24** a zaveste ho do niektorého z dvoch otvorov **9** na hlave kamery **10**. Nasuňte objímku **24** na upevnenie (pozri obrázok B).

**Upozornenie:** Magnet **25** a háčik **23** sú vhodné iba na pohybovanie a odstraňovanie voľne položených, drobných a ľahkých predmetov. V prípade príliš silného ťahania sa môže inšpekčná kamera alebo príslušná pomôcka poškodiť.

### **Používanie**

- **Inšpekčnú kameru chráňte pred vlhkosťou a priamym slnečným žiarením.** Kábel kamery a hlava kamery sú vodotesné. Kryt inšpekčnej kamery však nie je chránený proti vode, pri kontakte s vodou vzniká riziko úrazu elektrickým prúdom alebo riziko poškodenia.
- **Nevystavujte inšpekčnú kameru extrémnym teplotám ani príliš veľkému kolísaniu teploty.** Nenechávajte ju napríklad odloženú dlhší čas v motorovom vozidle. V prípade väčšieho kolísania teploty nechajte najprv inšpekčnú kameru pred použitím temperovať na teplotu prostredia, v ktorom ju budete používať.
- **Nepoužívajte inšpekčnú kameru vtedy, keď je objektív v hlave kamery 10 orosený. Inšpekčnú kameru zapínajte až vtedy, keď sa spomínaná vlhkosť odparila.** V takomto prípade by sa mohla inšpekčná kamera poškodiť.
- **Zapnuté svetlo 11 môže byť počas prevádzky horúce.** Nedotýkajte sa svetla, čím zabránite vzniku popálenín.

#### **Uvedenie do prevádzky**

#### **Zapínanie/vypínanie**

Na **zapnutie** inšpekčnej kamery stlačte tlačidlo vypínača **4**. Na displeji **7** sa zobrazí **fotorežim 13** (zväčšenie 1.0 a osvetlenie 50 %).

Na **vypnutie** inšpekčnej kamery podržte tlačidlo vypínača **4** stlačené dlhšie ako 3 sekúnd.

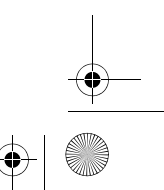

1 609 92A 3PH | (6.2.17) Bosch Power Tools

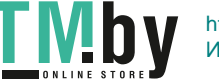

OBJ\_BUCH-3131-001.book Page 31 Monday, February 6, 2017 9:47 AM

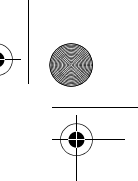

Slovensky | **31**

Ak nestlačíte žiadne tlačidlo na inšpekčnej kamere, asi po 20 minútach sa automaticky vypne.

### **Fotorežim**

### Po zapnutí sa inšpekčná kamera nachádza vo **fotorežime 13**.

Na prepnutie z režimu galérie do **fotorežimu 13** stlačte tlačidlo **2**. Opakovaným krátkym stlačením tlačidla **2** sa aktivuje spúšť.

Uložiť možno maximálne 8 obrázkov do lokálnej pamäte inšpekčnej kamery. Každý ďalší obrázok vymaže najstarší obrázok v lokálnej pamäti.

Keď sa má uložiť viac ako 8 obrázkov, musí sa karta Micro-SD (4 GB...32 GB) zasunúť do slotu **18**. Keď je karta Micro-SD naformátovaná na FAT 32 zasunutá, všetky obrázky sa automaticky prenesú z lokálnej pamäte na kartu Micro-SD a vymažú sa z lokálnej pamäte. Všetky ďalšie obrázky sa budú ukladať na kartu Micro-SD.

Všetky obrázky sa automaticky ukladajú do adresára "Bosch".

**Upozornenie:** Všetky obrázky sa ukladajú v originálnom stave, t. j. bez zväčšenia alebo otočenia.

**Upozornenie:** Keď sa nasníma obrázok s čierno-bielym kontrastom, nedá sa vyvolať ako farebný.

### **Režim galérie**

Stlačením tlačidla **1** sa otvorí **režim galérie 14**.

Tlačidlami **6** a **5** môžete listovať v nasnímaných obrázkoch dozadu, príp. dopredu.

Po krátkom stlačení vypínača **4** sa zobrazia symboly **h** a **i**. Stlačením tlačidla **5** sa vymaže obrázok; stlačením tlačidla **6** sa proces vymazávania zruší. Krátkym stlačením vypínača **4** je **režim galérie 14** znova aktívny.

Stlačením tlačidla **1** alebo **2** prejdete do **fotorežimu 13**.

### **Stavový riadok**

Stavová lišta **b** sa po každom stlačení tlačidla zobrazí na displeji cca na 3 sekúnd. Udáva:

- fotorežim **a** (jas/čierno-biely kontrast) alebo režim galérie **e**
- nastavené zväčšenie **c**
- stav nabitia batérií **d**.

#### **Nastavenie jasu/čierno-bieleho kontrastu v hlave kamery**

Pri zapnutí kamery sa zapne aj svetlo **11** v hlave kamery. Nastavený je jas 50 %. Na zvýšenie jasu obrazu kamery môžete regulovať jas alebo nastaviť čierno-biely kontrast. Nastavenie sa uskutoční v 4 stupňoch (100 %, čierno-biely kontrast, 0 %, 50 %).

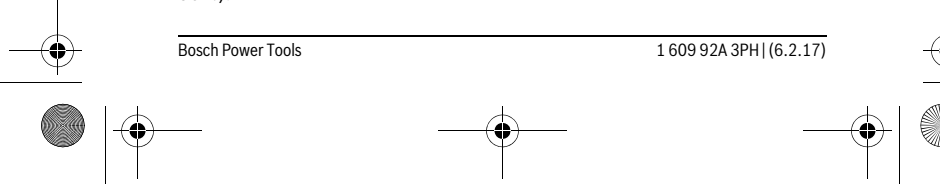

### OBJ\_BUCH-3131-001.book Page 32 Monday, February 6, 2017 9:47 AM

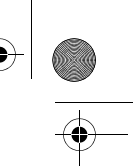

### **32** | Slovensky

Stláčajte tlačidlo **6** dovtedy, kým nie je dosiahnutý požadovaný jas alebo nastavený čierno-biely kontrast.

**Upozornenie:** V čierno-bielom kontraste je nastavený jas 100 %.

 **Nepozerajte sa priamo do lampičky 11 a nesmerujte svetlo lampičky ani na iné osoby.** Svetlo lampičky by mohlo poškodiť ľudský zrak.

Na zníženie jasu a vypnutie svetla kamery **11** stláčajte tlačidlo **6** dovtedy, pokiaľ sa nedosiahne želaná úroveň jasu alebo pokiaľ sa svetlo nevypne.

### **Zväčšenie obrazu na displeji (priblíženie/zoom)**

Stlačením tlačidla **5** môžete obraz na displeji zväčšiť 1,5-násobne alebo 2-násobne.

#### **Otočenie obrazu na displeji**

Tlačidlom **3** otočíte obraz na displeji o 180°.

#### **Prenos obrázkov**

Prenos obrázkov je možný zasunutím Micro-SD **19** naformátovanej na FAT 32. Keď je naformátovaná karta Micro-SD **19** zasunutá, všetky obrázky sa automaticky prenesú z lokálnej pamäte na kartu Micro-SD **19** a vymažú sa z lokálnej pamäte.

### **Vloženie karty Micro-SD**

Používajte len karty Micro-SD veľkosti 4 GB až 32 GB, ktoré podporujú formát FAT 32.

V prípade potreby kartu Micro-SD **19** pred vložením naformátujte na FAT 32. Naformátovanú kartu Micro-SD **19** zasuňte až na doraz do slotu **18**.

### **Pokyny na používanie**

Preverte okolie, ktoré chcete podrobiť inšpekcii, a dávajte pozor predovšetkým na prekážky alebo nebezpečné miesta.

Kábel kamery **8** ohýbajte tak, aby sa dala hlava kamery dobre zaviesť do kontrolovaného prostredia. Kábel kamery zavádzajte opatrne.

Jas svetla kamery **11** prispôsobte tak, aby bol obraz dobre zreteľný. Ak snímate predmety odrážajúce svetlo, lepší obraz môžete docieliť napríklad menej intenzívnym svetlom alebo čierno-bielym kontrastom.

Keď sa kontrolované predmety zobrazujú neostro, v takom prípade zmenšite alebo zväčšite vzdialenosť medzi hlavou kamery **10** a daným predmetom.

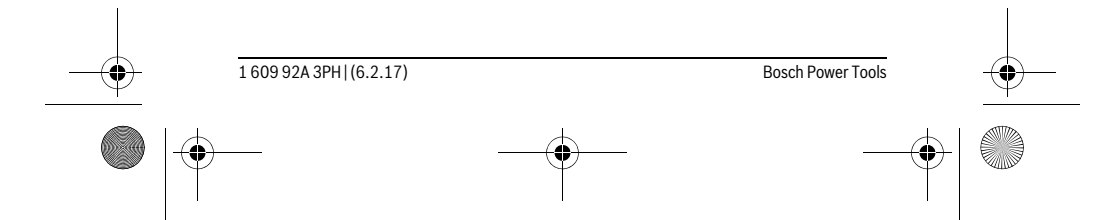

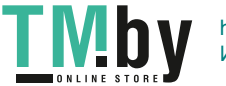

OBJ\_BUCH-3131-001.book Page 33 Monday, February 6, 2017 9:47 AM

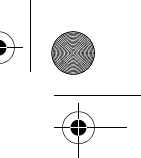

 $\overline{\phantom{a}}$ 

Slovensky | **33**

Použite kartu Micro-SD veľkosti

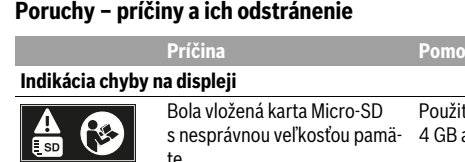

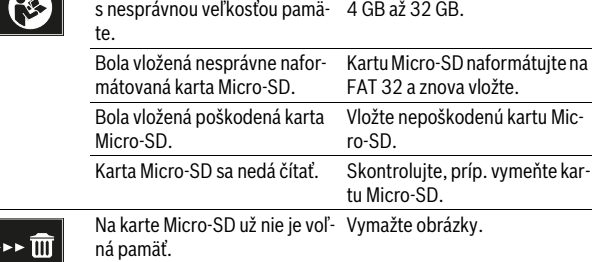

### **Ďalšie indikácie**

 $\left| \frac{50}{100\%} \right|$ 

ı

♦

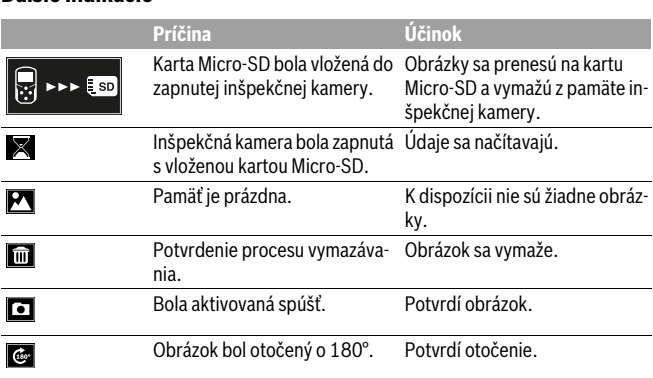

# **Údržba a servis**

### **Údržba a čistenie**

Nikdy neponárajte inšpekčnú kameru do vody alebo iných kvapalín.

Bosch Power Tools 1 609 92A 3PH  $(6.2.17)$ 

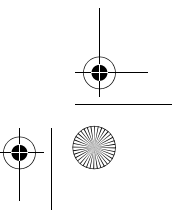

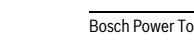

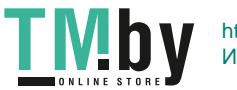

### OBJ\_BUCH-3131-001.book Page 34 Monday, February 6, 2017 9:47 AM

#### **34** | Slovensky

Udržiavajte inšpekčnú kameru vždy v čistote. Keď ste pracovali v priestoroch, kde sa nachádzali látky nebezpečné pre zdravie, vyčistite inšpekčnú kameru aj všetky pomôcky mimoriadne dôkladne.

Znečistenia utrite vlhkou mäkkou handričkou. Nepoužívajte žiadne čistiace prostriedky ani rozpúšťadlá.

Pravidelne čistite predovšetkým objektív kamery **12** a dávajte pritom pozor, aby na ňom nezostávali vlákna.

### **Servisné stredisko a poradenstvo pri používaní**

Servisné stredisko Vám odpovie na otázky týkajúce sa opravy a údržby Vášho produktu ako aj náhradných súčiastok. Rozložené obrázky a informácie k náhradným súčiastkam nájdete aj na web-stránke:

**www.bosch-pt.com**

Tím poradcov Bosch Vám s radosťou poskytne pomoc pri otázkach týkajúcich sa našich produktov a ich príslušenstva.

V prípade akýchkoľvek otázok a objednávok náhradných súčiastok uvádzajte bezpodmienečne 10-miestne vecné číslo uvedené na typovom štítku výrobku.

### **Slovakia**

Na www.bosch-pt.sk si môžete objednať opravu vášho stroja alebo náhradné diely online.

Tel.: (02) 48 703 800 Fax: (02) 48 703 801 E-Mail: servis.naradia@sk.bosch.com www.bosch.sk

### **Likvidácia**

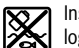

Inšpekčná kamera, batérie, príslušenstvo a obaly by sa mali odovzdať na ekologickú recykláciu.

Inšpekčnú kameru a batérie nevyhadzujte do komunálneho odpadu!

### **Len pre krajiny EÚ:**

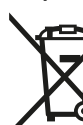

Podľa Európskej smernice 2012/19/EÚ sa musia nepoužiteľné ručné elektrické spotrebiče a podľa európskej smernice 2006/66/ES sa musia poškodené alebo opotrebované akumulátory/batérie zbierať separovane a treba ich dávať na recykláciu zodpovedajúcu ochrane životného prostredia.

### **Zmeny vyhradené.**

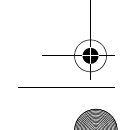

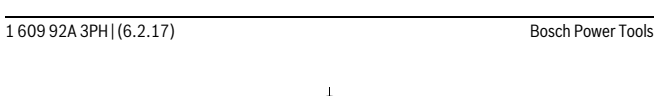

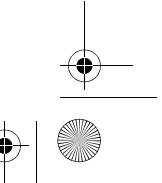

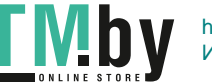

OBJ\_BUCH-3131-001.book Page 35 Monday, February 6, 2017 9:47 AM

Magyar | **35**

### **Magyar**

### **Biztonsági előírások**

### **Digitális inspekciós kamera**

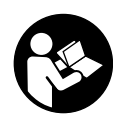

**Olvassa el az összes biztonsági figyelmeztetést és előírást.**  A következőkben leírt előírások betartásának elmulasztása áramütésekhez, tűzhöz és/vagy súlyos testi sérülésekhez vezethet.

- **Az inspekciós kamerát csak szakképzett személyzet csak eredeti pótalkatrészek felhasználásával javíthatja.** Ez biztosítja, hogy az inspekciós kamera biztonságos szerszám maradjon.
- **Ne dolgozzon az inspekciós kamerával olyan robbanásveszélyes környezetben, ahol éghető folyadékok, gázok vagy porok vannak.** Az inspekciós kamerában szikrák keletkezhetnek, amelyek a port vagy a gőzöket meggyújthatják.
- **Az inspekciós kamerán végzendő bármely munka (például szerelés, karbantartás stb.) megkezdése előtt, valamint a kamera szállításakor és tárolásakor vegye ki az elemeket az inspekciós kamerából.**
- **Ne irányítsa a fénysugarat személyekre vagy állatokra és sajátmaga se nézzen bele közvetlenül – még nagyobb távolságból sem – a fénysugárba.**
- **Az inspekciós kamera használata előtt ellenőrizze a munkaterületet. Az inspekciós kamera semmiféle részének sem szabad elektromos vezetékekkel, mozgó alkatrészekkel vagy vegyszerekkel érintkezésbe jutnia. Szakítsa meg a munkaterületen belül található elektromos vezetékek áramkörét.** Ezek az intézkedések csökkentik a robbanások, áramütések és anyagi károk kockázatát.
- **Viseljen megfelelő személyi védőfelszereléseket, mint például védőszemüveget, védő kesztyűt vagy védőálarcot, ha a munkaterületen egészségkárosító hatású anyagok találhatók.** A szennyvízcsatornák vagy hasonló területek szilárd, folyékony vagy gázhalmazállapotú anyagokat tartalmazhatnak, amelyek mérgező, fertőző, maró hatásúak lehetnek vagy más jellegű egészségkárosító hatásuk lehet.
- **A tisztaságra különösen ügyeljen, ha egészségkárosító hatású anyagokat tartalmazó területeken dolgozik. Munka közben ne egyen.** Kerülje el az egészségkárosító hatású anyagokkal való érintkezést és a munka után mossa meg a kezét és egyéb testrészeit forró szappanoldattal, amelyek ilyen anyagokkal érintkezésbe kerülhettek. Így csökkentheti az egészségkárosító hatást.

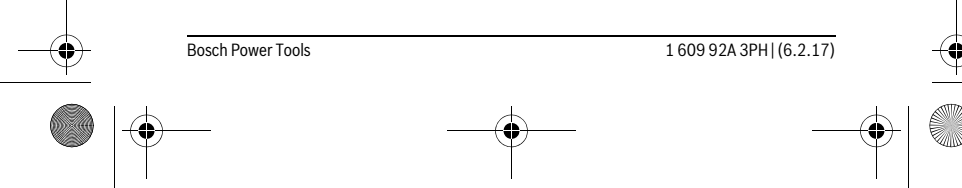

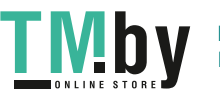

OBJ\_BUCH-3131-001.book Page 36 Monday, February 6, 2017 9:47 AM

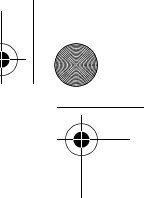

#### **36** | Magyar

 **Ne álljon vízben, ha az inspekciós kamerát használja.** A vízben végzett munka során áramütés veszélye áll fenn.

### **Mágnes**

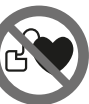

**Ne vigye a 25 mágnest pacemakerek közelébe.** A mágnes egy mágneses mezőt hoz létre, amely hatással lehet a pacemakerek működésére.

 **Tartsa távol a 25 mágnest a mágneses adathordozóktól és mágneses mezőkre érzékeny készülékektől.** A mágnes tér hatása visszafordíthatalan adatveszteségekhez vezethet.

### **A termék és alkalmazási lehetőségeinek leírása**

### **Rendeltetésszerű használat**

A digitális inspekciós kamera nehezen hozzáférhető vagy sötét területek átvizsgálására használható. A kamera a készülékkel szállított segédeszközöknek a kamerafejre való felszerelésével kisebb és könnyebb tárgyak (például kis csavarok) elmozdítására és eltávolítására is használható.

A digitális inspekciós kamerát nem szabad orvosi célokra használni. A kamera csődugulások elhárítására és kábelek behúzására sem szolgál.

A kamerafejben található lámpa a digitális inspekciós kamera munkaterületének megvilágítására szolgál, a háztartásban lévő helyiségek megvilágítására nem alkalmas.

### **Az ábrázolásra kerülő komponensek**

Az ábrázolt alkatrészek sorszámozása megfelel az inspekciós kamera ábrájának az ábrákat tartalmazó oldalon.

- **1** Galéria üzemmód gomb
- **2** Fényképezési üzemmód/kioldó gomb
- **3** 180°-os képelforgató gomb
- **4** Be-/ki-gomb
- Galéria üzemmód: törlési folyamat elindító gomb (2. szint)
- **5** Nagyító (Zoom) gomb (1. szint)
- Előrelapozásra vagy egy kép törlésére szolgáló gomb (2. szint) **6** Fényerő/Fekete-fehér kontraszt gomb (1. szint)
- Visszalapozásra vagy a törlési folyamat megszakítására szolgáló gomb (2. szint)

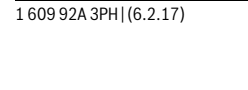

**Bosch Power Tools** 

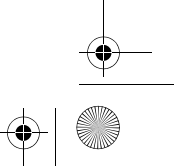

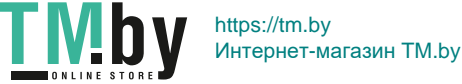
OBJ\_BUCH-3131-001.book Page 37 Monday, February 6, 2017 9:47 AM

Magyar | **37**

- **7** Kijelző
- **8** Kamerakábel
- **9** Nyílás a tartozékok rögzítésére (2x)
- **10** Kamerafej
- **11** Lámpa a kamerafejben (4x)
- **12** Kameralencse
- **13** Kijelző a fényképezési üzemmódban
- **14** Kijelző a galéria üzemmódban
- **15** Gyártási szám
- **16** Az elemtartó fiók fedelének reteszelése
- **17** Az elemtartó fedele
- **18** Mikro-SD-kártya foglalat
- **19** Micro-SD-kártya (4 GB ... 32 GB)\*
- **20** Szalag az elemek kivételére
- **21** Védőtáska
- **22** Tükör
- **23** Horog
- **24** Hüvely a tartozékok rögzítésére (2x)
- **25** Mágnes

# **Kijelző elemek (választék)**

- **a** Fényképezési üzemmód: fényerő/fekete-fehér kontraszt
- **b** Állapotsor
- **c** Beállított nagyítás
- **d** Az elemek feltöltési szintje
- **e** Galéria üzemmód
- **f** Visszalapozási szimbólum
- **g** Előrelapozási szimbólum
- **h** Törlési folyamat megszakítási szimbólum
- **i** Egy kép törlésének szimbóluma
- **\* Az ábrán látható vagy a leírásra kerülő tartozék nem része a szállítmánynak és nem tartozik**
- **a Bosch tartozékprogramhoz.**

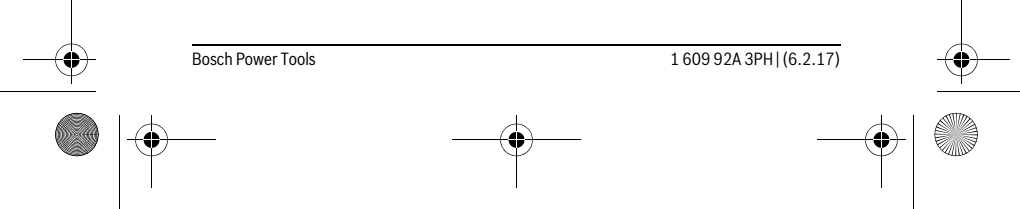

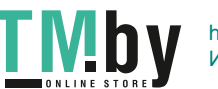

OBJ\_BUCH-3131-001.book Page 38 Monday, February 6, 2017 9:47 AM

# **38** | Magyar **Műszaki adatok**

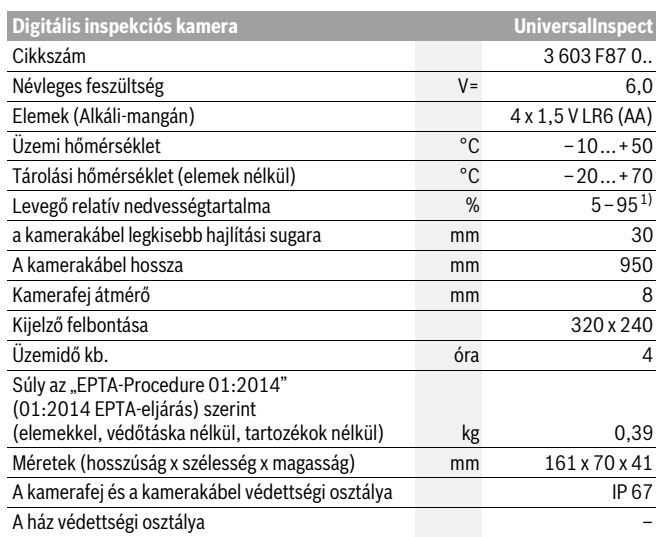

1) harmatképződés nélkül

Az Ön inspekciós kamerájának egyértelmű azonosítására a típustáblát található **15** gyári szám szolgál.

# **Összeszerelés**

# **Energiaellátás**

Az inspekciós kamerát a kereskedelemben szokványosan kapható elemekkel lehet üzemeltetni.

A **17** elemfiók fedelének felnyitásához nyomja meg a **16** reteszelést és vegye le az elemfiók fedelét. Tegye be az elemeket. Ekkor ügyeljen az elemfiók belső oldalán ábrázolt helyes polarításra.

Mindig valamennyi elemet egyszerre cserélje ki. Csak egyazon gyártó cégtől származó és azonos kapacitású elemeket használjon.

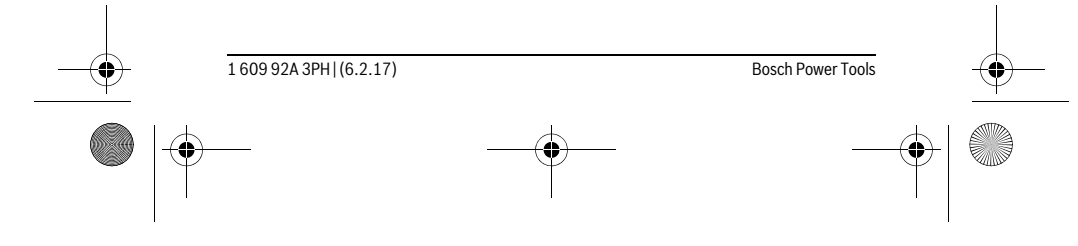

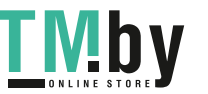

 $\overline{OBJ}$  BUCH-3131-001.book Page 39 Monday, February 6, 2017 9:47 AM

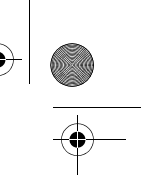

Magyar | **39**

 **Vegye ki az elemeket az inspekciós kamerából, ha hosszabb ideig nem használja.** Az elemek egy hosszabb tárolás során korrodálhatnak, és maguktól kimerülhetnek.

**Megjegyzés:** Az elemfiókban található **20** szalag az elemek kényelmes kivételére szolgál.

# **Töltési szint**

Fényképezési üzemmódban egy gomb megnyomásakor az állapotsorban mindig kijelzésre kerül az elemek feltöltési szintje. Ha az elemszimbólum üres, az elemeket ki kell cserélni, inspekciókra ekkor már nincs lehetőség.

# Tükör, horog vagy mágnes felszerelése (lásd az "A" és "B" ábrát)

A **22** tükröt, a **23** horgot vagy a **25** mágnest segédeszközként fel lehet szerelni a **10** kamerafejre.

Akassza be a **22** tükröt vagy a **23** horgot a két **9** furat egyikébe a **10** kamerafejen és tolja fel rá a rögzítésre szolgáló **24** hüvelyt (lásd az A ábrát).

Tolja bele a **25** mágnest a **24** hüvelybe és akassza azt bele a két **9** furat egyikébe a **10** kamerafejen. Tolja fel rá a rögzítésre szolgáló **24** hüvelyt (lásd a B ábrát).

**Megjegyzés:** A **25** mágnes és a **23** horog csak lazán fekvő, kis méretű és könnyű súlyú tárgyak elmozdítására és eltávolítására alkalmas. Túl erős meghúzás esetén az inspekciós kamera vagy a segédeszköz megrongálódhat.

# **Üzemeltetés**

- **Óvja meg az inspekciós kamerát a nedvességtől és a közvetlen napsugárzástól.** A kamerakábel és a kamerafej vízhatlan kivitelű. Az inspekciós kamera háza azonban nincs védve a víz behatása ellen, így a vízzel való érintkezés áramütéshez vagy megrongálódásokhoz vezethet.
- **Ne tegye ki az inspekciós kamerát extrém hőmérsékleteknek vagy hőmérsékletingadozásoknak.** Például ne hagyja hosszabb ideig a készüléket egy autóban. Nagyobb hőmérsékletingadozások után hagyja az inspekciós kamerát temperálódni, mielőtt azt ismét üzembe venné.
- **Ne használja az inspekciós kamerát, ha a 10 kamerafejen található lencse bepárásodott. Csak akkor kapcsolja be az inspekciós kamerát, ha a nedvesség már elpárolgott.** Az inspekciós kamera ellenkező esetben megrongálódhat.
- **A bekapcsolt 11 lámpa üzem közben felforrósodhat.** Az égési sérülések megelőzésére ne érjen hozzá a lámpához.

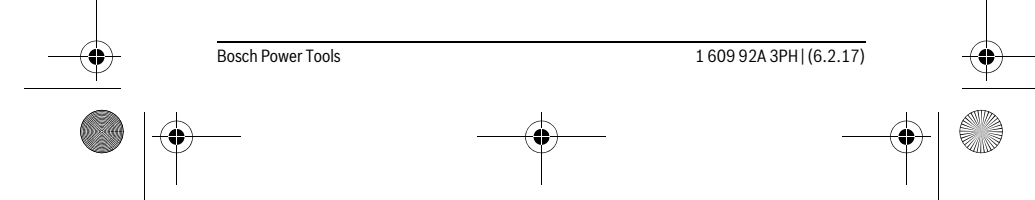

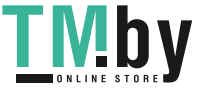

OBJ\_BUCH-3131-001.book Page 40 Monday, February 6, 2017 9:47 AM

# **40** | Magyar

# **Üzembevétel**

#### **Be- és kikapcsolás**

Az inspekciós kamera **bekapcsolásához** nyomja meg a **4** be-/kikapcsoló gombot. A **7** kijelzőn kijelzésre kerül a **Fényképezési üzemmód 13** (1,0 nagyítás és 50 % megvilágítás).

Az inspekciós kamera **kikapcsolásához** tartsa több mint 3 másodpercig benyomva a **4** be-/kikapcsoló gombot.

Ha az inspekciós kamerán nem nyomnak meg egy gombot sem, az kb. 20 perc elteltével automatikusan kikapcsolásra kerül.

#### **Fényképezési üzemmód**

Az inspekciós kamera a bekapcsolás után a **Fényképezési üzemmódban 13** van. A galéria üzemmódból a **fényképezési üzemmódra 13** való átkapcsoláshoz nyomja meg a **2** gombot. A **2** gomb ismételt megnyomásakor a kioldó működésbe lép.

Az inspekciós kamera helyi memóriájában legfeljebb 8 képet lehet tárolni. Minden egyes további felvett kép kitörli a helyi memóriában található mindenkori legrégebbi képet.

Ha már több mint 8 kép került tárolásra, bele kell tenni egy Micro-SD-kártyát (4 GB...32 GB) a **18** modulfoglalatba. Mihelyt behelyeztek egy FAT 32-re formázott Micro-SD-kártyát, a rendszer automatikusan átmásolja valamennyi képet a helyi memóriából a Micro-SD-kártyára és a helyi memóriából törli azokat. Az összes további kép a Micro-SD-kártyán kerül tárolásra.

Valamennyi kép automatikusan a "Bosch" mappában kerül tárolásra.

**Megjegyzés:** Valamennyi kép eredeti állapotban, vagyis nagyítás vagy elforgatás nélkül kerül tárolásra.

**Megjegyzés:** Ha egy kép fekete-fehér kontrasztban került felvételre, azt színesen nem lehet lehívni.

#### **Galéria üzemmód**

#### Az **1** gomb megnyomásával meg lehet nyitni a **Galéria üzemmódot 14**.

A **6** és **5** gombbal előrefelé, illetve hátrafelé lehet lapozni a felvett képek között.

A **4** be-/kikapcsoló gomb rövid megnyomásakor a kijelzőn megjelenik a **h** és **i** szimbólum. Az **5** gomb megnyomásakor a kép törlésre kerül; a törlési folyamatot a **6** gomb megnyomásával meg lehet szakítani. A **4** be-/kikapcsoló gomb rövid megnyomásával a **Galéria üzemmód 14** ismét aktiválásra kerül.

Az **1** vagy **2** gomb megnyomásával át lehet kapcsolni a **Fényképezési üzemmódra 13**.

1 609 92A 3PH | (6.2.17) Bosch Power Tools

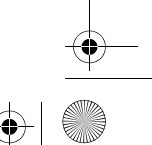

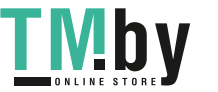

 $\overline{OBJ}$  BUCH-3131-001.book Page 41 Monday, February 6, 2017 9:47 AM

#### **Állapotsor**

A **b** állapotsor a kijelzőn minden egyes gombnyomás után kb. 3 másodpercre megjelenik. Az állapotsor a következőket mutatja:

- Az **a** fényképezési üzemmódot (fényerő/fekete-fehér kontraszt) vagy a **e** galéria üzemmódot
- a beállított **c** nagyítást
- az elemek **d** töltési szintjét.

# **A fényerő és a fekete-fehér kontraszt beállítása a kamerafejben**

A kamera bekapcsolásakor a kamerafejben elhelyezett **11** lámpa is bekapcsolásra kerül. A beállított fényerő 50 %.

A kamerakép világosabbá tételére meg lehet változtatni a fényerőt vagy be lehet állítani a fekete-fehér kontrasztot. A beállításnak 4 fokozata van (100 %, fekete-fehér kontraszt, 0 %, 50 %).

Nyomja meg annyiszor egymás után a **6** gombot, amíg eléri a kívánt fényerőt, vagy amíg a fekete-fehér kontraszt kerül beállításra.

**Megjegyzés:** Fekete-fehér kontraszt esetén a beállított fényerő 100 %.

 **Ne nézzen bele közvetlenül a 11 lámpába és ne irányítsa más személyekre sem a lámpát.** A lámpa fénye vakító hatású lehet.

A fényerő csökkentéshez, illetve a **11** lámpa kikapcsolásához nyomja meg annyiszor a **6** gombot, amíg a kívánt fényerő beállításra, illetve a lámpa kikapcsolásra kerül.

#### **A képméret növelése a kijelzőn (Zoom)**

Az **5** gomb megnyomásával a kép méretét a kijelzőn 1,5-szörösére vagy 2-szeresére lehet növelni.

#### **A kép elforgatása a kijelzőn**

A **3** gomb megnyomásakor a kép a kijelzőn 180°-ra elfordul.

# **Képek átvitele**

A képek átvitelére egy FAT 32-re formázott **19** Micro-SD-kártya behelyezésével van lehetőség. Mihelyt behelyezte a formázott **19** Micro-SD-kártyát, a rendszer valamennyi képet automatikusan átviszi a helyi memóriából a **19** Micro-SD-kártyára, majd a helyi memóriából kitörli azokat.

#### **A Mikro-SD-kártya behelyezése**

Csak olyan, 4 GB és 32 GB közötti Micro-SD-kártyákat használjon, amelyek támogatják a FAT 32 formátumot.

Szükség esetén a behelyezés előtt formázza FAT 32-re a **19** Micro-SD-kártyát. Tolja be ütközésig a formázott **19** Micro-SD-kártyát a **18** modulfoglalatba.

Bosch Power Tools 1 609 92A 3PH  $(6.2.17)$ 

Magyar | **41**

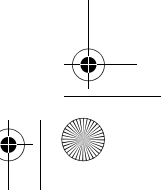

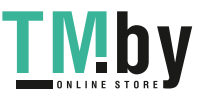

OBJ\_BUCH-3131-001.book Page 42 Monday, February 6, 2017 9:47 AM

# **42** | Magyar

# **Munkavégzési tanácsok**

Vizsgálja meg a környezetet, amelyet a kamerával át akar vizsgálni és különösen ügyeljen az akadályokra és a veszélyes pontokra.

Hajlítsa úgy meg a **8** kamerakábelt, hogy a kamerafejet jól be lehessen vezetni az átvizsgálásra kerülő környezetbe. Óvatosan vezesse be a kamerakábelt.

Állítsa úgy be a **11** kameralámpa fényerejét, hogy a kép jól felismerhető legyen. Erősen fényvisszaverő tárgyak esetén például alacsonyabb megvilágítással vagy feketefehér kontraszttal jobb minőségű képet lehet létrehozni.

Ha a vizsgálatra kerülő tárgyak életlenül jelennek meg, csökkentse vagy növelje a **10** kamerafej és a tárgy közötti távolságot.

# **Hiba – Okok és elhárításuk**

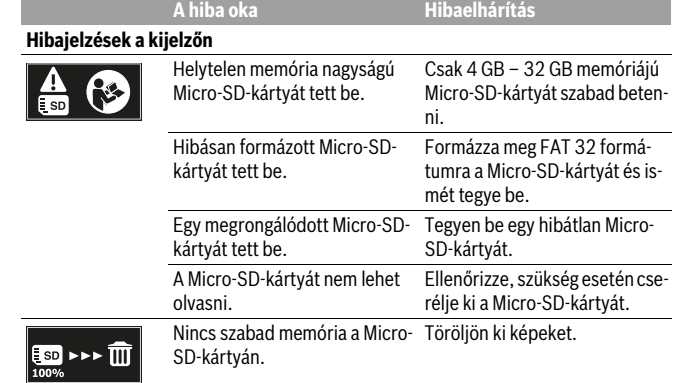

# **További kijelzések**

tette be.

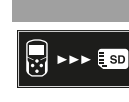

**A hiba oka Hatás** A Micro-SD-kártyát a már bekapcsolt inspekciós kamerába A képek átvitelre kerülnek a Micro-SD-kártyára, majd a rendszer kitörli azokat az inspekciós kamera memóriájából.

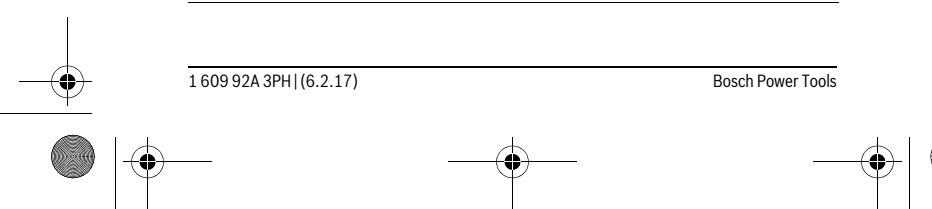

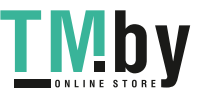

OBJ\_BUCH-3131-001.book Page 43 Monday, February 6, 2017 9:47 AM

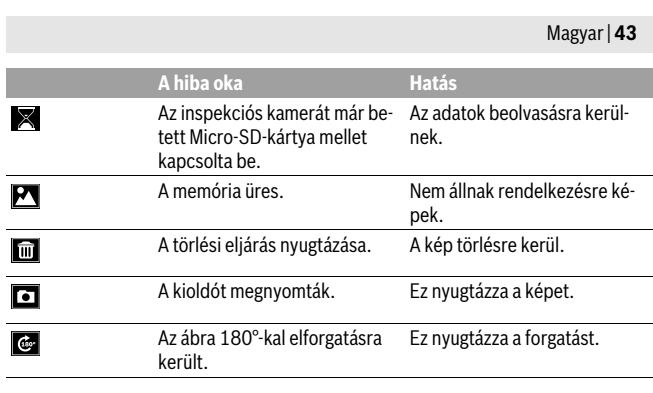

# **Karbantartás és szerviz**

# **Karbantartás és tisztítás**

Ne merítse bele az inspekciós kamerát vízbe vagy más folyadékokba.

Mindig tartsa tisztán az inspekciós kamerát. Ha egészségkárosító hatású anyagokat tartalmazó területen dolgozott, különösen alaposan tisztítsa meg az inspekciós kamerát és valamennyi segédeszközt.

A szennyeződéseket egy nedves, puha kendővel törölje le. Ne használjon tisztító- vagy oldószereket.

Mindenek előtt rendszeresen tisztítsa meg a **12** kameralencsét és ügyeljen a bolyhokra.

#### **Vevőszolgálat és használati tanácsadás**

A Vevőszolgálat választ ad a termékének javításával és karbantartásával, valamint a pótalkatrészekkel kapcsolatos kérdéseire. A tartalékalkatrészekkel kapcsolatos robbantott ábrák és egyéb információk a címen találhatók:

# **www.bosch-pt.com**

A Bosch Használati Tanácsadó Team szívesen segít, ha termékeinkkel és azok tartozékaival kapcsolatos kérdései vannak.

Ha kérdései vannak vagy pótalkatrészeket szeretne rendelni, okvetlenül adja meg a termék típustábláján található 10-jegyű cikkszámot.

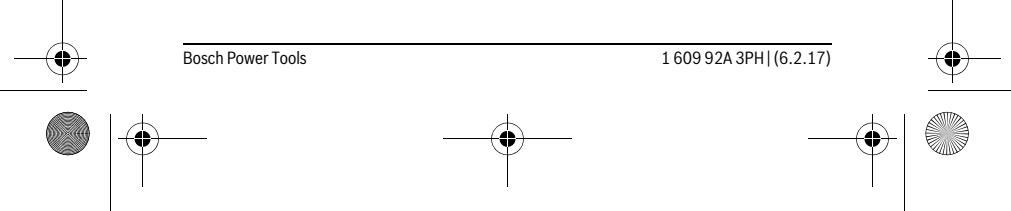

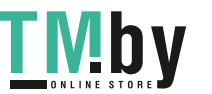

OBJ\_BUCH-3131-001.book Page 44 Monday, February 6, 2017 9:47 AM

# **44** | Magyar

# **Magyarország**

Robert Bosch Kft. 1103 Budapest Gyömrői út. 120. A www.bosch-pt.hu oldalon online megrendelheti készülékének javítását. Tel.: (061) 431-3835 Fax: (061) 431-3888

# **Hulladékkezelés**

Az inspekciós kamerát, az akkumulátorokat/elemeket, a tartozékokat és a csomagolóanyagokat a környezetvédelmi szempontoknak megfelelően kell újrafelhasználásra leadni.

Ne dobja ki az inspekciós kamerákat és elemeket a háztartási szemétbe!

#### **Csak az EU-tagországok számára:**

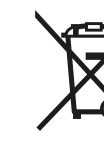

Az elhasznált villamos és elektronikus berendezésekre vonatkozó 2012/19/EU európai irányelvnek és az elromlott vagy elhasznált akkumulátorokra/elemekre vonatkozó 2006/66/EK európai irányelvnek megfelelően a már nem használható akkumulátorokat/elemeket külön össze kell gyűjteni és a környezetvédelmi szempontoknak megfelelően kell újrafelhasználásra leadni.

**A változtatások joga fenntartva.**

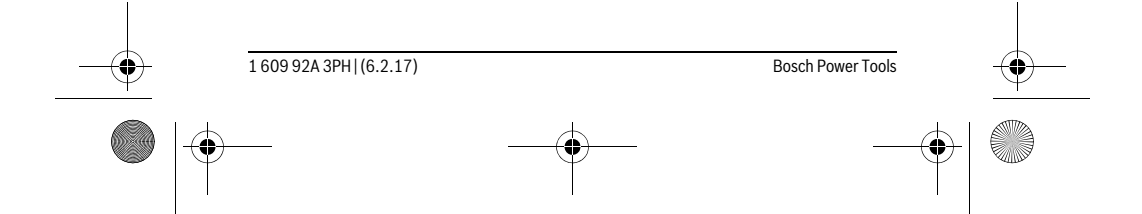

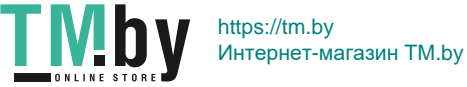

OBJ\_BUCH-3131-001.book Page 45 Monday, February 6, 2017 9:47 AM

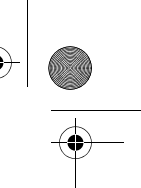

Русский | **45**

# **Русский**

В состав эксплуатационных документов, предусмотренных изготовителем для продукции, могут входить настоящее руководство по эксплуатации, а также приложения.

Информация о подтверждении соответствия содержится в приложении. Информация о стране происхождения указана на корпусе изделия и в приложении.

Дата изготовления указана на последней странице обложки Руководства или на корпусе изделия.

Контактная информация относительно импортера содержится на упаковке.

### **Срок службы изделия**

Срок службы изделия составляет 7 лет. Не рекомендуется к эксплуатации по истечении 5 лет хранения с даты изготовления без предварительной проверки (дату изготовления см. на этикетке).

#### **Перечень критических отказов и ошибочные действия персонала или пользователя**

- не использовать при появлении дыма непосредственно из корпуса изделия
- не использовать на открытом пространстве во время дождя (в распыляемой воде)
- не включать при попадании воды в корпус
- **Критерии предельных состояний**
- поврежден корпус изделия

#### **Тип и периодичность технического обслуживания**

Рекомендуется очистить инструмент от пыли после каждого использования.

#### **Хранение**

- необходимо хранить в сухом месте
- необходимо хранить вдали от источников повышенных температур и воздействия солнечных лучей
- при хранении необходимо избегать резкого перепада температур
- если инструмент поставляется в мягкой сумке или пластиковом кейсе рекомендуется хранить инструмент в этой защитной упаковке
- подробные требования к условиям хранения смотрите в ГОСТ 15150 (Условие 1)

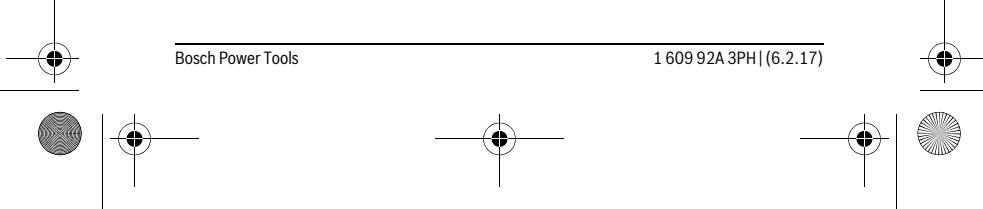

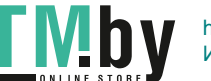

OBJ\_BUCH-3131-001.book Page 46 Monday, February 6, 2017 9:47 AM

#### **46** | Русский

#### **Транспортировка**

- категорически не допускается падение и любые механические воздействия на упаковку при транспортировке
- при разгрузке/погрузке не допускается использование любого вида техники, работающей по принципу зажима упаковки
- подробные требования к условиям транспортировки смотрите в ГОСТ 15150 (Условие 5)

# **Указания по безопасности**

#### **Цифровой видеоскоп**

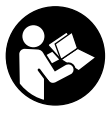

**Прочтите все указания и инструкции по технике безопасности.**  Упущения в отношении указаний и инструкций по технике безопасности могут стать причиной поражения электрическим током, пожара и тяжелых травм.

- **Ремонт Вашего видеоскопа должен производиться только квалифицированными специалистами и только с использованием оригинальных запчастей.** Только таким образом обеспечивается продолжительная надежность работы видеоскопа.
- **Не работайте с видеоскопом во взрывоопасной среде, поблизости от горючих жидкостей, газов и пыли.** В видеоскопе могут образовываться искры, от которых может воспламениться пыль или пары.
- **Извлекайте аккумулятор из видеоскопа перед выполнением любых манипуляций с ним (напр., монтажных работ, работ по техническому обслуживанию и т.п.), а также при его транспортировке и хранении .**
- **Не направляйте луч света на людей или животных и не смотрите сами в луч света, включая и с большого расстояния.**
- **Перед использованием видеоскопа проверяйте рабочую зону. Ни одна из деталей видеоскопа не должна соприкасаться с электропроводкой, движущимися деталями или химическими веществами. Прерывайте электрическое поле электропроводки, если она проходит через рабочую зону.** Эти мероприятия уменьшают опасность взрывов, удара электрическим током и нанесения материального ущерба.
- **Одевайте соответствующие индивидуальные средства защиты, напр., защитные очки, защитные рукавицы или респираторную маску, если в рабочей зоне находятся вредные для здоровья вещества.** В водосточных каналах и подобных зонах могут иметься твердые, жидкие или газообразные

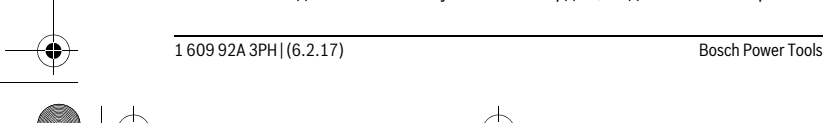

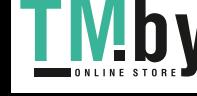

OBJ\_BUCH-3131-001.book Page 47 Monday, February 6, 2017 9:47 AM

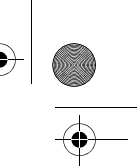

# Русский | **47**

вещества, обладающие ядовитым, инфекционным, едким действием или могущие иным образом нанести ущерб здоровью.

- **Обращайте особенное внимание на чистоту, когда Вы работаете в зонах с вредными для здоровья веществами. Не ешьте во время работы.** Избегайте контакта с вредными для здоровья веществами; после работы мойте руки или другие части тела, которые могли прикасаться к этим веществам, горячим мыльным раствором. Этим Вы уменьшите опасность для здоровья.
- **Не стойте в воде, если Вы пользуетесь видеоскопом.** При работах в воде возникает риск поражения электрическим током.

### **Магнит**

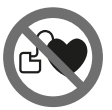

**Не устанавливайте магнит 25 вблизи кардиостимуляторов.**  Магнит создает поле, которое может отрицательно влиять на работу кардиостимулятора.

 **Держите магнит 25 вдали от магнитных носителей данных и от приборов, чувствительных к магнитному полю.** Магнит своим действием может привести к невосполнимой потере данных.

# **Описание продукта и услуг**

#### **Применение по назначению**

Цифровой видеоскоп предназначен для осмотра труднодоступных или темных мест. После установки прилагаемых вспомогательных средств на головку камеры видеоскоп можно также использовать для передвижения и удаления небольших и легких предметов (напр., небольших винтов).

Цифровой видеоскоп нельзя использовать в медицинских целях. Он также не предназначен для удаления засорений в трубопроводах или для прокладки кабелей.

Лампочка в головке камеры предназначена для подсветки непосредственной рабочей зоны инспекционной камеры и не пригодна для освещения помещения.

#### **Изображенные составные части**

Нумерация изображенных деталей выполнена по рисункам на страницах с изображением видеоскопа.

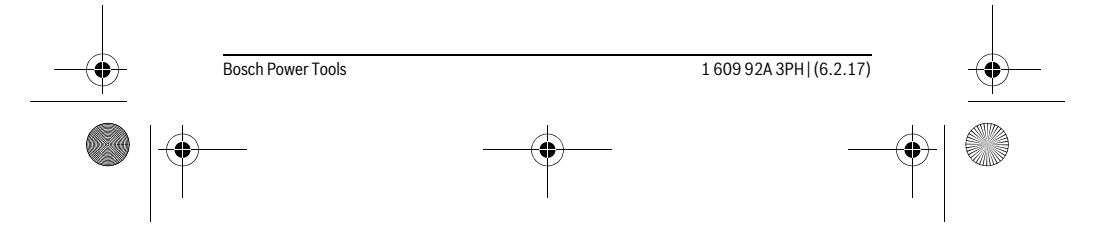

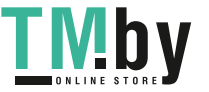

OBJ\_BUCH-3131-001.book Page 48 Monday, February 6, 2017 9:47 AM

# | Русский

- Кнопка режима галереи
- Кнопка режима фотографирования/Пусковая кнопка
- Кнопка для поворота изображения на 180°
- Выключатель
- Режим галереи: кнопка для запуска процесса удаления (2-й уровень)
- Кнопка увеличения (масштаб) (1-й уровень)
- Кнопка листания вперед или удаления изображения (2-й уровень) Кнопка яркости/черно-белого контраста (1-й уровень)
- Кнопка листания назад или прекращения процесса удаления (2-й уровень)
- Дисплей
- Кабель камеры
- Отверстие для крепления принадлежностей (2x)
- Головка камеры
- Лампы в головке камеры (4x)
- Объектив камеры
- Дисплей в режиме фотографирования
- Дисплей в режиме галереи
- Серийный номер
- Фиксатор крышки батарейного отсека
- Крышка батарейного отсека
- Слот для карты памяти Micro-SD
- Карта памяти Micro-SD (4 ГБ ... 32 ГБ) \*
- Лента для извлечения батареек
- Защитный чехол
- Зеркало
- Крючок
- Гильза для крепления принадлежностей (2x)
- Магнит

# **Индикаторы (выбор)**

- **a** Режим фотографирования: яркость/черно-белый контраст
- **b** Статусная строка
- **c** Настроенное увеличение
- **d** Состояние заряда батареек
- **e** Режим галереи

1 609 92A 3PH | (6.2.17) Bosch Power Tools

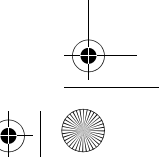

https://tm.by <u>V!D</u> Интернет-магазин TM.by OBJ\_BUCH-3131-001.book Page 49 Monday, February 6, 2017 9:47 AM

Русский | **49**

**f** Символ листания назад

♦

- **g** Символ листания вперед
- **h** Символ отмены процесса удаления
- **i** Символ удаления изображения

**\* Изображенные или описанные принадлежности не входят в объем поставки и не вхо-дят в ассортимент принадлежностей Bosch.**

# **Технические данные**

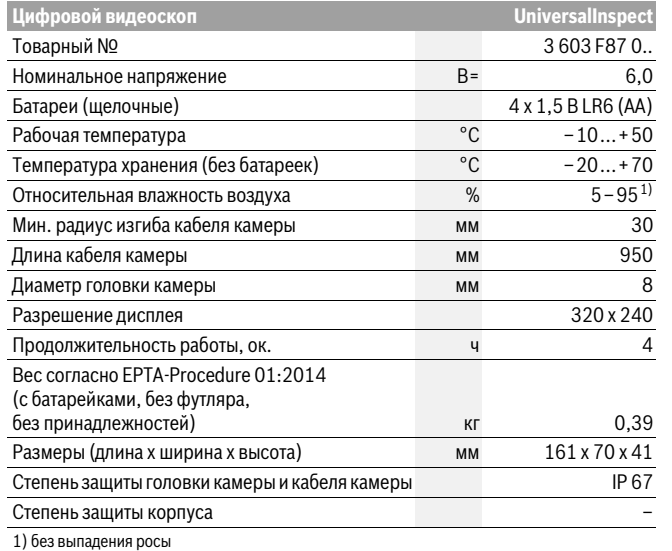

Однозначная идентификация видеоскопа возможна по товарному номеру **15** на заводской та-бличке.

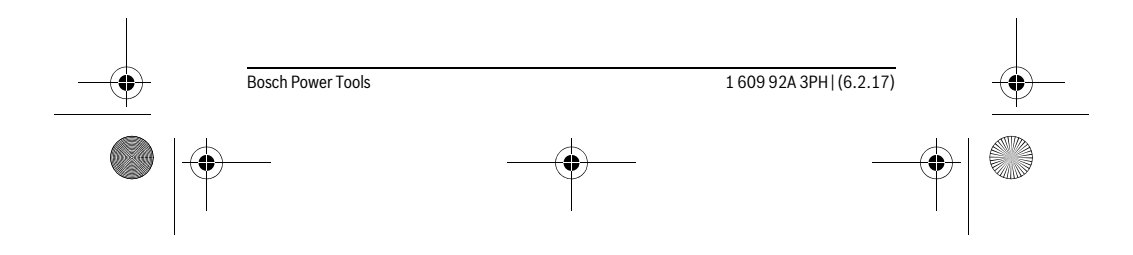

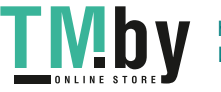

https://tm.by Интернет-магазин TM.by OBJ\_BUCH-3131-001.book Page 50 Monday, February 6, 2017 9:47 AM

# **50** | Русский

# **Сборка**

# **Электропитание**

Видеоскоп может эксплуатироваться с обычными батарейками.

Чтобы открыть крышку батарейного отсека **17**, нажмите на фиксатор **16** и снимите крышку батарейного отсека. Вставьте батарейки. Следите за правильной полярностью в соответствии с изображением на внутренней стороне крышки батарейного отсека.

Всегда заменяйте все батарейки одновременно. Применяйте только батарейки одного изготовителя и с одинаковой емкостью.

 **Извлекайте батарейки из видескопа, если Вы продолжительное время не будете работать с ним.** При длительном хранении возможна коррозия и саморазрядка батареек.

**Указание:** Лента **20** в батарейном отсеке служит для удобства извлечения батареек.

#### **Уровень заряда аккумулятора**

В режиме фотографирования при нажатии кнопки в строке состояния всегда отображается состояние заряда батареек. Если символ батарейки пустой, батарейки нужно поменять, инспектирование больше невозможно.

#### **Монтаж зеркала, крючка или магнита (см. рис. A и B)**

Зеркало **22**, крючок **23** или магнит **25** могут монтироваться на головку камеры **10** в качестве вспомогательных приспособлений.

Вставьте зеркало **22** или крючок **23** в одно из двух отверстий **9** в головке камеры **10** и наденьте гильзу **24** для крепления (см. рис. A).

Вставьте магнит **25** в гильзу **24** и вставьте гильзу в одно из двух отверстий **9** в головке камеры **10**. Наденьте гильзу **24** для крепления (см. рис. B).

**Указание:** Магнит **25** и крючок **23** предназначены только для передвижения и удаления незакрепленных, небольших или легких предметов. При слишком сильном тяговом усилии можно повредить видеоскоп или вспомогательное средство.

# **Работа с инструментом**

 **Берегите видеоскоп от сырости и прямых солнечных лучей.** Кабель камеры и головка камеры являются водонепроницаемыми. Однако корпус видеоскопа не защищен от воды, при контакте с водой существует опасность поражения электрическим током или повреждения.

1 609 92A 3PH | (6.2.17) Bosch Power Tools

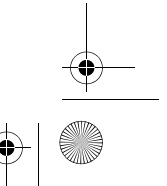

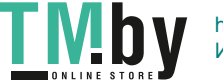

OBJ\_BUCH-3131-001.book Page 51 Monday, February 6, 2017 9:47 AM

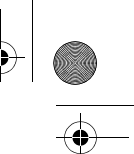

# Русский | **51**

- **Не подвергайте видеоскоп воздействию экстремальных температур и температурных перепадов.** В частности, не оставляйте его на длительное время в машине. При больших перепадах температуры сначала дайте видеоскопу стабилизировать температуру, прежде чем начинать работать с ним.
- **Не используйте видеоскоп при запотевании объектива на головке камеры 10. Включайте видеоскоп только после испарения влаги.** Иначе возможно повреждение видеоскопа.
- **Включенная лампочка 11 может во время работы нагреваться.** Во избежание ожогов не прикасайтесь к лампочке.

#### **Эксплуатация**

# **Включение/выключение**

Чтобы **включить** видеоскоп, нажмите на выключатель **4**. На дисплее **7** отображается **режим фотографирования 13** (увеличение 1,0 и освещение 50 %). Чтобы **выключить** видеоскоп, удерживайте выключатель **4** нажатым дольше

3 секунд.

Если на видеоскопе не нажимаются никакие кнопки, то по прошествии прибл. 20 минут он автоматически выключается.

#### **Режим фотографирования**

После включения видеоскоп находится в **режиме фотографирования 13**.

Чтобы переключиться из режима галереи в **режим фотографирования 13**, нажмите кнопку **2**. Повторное нажатие на кнопку **2** задействует пусковую кнопку. В локальном хранилище видеоскопа можно сохранить не более 8 изображений. Для сохранения каждого следующего отснятого изображения удаляется самое старое изображение в локальном хранилище.

Если необходимо сохранить более 8 изображений, необходимо вставить карту памяти Micro-SD (4 ГБ...32 ГБ) в слот **18**. Если вставить отформатированную карту Micro-SD с файловой системой FAT 32, все изображения из локального хранилища сразу же автоматически переносятся на карту Micro-SD и удаляются из локального хранилища. Все следующие изображения сохраняются на карту памяти Micro-SD.

Все изображения автоматически сохраняются в паку «Bosch».

**Указание:** Все изображения сохраняются в оригинальном состоянии, т.е. без увеличения или поворота.

**Указание:** Если изображение снято с черно-белым контрастом, вызвать его в виде цветного изображения нельзя.

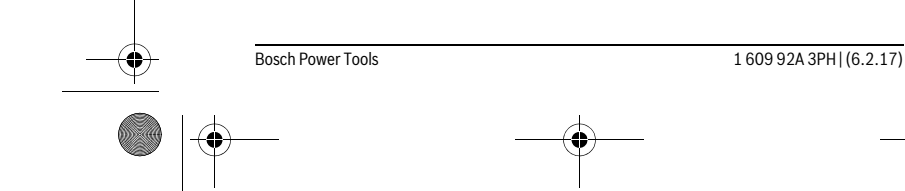

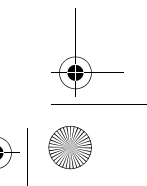

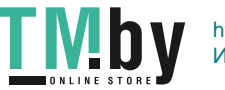

OBJ\_BUCH-3131-001.book Page 52 Monday, February 6, 2017 9:47 AM

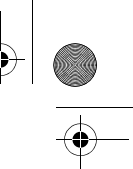

# **52** | Русский

# **Режим галереи**

# Нажатие на кнопку **1** открывает **режим галереи 14**.

При помощи кнопок **6** и **5** отснятые изображения можно листать назад или вперед.

После кратковременного нажатия на выключатель **4** на дисплее отображаются символы **h** и **i**. При нажатии на кнопку **5** изображение удаляется; при нажатии на кнопку **6** процесс удаления отменяется. Кратковременное нажатие на выключатель **4** снова включает **режим галереи 14**.

При нажатии на кнопку **1** или **2** происходит переключение в **режим фотографирования 13**.

#### **Статусная строка**

Статусная строка **b** отображается на дисплее прибл. 3 секунды при каждом нажатии кнопки. На ней отображается:

- режим фотографирования **a** (яркость/черно-белый контраст) или режим галереи **e**
- настроенное увеличение **c**
- состояние зарядки батарей **d**.

# **Настройка яркости и черно-белого контраста в головке камеры**

При включении камеры включаются также лампы **11** в головке камеры. Настроенная яркость составляет 50 %.

Для получения более светлого изображения с камеры можно отрегулировать яркость или включить черно-белый контраст. Настройка имеет 4 степени (100 %, черно-белый контраст, 0 %, 50 %).

Нажимайте на кнопку **6** несколько раз, пока не получите желаемую яркость или не включите черно-белый контраст.

**Указание:** При черно-белом контрасте настроенная яркость составляет 100 %.

 **Не смотрите прямо на лампочку 11 и не направляйте лампочку на других людей.** Свет лампочки может заслепить глаза.

Для уменьшения яркости и выключения лампочки камеры **11** нажимайте кнопку **6** несколько раз, пока не получите желаемую яркость или пока не выключится лампочка.

#### **Увеличение изображения на дисплее (масштабирование)**

При нажатии на кнопку **5** изображение на дисплее увеличивается в 1,5 или 2 раза.

#### **Поворачивание изображения на дисплее**

При помощи кнопки **3** изображение на дисплее поворачивается на 180°.

1 609 92A 3PH | (6.2.17) Bosch Power Tools

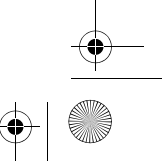

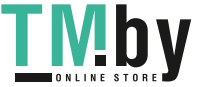

OBJ\_BUCH-3131-001.book Page 53 Monday, February 6, 2017 9:47 AM

Русский | **53**

# **Перенос изображений**

Для переноса изображений необходимо вставить отформатированную карту Micro-SD с файловой системой FAT 32 **19**. Если вставить отформатированную карту Micro-SD **19**, все изображения из локального хранилища сразу же автоматически переносятся на карту Micro-SD **19** и удаляются из локального хранилища.

# **Установка карты памяти Micro-SD**

Используйте только карты памяти Micro-SD вместимостью от 4 ГБ до 32 ГБ, поддерживающие файловую систему FAT 32.

Если необходимо, перед тем как вставить карту Micro-SD **19**, отформатируйте ее под файловую систему FAT 32.

Вставьте отформатированную карту Micro-SD **19** до упора в слот **18**.

#### **Указания по применению**

Проверяйте среду, которую Вы хотите осмотреть, и обращайте особенное внимание на препятствия и опасные места.

Согните кабель камеры **8** таким образом, чтобы можно было удобно ввести головку камеры в исследуемую среду. Осторожно введите кабель камеры в среду. Настройте яркость ламп камеры **11** так, чтобы изображение хорошо распознавалось. Например, в случае предметов с высокой отражающей способностью для повышения качества изображения можно использовать меньше света или черно-белый контраст.

Если изображение исследуемых предметов нечеткое, уменьшите или увеличьте расстояние между головкой камеры **10** и исследуемым предметом.

# **Неисправность – Причины и устранение**

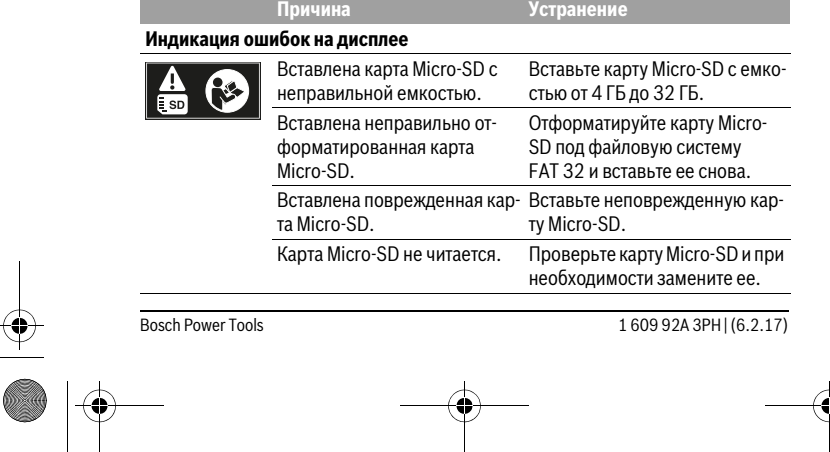

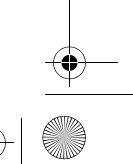

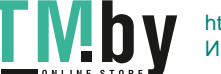

OBJ\_BUCH-3131-001.book Page 54 Monday, February 6, 2017 9:47 AM

**Причина Устранение**

# **54** | Русский

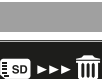

На карте Micro-SD не осталось Удалите изображения. свободного места.

# **Прочая индикация**

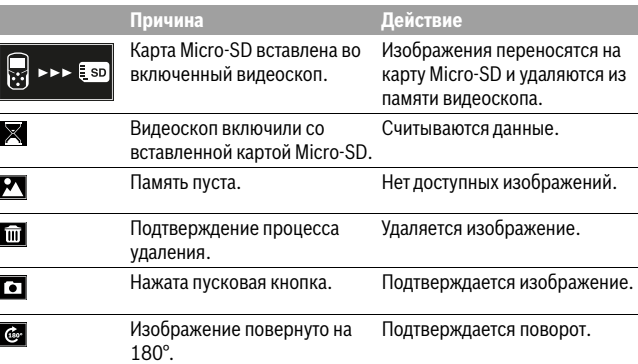

# **Техобслуживание и сервис**

### **Техобслуживание и очистка**

Не погружайте видеоскоп в воду или прочие жидкости.

Всегда содержите видеоскоп в чистоте. После работы в зонах с вредными для здоровья веществами очищайте видеоскоп и все вспомогательные средства с особенной тщательностью.

Вытирайте загрязнения сухой и мягкой тряпкой. Не используйте никаких очищающих средств или растворителей.

В частности, регулярно очищайте объектив камеры **12** и следите при этом за ворсинками, которые могут остаться на объективе.

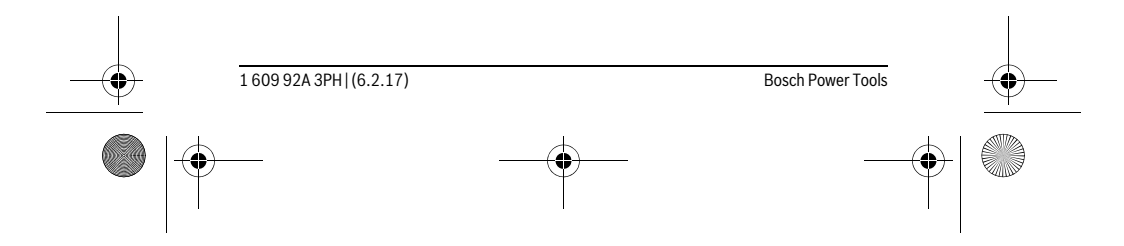

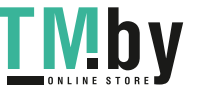

OBJ\_BUCH-3131-001.book Page 55 Monday, February 6, 2017 9:47 AM

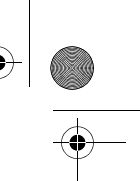

Русский | **55**

# **Сервис и консультирование на предмет использования продукции**

Сервисная мастерская ответит на все Ваши вопросы по ремонту и обслуживанию Вашего продукта и по запчастям. Монтажные чертежи и информацию по запчастям Вы найдете также по адресу:

# **www.bosch-pt.com**

Коллектив сотрудников Bosch, предоставляющий консультации на предмет использования продукции, с удовольствием ответит на все Ваши вопросы относительного нашей продукции и ее принадлежностей.

Пожалуйста, во всех запросах и заказах запчастей обязательно указывайте 10 значный товарный номер по заводской табличке изделия.

### **Для региона: Россия, Беларусь, Казахстан, Украина**

Гарантийное обслуживание и ремонт электроинструмента, с соблюдением требований и норм изготовителя производятся на территории всех стран только в фирменных или авторизованных сервисных центрах «Роберт Бош».

ПРЕДУПРЕЖДЕНИЕ! Использование контрафактной продукции опасно в эксплуатации, может привести к ущербу для Вашего здоровья. Изготовление и распространение контрафактной продукции преследуется по Закону в административном и уголовном порядке.

# **Россия**

Уполномоченная изготовителем организация: ООО «Роберт Бош» Вашутинское шоссе, вл. 24 141400, г.Химки, Московская обл. Россия Тел.: 8 800 100 8007 (звонок по России бесплатный) E-Mail: info.powertools@ru.bosch.com

Полную и актуальную информацию о расположении сервисных центров и приёмных пунктов Вы можете получить:

- на официальном сайте www.bosch-pt.ru
- либо по телефону справочно сервисной службы Bosch 8 800 100 8007 (звонок по России бесплатный)

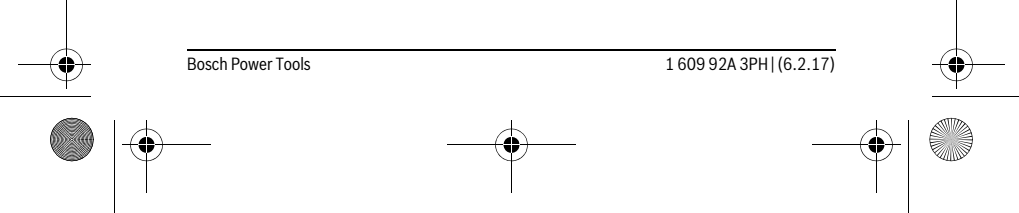

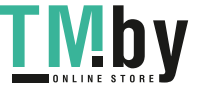

OBJ\_BUCH-3131-001.book Page 56 Monday, February 6, 2017 9:47 AM

# **56** | Русский

# **Беларусь**

ИП «Роберт Бош» ООО Сервисный центр по обслуживанию электроинструмента ул. Тимирязева, 65А-020 220035, г. Минск Беларусь Тел.: +375 (17) 254 78 71 Тел.: +375 (17) 254 79 16 Факс: +375 (17) 254 78 75 E-Mail: pt-service.by@bosch.com Официальный сайт: www.bosch-pt.by

#### **Казахстан**

Центр консультирования и приема претензий ТОО «Роберт Бош» (Robert Bosch) г. Алматы, Республика Казахстан 050012 ул. Муратбаева, д.180 БЦ «Гермес», 7й этаж Тел.: +7 (727) 331 31 00 Факс: +7 (727) 233 07 87 E-Mail: ptka@bosch.com Полную и актуальную информацию о расположении сервисных центров и приемных пунктов Вы можете получить на официальном сайте: www.bosch-professional.kz

# **Утилизация**

Видеоскоп, батарейки, принадлежности и упаковку нужно сдавать на экологически чистую утилизацию.

Не выбрасывайте видеоскопы и батарейки в бытовой мусор!

# **Только для стран-членов ЕС:**

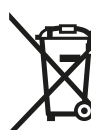

В соответствии с европейской директивой 2012/19/EU отслужившие электроинструменты и в соответствии с европейской директивой 2006/66/ЕС поврежденные либо использованные аккумуляторы/батарейки нужно собирать отдельно и сдавать на экологически чистую рекуперацию.

# **Возможны изменения.**

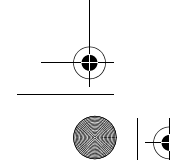

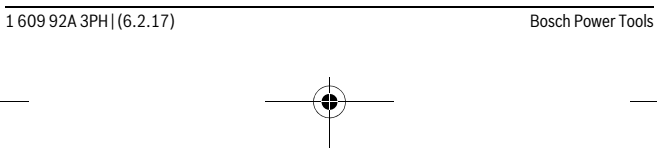

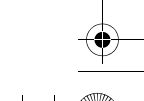

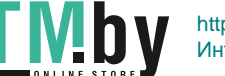

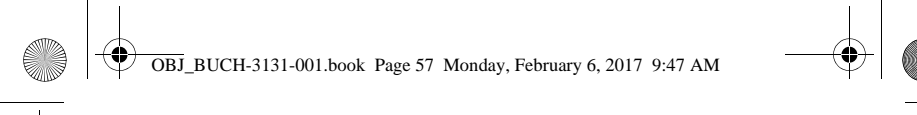

Українська | **57**

# **Українська**

# **Вказівки з техніки безпеки**

### **Цифровий відеоскоп**

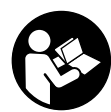

**Прочитайте всі застереження і вказівки.** Недотримання застережень і вказівок може призвести до ураження електричним струмом, пожежі та/або серйозних травм.

- **Ремонтувати відеоскоп дозволяється лише кваліфікованим фахівцям та лише з використанням оригінальних запчастин.** Лише так забезпечується тривала надійність роботи відеоскопа.
- **Не працюйте з відеоскопом у середовищі, де існує небезпека вибуху внаслідок присутності горючих рідин, газів або пилу.** У відеоскопі можуть утворюватися іскри, від яких може займатися пил або пари.
- **Виймайте батареї з відеоскопа перед виконанням будь-яких маніпуляцій з ним (напр., монтажних робіт, робіт з технічного обслуговування тощо), а також перед його транспортуванням та зберіганням.**
- **Не направляйте світловий промінь на людей або тварин, і самі не дивіться на промінь лазера, навіть з великої відстані.**
- **Перед використанням відеоскопа перевіряйте робочу зону. Жодна з деталей відеоскопа не повинна торкатися електропроводки, рухомих деталей або хімічних речовин. Переривайте електричне коло електропроводки, якщо вона проходить через робочу зону.** Ці заходи зменшують ризик вибуху, ураження електричним струмом та пошкодження матеріальних цінностей.
- **Вдягайте придатне особисте захисне спорядження, напр., захисні окуляри, захисні рукавиці або респіраторну маску, якщо в робочій зоні знаходяться шкідливі для здоров'я речовини.** У водостічних каналах або подібних зонах можуть міститися тверді, рідкі або газоподібні речовини, які є отруйними, інфекційними, їдкими або можуть іншим чином завдати шкоду здоров'ю.
- **Звертайте особливу увагу на чистоту, коли Ви працюєте в зонах із шкідливими для здоров'я речовинами. Не їжте під час роботи.** Уникайте контакту із шкідливими для здоров'я речовинами; після роботи мийте руки або інші частини тіла, що могли доторкатися до цих речовин, гарячим мильним розчином. Цим Ви зменшите небезпеку для здоров'я.

Bosch Power Tools 1 609 92A 3PH  $(6.2.17)$ 

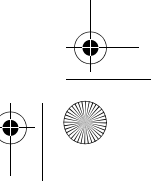

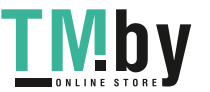

OBJ\_BUCH-3131-001.book Page 58 Monday, February 6, 2017 9:47 AM

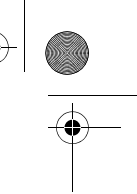

### **58** | Українська

 **Не стійте у воді, коли Ви користуєтеся відеоскопом.** При виконанні роботи у воді виникає ризик ураження електричним струмом.

### **Магніт**

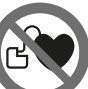

**Не встановлюйте магніт 25 поблизу кардіостимуляторів.**  Магніт створює поле, яке може негативно впливати на функціональну здатність кардіостимулятора.

 **Тримайте магніт 25 на відстані від магнітних носіїв даних і чутливих до магнітних полів приладів.** Магніт своєю дією може призвести до необоротної втрати даних.

# **Опис продукту і послуг**

# **Призначення**

Цифровий відеоскоп призначений для огляду важкодоступних або темних місць. Змонтувавши додані допоміжні засоби на головці камери, відеоскоп можна також використовувати для пересування та видалення невеликих та легких предметів (напр., невеликих гвинтів).

Цифровий відеоскоп не можна використовувати для медичних цілей. Він також не призначений для видалення засмічень в трубопроводах або прокладення кабелів.

Лампочка, вбудована в камеру, призначена для підсвітлювання безпосередньої робочої зони цифрової інспекційної камери і не придатна для освітлення приміщень у будинку.

# **Зображені компоненти**

Нумерація зображених компонентів посилається на зображення відеоскопа на сторінці з малюнком.

- **1** Кнопка режиму галереї
- **2** Кнопка режиму фотографування/пускова кнопка
- **3** Кнопка обертання зображення на 180°
- **4** Вимикач
- Режим галереї: кнопка початку процесу видалення (2-й рівень) **5** Кнопка збільшення (масштаб) (1-й рівень)
- Кнопка гортання вперед або видалення зображення (2-й рівень)

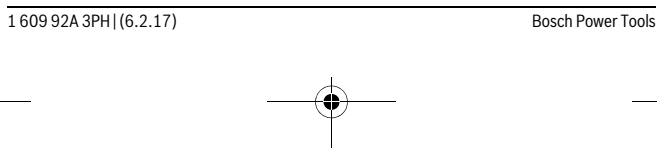

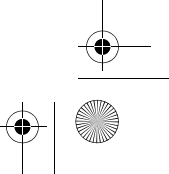

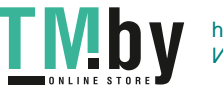

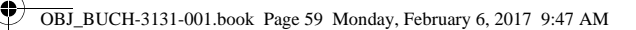

Українська | **59**

- **6** Кнопка яскравості/чорно-білого контрасту (1-й рівень)
	- Кнопка гортання назад або скасування процесу видалення (2-й рівень)
- **7** Дисплей
- **8** Кабель камери
- **9** Отвір для кріплення приладдя (2x)
- **10** Головка камери
- **11** Лампи у головці камери (4x)
- **12** Об'єктив камери
- **13** Дисплей у режимі фотографування
- **14** Дисплей у режимі галереї
- **15** Серійний номер
- **16** Фіксатор секції для батарейок
- **17** Кришка секції для батарейок
- **18** Слот для карти пам'яті Micro-SD
- **19** Карта пам'яті Micro-SD (4 ГБ ... 32 ГБ)\*
- **20** Стрічка для виймання батарейок
- **21** Захисна сумка
- **22** Дзеркало
- **23** Гачок
- **24** Гільза для кріплення приладдя (2x)
- **25** Магніт

# **Індикатори (вибір)**

- **a** Режим фотографування: яскравість/чорно-білий контраст
- **b** Рядок стану
- **c** Налаштоване збільшення
- **d** Стан заряду батарейок
- **e** Режим галереї
- **f** Символ гортання назад
- **g** Символ гортання вперед
- **h** Символ скасування процесу видалення
- **i** Символ видалення зображення

**\* Зображене або описане приладдя не входить у стандартний обсяг поставки і не входить в асортимент приладдя Bosch.**

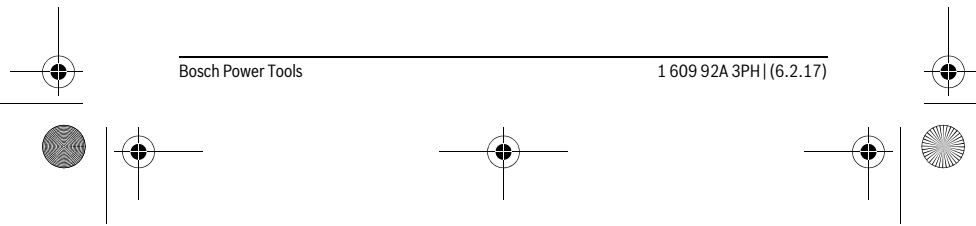

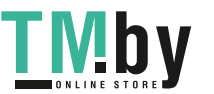

OBJ\_BUCH-3131-001.book Page 60 Monday, February 6, 2017 9:47 AM

# **60** | Українська

# **Технічні дані**

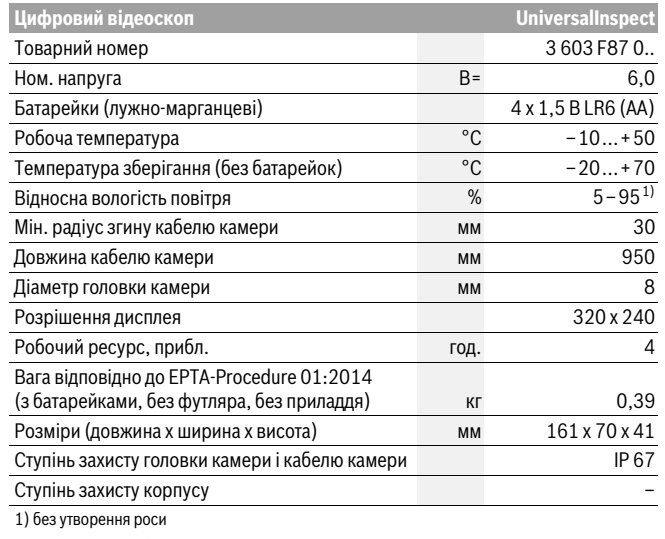

Однозначна ідентифікація відеоскопа можлива за допомогою товарного номера **15** на заводській табличці.

# **Монтаж**

# **Джерело живлення**

Відеоскоп можна використовувати зі звичайними батарейками.

Щоб відкрити секцію для батарейок **17**, натисніть на фіксатор **16** і зніміть кришку секції для батарейок. Встроміть батарейки. Слідкуйте при цьому за правильним розташуванням полюсів, як це показано всередині секції для батарейок. Завжди міняйте одночасно всі батарейки. Використовуйте лише батарейки одного виробника і однакової ємності.

 **Виймайте батарейки з відеоскопа, якщо тривалий час не будете користуватися ним.** При тривалому зберіганні батарейки можуть кородувати і саморозряджатися.

1 609 92A 3PH | (6.2.17) Bosch Power Tools

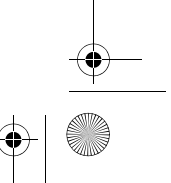

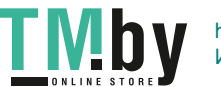

OBJ\_BUCH-3131-001.book Page 61 Monday, February 6, 2017 9:47 AM

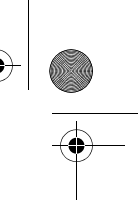

Українська | **61**

**Вказівка:** Стрічка **20** у секції для батарейок призначена для зручності виймання батарейок.

# **Ступінь зарядженості**

У режимі фотографування, якщо натискається кнопка, у рядку стану завжди відображається стан заряду батарейок. Якщо символ батарейки пустий, батарейки потрібно замінити, подальший огляд неможливий.

# **Монтаж дзеркала, гачка або магніту (див. мал. А і B)**

Дзеркало **22**, гачок **23** або магніт **25** можна монтувати на головку камери **10** в якості допоміжних приладь.

Встроміть дзеркало **22** або гачок **23** в один з двох отворів **9** в головці камери **10** і надіньте гільзу **24** для кріплення (див. мал. A).

Встроміть магніт **25** у гільзу **24** і встроміть гільзу в один з двох отворів **9** в головці камери **10**. Надіньте гільзу **24** для кріплення (див. мал. B).

**Вказівка:** Магніт **25** і гачок **23** придатні лише для пересування та видалення незакріплених, невеликих та легких предметів. При занадто сильному тяговому зусиллі можна пошкодити відеоскоп або допоміжний засіб.

# **Експлуатація**

- **Бережіть відеоскоп від вологи та прямих сонячних променів.** Кабель камери та головка камери є водонепроникними. Слід зауважити, що корпус відеоскопа не захищений від потрапляння води, отже у разі контакту з водою виникає небезпека ураження електричним струмом або пошкодження.
- **Захищайте відеоскоп від екстремальних температур та температурних перепадів.** Зокрема, не залишайте його на тривалий час в автомобілі. Якщо відеоскоп зазнав великого впливу перепаду температур, то перш ніж вмикати його, дайте йому стабілізувати свою температуру.
- **Не використовуйте відеоскоп у разі запотівання об'єктива на головці камери 10. Вмикайте відеоскоп лише після випаровування вологи.**  Інакше відеоскоп може пошкодитися.
- **Увімкнені лампочки 11 під час роботи можуть нагріватися.** Не торкайтеся лампочок, щоб не отримати опіків.

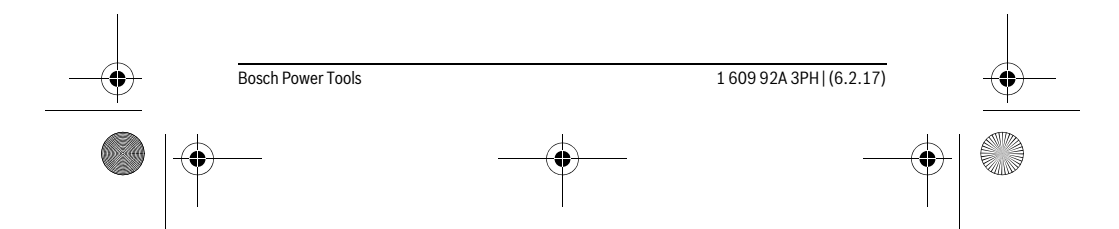

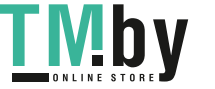

OBJ\_BUCH-3131-001.book Page 62 Monday, February 6, 2017 9:47 AM

# **62** | Українська

# **Початок роботи**

# **Вмикання/вимикання**

Щоб **увімкнути** відеоскоп, натисніть на вимикач **4**. На дисплеї **7** відображається **режим фотографування 13** (збільшення 1,0 і освітлення 50 %). Щоб **вимкнути** відеоскоп, утримуйте вимикач **4** натисненим довше ніж

3 секунди.

Якщо на відеоскопі не натискаються будь-які кнопки, через прибл. 20 хвилини він автоматично вимикається.

#### **Режим фотографування**

Після увімкнення відеоскоп знаходиться у **режимі фотографування 13**. Щоб перемкнутися з режиму галереї в **режим фотографування 13**, натисніть кнопку **2**. Повторне натискання на кнопку **2** задіює пускову кнопку.

У локальному сховищі відеоскопа можна зберігати не більше 8 зображень. Для збереження кожного наступного відзнятого зображення у локальному сховищі видаляється найстаріше зображення.

Якщо потрібно зберегти більше 8 зображень, необхідно встромити карту пам'яті Micro-SD (4 ГБ...32 ГБ) у слот **18**. Якщо встромити форматовану карту пам'яті Micro-SD з файловою системою FAT 32, усі зображення з локального сховища одразу автоматично передаються на карту Micro-SD і видаляються з локального сховища. Усі подальші зображення зберігаються на карту Micro-SD. Усі зображення автоматично зберігаються у папку «Bosch».

**Вказівка:** Усі зображення зберігаються в оригінальному стані, тобто без збільшення або обертання.

**Вказівка:** Якщо зображення зняте у чорно-білому контрасті, його не можна викликати у вигляді кольорового.

#### **Режим галереї**

Натисканням кнопки **1** відкривається **режим галереї 14**.

За допомогою кнопок **6** і **5** можна гортати зняті зображення назад і вперед. Після короткого натискання на вимикач **4** на дисплеї відображаються символи **h** і **i**. За допомогою натискання на кнопку **5** видаляється зображення; за допомогою натискання на кнопку **6** процес видалення скасовується. Коротким натисканням на вимикач **4** знову вмикається **режим галереї 14**. Натискання на кнопку **1** або **2** дозволяє перемкнутися в **режим фотографування 13**.

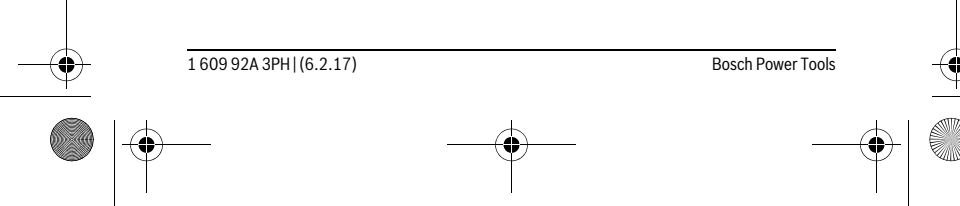

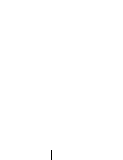

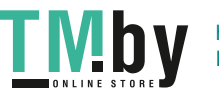

# OBJ\_BUCH-3131-001.book Page 63 Monday, February 6, 2017 9:47 AM

Українська | **63**

#### **Рядок стану**

Рядок стану **b** відображається на дисплеї протягом прибл. 3 секунд після кожного натискання кнопки. На ньому відображається:

- режим фотографування **a** (яскравість/чорно-білий контраст) або режим галереї **e**
- налаштоване збільшення **c**
- стан заряду батарей **d**.

#### **Налаштування яскравості і чорно-білого контрасту в головці камери**

Під час увімкнення камери вмикаються також лампи **11** в головці камери. Налаштована яскравість становить 50 %.

Щоб зробити зображення з камери світлішим, можна відрегулювати яскравість або увімкнути чорно-білий контраст. Налаштування має 4 ступеня (100 %, чорнобілий контраст, 0 %, 50 %).

Натискайте кнопку **6** декілька разів, поки не отримаєте бажану яскравість або не увімкнете чорно-білий контраст.

**Вказівка:** У чорно-білому контрасті налаштована яскравість складає 100 %.

 **Не дивіться прямо на лампочку 11 і не направляйте її на інших осіб.** Світло лампочки може засліпити очі.

Щоб зменшити яскравість і вимкнути лампочку камери **11**, натискайте кнопку **6** декілька разів, поки не отримуєте необхідну яскравість або не вимкнеться лампочка.

#### **Збільшення зображення на дисплеї (масштабування)**

Натискання на кнопку **5** дозволяє збільшити зображення на дисплеї у 1,5 або 2 рази.

#### **Повертання зображення на дисплеї**

За допомогою кнопки **3** зображення на дисплеї обертається на 180°.

### **Перенесення зображень**

Для перенесення зображень необхідно встромити форматовану карту пам'яті Micro-SD **19** з файловою системою FAT 32. Якщо встромити форматовану карту пам'яті Micro-SD **19**, усі зображення з локального сховища одразу автоматично передаються на карту Micro-SD **19** і видаляються з локального сховища.

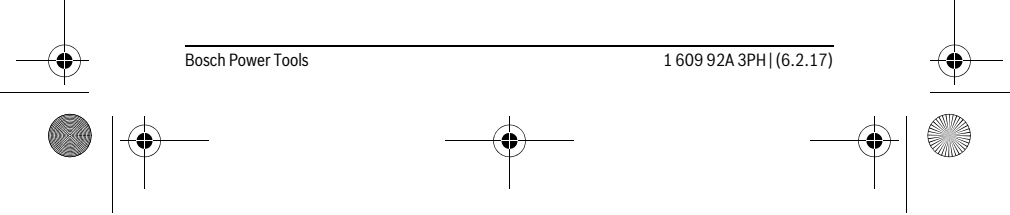

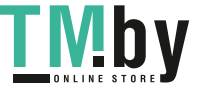

OBJ\_BUCH-3131-001.book Page 64 Monday, February 6, 2017 9:47 AM

# **64** | Українська

# **Встановлення карти пам'яті Micro-SD**

Використовуйте лише карти пам'яті Micro-SD ємністю від 4 ГБ до 32 ГБ, які підтримують файлову систему FAT 32.

Якщо потрібно, перед встромлянням відформатуйте карту Micro-SD **19** під файлову систему FAT 32.

Встроміть форматовану карту Micro-SD **19** до упору в слот **18**.

### **Вказівки щодо роботи**

Перевіряйте середовище, яке Ви хочете оглянути, і звертайте особливу увагу на перешкоди та небезпечні місця.

Зігніть кабель камери **8** таким чином, щоб можна було добре ввести головку камери в середовище, яке Ви оглядаєте. Обережно введіть кабель камери в середовище.

Налаштуйте яскравість ламп камери **11** так, щоб зображення можна було добре розпізнати. Наприклад, якщо предмети мають високу відбивальну здатність, для покращення якості зображення можна використовувати менше світла або чорно-білий контраст.

Якщо зображення обстежуваних предметів нечітке, зменшіть або збільшіть відстань між головкою камери **10** і предметом.

# **Неполадки – причини і усунення**

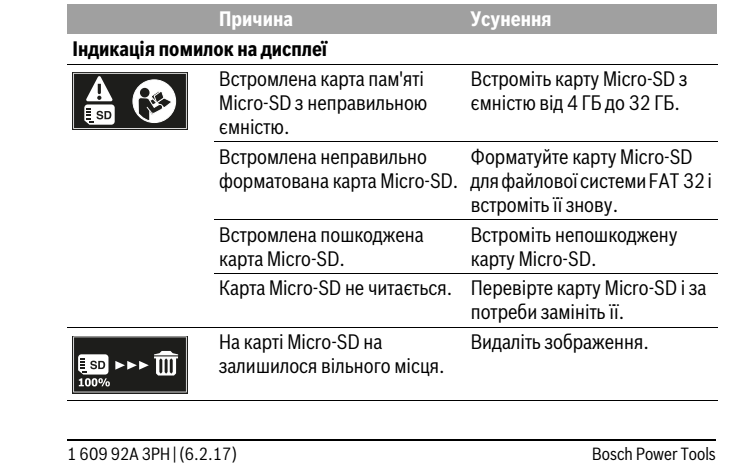

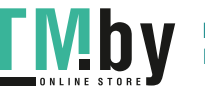

https://tm.by Интернет-магазин TM.by OBJ\_BUCH-3131-001.book Page 65 Monday, February 6, 2017 9:47 AM

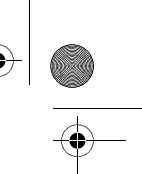

Українська | **65**

# **Інша індикація**

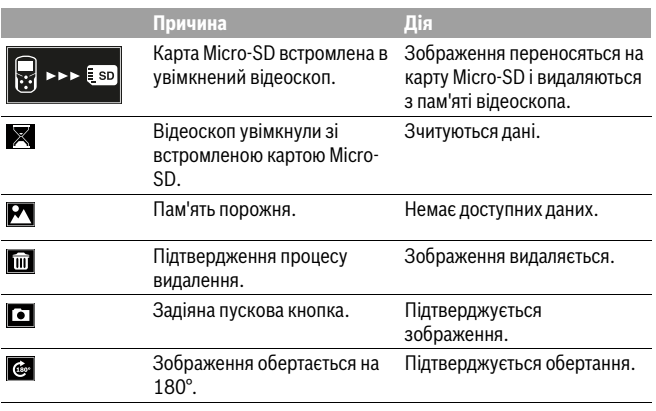

# **Технічне обслуговування і сервіс**

# **Технічне обслуговування і очищення**

Не занурюйте відеоскоп у воду або інші рідини.

Завжди тримайте відеоскоп в чистоті. Після роботи в зонах із шкідливими для здоров'я речовинами очищайте відеоскоп і всі допоміжні засоби особливо ретельно.

Витирайте забруднення вологою м'якою ганчіркою. Не користуйтеся мийними засобами і розчинниками.

Зокрема, регулярно очищайте об'єктив камери **12** і слідкуйте при цьому за ворсинками, які можуть залишитися на об'єктиві.

# **Сервіс та надання консультацій щодо використання продукції**

Сервісна майстерня відповість на запитання стосовно ремонту і технічного обслуговування Вашого виробу. Малюнки в деталях і інформацію щодо запчастин можна знайти за адресою: **www.bosch-pt.com**

Команда співробітників Bosch з надання консультацій щодо використання продукції із задоволенням відповість на Ваші запитання стосовно нашої продукції та приладдя до неї.

Bosch Power Tools 1 609 92A 3PH | (6.2.17)

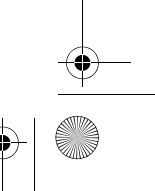

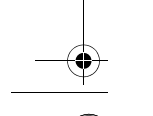

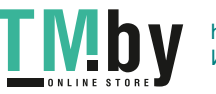

OBJ\_BUCH-3131-001.book Page 66 Monday, February 6, 2017 9:47 AM

# **66** | Українська

При всіх додаткових запитаннях та замовленні запчастин, будь ласка, зазначайте 10-значний номер для замовлення, що стоїть на паспортній табличці продукту.

Гарантійне обслуговування і ремонт електроінструменту здійснюються відповідно до вимог і норм виготовлювача на території всіх країн лише у фірмових або авторизованих сервісних центрах фірми «Роберт Бош». ПОПЕРЕДЖЕННЯ! Використання контрафактної продукції небезпечне в експлуатації і може мати негативні наслідки для здоров'я. Виготовлення і розповсюдження контрафактної продукції переслідується за Законом в адміністративному і кримінальному порядку.

## **Україна**

ТОВ «Роберт Бош» Cервісний центр електроінструментів вул. Крайня, 1, 02660, Київ-60 Україна Тел.: (044) 4 90 24 07 (багатоканальний) E-Mail: pt-service.ua@bosch.com Офіційний сайт: www.bosch-powertools.com.ua

Адреса Регіональних гарантійних сервісних майстерень зазначена в Національному гарантійному талоні.

#### **Утилізація**

Відеоскоп, батареї, приладдя і упаковку треба здавати на екологічно чисту повторну переробку.

Не викидайте відеоскопи і батарейки в побутове сміття!

#### **Лише для країн ЄС:**

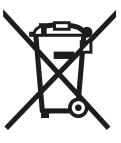

Відповідно до європейської директиви 2012/19/EU та європейської директиви 2006/66/EС відпрацьовані електроінструменти, пошкоджені акумуляторні батареї/батарейки або акумуляторні батареї/батарейки, що відпрацювали себе, повинні здаватися окремо і утилізуватися екологічно чистим способом.

**Можливі зміни.**

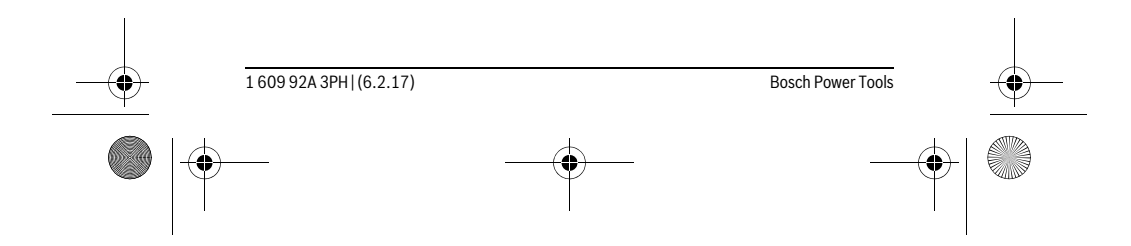

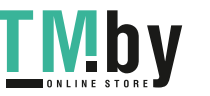

OBJ\_BUCH-3131-001.book Page 67 Monday, February 6, 2017 9:47 AM

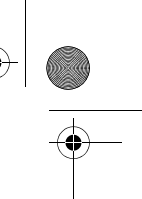

Қaзақша | **67**

# **Қaзақша**

Өндірушінің өнім үшін қарастырған пайдалану құжаттарының құрамында пайдалану жөніндегі осы нұсқаулық, сонымен бірге қосымшалар да болуы мүмкін.

Сәйкестікті растау жайлы ақпарат қосымшада бар.

Өнімді өндірген мемлекет туралы ақпарат өнімнің корпусында және қосымшада көрсетілген.

Өндірілген мерзімі Нұсқаулық мұқабасының соңғы бетінде және өнім корпусында көрсетілген.

Импорттаушы контакттік мәліметін орамада табу мүмкін.

# **Өнімді пайдалану мерзімі**

Өнімнің қызмет ету мерзімі 7 жыл. Өндірілген мерзімнен бастап (өндіру күні зауыт тақтайшасында жазылған) істетпей 5 жыл сақтағаннан соң, өнімді тексерусіз (сервистік тексеру) пайдалану ұсынылмайды.

# **Қызметкер немесе пайдаланушының қателіктері мен істен шығу**

# **себептерінің тізімі**

- өнім корпусынан тікелей түтін шықса, пайдаланбаңыз
- жауын –шашын кезінде сыртта (далада) пайдаланбаңыз
- корпус ішіне су кірсе құрылғыны қосушы болмаңыз

**Шекті күй белгілері**

# – өнім корпусының зақымдалуы

# **Қызмет көрсету түрі мен жиілігі**

Әр пайдаланудан соң өнімді тазалау ұсынылады.

# **Сақтау**

- құрғақ жерде сақтау керек
- жоғары температура көзінен және күн сәулелерінің әсерінен алыс сақтау керек
- сақтау кезінде температураның кенет ауытқуынан қорғау керек
- егер құрал жұмсақ сөмке немесе пластик кейсте жеткізілсе оны осы өзінің қорғағыш қабында сақтау ұсынылады
- сақтау шарттары туралы қосымша ақпарат алу үшін МЕМСТ 15150 (Шарт 1) құжатын қараңыз

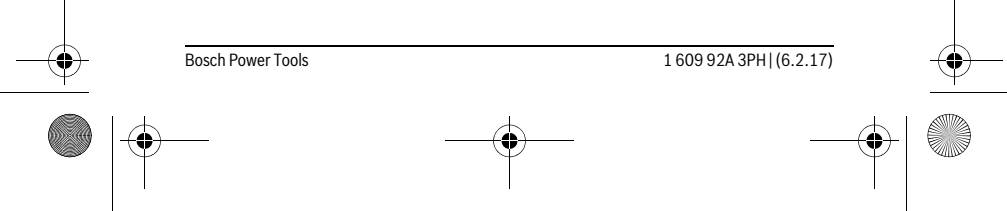

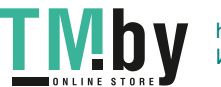

OBJ\_BUCH-3131-001.book Page 68 Monday, February 6, 2017 9:47 AM

# **68** | Қaзақша

# **Тасымалдау**

- тасымалдау кезінде өнімді құлатуға және кез келген механикалық ықпал етуге қатаң тыйым салынады
- босату/жүктеу кезінде пакетті қысатын машиналарды пайдалануға рұқсат берілмейді.
- тасымалдау шарттары талаптарын МЕМСТ 15150 (5 шарт) құжатын оқыңыз.

# **Қауіпсіздік нұсқаулары**

#### **Сандық тексеру камерасы**

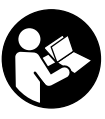

**Барлық қауіпсіздік нұсқаулықтарын және ескертпелерді оқыңыз.** Техникалық қауіпсіздік нұсқаулықтарын және ескертпелерді сақтамау тоқтың соғуына, өрт және/немесе ауыр жарақаттануларға апаруы мүмкін.

- **Тексеру камерасын тек білікті маманға және арнаулы бөлшектермен жөндетіңіз.** Сол арқылы тексеру камерасының қауіпсіздігін сақтайсыз.
- **Жанатын сұйықтықтар, газдар немесе шаң жиылған жарылыс қаупі бар ортада тексеру камерасын пайдаланбаңыз.** Тексеру камерасы ұшқын шығарып, шаңды жандырып, өрт тудыруы мүмкін.
- **Тексеру камерасымен кез келген жұмыстарды (мысалы, орнату, қызмет көрсету және т.б.) бастамай тұрып, сондай-ақ, тексеру камерасын тасымалдау және сақтау кезінде батареяларды алыңыз.**
- **Жарық сәулесін адамдарға немесе жануарларға бағыттамаңыз және тіпті алыстан болсын жарық сәулесіне өзіңіз қарамаңыз.**
- **Тексеру камерасын іске қосудан алдын жұмыс аймағын тексеріңіз. Тексеру камерасының ешбір бөлігі электр сымдарға, әрекет жасап жатқан бөліктерге немесе химиялық заттектерге тимеуі тиіс. Жұмыс аймағында жатқан электр сымдардың электр тізбегін үзіңіз.** Бұл шаралар жарылу, тоқ соғу және зияндар қаупін төмендетеді.
- **Жұмыс аймағында денсаулыққа зиянды заттектер болғанда қорғағыш көзілдірік, қорғау қолғабы немесе респиратор сияқты жеке қорғайтын жабдықтарды киіңіз.** Су шығатын каналдар немесе ұқсас жайларда улы, жұқпалы, ащы немесе басқа жолмен денсаулыққа зиянды болатын қатты, сұйық немесе газ пішініндегі заттектер бар болуы мүмкін.
- **Денсаулыққа зиянды заттектер жатқан аймақтардың таза болуына назар аударыңыз. Жұмыс кезінде тамақ ішпеңіз.** Денсаулыққа зиянды заттектерге тимеңіз және жұмыс істеуден соң қол мен заттарға тиген дене

1 609 92A 3PH | (6.2.17) Bosch Power Tools

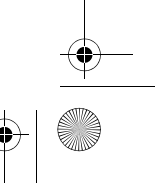

/ID

OBJ\_BUCH-3131-001.book Page 69 Monday, February 6, 2017 9:47 AM

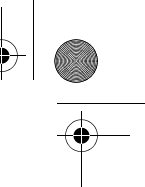

Қaзақша | **69**

мүшелерін ыстық сілті ерітіндісімен тазалаңыз. Осылай денсаулыққа зиян қаупі төмендейді.

 **Тексеру камерасын пайдалануда суда тұрмаңыз.** Суда тұруда тоқ соғу қаупі бар болады.

#### **Магнит**

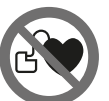

**Магнитті 25 кардиостимулятор жанына қоймаңыз.** Магнит

арқылы кардиостимулятор жұмысына әсер ететін өріс жасалады.

 **Магнитті 25 магнитті дерек тасымалдаушылар мен магнитке сезімтал аспаптардан алыс ұстаңыз.** Магнит әсері қалпына келтіріп болмайтын деректер жоғалтуына алып келуі мүмкін.

# **Өнім және қызмет сипаттамасы**

# **Тағайындалу бойынша қолдану**

Тексеру камерасы қолжетімсіз немесе қараңғы аймақтарды тексеруга арналған. Оны және жинақтағы көмек құралдарын камера басында орнатылғаннан соң кіші және жеңіл заттарды (мысалы, кіші бұрандаларды) жылжыту мен алып қою үшін де пайдалануға болады.

Сандық тексеру камерасын медициналық мақсаттарда пайдалану мүмкін емес. Ол және құбыр бітелуін тазалау немесе кабельдерді тартуға арналмаған. Камера басындағы шырақ тексеру камерасының тікелей жұмыс аймағын

жарықтандыруға арналған болып үйдегі бөлмелерді жарықтандыруға арналмаған.

# **Бейнеленген құрамды бөлшектер**

Көрсетілген құрамдастар нөмірі суреттер бар беттегі тексеру камерасының сипаттамасына қатысты.

- **1** Галерея режимі пернесі
- **2** Фото режимі/іске қосу пернесі
- **3** Суретті 180°-ке бұрау пернесі
- **4** Қосу-өшіру түймесі
- Галерея режимі: Өшіру әдісін іске қосу пернесі (2 деңгей)
- **5** Үлкейту пернесі (Zoom) (1-деңгей)
- Алға парақтау немесе суретті өшіру пернесі (2 деңгей)

Bosch Power Tools 1 609 92A 3PH  $(6.2.17)$ 

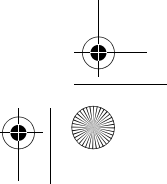

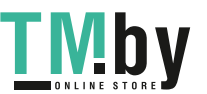

OBJ\_BUCH-3131-001.book Page 70 Monday, February 6, 2017 9:47 AM

# **70** | Қaзақша

- **6** Жарықтық/Ақ-қара контрасты режимі (1-деңгей)
	- Кері парақтау немесе өшіру әдісін тоқтату пернесі (2 деңгей)
- **7** Дисплей
- **8** Камера кабелі
- **9** Керек-жарақты бекіту тесігі (2x)
- **10** Камера басы
- **11** Камера басы шамы (4x)
- **12** Камера линзасы
- **13** Дисплей фото режимінде
- **14** Дисплей галерея режимінде
- **15** Сериялық нөмір
- **16** Батарея бөлімі қақпағының құлпы
- **17** Батарея бөлімі қақпағы
- **18** Микро SD карта ұяшығы
- **19** Micro-SD картасы (4 Гб ... 32 Гб)\*
- **20** Батареяларды шығару таспасы
- **21** Қорғайтын қалта
- **22** Айна
- **23** Ілгек
- **24** Керек-жарақтарды бекіту төлкесі (2x)
- **25** Магнит

#### **Көрсеткіш элементтер (таңдамалы)**

- **a** Фото режимі: жарықтық/ақ-қара контрасты
- **b** Күй панелі
- **c** Реттелген үлкейту
- **d** Батареяларды зарядтау режимі
- **e** Галерея режимі
- **f** Кері парақтау белгісі
- **g** Алға парақтау белгісі
- **h** Өшіру әдісін тоқтату белгісі
- **i** Суретті өшіру белгісі

**\* Суреттегі немесе сипатталған керек-жарақ жинақта жоқ және Bosch керек-жарақтар бағдарламасында жоқ.**

1 609 92A 3PH | (6.2.17) Bosch Power Tools

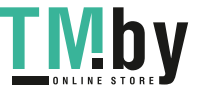

OBJ\_BUCH-3131-001.book Page 71 Monday, February 6, 2017 9:47 AM

Қaзақша | **71**

# **Техникалық мәліметтер**

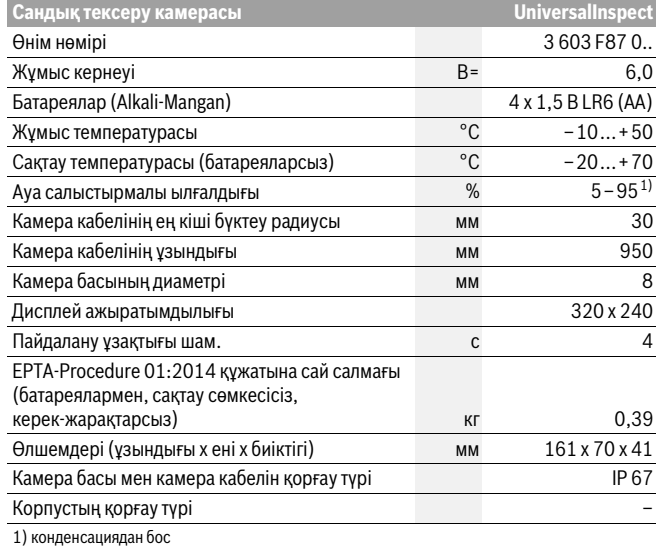

Тексеру камерасын анық айқындау үшін зауыттық тақтайшада **15** нөмірі қызмет етеді.

# **Жинау**

# **Энергиямен жабдықтау**

Тексеру камерасын стандартты батареялармен пайдалануға болады.

Батарея бөлімінің қақпағын **17** ашу үшін **16** ысырмасын басып, қақпақты ашыңыз. Батареяны салыңыз. Батарея бөлімінің ішіндегі суретте көрсетілгендей полюстардың дұрыс орналасуын қамтамасыз етіңіз.

Барлық батареяларды бірдей алмастырыңыз. Тек бір өңдірушінің және қуаты бірдей батареяларды пайдаланыңыз.

 **Ұзақ уақыт пайдаланбасаңыз, батареяларды тексеру камерасынан алып қойыңыз.** Ұзақ уақыт жатқан батареяларды тот басуы және зарядын жоғалтуы мүмкін.

Bosch Power Tools 1 609 92A 3PH  $(6.2.17)$ 

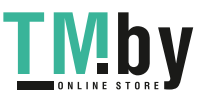

OBJ\_BUCH-3131-001.book Page 72 Monday, February 6, 2017 9:47 AM

#### **72** | Қaзақша

**Ескертпе:** Батарея бөлімшесіндегі **20** таспа батареяларды оңай шығаруға қызмет етеді.

#### **Зарядтау күйі**

Фото режимінде күй панелінде перне басылғанда әрдайым батареялар заряды күйі көрсетіледі. Батарея белгісі жанбаса, батареяларды алмастыру қажет, тексерулерді орындау мүмкін емес.

# **Айна, ілгек немесе магнит орнату (A мен B суреттерін қараңыз)**

Айнаны **22**, ілгекті **23** немесе магнитті **25** камера басында **10** көмекші құрал ретінде орнатыңыз.

Айнаны **22** немесе ілгекті **23** екі тесіктің біріне **9** камера басында **10** іліп төлкені **24** бекіту үшін жылжытыңыз (A суретін қараңыз).

Магнитті **25** төлкеге **24** жылжытып екі тесіктің біріне **9** камера басында **10** іліңіз. Төлкені **24** бекіту үшін жылжытыңыз (B суретін қараңыз).

**Ескертпе:** Магнит **25** пен ілгек **23** тек бос тұрған, кіші және жеңіл заттарды жылжыту немесе алып қоюға арналған. Қатты тартуда тексеру камерасы немесе көмек құралы зақымдануы мүмкін.

# **Пайдалану**

- **Тексеру камерасын сыздан және тікелей күн сәулелерінен сақтаңыз.**  Камера кабелі және камера басы суға төзімді. Бірақ тексеру камерасының корпусы судан қорғалмаған, су тиген болса тоқ соғу немесе зақымдану қауіпі пайда болады.
- **Тексеру камерасына айрықша температура немесе температура тербелулері әсер етпеуі тиіс.** Оны мысалы автокөлікте ұзақ уақыт қалдырмаңыз. Үлкен температура тербелулері жағдайында алдымен тексеру камерасын температурасын дұрыстап соң пайдаланыңыз.
- **Камера басындағы 10 линза буланған болса тексеру камерасын пайдаланбаңыз. Ылғалдық буға айналып кеткеннен соң ғана тексеру камерасын қосыңыз.** Әйтпесе тексеру камерасы зақымдануы мүмкін.
- **Қосулы шам 11 жұмыс істегенде қызып кетуі мүмкін.** Күйіктердің алдын алу үшін шамға тимеңіз.

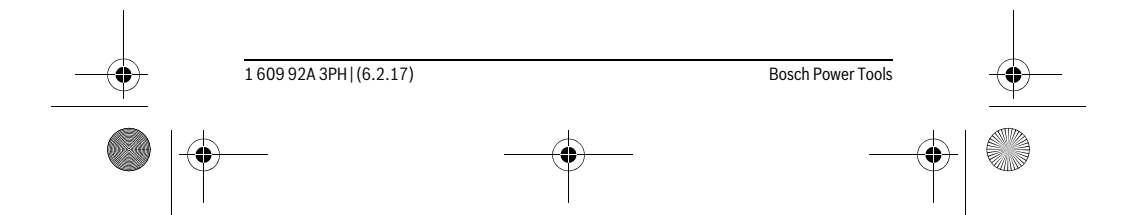

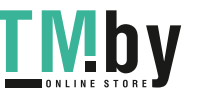
OBJ\_BUCH-3131-001.book Page 73 Monday, February 6, 2017 9:47 AM

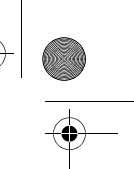

Қaзақша | **73**

# **Пайдалануға ендіру**

## **Қосу/өшіру**

Тексеру камерасын **қосу** үшін қосу-өшіру пернесін **4** басыңыз. Дисплейде **7 Фоо режимі 13** көрсетіледі (үлкейту 1.0 және жарықтық 50 %).

Тексеру камерасын **өшіру** үшін қосу-өшіру пернесін **4** 3 секундтан ұзақ басыңыз.

Егер тексеру камерасында ешбір перне басылмаса, ол шам. 20 минуттан соң автоматты өшеді.

#### **Фото режимі**

Қосудан соң тексеру камерасы **фото режимінде 13** тұрады.

Галерея режимінен **фото режиміне 13** өту үшін **2** пернесін басыңыз. **2** пернесіне қайта басу арқылы іске қосылады.

Тексеру камерасының ішкі жадында максималдық 8 суретті сақтауға болады. Әр кейінгі алынған сурет ішкі жадта ең ескі суретті өшіреді.

Егер 8 суреттен көп сақтау керек болса, Micro-SD картасын (4 Гб...32 Гб) **18** ұясына салу керек. FAT 32 пішінінде пішімделген Micro-SD картасы салынғаннан соң барлық суреттер автоматты ретте ішкі жадтан Micro-SD картасына өткізіліп ішкі жад босатылады. Кейінгі суреттердің бәрісі Micro-SD картасында сақталады. Барлық суреттер автоматты "Bosch" қалтасында сақталады.

**Ескертпе:** Барлық суреттер түпнұсқалық күйінде, ол дегені үлкейтусіз немесе бұраусыз сақталады.

**Ескертпе:** Егер сурет ақ-қара контрастында сақталса, оны түсті күйге өткізуге болмайды.

#### **Галерея режимі**

**1** пернесіне басу арқылы **галерея режимі 14** ашылады.

**6** және **5** пернелерімен алынған суреттерді кері немесе алға парақтауға болады. Қосу-өшіру пернесін **4** қысқа басу арқылы дисплейде **h** және **i** белгілері көрсетіледі. **5** пернесіне басып суретті өшіруге болады; **6** пернесіне басып өшіру әдісін тоқтатуға болады. Қосу-өшіру пернесіне **4** қысқа бассаңыз **галерея режимі 14** белсенді болады.

**1** немесе **2** пернесіне басып **фото режиміне 13** өтесіз.

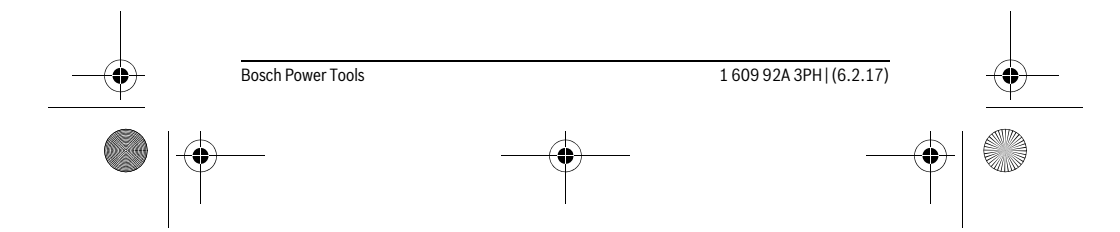

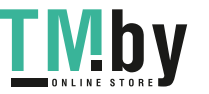

## OBJ\_BUCH-3131-001.book Page 74 Monday, February 6, 2017 9:47 AM

# **74** | Қaзақша

# **Күй панелі**

**b** күй панелі әр перне басылғаннан соң шам. 3 секунд дисплейде көрсетіледі. Ол төмендегін білдіреді:

- Фото режимі **a** (жарықтық/ақ-қара контрасты) немесе галерея режимі **e**
- реттелген үлкейту **c**
- батареялардың **d** заряд күйі.

#### **Жарықтық пен ақ-қара контрастты камера басында реттеу**

Камераны басқанда **11** шамы камера басында қосылады. Реттелген жарықтық 50 % болады.

Камера суретін жарықтандыру үшін жарықтықты реттеуге болады немесе аққара контрастты реттеуге болады. Реттеу 4 қадаммен орындалады (100 %, аққара контраст, 0 %, 50 %).

**6** пернесіне керекті жарықтық жетілгенше немесе ақ-қара контрасты реттелгенше баса беріңіз.

#### **Ескертпе:** Ақ-қара контрастында реттелген жарықтық 100 % болады.

 **Шыраққа 11 тікелей қарамаңыз және шырақты басқа адамдарға қаратпаңыз.** Шырақ жарығы көзді шағылыстыру мүмкін.

Камера шамының **11** жарықтығын төмендету және өшіру үшін **6** түймесін керекті жарықтық жетілгенше немесе шырақ өшкенше басыңыз.

#### **Дисплейдегі бейнені үлкейту (Zoom)**

**5** пернесіне басып дисплейдегі суретті 1,5 есе немесе 2 есе үлкейтуге болады.

#### **Дисплейдегі бейнені бұрау**

**3** пернесімен дисплейдегі сурет 180°-ке бұралады.

#### **Суреттерді өткізу**

Суреттерді FAT 32 пішімінде пішімделген Micro-SD картасын **19** салу арқылы өткізуге болады. Пішімделген Micro-SD картасы **19** салынғаннан соң барлық суреттер ішкі жадтан Micro-SD картасына **19** өткізіліп ішкі жадтан өшіріледі.

### **Микро SD картасын салу**

Тек FAT 32 пішімін қолдайтын жады 4-32 ГБ аралығында жатқан Micro-SD карталарын пайдаланыңыз.

Керек болса, Micro-SD картасын **19** салудан алдын FAT 32 пішімінде пішімдеңіз. Пішімделген Micro-SD картасын **19** тірелгенше **18** ұясына салыңыз.

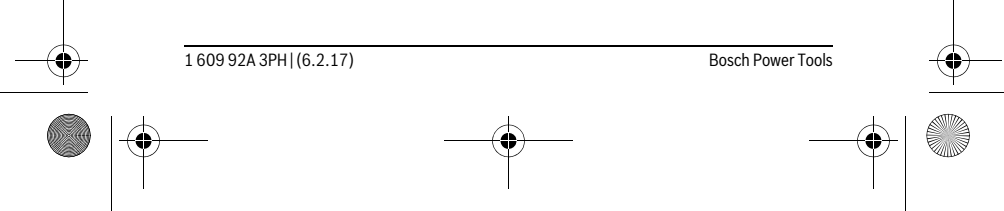

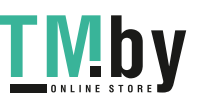

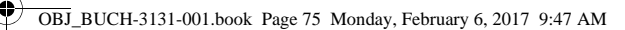

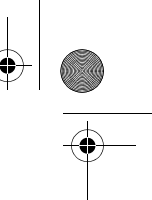

Қaзақша | **75**

## **Пайдалану нұсқаулары**

Тексерілетін қоршауды қарап шығып кедергілерге немесе қауіпті жерлерге назар аударыңыз.

Камера кабелін **8** камера басы тексерілетін аймаққа салынатып етіп бүктеңіз. кКамера кабелін абайлап салыңыз.

Камера шамының **11** жарықтығын сурет анық көрінетіндей етіп реттеңіз. Егер мысалы заттар қатты шағылатын болса, кемірек жарықтық немесе ақ-қара контрастымен жақсырақ суретті істеуге болады.

Егер тексеріліп жатқан заттар айқындығы дұрыс болмаса камера басы **10** мен заттың аралығын ұзартыңыз немесе қысқартыңыз.

# **Ақаулар – Себептері және шешімдері**

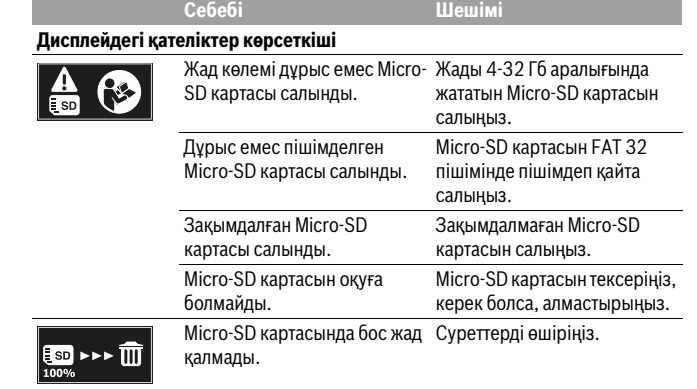

# **Басқа көрсеткіштер**

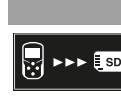

п

**Себебі Әсері** Micro-SD картасы қосылған Суреттер Micro-SD картасына өткізіліп тексеру камерасының жадынан өшіріледі.

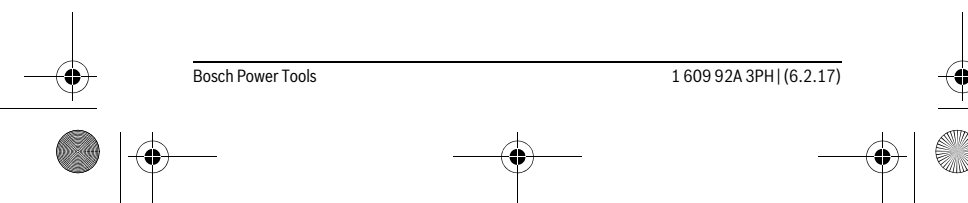

тексеру камерасына салынды.

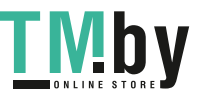

OBJ\_BUCH-3131-001.book Page 76 Monday, February 6, 2017 9:47 AM

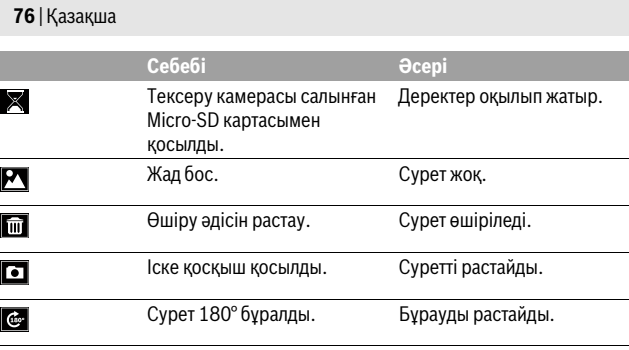

# **Техникалық күтім және қызмет**

#### **Қызмет көрсету және тазалау**

Тексеру камерасын суға немесе басқа сұйықтықтарға батырмаңыз.

Тексеру камерасын әрдайымн таза ұстаңыз. Денсауылққа зиянды заттарды қамтитын аймақтарда жұмыс істегеннен соң тексеру камерасы мен барлық көмек құралдарын әбден тазалаңыз.

Ластануларды суланған, жұмсақ шүберекпен сүртіңіз. Жуғыш заттарды немесе еріткіштерді пайдаланбаңыз.

Әсіресе, камера линзасын **12** жүйелі түрде тазалап қылшықтарға назар аударыңыз.

## **Тұтынушыға қызмет көрсету және пайдалану кеңестері**

Қызмет көрсету шеберханасы өнімді жөндеу және күту, сондай-ақ қосалқы бөлшектер туралы сұрақтарға жауап береді. Қажетті сызбалар мен қосалқы бөлшектер туралы ақпаратты мына мекенжайдан табасыз: **www.bosch-pt.com**

Кеңес беруші Bosch қызметкерлері өнімді пайдалану және олардың қосалқы бөлшектері туралы сұрақтарыңызға тиянақты жауап береді.

Сұрақтар қою және қосалқы бөлшектерге тапсырыс беру кезінде міндетті түрде өнімдің зауыттық тақтайшасындағы 10-санды өнім нөмірін жазыңыз.

Өндіруші талаптары мен нормаларының сақталуымен электр құралын жөндеу және кепілді қызмет көрсету барлық мемлекеттер аумағында тек "Роберт Бош" фирмалық немесе авторизацияланған қызмет көрсету орталықтарында орындалады.

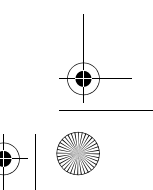

ī

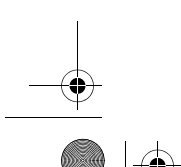

1 609 92A 3PH | (6.2.17) Bosch Power Tools

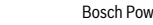

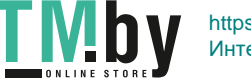

OBJ\_BUCH-3131-001.book Page 77 Monday, February 6, 2017 9:47 AM

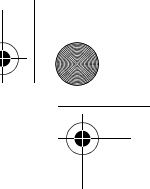

Қaзақша | **77**

ЕСКЕРТУ! Заңсыз жолмен әкелінген өнімдерді пайдалану қауіпті, денсаулығыңызға зиян келтіруі мүмкін. Өнімдерді заңсыз жасау және тарату әкімшілік және қылмыстық тәртіп бойынша Заңмен қудаланады.

### **Қазақстан**

Тұтынушыларға кеңес беру және шағымдарды қабылдау орталығы: "Роберт Бош" (Robert Bosch) ЖШС Алматы қ.,

Қазақстан Республикасы 050012 Муратбаев к., 180 үй "Гермес" БО, 7 қабат Тел.: +7 (727) 331 31 00 Факс: +7 (727) 233 07 87 E-Mail: ptka@bosch.com

Сервистік қызмет көрсету орталықтары мен қабылдау пунктерінің мекен-жайы туралы толық және өзекті ақпаратты Сіз: www.bosch-professional.kz ресми сайттан ала аласыз

## **Кәдеге жарату**

Тексеру камерасын, батареяларды, керек-жарақтарды және орау материалдарын экологиялық тұрғыдан дұрыс кәдеге жарататын орындарға тапсыру керек.

Тексеру камерасын не батареяларды үй қоқысына тастамаңыз!

# **Тек қана ЕО елдері үшін:**

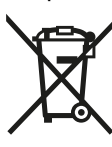

Еуропа 2012/19/EU ережесі бойынша жарамсыз электр құралдары және Еуропа 2006/66/EC ережесі бойынша зақымдалған немесе ескі аккумулятор/батареялар бөлек жиналып, кәдеге жаратылуы қажет.

**Техникалық өзгерістер енгізу құқығы сақталады.**

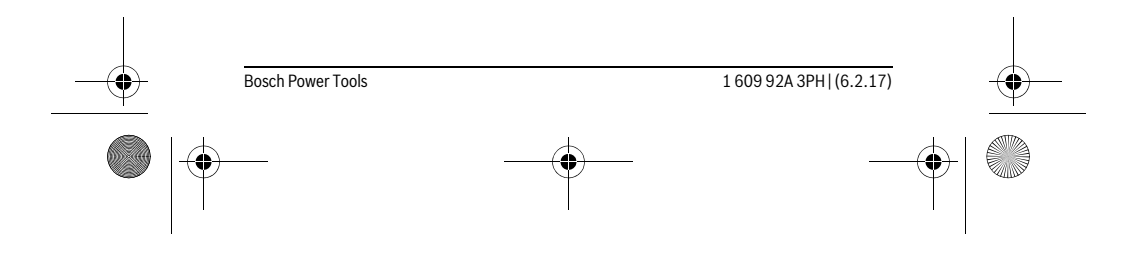

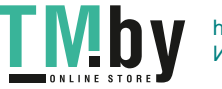

https://tm.by Интернет-магазин TM.by OBJ\_BUCH-3131-001.book Page 78 Monday, February 6, 2017 9:47 AM

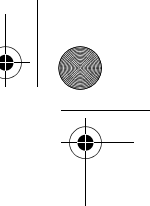

**78** | Română

# **Română**

# **Instrucţiuni privind siguranţa şi protecţia muncii**

### **Cameră digitală pentru inspecţie**

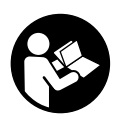

**Citiţi toate indicaţiile de avertizare şi instrucţiunile.** Nerespectarea indicaţiilor de avertizare şi a instrucţiunilor poate provoca electrocutare, incendii şi/sau răniri grave.

- **Nu permiteţi repararea camerei pentru inspecţie decât de către personal de specialitate corespunzător calificat şi numai cu piese de schimb originale.**  Astfel va fi garantată menţinerea siguranţei de utilizare a camerei pentru inspecţie.
- **Nu lucraţi cu camera pentru inspecţie în mediu cu pericol de explozie, în care există lichide, gaze sau pulberi inflamabile.** În camera pentru inspecţie există posibilitatea generării de scântei, care ar putea aprinde pulberile sau vaporii.
- **Înaintea oricăror intervenţii asupra camerei pentru inspecţie (de exemplu montaj, întreţinere etc.) cât şi în timpul transportului şi depozitării, scoateţi bateriile din aceasta.**
- **Nu îndreptaţi raza de lumină asupra persoanelor sau animalelor şi nu priviţi nici dumneavoastră direct în raza de lumină, nici chiar de la o depărtare mai mare.**
- **► Controlati sectorul de lucru înainte de utilizarea camerei pentru inspecție. Nicio componentă a camerei pentru inspecţie nu are voie să intre în contact cu cabluri electrice, piese aflate în mişcare sau substanţe chimice. Întrerupeţi circuitul conductorilor electrici aflaţi în sectorul de lucru.** Aceste măsuri au rolul de a reduce riscul producerii de explozii, electrocutare şi pagube materiale.
- **▶ Purtati echipament personal de protectie adecvat ca ochelari de protectie, mănuşi de protecţie sau mască de protecţie a respiraţiei, atunci când în sectorul de lucru există substanţe nocive.** Canalele colectoare de ape uzate sau zonele asemănătoare, pot conţine substanţe solide, lichide sau gazoase otrăvitoare, infecţioase, corozive sau altfel de noxe dăunătoare sănătăţii.
- **Mai ales aveţi grijă de curăţenie, atunci când lucraţi în sectoare cîn care exis**tă substante nocive. Nu mâncati în timpul lucrului. Evitati contactul cu substanţele nocive iar după lucru, curăţaţi-vă cu leşie caldă de săpun mâinile şi alte părţi ale corpului, care ar fi putut intra în contact cu aceste noxe dăunătoare sănătăţii. Astfel veţi reduce pericolul la care este expusă sănătatea dumneavoastră.

1 609 92A 3PH | (6.2.17) Bosch Power Tools

https://tm.by Интернет-магазин TM.by OBJ\_BUCH-3131-001.book Page 79 Monday, February 6, 2017 9:47 AM

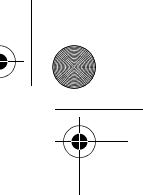

Română | **79**

**► Nu stati în apă atunci când utilizați camera pentru inspecție.** Dacă lucrați în apă există risc de electrocutare.

#### **Magnet**

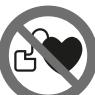

**Nu apropiaţi magnetul 25 de stimulatoarele cardiace.** Magnetul generază un câmp, care poate afecta funcţionarea stimulatoarelor cardiace.

 **Ţineţi magnetul 25 departe de suporturile magnetice de date şi de aparatele sensibile magnetic.** Prin efectul magnetului se poate ajunge la pierderi ireversibile de date.

# **Descrierea produsului şi a performanţelor**

# **Utilizare conform destinaţiei**

Camera digitală de inspecţie este adecvată pentru inspectarea zonelor greu accesibile sau întunecoase. După montarea dispozitivelor auxiliare pe capul camerei, ea este adecvată şi pentru deplasarea şi îndepărtarea unor obiecte mici şi uşoare (de exemplu şuruburi mici).

Nu este permisă utilizarea camerei pentru inspecţie în scopuri medicale. De asemeni, aceasta nu este destinată nici pentru desfundarea ţevilor sau tragerea cablurilor în tuburile pentru cabluri.

Lanterna din capul camerei este destinată iluminării directe a zonei de lucru a camerei digitale pentru inspecţie şi nu este adecvată pentru iluminarea încăperilor din gospodărie.

### **Elemente componente**

Numerotarea componentelor ilustrate se referă la schita camerei pentru inspecție de la pagina grafică.

- **1** Tastă mod Galerie
- **2** Tastă mod Foto/declanşator
- **3** Tastă pentru rotirea imaginii la 180°
- **4** Tastă pornit-oprit
- Mod Galerie: tastă pentru începerea procesului de ştergere (planul 2) **5** Tastă Mărire (Zoom) (planul 1)
- Tastă pentru navigare înainte sau ştergerea unei imagini (planul 2)

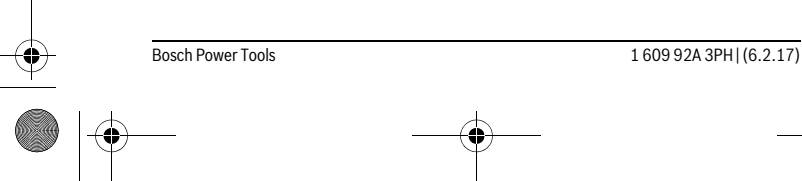

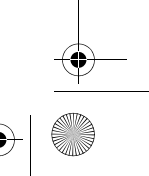

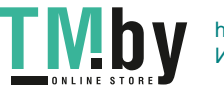

OBJ\_BUCH-3131-001.book Page 80 Monday, February 6, 2017 9:47 AM

### **80** | Română

- **6** Tastă luminozitate/contrast alb-negru (planul 1)
	- Tastă pentru navigare înapoi sau întreruperea procesului de ştergere (planul 2)
- **7** Display
- **8** Cablu cameră
- **9** Orificiu pentru fixare accesorii (2x)
- **10** Capul camerei
- **11** Lampă în capul camerei (4x)
- **12** Lentilă cameră
- **13** Display în modul Foto
- **14** Display în modul Galerie
- **15** Număr de serie
- **16** Dispozitiv de blocare compartiment baterie
- **17** Capac compartiment baterie
- **18** Slot pentru card Micro-SD
- **19** Card Micro-SD (4 GB... 32 GB)\*
- **20** Bandă pentru extragerea bateriilor
- **21** Geantă de protecţie
- **22** Oglindă
- **23** Cârlig
- **24** Manşon pentru fixarea accesoriilor (2x)
- **25** Magnet

#### **Elemente afişaj (selecţie)**

- **a** Mod Foto: luminozitate/contrast alb-negru
- **b** Bară de stare
- **c** Grad de mărire setat
- **d** Nivel încărcare baterii
- **e** Mod Galerie
- **f** Simbol pentru navigare înapoi
- **g** Simbol pentru navigare înainte
- 
- **h** Simbol pentru întreruperea procesului de ştergere
- **i** Simbol pentru ştergerea unei imagini

**\*Accesoriile ilustrate sau descrise nu sunt cuprinse în setul de livrare şi nici în programul de accesorii Bosch.**

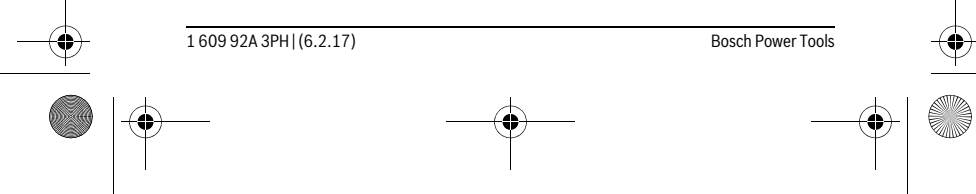

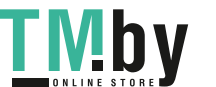

 $\overline{1}$ 

# OBJ\_BUCH-3131-001.book Page 81 Monday, February 6, 2017 9:47 AM

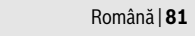

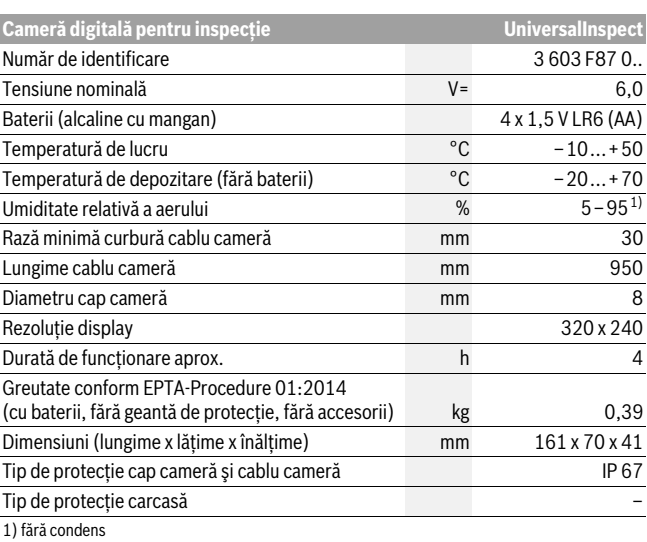

Pentru identificarea clară a camerei dumneavoastră pentru inspecţie este necesar numărul de identificare **15**de pe plăcuţa indicatoare a tipului.

# **Montare**

**Date tehnice**

# **Alimentare energie electrică**

Camera pentru inspecţie poate fi alimentată cu baterii uzuale din comerţ.

Pentru deschiderea capacului compartimentului de baterii **17** apăsaţi dispozitivul de blocare **16** şi scoateţi capacul compartimentului de baterii. Introduceţi bateriile. Respectaţi polaritatea corectă, conform schiţei din interiorul capacului de baterii. Înlocuiţi întotdeauna toate bateriile în acelaşi timp. Folosiţi numai baterii de aceeaşi fabricaţie şi capacitate.

 **Scoateţi bateriile din camera de inspecţie atunci când urmează să nu o folosiţi o perioadă mai lungă de timp.** Bateriile se pot coroda şi autodescărca în caz de depozitare mai îndelungată.

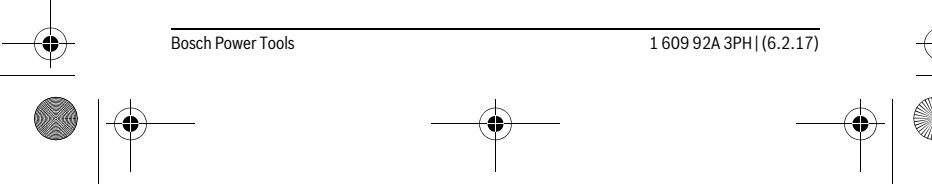

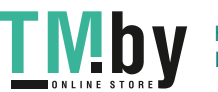

OBJ\_BUCH-3131-001.book Page 82 Monday, February 6, 2017 9:47 AM

#### **82** | Română

**Indicaţie:** Banda **20** din compartimentul pentru baterii serveşte la extragerea comodă a bateriilor.

#### **Nivel de încărcare**

În modul Foto de pe bara de stare, la apăsarea unei taste va fi întotdeauna afişat nivelul de încărcare al bateriilor. Dacă simbolul de baterie este gol, bateriile trebuie schimbate, nemaifiind posibile alte inspecţii.

#### **Montarea oglinzii, cârligului sau a magnetului (vezi figurile A şi B)**

Oglinda **22**, cârligul **23** sau magnetul **25** pot fi montate ca accesorii pe capul camerei **10**.

Agăţaţi oglinda **22** sau cârligul **23** într-unul din cele două orificii **9** ale capului camerei **10** şi închideţi pentru fixare manşonul **24** (vezi figura A).

Introduceţi magnetul **25** în manşonul **24** şi agăţaţi-l într-unul din cele două orificii **9** ale capului camerei **10**. Închideţi pentru fixare manşonul **24** (vezi figura B).

**Indicaţie:** Magnetul **25** şi cârligul **23** sunt adecvate numai pentru deplasarea şi îndepărtarea obiectelor mici şi uşoare, nefixate. Dacă se trage puternic de ele, camera pentru inspecţie sau dispozitivul auxiliar s-ar putea deteriora.

## **Funcţionare**

- **Protejaţi camera pentru inspecţie împotriva umezelii şi a radiaţiei solare directe.** Dacă au fost montate corect, cablul şi capul camerei sunt impermeabile. Carcasa camerei pentru inspecţie nu este totuşi protejată împotriva apei, în caz de contact cu apa existând riscul de electrocutare sau defectare.
- **▶ Nu expuneti camera pentru inspectie unor temperaturi extreme sau variatiilor mari de temperatură.** Nu o lăsaţi, de exemplu să stea un timp mai îndelungat în autoturism. În caz de variaţii mai mari de temperatură, lăsaţi mai întâi camera pentru inspecție să revină la temperatura mediului, înainte de a o pune în funcțiune.
- **▶ Nu folositi camera pentru inspectie, în cazul în care lentila din capul camerei 10 este aburită. Conectaţi camera pentru inspecţie numai după ce apa s-a evaporat.** În caz contrar camera pentru inspecţia s-ar putea defecta.
- **Când este conectată, lampa 11 se poate înfierbânta în timpul funcţionării.** Nu atingeţi lampa, pentru a evita arsurile.

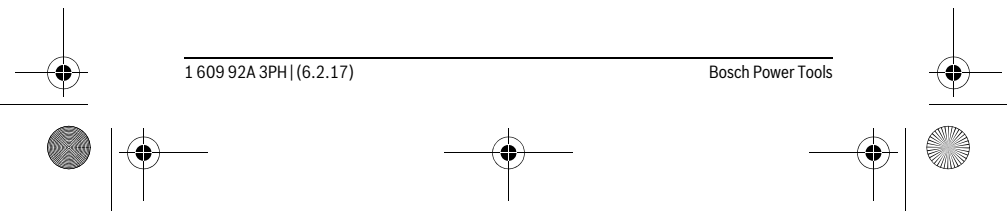

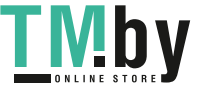

 $\overline{OBJ}$  BUCH-3131-001.book Page 83 Monday, February 6, 2017 9:47 AM

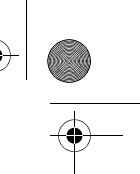

Română | **83**

#### **Punere în funcţiune**

#### **Conectare/deconectare**

Pentru **conectarea** camerei de inspecţie apăsaţi tasta pornit-oprit **4**. Pe display **7**va fi afişat **modul Foto 13** (mărire 1.0 şi iluminare 50 %).

Pentru **deconectarea** camerei de inspectie tineti apăsată tasta pornit-oprit 4 mai mult de 3 secunde.

Dacă nu se apasă nicio tastă la camera de inspecţie, aceasta se va deconecta automat după aprox. 20 minute.

#### **Modul Foto**

După conectare, camera pentru inspecţie se află în **modul Foto 13**.

Pentru a comuta din modul Galerie în **modul Foto 13**, apăsaţi tasta **2**. Printr-o nouă apăsare a tastei **2** va fi activat declanşatorul.

În memoria locală a camerei pentru inspectie pot fi stocate maximum 8 imagini. După ocuparea memoriei locale, imaginile fotografiate în continuare le vor şterge pe cele anterioare, începând cu cea mai veche.

Dacă trebuie stocate în memorie mai mult de 8 imagini, în slotul **18** se va introduce un card Micro-SD (4 GB...32 GB). Imediat ce se introduce un card Micro-SD în format FAT 32, toate imaginile din memoria locală vor fi transferate automat pe cardul Micro-SD şi vor fi şterse din memoria locală. Toate imaginile fotografiate în continuare vor fi salvate pe cardul Micro-SD.

Toate imaginile se salvează automat în folderul "Bosch".

**Indicaţie:** Toate imaginile se salvează în starea lor originală, adică fără mărire sau rotire.

**Indicaţie:** Dacă se fotografiază o imagine alb-negru, aceasta nu poate fi vizualizată color.

#### **Modul Galerie**

Prin apăsarea tastei **1** se deschide **modul Galerie 14**.

Cu tastele **6** şi **5** se poate naviga înapoi respectiv înainte prin imaginile fotografiate. După o scurtă apăsare a tastei pornit-oprit **4** pe display vor apărea simbolurile **h** şi **i**. Prin apăsarea tastei **5**, imaginea va fi ştearsă iar prin apăsarea tastei **6** procesul de ştergere va fi anulat. Prin scurta apăsare a tastei pornit-oprit **4 modul Galerie 14** va fi din nou activat.

Prin apăsarea tastei **1** sau **2** comutaţi în **modul Foto 13**.

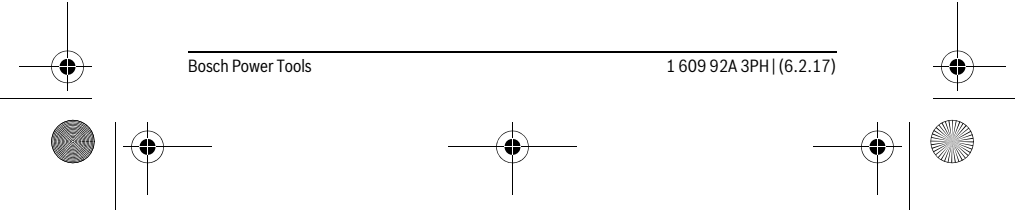

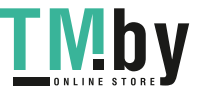

# OBJ\_BUCH-3131-001.book Page 84 Monday, February 6, 2017 9:47 AM

# **84** | Română

# **Bara de stare**

Bara de stare **b** va fi afişată pe display după fiecare apăsare de tastă timp de aprox. 3 secunde. Ea indică:

- Modul Foto **a** (Luminozitate/contrast alb-negru) sau modul Galerie **e**
- gradul de mărire setat (**c**)
- nivelul de încărcare a bateriilor (**d**).

#### **Setarea luminozităţii şi contrastului alb-negru în capul camerei**

În momentul conectării camerei, va fi conectată şi lampa **11** din capul camerei. Luminozitatea setată este de 50 %.

Pentru a face mai luminoasă imaginea transmisă de cameră, puteți regla luminozitatea sau contrastul alb-negru. Reglarea se face în 4 trepte (100 %, contrast alb-negru, 0 %, 50 %).

Apăsaţi tasta **6** de câte ori este necesar pentru a atinge gradul de luminozitate sau contrastul alb-negru dorit.

**Indicaţie:** În setarea de contrast alb-negru, luminozitatea este 100 %.

#### **Nu priviţi direct în lanterna 11 şi nu îndreptaţi lanterna asupra persoanelor.**  Lumina strălucitoare a lanternei vă poate orbi.

Pentru reducerea luminozităţii şi pentru deconectarea lămpii camerei **11** apăsaţi tasta **6** de câte ori este necesar pentru a atinge luminozitatea dorită respectiv până când lampa se deconectează.

#### **Mărirea imaginii de pe display (Zoom)**

Printr-o scurtă apăsare a tastei **5** puteţi mări imaginea de pe display de 1,5 până la de 2 ori.

# **Rotirea imaginii de pe display**

Cu tasta **3** rotiţi imaginea de pe display la 180°.

#### **Transferarea imaginilor**

Transferarea imaginilor este posibilă prin introducerea unui card Micro-SD în format FAT 32 **19**. Imediat ce se introduce un card Micro-SD formatat **19** toate imaginile din memoria locală vor fi transferate automat pe cardul Micro-SD **19** şi vor fi şterse din memoria locală.

#### **Introducerea cardului Micro-SD**

Folositi numai carduri Micro-SD între 4 GB și 32 GB, care suportă formatul FAT 32. Dacă este necesar,înainte de folosire, formataţi cardul Micro-SD **19** în format FAT 32. Împingeţi cardul Micro-SD **19** formatat, până la punctul de oprire în slotul **18**.

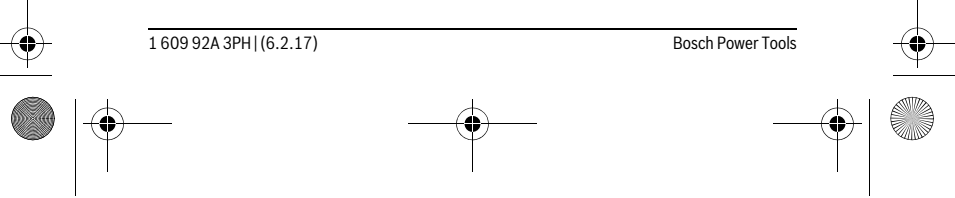

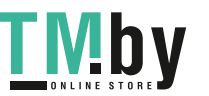

OBJ\_BUCH-3131-001.book Page 85 Monday, February 6, 2017 9:47 AM

Română | **85**

# **Instrucţiuni de lucru**

Controlați mediul pe care doriți să-l inspectați și fiți atenți în special la eventualele obstacole sau locuri periculoase.

Îndoiţi astfel cablul camerei **8**, încât capul camerei să poate fi bine introdus în mediul care urmează a fi inspectat. Introduceţi cu grijă capul camerei.

Potriviţi astfel luminozitatea lămpii camerei **11**, încât imaginea să aibă o bună vizibilitate. În cazul obiectelor cu reflexie puternică, de exemplu, puteţi obţine o imagine mai bună cu lumină sau contrast alb-negru mai slab.

Dacă obiectele care trebuie inspectate sunt redate printr-o imagine neclară, atunci reduceţi sau măriţi distanţa dintre capul camerei **10** şi obiect.

# **Defecţiuni – cauze şi remedieri**

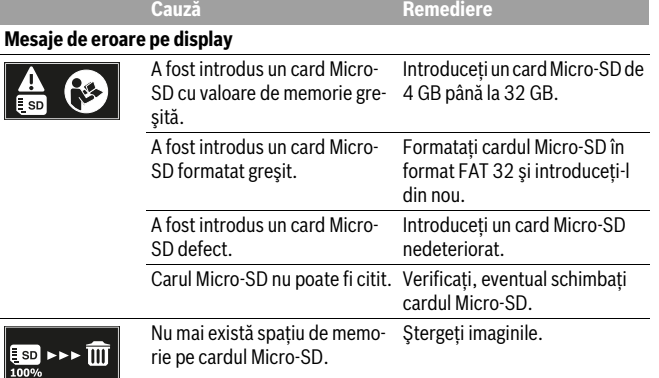

**Alte mesaje**

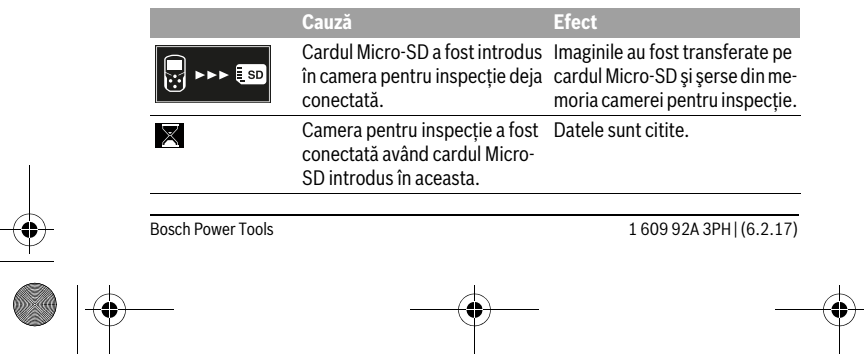

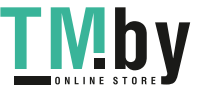

OBJ\_BUCH-3131-001.book Page 86 Monday, February 6, 2017 9:47 AM

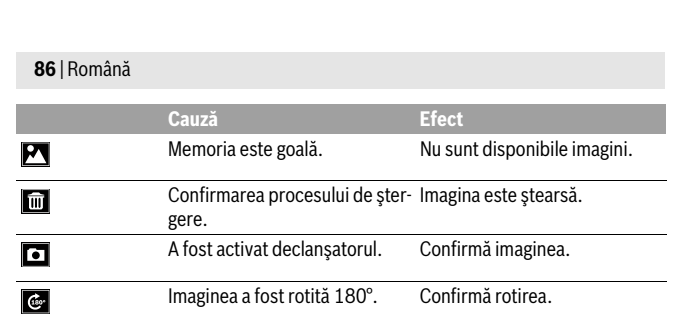

# **Întreţinere şi service**

# **Întreţinere şi curăţare**

Nu cufundaţi camera pentru inspecţie în apă sau în alte lichide.

Menţineţi întotdeauna curată camera pentru inspecţie. Curăţaţi foarte minuţios camera pentru inspecţie şi toate dispozitivele auxiliare, după ce aţi lucrat cu acestea în zone în care se află substanţe dăunătoare sănătăţii.

Ştergeţi-l de murdărie cu o lavetă umedă, moale. Nu folosiţi detergenţi sau solvenţi. Curăţaţi în mod regulat mai ales lentila camerei **12** şi fiţi atenţi să nu rămână scame pe aceasta.

# **Asistenţă clienţi şi consultanţă privind utilizarea**

Serviciul de asistenţă clienţi vă răspunde la întrebări privind repararea şi întreţinerea produsului dumneavoastră cât şi piesele de schimb. Găsiţi desenele de ansamblu şi informaţii privind piesele de schimb şi la:

# **www.bosch-pt.com**

Echipa de consultanţă Bosch vă răspunde cu plăcere la întrebări privind produsele noastre şi accesoriile acestora.

În caz de reclamaţii şi comenzi de piese de schimb vă rugăm să indicaţi neapărat numărul de identificare compus din 10 cifre, conform plăcuţei indicatoare a tipului produsului.

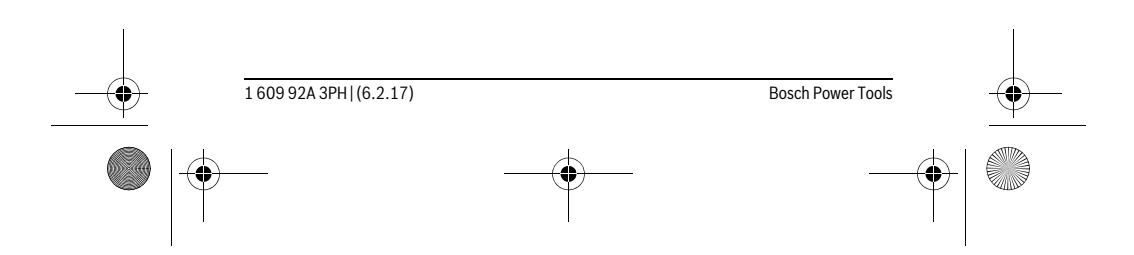

https://tm.by **/ID** Интернет-магазин TM.by OBJ\_BUCH-3131-001.book Page 87 Monday, February 6, 2017 9:47 AM

#### **România**

Robert Bosch SRL Centru de service Bosch Str. Horia Măcelariu Nr. 30–34 013937 Bucureşti Tel. service scule electrice: (021) 4057540 Fax: (021) 4057566 E-Mail: infoBSC@ro.bosch.com Tel. consultanţă clienţi: (021) 4057500 Fax: (021) 2331313 E-Mail: infoBSC@ro.bosch.com www.bosch-romania.ro

#### **Eliminare**

Camera de inspecţie, bateriile, accesoriile şi ambalajele trebuie direcţionate 溪 către o staţie de reciclare ecologică.

Nu aruncaţi camerele pentru inspecţie şi bateriile în gunoiul menajer!

# **Numai pentru ţările UE:**

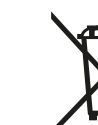

Conform Directivei Europene 2012/19/UE privind echipamentele electrice scoase din uz şi conform Directivei Europene 2006/66/CE acumulatorii/bateriile defecte sau consumate trebuie colectate selectiv şi direcţionate cătreo staţie de reciclare ecologică.

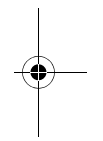

**Sub rezerva modificărilor.**

# **Български**

# **Указания за безопасна работа**

#### **Цифрова инспекционна камера**

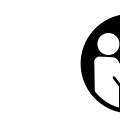

**Прочетете внимателно всички указания.** Неспазването на приведените по-долу указания може да доведе до токов удар, пожар и/или тежки травми.

Bosch Power Tools 1 609 92A 3PH  $(6.2.17)$ 

Български | **87**

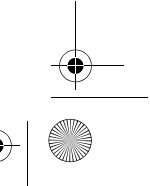

https://tm.by Интернет-магазин TM.by

#### OBJ\_BUCH-3131-001.book Page 88 Monday, February 6, 2017 9:47 AM

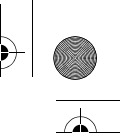

#### **88** | Български

- **Допускайте евентуален ремонт на цифровата инспекционна камера да бъде извършван само от квалифицирани техници и само с използване на оригинални резервни части.** Така се гарантира запазване на безопасността на инспекционната камера.
- **Не работете с инспекционната камера във взривоопасна среда, в която има леснозапалими течности, газове или прахове.** В инспекционната камера могат да възникнат искри, които да възпламенят праха или парите.
- **Изваждайте батериите преди да извършвате каквито и да е дейности по камерата за инспектиране (напр. монтиране, техническо обслужване и т.н.), както и при транспортиране и прибиране за съхраняване.**
- **Не насочвайте светлинния лъч към хора или животни и не гледайте срещу него, също и от голямо разстояние.**
- **Преди ползване на инспекционната камера проверявайте работната зона. Не се допуска инспекционната камера да влиза в контакт с проводници под напрежение, подвижни елементи на машини или химически субстанции. Прекъсвайте веригата на проводници, които се намират в зоната на работа с камерата.** Тези мерки намаляват опасността от експлозии, токови удари и материални щети.
- **Работете с подходящи лични предпазни средства, напр. предпазни очила, работни ръкавици или предпазна дихателна маска, ако в зоната на работа има вредни за здравето субстанции.** В отходни канали или други подобни съоръжения може да има течни, газообразни или твърди субстанции, които да са отровни, инфекциозни, химически агресивни или по друг начин опасни за здравето.
- **Когато работите в зони, в които може да има опасни за здравето субстанции, бъдете особено внимателни за чистотата. Не се хранете по време на работа.** Избягвайте контакта с опасни за здравето субстанции и след приключване на работа почиствайте ръцете си и други части на тялото, които може да са имали контакт със субстанциите, с топъл течен сапун. Така се намалява опасността за здравето Ви.
- **Докато ползвате инспекционната камера, не стойте във вода.** При работа във вода съществува опасността от токов удар.

#### **Магнит**

**Не поставяйте магнита 25 в близост до сърдечни стимулатори.**  Магнитът генерира поле, което може да увреди ритъма на сърдечни стимулатори.

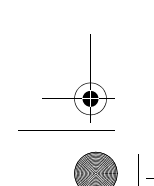

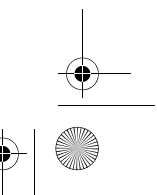

1 609 92A 3PH | (6.2.17) Bosch Power Tools

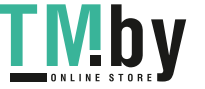

OBJ\_BUCH-3131-001.book Page 89 Monday, February 6, 2017 9:47 AM

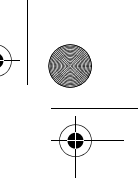

Български | **89**

 **Дръжте магнита 25 на безопасно разстояние от магнитни носители на информация и чувствителни към магнитни полета уреди.** Вследствие влиянието на магнита може да се стигне до невъзвратима загуба на информация.

# **Описание на продукта и възможностите му**

# **Предназначение на уреда**

Цифровата инспекционна камера е подходяща за инспектиране на трудно достъпни или тъмни зони. След монтиране на главата на камерата на включените в окомплектовката помощни съоръжения тя е подходяща също така за преместване и отстраняване на малки и леки предмети (напр. малки винтове).

Не се допуска използването на цифровата инспекционна камера за медицински цели. Тя също така не е предназначена за отпушване на тръби или за изтегляне на кабели.

Лампата в главата на камерата е предназначена за осветяване на непосредствената работна зона и не е подходяща за осветяване на цели помещения.

## **Изобразени елементи**

Номерирането на изобразените компоненти се отнася до фигурата на инспекционната камера на графичната страница.

- **1** Бутон за режим галерия
- **2** Бутон за режим фотографиране/стартиране
- **3** Бутон за завъртане на изображението на 180°
- **4** Пусков прекъсвач
- Режим галерия: бутон за стартиране на изтриването (2. равнина)
- **5** Бутон за увеличаване (Zoom) (1. равнина)
	- Бутон за прелистване напред или за изтриване на снимка (2. равнина)
- **6** Бутон яркост/черно-бял режим (1. равнина)
- Бутон за прелистване назад или за прекъсване на изтриването (2. равнина)
- **7** Дисплей
- **8** Кабел на камерата
- **9** Отвор за захващане на допълнителни принадлежности (2x)
- **10** Глава на камерата
- **11** Лампа в главата на камерата (4x)
- **12** Обектив на камерата
- **13** Дисплей в режим фотографиране

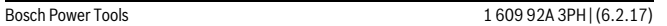

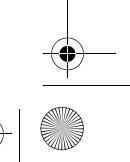

OBJ\_BUCH-3131-001.book Page 90 Monday, February 6, 2017 9:47 AM

#### **90** | Български

- **14** Дисплей в режим галерия
- **15** Сериен номер
- **16** Бутон за застопоряване на капака на гнездото за батерии
- **17** Капак на гнездото за батерии
- **18** Слот за микро SD-карта
- **19** Микро SD-карта (4 GB ... 32 GB)\*
- **20** Лента за изваждане на батериите
- **21** Предпазна чанта
- **22** Огледало
- **23** Кука
- **24** Втулка за захващане на допълнителни принадлежности (2x)
- **25** Магнит

#### **Показвани елементи (избор)**

- **a** Режим фотографиране: яркост/черно-бял режим
- **b** Статусна лента
- **c** Настроено увеличение
- **d** Състояние на батериите
- **e** Режим галерия
- **f** Символ за прелистване назад
- **g** Символ за прелистване напред
- **h** Символ за прекъсване на изтриването
- **i** Символ за изтриване на снимка

**\* Изобразените на фигурите или описаните допълнителни принадлежности не са включени в окомплектовката и не са част от производствената гама на Бош за допълнителни принадлежности.**

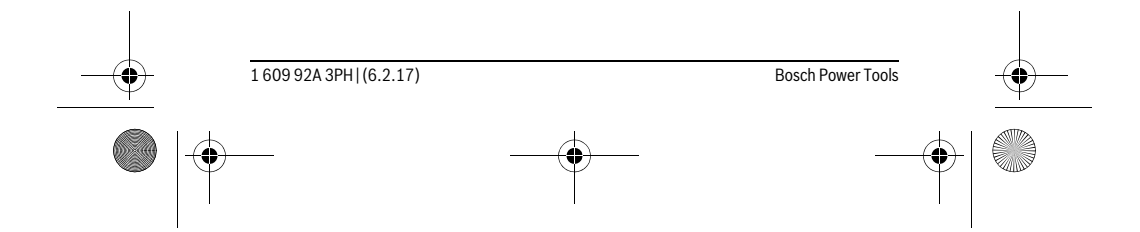

https://tm.by <u>ivi d</u> Интернет-магазин TM.by OBJ\_BUCH-3131-001.book Page 91 Monday, February 6, 2017 9:47 AM

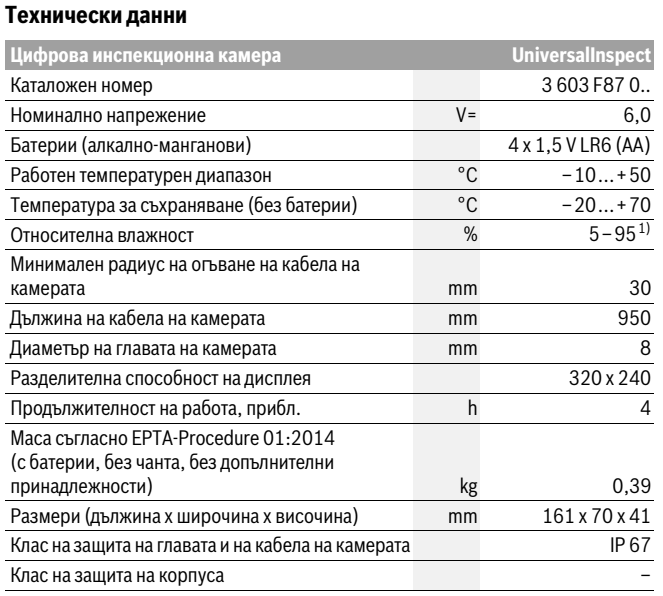

1) без кондензиране

За еднозначна идентификация на камерата за инспектиране служи каталожния номер **15** на табелката.

# **Монтиране**

# **Захранване**

Камерата за инспектиране може да бъде захранвана със стандартни батерии. За отваряне на капака за батериите **17** първо натиснете бутона **16** и след това извадете капака. Поставете батериите. При това внимавайте за правилната полярност на батериите, показана на фигурата от вътрешната страна на гнездото за батерии.

Винаги заменяйте всички батерии едновременно. Използвайте само батерии от един и същ производител и с еднакъв капацитет.

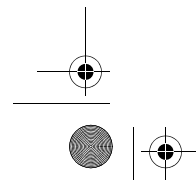

Bosch Power Tools 1 609 92A 3PH  $(6.2.17)$ 

Български | **91**

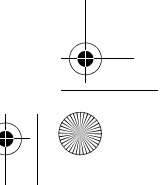

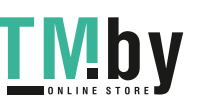

OBJ\_BUCH-3131-001.book Page 92 Monday, February 6, 2017 9:47 AM

#### **92** | Български

 **Когато няма да ползвате камерата за инспектиране продължително време, изваждайте батериите.** При продължително съхраняване в камерата батериите могат да кородират и да се саморазредят.

**Упътване:** Лентата **20** в гнездото за батерии служи за лесно изваждане на батериите.

# **Степен на зареденост**

В режим фотографиране на реда за информация при натискане на бутон винаги се показва състоянието на батериите. Когато символът покаже празни батерии, трябва да замените батериите, по-нататъшна работа не е възможна.

#### **Монтиране на огледало, кука или магнит (вижте фигури A и B)**

Огледалото **22**, куката **23** или магнита **25** могат да бъдат монтирани като помощни средства на главата на камерата **10**.

Закачете огледалото **22** или куката **23** в един от двата отвора **9** на главата на камерата **10** и вкарайте втулката **24** за захващане (вижте фигура A).

Вкарайте магнита **25** във втулката **24** и го закачете в един от двата отвора **9** на главата на камерата **10**. Вкарайте втулката **24** за захващане (вижте фигура B).

**Упътване:** Магнитът **25** и куката **23** са предназначени само за преместване и отстраняване на свободно стоящи малки и леки предмети. При твърде силно теглене могат да бъдат повредени инспекционната камера и/или помощното средство.

# **Работа с уреда**

- **Предпазвайте камерата за инспектиране от овлажняване и пряка слънчева светлина.** Кабелът и главата на камерата са уплътнени срещу проникване на вода. Корпусът на камерата за инспектиране обаче не е осигурен срещу проникване на вода, при контакт с вода съществува опасност от токов удар и повреждане на камерата.
- **Не излагайте инспекционната камера на екстремни температури или големи температурни разлики.** Напр. не ги оставяйте продължително време в автомобил. При големи температурни разлики изчаквайте инспекционната камера да се темперира, преди да я включите и използвате.
- **Не използвайте инспекционната камера, ако обективът на главата на камерата 10 е овлажнен. Включвайте инспекционната камера само след като влагата се е изпарила.** В противен случай инспекционната камера може да се повреди.
- **Включената лампа 11 може да се нагорещи по време на работа.** За да избегнете изгаряния, не докосвайте лампата.

1 609 92A 3PH | (6.2.17) Bosch Power Tools

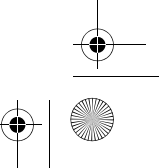

OBJ\_BUCH-3131-001.book Page 93 Monday, February 6, 2017 9:47 AM

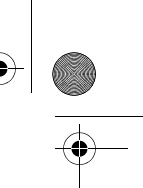

Български | **93**

#### **Пускане в експлоатация**

#### **Включване и изключване**

За **включване** на камерата за инспектиране натиснете бутона **4**. На дисплея **7** се показва **режим фотографиране 13** (увеличение 1.0 и осветеност 50 %). За **изключване** на камерата за инспектиране натиснете и задръжте бутона **4** подълго от 3 секунди.

Ако на камерата за инспектиране не бъде натиснат бутон, след прибл. 20 минути тя се изключва автоматично.

#### **Режим фотографиране**

Непосредствено след включване камерата за инспектиране се намира в **режим фотографиране 13**.

За да превключите от режим галерия в **режим фотографиране 13**, натиснете бутона **2**. Чрез повторно натискане на бутона **2** се стартира снимането.

Във вградената памет на камерата за инспектиране могат да бъдат съхранени най-много 8 снимки. Всяка следваща снимка изтрива най-старата снимка в паметта.

Ако трябва да бъдат съхранявани повече от 8 снимки, в слота **18** трябва да бъде монтирана микро SD-карта (4 GB...32 GB). Щом бъде поставена микро SD-карта, форматирана във формат FAT32, автоматично всички снимки от вградената памет се копират върху микро SD-картата и се изтриват от вградената памет. Всички следващи снимки се записват върху микро SD-картата.

Всички снимки се записват автоматично в папка "Bosch".

**Упътване:** Всички снимки се записват в оригиналния си вид, т.е. без увеличение или завъртане.

**Упътване:** Ако снимка е била направена в черно-бял режим, тя не може да бъде видяна цветна.

#### **Режим галерия**

Чрез натискане на бутона **1** се отваря **режим галерия 14**.

С бутоните **6** и **5** можете да разлиствате записаните снимки назад, респ. напред. След краткотрайно натискане на бутона **4** на дисплея се показват символите **h** и **i**. С натискане на бутона **5** текущата снимка се изтрива; с натискане на бутона **6** изтриването се прекъсва. С краткотрайно натискане на бутона **4** се връща отново **режимът галерия 14**.

С натискане на бутона **1** или **2** превключвате в **режим фотографиране 13**.

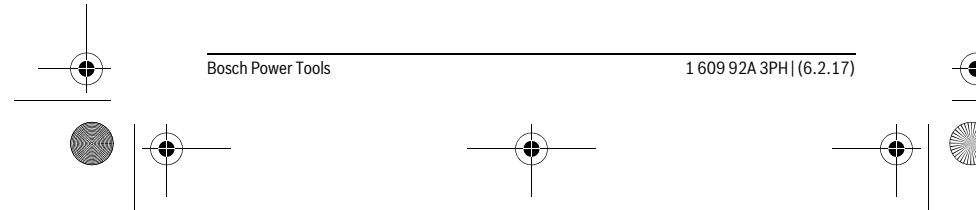

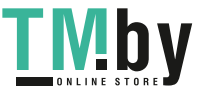

# OBJ\_BUCH-3131-001.book Page 94 Monday, February 6, 2017 9:47 AM

# **94** | Български

# **Статусна лента**

Редът за информация **b** се изобразява на дисплея след всяко натискане на бутон за прибл. 3 секунди. На него се показва:

- Режим фотографиране **a** (яркост/черно-бял режим) или режим галерия **e**
- текущото увеличение **c**
- състоянието на батериите **d**.

#### **Настройване на яркост и черно-бял режим на главата на камерата**

При включване се включва също и лампата **11** в главата на камерата. Началната яркост е 50 %.

За да изсветлите изображението, можете да увеличите яркостта или да превключите в черно-бял режим. Яркостта се настройва на четири степени (100 %, черно-бял режим, 0 %, 50 %).

Натискайте бутона **6** толкова пъти, докато достигнете желаната яркост или превключите в черно-бял режим.

**Упътване:** В черно-бял режим яркостта е 100 %.

#### **Не гледайте непосредствено срещу лампата 11 и не я насочвайте към други лица.** Светлината на лампата може да заслепи очите.

За намаляване на яркостта и за изключване на лампата **11** натиснете неколкократно бутона **6**, докато достигнете желаната яркост, респ. докато изключите напълно лампата.

#### **Увеличаване на изображението на екрана (Zoom)**

С натискане на бутона **5** можете да увеличите изображението 1,5 пъти или 2 пъти.

#### **Завъртане на изображението на екрана**

С бутона **3** завъртате изображението на дисплея на 180°.

#### **Пренасяне на снимки**

Пренасянето на снимки е възможно чрез поставянето на микро SD-карта **19**, форматирана във формат FAT32. Щом предварително форматираната микро SD-карта **19** бъде поставена, автоматично всички снимки от вградената памет се копират на микро SD-картата **19** и се изтриват от вградената памет.

#### **Поставяне на микро SD-картата**

Използвайте само микро SD-карти с капацитет 4 GB до 32 GB, които поддържат формата FAT32.

Ако е необходимо, преди поставянето форматирайте микро SD-картата **19** във формат FAT32.

Вкарайте форматираната микро SD-карта **19** до упор в слота **18**.

#### 1 609 92A 3PH | (6.2.17) Bosch Power Tools

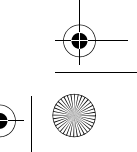

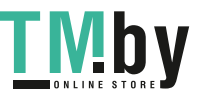

OBJ\_BUCH-3131-001.book Page 95 Monday, February 6, 2017 9:47 AM

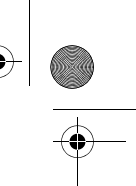

Български | **95**

# **Указания за работа**

Г

Ī

Проверете средата, която ще инспектирате, и внимавайте специално за препятствия или опасни места.

Огънете кабела на камерата **8** така, че главата на камерата да може да бъде вкарана добре в изследваната зона. Вкарайте внимателно кабела на камерата.

Настройте яркостта на лампата **11** така, че картината да е с добър контраст. При силно отразяващи предмети, например, можете да постигнете по-добро качество на снимката с по-малка яркост или черно-бял режим.

Ако изследваните предмети не са фокусирани, намалете или увеличете разстоянието между главата на камерата **10** и предмета.

#### **Грешки – причини за възникване и начини за отстраняването им**

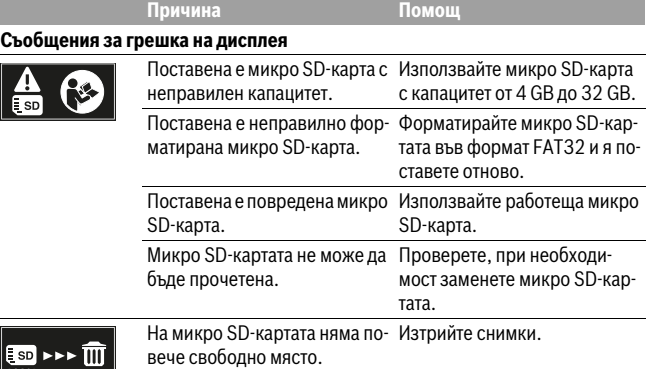

# **Други съобщения**

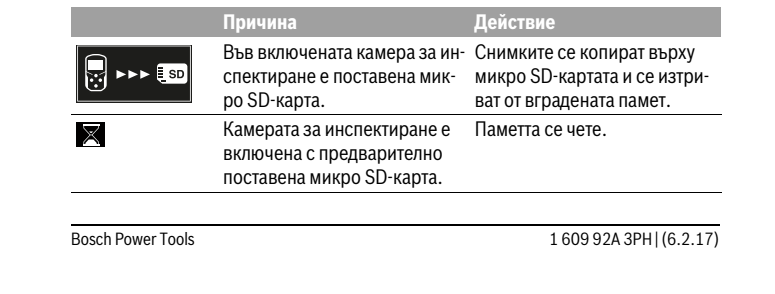

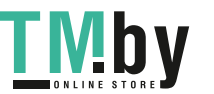

OBJ\_BUCH-3131-001.book Page 96 Monday, February 6, 2017 9:47 AM

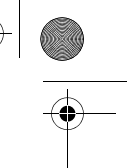

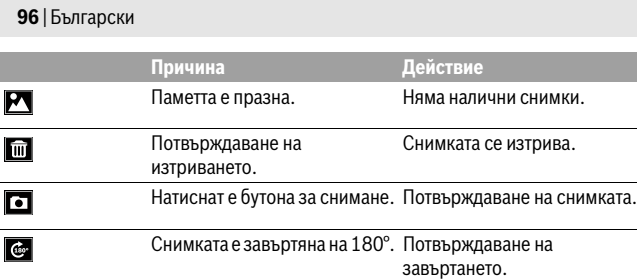

# **Поддържане и сервиз**

#### **Поддържане и почистване**

Не потапяйте камерата за инспектиране във вода или в други течности.

Поддържайте инспекционната камера винаги чиста. Почиствайте основно инспекционната камера и помощните приспособления, след като сте работили с тях в среда, в която е имало опасни за здравето субстанции.

Избърсвайте замърсяванията с мека, леко навлажнена кърпа. Не използвайте почистващи препарати или разтворители.

Почиствайте особено внимателно обектива на камерата **12** и внимавайте по него да не остават власинки.

#### **Сервиз и технически съвети**

Отговори на въпросите си относно ремонта и поддръжката на Вашия продукт можете да получите от нашия сервизен отдел. Монтажни чертежи и информация за резервни части можете да намерите също на адрес:

### **www.bosch-pt.com**

Екипът на Бош за технически съвети и приложения ще отговори с удоволствие на въпросите Ви относно нашите продукти и допълнителните приспособления за тях.

Моля, при въпроси и при поръчване на резервни части винаги посочвайте 10-цифрения каталожен номер, изписан на табелката на уреда.

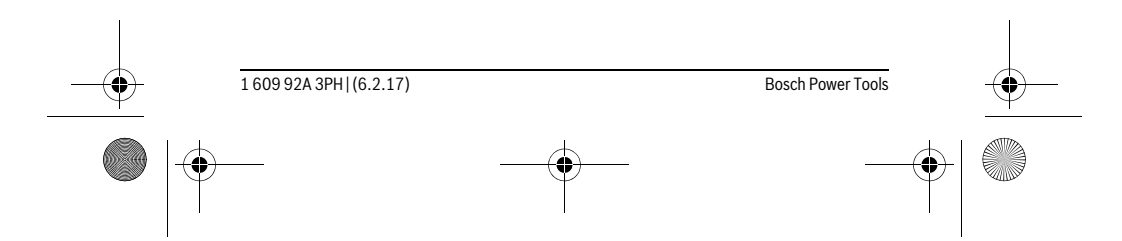

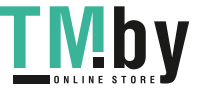

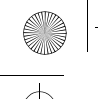

OBJ\_BUCH-3131-001.book Page 97 Monday, February 6, 2017 9:47 AM

Македонски | **97**

# **Роберт Бош EООД – България**

Бош Сервиз Център Гаранционни и извънгаранционни ремонти бyл. Черни връx 51-Б FPI Бизнес център 1407 1907 София Тел.: (02) 9601061 Тел.: (02) 9601079 Факс: (02) 9625302 www.bosch.bg

### **Бракуване**

**ОТЛЕД ОБ** оглед опазване на околната среда камерата за инспектиране, батериите, принадлежностите и опаковките трябва да се предават за оползотворяване на съдържащите се в тях суровини.

Не изхвърляйте камерата за инспектиране и батериите при битовите отпадъци!

#### **Само за страни от ЕС:**

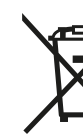

Съгласно Европейска директива 2012/19/EC електрически уреди, а съгласно Европейска директива 2006/66/ЕО акумулаторни или обикновени батерии, които не могат да се използват повече, трябва да се събират отделно и да бъдат подлагани на подходяща преработка за оползотворяване на съдържащите се в тях суровини.

**Правата за изменения запазени.**

# **Македонски**

# **Безбедносни напомени**

# **Дигитална камера за проверка**

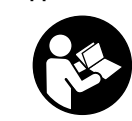

**Прочитајте ги сите напомени и упатства за безбедност.**  Грешките настанати како резултат од непридржување до безбедносните напомени и упатства може да предизвикаат електричен удар, пожар и/или тешки повреди.

Bosch Power Tools 1 609 92A 3PH  $(6.2.17)$ 

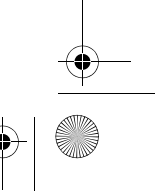

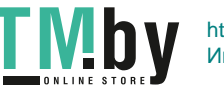

OBJ\_BUCH-3131-001.book Page 98 Monday, February 6, 2017 9:47 AM

#### **98** | Македонски

- **Камерата за проверка смее да се поправа само од страна на квалификуван стручен персонал со оригинални резервни делови.** Само на тој начин ќе бидете сигурни во безбедноста на камерата за проверка.
- **Не работете со камерата за проверка во околина каде постои опасност од експлозија, каде има запаливи течности, гас или прашина.** Камерата за проверка создава искри, кои може да ја запалат правта или пареата.
- **Пред било каква интервенција на камерата за проверка (на пр. монтажа, одржување итн.) како и при транспорт и складирање, извадете ги батериите од истата.**
- **Не го насочувајте зракот светлина на лица или животни и не погледнувајте директно во него, дури ни од голема оддалеченост.**
- **Пред да ја употребите камерата за проверка, проверете го работното поле. Ниеден дел од камерата за проверка не смее да дојде во контакт со електрични кабли, подвижни делови или хемиски супстанци. Електричните кабли, што поминуваат во работното поле, исклучете ги од струјното коло.** Овие мерки го намалуваат ризикот од експлозии, електричен удар или материјални штети.
- **Носете соодветна лична заштитна опрема како заштитни очила, заштитни ракавици или заштитна маска за дишење, доколку постојат супстанци опасни по здравјето во работното поле.** Каналите за одводнување или сличните области може да содржат цврсти, течни или гасовидни супстанци, кои се отровни, инфективни, имаат нагризувачко дејство или се опасни по здравјето на друг начин.
- **Особено внимавајте на чистотата, доколку работите во полиња со супстанци опасни по здравјето. Не јадете за време на работата.**  Избегнувајте контакт со супстанци опасни по здравјето и по работата исчистете ги дланките и другите делови од телото што дошле во контакт со супстанците со топол раствор од сапун. Со тоа се намалува опасноста по здравјето.
- **Не стојте во вода, доколку ја користите камерата за проверка.** При работење во вода постои ризик од електричен удар.

#### **Магнет**

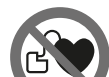

**Не го принесувајте магнетот 25 во близина на пејсмејкери.**  Магнетот создава поле, кое може да ја наруши функцијата на пејсмејкерите.

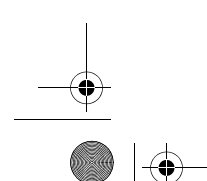

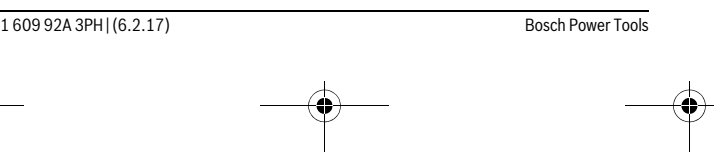

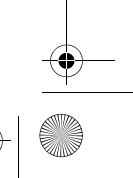

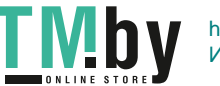

OBJ\_BUCH-3131-001.book Page 99 Monday, February 6, 2017 9:47 AM

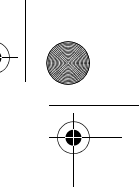

Македонски | **99**

 **Магнетот 25 држете го подалеку од магнетски носачи на податоци и уреди осетливи на магнет.** Поради влијанието на магнетот, може да дојде до неповратно губење на податоците.

# **Опис на производот и моќноста**

# **Употреба со соодветна намена**

Дигиталната камера за проверка е погодна за проверка на тешко достапни или темни места. По монтажата на испорачаното помошно средство на главата од камерата, таа е погодна и за поместување и отстранување на мали и лесни предмети (на пр. ситни шрафови).

Дигиталната камера за проверка не смее да се користи за медицински цели. Таа исто така не е наменета за поправка на запушени цевки или влечење на кабли. Светлото на главата од камерата е наменето да го осветли директно полето на работа на камерата за проверка и не е погодно за просторно осветлување во домаќинството.

## **Илустрација на компоненти**

Нумерирањето на сликите со компоненти се однесува на приказот на камерата за проверка на графичката страница.

- **1** Копче за режим на галерија
- **2** Копче за режим за фотографирање/активатор
- **3** Копче за вртење на сликата за 180°
- **4** Копче за вклучување-исклучување
- Режим на галерија: Копче за старт на постапката на бришење (2. ниво) **5** Копче за зголемување (Zoom) (1. ниво)
- Копче за прелистување нанапред или за бришење на слика (2. ниво)
- **6** Копче за осветленост/црно-бел контраст (1. ниво)
- Копче за прелистување наназад или за прекин на постапката на бришење (2. ниво)
- **7** Екран
- **8** Кабел за камерата
- **9** Дупка за прицврстување на опремата (2x)
- **10** Глава на камерата
- **11** Светилка на главата на камерата (4x)
- **12** Леќа на камерата
- **13** Екран во режим за фотографирање

Bosch Power Tools 1 609 92A 3PH | (6.2.17)

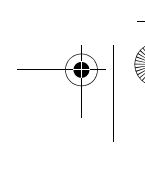

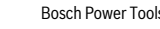

```
https://tm.by 
Интернет-магазин TM.by
```
OBJ\_BUCH-3131-001.book Page 100 Monday, February 6, 2017 9:47 AM

#### **100** | Македонски

- **14** Екран во режим на галерија
- **15** Сериски број
- **16** Фиксирање на поклопецот на преградата за батерија
- **17** Поклопец на преградата за батеријата
- **18** Слот за микро-SD-картичка
- **19** Микро-SD-картичка (4 GB ... 32 GB)\*
- **20** Трака за вадење на батериите
- **21** Заштитна ташна
- **22** Огледало
- **23** Куки
- **24** Чаура за прицврстување на опремата (2x)
- **25** Магнет

# **Елементи на приказот (избор)**

- **a** Режим за фотографирање: Осветленост/Црно-бел контраст
- **b** Статусна лента
- **c** Поставено зголемување
- **d** Состојба на наполнетост на батериите
- **e** Режим на галерија
- **f** Ознака за прелистување наназад
- **g** Ознака за прелистување нанапред
- **h** Ознака за прекин на постапката за бришење
- **i** Ознака за бришење на слика

**\* Опишаната опрема прикажана на сликите не е дел од обемот на испорака и од програмата за опрема на Bosch.**

#### **Технички податоци**

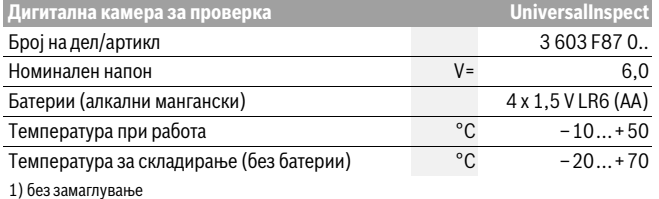

Бројот на производ **15** на спецификационата плочка служи за јасна идентификација на камерата за проверка.

1 609 92A 3PH | (6.2.17) Bosch Power Tools

OBJ\_BUCH-3131-001.book Page 101 Monday, February 6, 2017 9:47 AM

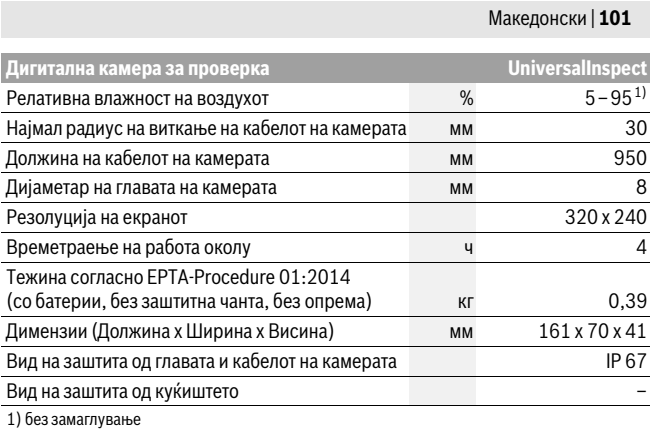

Бројот на производ **15** на спецификационата плочка служи за јасна идентификација на камерата за проверка.

# **Монтажа**

# **Напојување со енергија**

Камерата за проверка може да се користи со комерцијални батерии. За да го отворите капакот од преградата за батерии **17** притиснете на механизмот за заклучување **16** и извадете го капакот од преградата за батерии. Ставете ги батериите. Притоа внимавајте на половите во согласност со приказот на внатрешната страна од преградата за батерии.

Секогаш заменувајте ги сите батерии одеднаш. Користете само батерии од еден производител и со ист капацитет.

 **Извадете ги батериите од камерата за проверка, доколку не ја користите подолго време.** Доколку се подолго време складирани, батериите може да кородираат и да се испразнат.

**Напомена:** Траката **20** во преградата за батерии служи за соодветно вадење на истите.

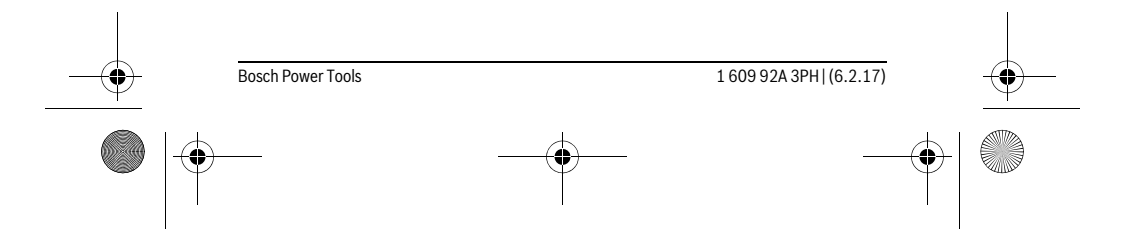

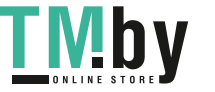

OBJ\_BUCH-3131-001.book Page 102 Monday, February 6, 2017 9:47 AM

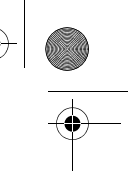

## **102** | Македонски

#### **Состојба на наполнетост**

Во режим за фотографирање, во статусната лента секогаш се прикажува состојбата на наполнетост на батериите при притискање на едно копче. Доколку ознаката покажува дека батериите се празни, мора да ги замените батериите, бидејќи не е возможно да вршите проверки.

## **Монтирање на огледало, кука или магнет (види ги сликите A и B)**

Огледалото **22**, куката **23** или магнетот **25** може да се монтираат како помошно средство на главата од камерата **10**.

Закачете го огледалото **22** или куката **23** во една од двете дупки **9** на главата на камерата **10** и вметнете ја чаурата **24** за прицврстување (види слика A).

Вметнете го магнетот **25** во чаурата **24** и закачете го во една од двете дупки **9** на главата на камерата **10**. Вметнете ја чаурата **24** за прицврстување (види слика B).

**Напомена:** Магнетот **25** и куките **23** се погодни само за поместување и отстранување на лабаво поставени, мали и лесни предмети. При јако влечење може да се оштети камерата за проверка или помошното средство.

# **Употреба**

- **Заштитете ја камерата за проверка од влага и директно изложување на сончеви зраци.** Кабелот и главата на камерата се водоотпорни. Но, куќиштето на камерата за проверка не е заштитено од вода, така што при контакт со вода постои ризик од електричен удар или оштетување.
- **Не ја изложувајте камерата за проверка на екстремни температури или осцилации во температурата.** Напр. не ја оставајте долго време во автомобилот. При големи осцилации во температурата, оставете ја камерата за проверка најпрво да се аклиматизира, пред да ја ставите во употреба.
- **Не ја користете камерата за проверка, доколку леќата на главата од камерата 10 е замаглена. Исклучете ја камерата за проверка, дури откако влагата ќе испари.** Инаку, камерата за проверка може да се оштети.
- **Вклучените светла 11 може да се вжештат за време на работата.** Не ги допирајте светлата, за да избегнете изгореници.

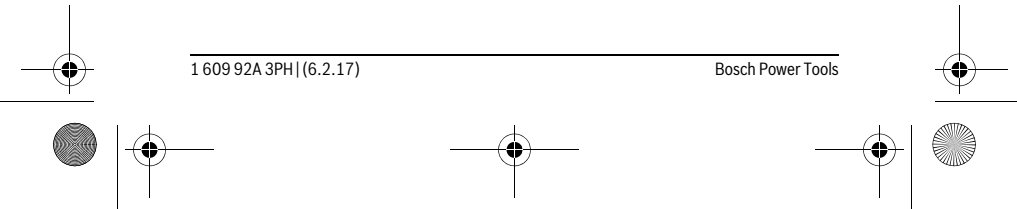

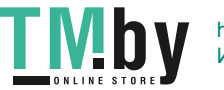

OBJ\_BUCH-3131-001.book Page 103 Monday, February 6, 2017 9:47 AM

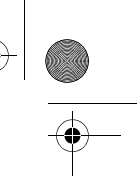

Македонски | **103**

#### **Ставање во употреба**

#### **Вклучување/исклучување**

За **Вклучување** на камерата за проверка притиснете на копчето за вклучувањеисклучување **4**. На екранот **7** се прикажува **режимот за фотографирање 13** (зголемување 1.0 и осветлување 50 %).

За **Исклучување** на камерата за проверка држете го притиснато копчето за вклучување-исклучување **4** подолго од 3 секунди.

Доколку не се притисне ниту едно копче на камерата за проверка, таа автоматски се исклучува по околу 20 минути.

#### **Режим за фотографирање**

По вклучувањето, камерата за проверка се наоѓа во **режим за фотографирање 13**.

За да промените од режим на галерија во **режим за фотографирање 13**, притиснете го копчето **2**. Со повторно притискање на копчето **2** се ослободува активаторот.

Може да се зачуваат максимално 8 слики во локалната меморија на камерата за проверка. Секоја следна слика ја брише најстарата од локалната меморија.

Ако треба да се зачуваат повеќе од 8 слики, мора да се вметне микро-SDкартичка (4 GB...32 GB) во отворот **18**. Штом се вметне форматирана микро-SDкартичка во форматот FAT 32, автоматски се пренесуваат сликите од локалната меморија на микро-SD-картичката и се бришат од локалната меморија. Сите следни слики се зачувуваат на микро-SD-картичката.

Сите слики автоматски се зачувуваат во датотеката "Bosch".

**Напомена:** Сите слики се зачувани во оригиналната состојба, т.е. без зголемување или вртење.

**Напомена:** Ако некоја слика е сликана со црно-бел контраст, таа не може да се прикаже во боја.

#### **Режим на галерија**

Со притискање на копчето **1** ќе се отвори **режимот на галерија 14**.

Со копчињата **6** и **5** можете да прелистувате назад одн. напред низ сликите. По кратко притискање на копчето за вклучување-исклучување **4** на екранот се прикажуваат ознаките **h** и **i**. Со притискање на копчето **5**се брише сликата; со притискање на копчето **6** се прекинува постапката на бришење. Со кратко притискање на копчето за вклучување-исклучување **4 режимот на галерија 14** е повторно активен.

Со притискање на копчето **1** или **2** менувате во **режимот за фотографирање 13**.

Bosch Power Tools 1 609 92A 3PH | (6.2.17)

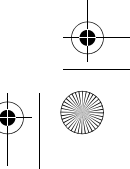

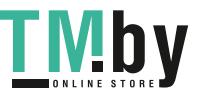

# OBJ\_BUCH-3131-001.book Page 104 Monday, February 6, 2017 9:47 AM

#### **104** | Македонски

### **Статусна лента**

Статусната лента **b** се отвора за околу 3 секунди на екранот по секое притискање на копчињата. Таа ги покажува:

- Режим за фотографирање **a** (осветленост/црно-бел контраст) или режим на галерија **e**
- поставено зголемување **c**
- состојба на наполнетост на батериите **d**.

### **Подесување на осветленоста и црно-белиот контраст на главата на камерата**

При вклучување на камерата исто така се вклучува и светилката **11** во главата на камерата. Поставената осветленост изнесува 50 %.

За да се осветли сликата на камерата, можете да ја регулирате осветленоста или да подесите во црно-бел контраст. Поставувањето се извршува во 4 степени (100 %, црно-бел контраст, 0 %, 50 %).

Притискајте на копчето **6**, додека не се постигне саканата осветленост или не се постави црно-белиот контраст.

**Напомена:** Поставената осветленост во црно-белиот контраст изнесува 100 %. **Не погледнувајте директно во светлата 11 и не ги насочувајте истите кон** 

**други лица.** Светлината на светлата може да ги заслепи очите.

За да ја намалите светлината и за да ги исклучите светлата на камерата **11** притискајте го копчето **6**, додека не се постигне саканата светлина одн. не се исклучат светлата.

#### **Зголемување на сликата на екранот (зумирање)**

Со притискање на копчето **5** можете да ја зголемите сликата на екранот за 1,5 или 2 пати.

#### **Вртење на сликата на екранот**

Со на копчето **3**можете да ја свртите сликата за 180°.

#### **Пренесување на слики**

Пренесувањето на слики е можно со вметнување на форматирана микро-SDкартичка во форматот FAT 32 **19**. Штом се вметне форматирана микро-SDкартичка **19**, автоматски се пренесуваат сите слики од локалната меморија на микро-SD-картичката **19** и локалната меморија се брише.

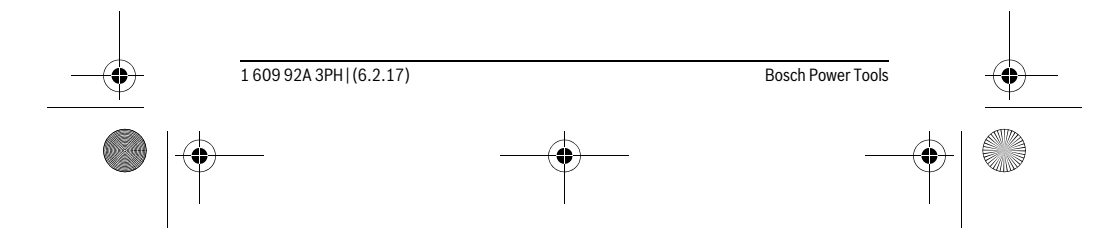

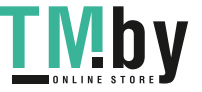

OBJ\_BUCH-3131-001.book Page 105 Monday, February 6, 2017 9:47 AM

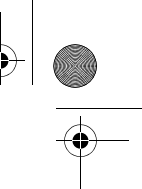

Македонски | **105**

#### **Ставање на микро-SD-картичката**

Користете само микро-SD-картички од 4 GB до 32 GB, што го поддржуваат форматот FAT 32.

Доколку е потребно, пред вметнувањето форматирајте ја микро-SD-картичката **19** во форматот FAT 32.

Вметнете ја форматираната микро-SD-картичка **19** до крај во отворот **18**.

#### **Совети при работењето**

Испитајте ја околината што сакате да ја проверите, а особено внимавајте на пречките или опасните места.

Свиткајте го кабелот на камерата **8** така што главата на камерата ќе може лесно да се воведе во околината која треба да се истражи. Внимателно водете го кабелот на камерата.

Осветленоста на светилката на камерата **11** прилагодете ја на тој начин што сликата добро ќе се препознае. На пример кај предметите што имаат јака рефлексија, може да се постигне подобра слика со помалку светло или со црнобел контраст.

Доколку предметите што се бараат се прикажани нејасно, тогаш намалете го или зголемете го растојанието помеѓу главата на камерата **10** и преметот.

#### **Дефект – Причини и помош**

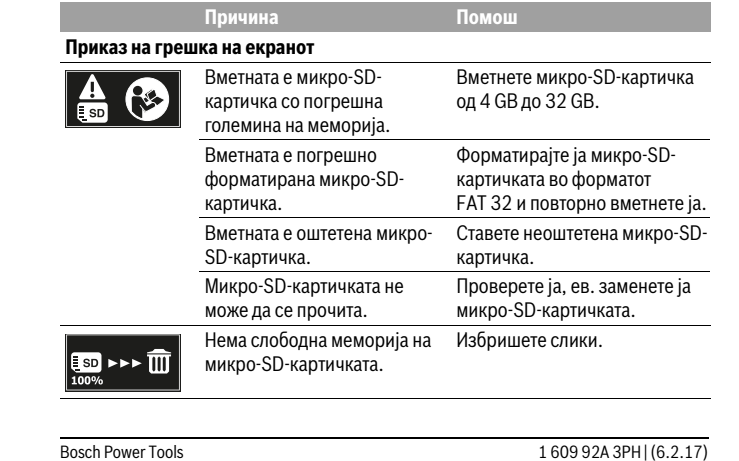

<u>VID</u>

https://tm.by

Интернет-магазин TM.by

OBJ\_BUCH-3131-001.book Page 106 Monday, February 6, 2017 9:47 AM

# **106** | Македонски

## **Останати прикази**

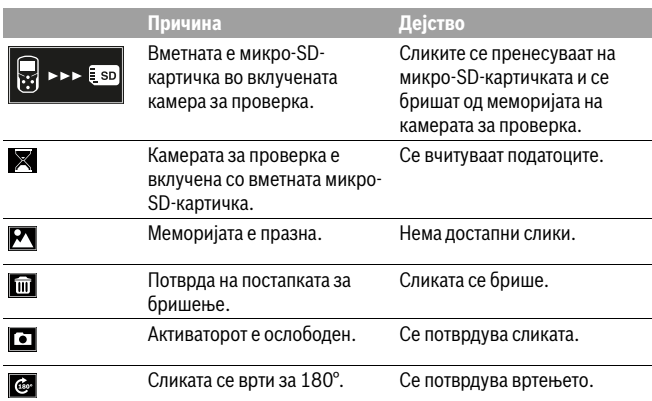

# **Одржување и сервис**

#### **Одржување и чистење**

Не ја потопувајте камерата за проверка во вода или други течности. Постојано одржувајте ја чистотата на камерата за проверка. Исчистете ги

камерата за проверка и сите други помошни средства темелно, особено доколку сте работеле во области со супстанци опасни по здравјето.

Избришете ги нечистотиите со влажна мека крпа. Не користете средства за чистење или раствори.

Особено редовно чистете ја леќата на камерата **12** и внимавајте на влакненцата.

### **Сервисна служба и совети при користење**

Сервисната служба ќе одговори на Вашите прашања во врска со поправката и одржувањето на Вашиот производ како и резервните делови. Експлозивен цртеж и информации за резервни делови ќе најдете на: **www.bosch-pt.com**

Тимот за советување при користење на Bosch ќе ви помогне доколку имате прашања за нашите производи и опрема.

За сите прашања и нарачки на резервни делови, Ве молиме наведете го 10 цифрениот број од спецификационата плочка на производот.

1 609 92A 3PH | (6.2.17) Bosch Power Tools

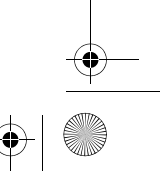

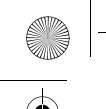

OBJ\_BUCH-3131-001.book Page 107 Monday, February 6, 2017 9:47 AM

# **Македонија**

Д.Д.Електрис Сава Ковачевиќ 47Њ, број 3 1000 Скопје Е-пошта: dimce.dimcev@servis-bosch.mk Интернет: www.servis-bosch.mk Тел./факс: 02/ 246 76 10 Моб.: 070 595 888

## **Отстранување**

Камерата за проверка, батериите, опремата и амбалажите треба да се отстранат на еколошки прифатлив начин.

Не ја фрлајте камерата за проверка и батериите во домашната канта за ѓубре!

#### **Само за земји во рамки на ЕУ**

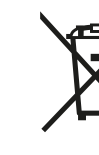

Според европската регулатива 2012/19/EU електричните уреди што се вон употреба и дефектните или искористените батерии според регулативата 2006/66/EC мора одделно да се соберат и да се рециклираат за повторна употреба.

Srpski | **107**

**Се задржува правото на промена.**

# **Srpski**

# **Uputstva o sigurnosti**

# **Digitalna kamera za kontrolu**

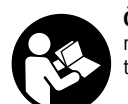

**Čitajte sva upozorenja i uputstva.** Propusti kod pridržavanja upozorenja i uputstava mogu imati za posledicu električni udar, požar i/ili teške povrede.

 **Neka Vam kameru za kontrolu popravlja stručno osoblje i samo sa originalnim rezervnim delovima.** Time se obezbedjuje da ostane sačuvana sigurnost kamere za kontrolu.

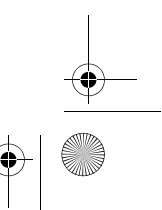

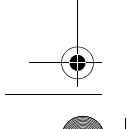

Bosch Power Tools 1 609 92A 3PH  $(6.2.17)$ 

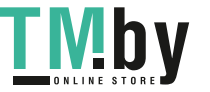

#### OBJ\_BUCH-3131-001.book Page 108 Monday, February 6, 2017 9:47 AM

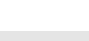

- **Ne radite sa kamerom za kontrolu u okolini ugroženoj eksplozijom, u kojoj se nalaze zapaljive tečnosti, gasovi ili prašine.** U kameri za kontrolu mogu se pojaviti varnice, koje pale prašinu ili isparenja.
- **Pre radova na kameri za inspekcije iz nje izvadite baterije (npr. pri montaži, održavanju). Isto učinite pri transportu ili skladištenju kamere.**
- **Ne usmeravajte svetlosni zrak na osoblje ili životinje i ne gledajte sami u svetlosni zrak čak ni sa većeg rastojanja.**
- **Pre svake upotrebe kamere za nadzor prekontrolišite područje stola. Nijedan deo kamere za nadzor nesme doći u kontakt sa električnim vodovima, pokretnim delovima ili hemijskim substancama. Prekinite strujni krug električnih vodova koji se nalaze u području rada.** Ove mere smanjuju rizik od eksplozija, električnog udara i oštećenja predmeta.
- **Nosite prikladnu ličnu zaštitnu opremu kao što su zaštitne naočare, zaštitne rukavice ili zaštitnu masku za disanje, kada se u području rada nadju subsance koje mogu ugroziti zdravlje.** Kanali za izradjenu vodu ili slična područja mogu sadržavati čvrste, tečne ili u obliku gasa substance, koje su otrovne, zarazne, agresivne ili na drugi način ugrožavaju zdravlje.
- **Pazite posebno na čistoću, kada radite u područjima sa substancama koje ugrožavaju zdravlje. Ne jedite za vreme rada.** Izbegavajte kontakt sa substancama koje ugrožavaju zdravlje i operite ruke posle posla kao i druge delove tela koji su mogli doći u kontakt sa vrelom lužinom od sapuna. Na taj način se umanjuje opasnost po zdravlje.
- **▶ Ne stojte u vodi, kada koristite kameru za kontrolu.** Usled radova u vodi postoji rizik od električnog udara.

#### **Magnet**

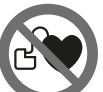

**108** | Srpski

**Ne dovodite magnet 25 u blizinu pejsmejkera.** Na taj način magnet proizvodi polje, koje može oštetiti funkciju pejsmejkera.

 **Držite magnet 25 dalje od magnetnih prenosnika podataka i uredjaja osetljivih na magnet.** Delovanjem magneta može doći do nepovratnog gubitka podataka.

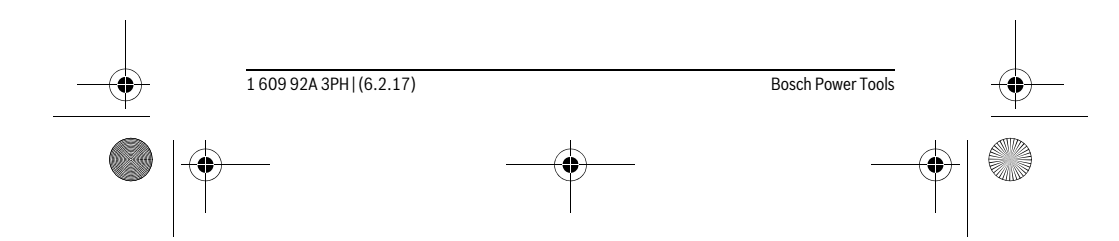

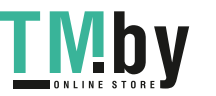
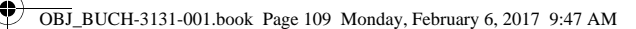

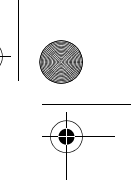

Srpski | **109**

## **Opis proizvoda i rada**

## **Upotreba koja odgovara svrsi**

Digitalna kamera za kontrolu je pogodna za inspekciju teško pristupačnih ili tamnih mesta. Ona je pogodna posle montaže zajedno isporučenih pomoćnih sredstava na glavi kamere i za pokretanje i uklanjanje malih i lakih predmeta (na primer malih zavrtanja).

Digitalna kamera za kontrolu nesme se koristiti u medicinske svrhe. Isto tako nije zamišljena za uklanjanje zapušenja cevi ili uvlačenja kablova.

Svetlo u glavi kamere je namenjeno za to da se direktno osvetli radna zona digitalne kamere za inspekciju i nije adekvatno za osvetljenje prostorije u domaćinstvu.

#### **Komponente sa slike**

Označavanje brojevima komponenti sa slika odnosi se na prikaz kamere za kontrolu na grafičkoj stranici.

- **1** Dugme za galerijski režim
- **2** Dugme za foto režim/okidač
- **3** Dugme za okretanje slike za 180 °
- **4** Taster za uključivanje-isključivanje
- Galerijski režim: dugme za pokretanje brisanja (2. nivo) **5** Dugme za uvećanje (zumiranje) (1. nivo)
- Dugme za listanje unapred ili brisanje slike (2. nivo)
- **6** Dugme za osvetljenost/crno-beli kontrast (1. nivo)
- Dugme za listanje unazad ili prekid brisanja (2. nivo)
- **7** Displej
- **8** Kabl kamere
- **9** Rupica za pričvršćivanje pribora (2x)
- **10** Glava kamere
- 11 Svetlo u glavi kamere (4x)
- **12** Sočivo kamere
- **13** Displej u foto režimu
- **14** Displej u galerijskom režimu
- **15** Serijski broj
- **16** Blokiranje poklopca prostora za bateriju
- **17** Poklopac prostora za bateriju
- **18** Slot za mikro SD karticu

Bosch Power Tools 1 609 92A 3PH | (6.2.17)

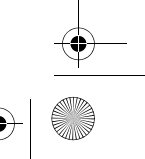

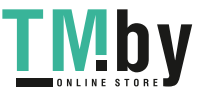

OBJ\_BUCH-3131-001.book Page 110 Monday, February 6, 2017 9:47 AM

#### **110** | Srpski

- **19** Micro SD kartica (4 GB ... 32 GB)\*
- **20** Traka za vađenje baterija
- **21** Zaštitna torba
- **22** Ogledalo
- **23** Kuka
- **24** Omotač za učvršćivanje pribora (2x)
- **25** Magnet

#### **Pokazni elementi (Odabir)**

- **a** Foto režim: osvetljenost/crno-beli kontrast
- **b** Statusna lestvica
- **c** Podešeno povećanje
- **d** Stanje napunjenosti baterija
- **e** Galerijski režim
- **f** Simbol za listanje unazad
- **g** Simbol za listanje unapred
- **h** Simbol za prekid brisanja
- **i** Simbol za brisanje slike
- **\* Prikazani ili opisani pribor ne spada u sadržaj isporuke i program pribora kompanije Bosch.**

## **Tehnički podaci**

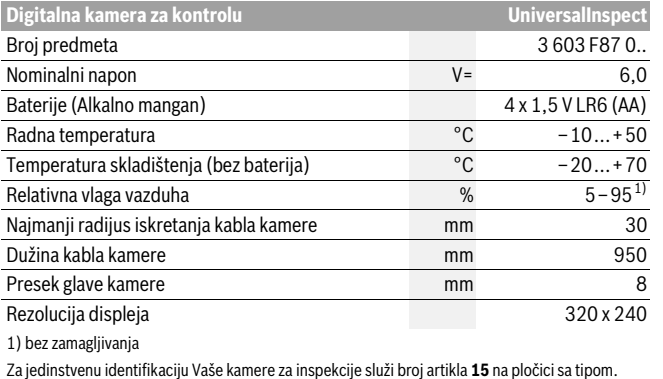

1 609 92A 3PH | (6.2.17) Bosch Power Tools

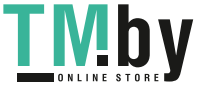

OBJ\_BUCH-3131-001.book Page 111 Monday, February 6, 2017 9:47 AM

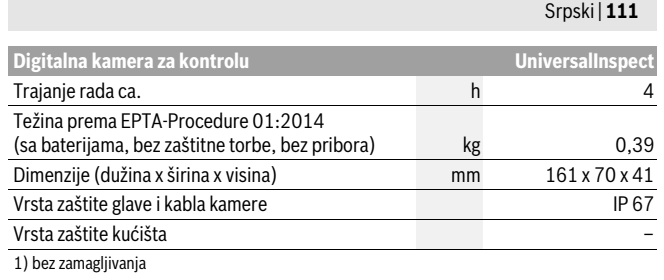

Za jedinstvenu identifikaciju Vaše kamere za inspekcije služi broj artikla **15** na pločici sa tipom.

## **Montaža**

#### **Snabdevanje energijom**

Kameri za inspekcije odgovaraju uobičajene baterije u prodaji.

Za otvaranje poklopca prostora za bateriju **17** pritisnite na blokadu **16** i skinite poklopac prostora za bateriju. Ubacite baterije. Pazite pritom na pol prema prikazu na unutrašnjoj strani prostora za bateriju.

Menjajte uvek sve baterije istovremeno. Upotrebljavajte samo baterije jednog proizvodjača i sa istim kapacitetom.

 **Uzmite baterije iz kamere za inspekciju, ako je ne koristite duže vreme.** U slučaju dužeg skladištenja, baterije bi mogle da korodiraju i da se isprazne same od sebe.

**Uputstvo:** Traka **20** u pregradi za baterije služi za lakše vađenje baterija.

#### **Stanje punjenja**

Pritiskom dugmeta u foto režimu u statusnoj lestvici se pojavljuje stanje napunjenosti baterija. Ako je simbol baterije prazan, morate da zamenite baterije, ne možete više da vršite inspekcije.

### **Montaža ogledala, kuke ili magneta (pogledajte slike A i B)**

Ogledalo **22**, kuka **23** ili magnet **25** se mogu montirati **10** kao pomoćno sredstvo na glavi kamere.

Zakačite ogledalo **22** ili kuku **23** za jednu od dve rupice **9** na glavi kamere **10** i navucite omotač **24** radi učvršćivanja (vidi sliku A).

Gurnite magnet **25** u omotač **24** i zakačite ga za jednu od dve rupice **9** na glavi kamere **10**. Navucite omotač **24** radi učvršćivanja (vidi sliku B).

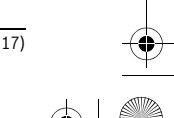

Bosch Power Tools 1 609 92A 3PH  $(6.2.17)$ 

OBJ\_BUCH-3131-001.book Page 112 Monday, February 6, 2017 9:47 AM

#### **112** | Srpski

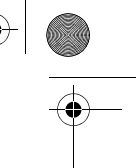

**Uputstvo:** Magnet **25** i kuka **23** su pogodni za pokretanje i uklanjanje slabo pritegnutih, malih i lakih predmeta. Kod jačeg povlačenja može se oštetiti kamera za kontrolu ili pomoćno sredstvo.

#### **Rad**

- **Zaštitite kameru za inspekcije od vlage i direktnog sunčevog zračenja.** Kabl i glava kamere su vodootporni. Međutim, kućište kamere za inspekcije nije zaštićeno od vode, pri kontaktu sa vodom postoji rizik od električnog udara ili oštećenja.
- **Ne izlažite kameru za kontrolu ekstremnim temperaturama ili temperaturnim kolebanjima.** Ne ostavljajte je na primer duže vreme da leži u autu. Pustite kameru za kontrolu da se prvo temperira pri većim temperaturnim kolebanjima, pre nego je pustite u rad.
- **Ne koristite kameru za kontrolu ako je sočivo na glavi kamere 10 oznojeno. Uključite kameru za kontrolu tek, kada vlaga ispari.** Kamera za kontrolu se inače može oštetiti.
- **Uključeno svetlo 11 tokom režima rada može da postane vrelo.** Ne dodirujte svetlo, kako biste izbegli opekotine.

#### **Puštanje u rad**

#### **Uključivanje-isključivanje**

Za **uključivanje** kamere za inspekcije pritisnite dugme za uključivanje i isključivanje **4**. Na displeju **7** je prikazan **foto režim 13** (uvećanje 1.0 i osvetljenje 50 %).

Za **gašenje** kamere za inspekcije držite dugme za uključivanje i isključivanje **4** duže od 3 sekunde.

Ako ne pritisnete nijedno dugme na kameri za inspekcije, ona se automatski isključuje posle cca. 20 minuta.

#### **Foto režim**

Posle uključivanja kamera za inspekcije se nalazi u **foto režimu 13**.

Da biste iz galerijskog prešli u **foto režim13** pritisnite dugme **2**. Još jednim pritiskom dugmeta **2** aktivira se okidač.

Na lokalnoj memoriji kamere za inspekcije mogu se sačuvati najviše 8 slike. Svaka nova snimljena slika briše poslednju sliku na lokalnoj memoriji.

Ukoliko želite da sačuvate više od 8 slike ubacite Mico SD karticu (4 GB...32 GB) u slot **18**. Čim se ubaci Mico SD kartica FAT 32 formatiranja, sve slike se automatski sa lokalne memorije prebacuju na Mico SD karticu i brišu sa lokalne memorije. Sve dalje slike se čuvaju na Mico SD kartici.

Sve slike se automatski čuvaju u datoteci "Bosch".

1 609 92A 3PH | (6.2.17) Bosch Power Tools

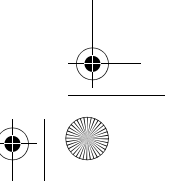

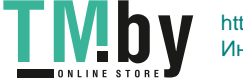

OBJ\_BUCH-3131-001.book Page 113 Monday, February 6, 2017 9:47 AM

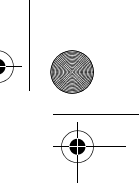

## Srpski | **113**

**Uputstvo:** Sve slike se čuvaju u originalnom stanju, dakle bez uvećanja ili okretanja. **Uputstvo:** Ukoliko je slika napravljena u crno-belom kontrastu, ne može se učitati u boji.

#### **Galerijski režim**

Pritiskom na dugme **1** otvara se **galerijski režim 14**.

Pomoću dugmeta **6** i **5** snimljene slike možete da listate unazad, tj. unapred.

Kratkim pritiskom na dugme za uključivanje i isključivanje **4** na displeju se prikazuju simboli **h** i **i**. Pritiskom na dugme **5** slika se briše; pritiskom na dugme **6** brisanje se prekida. Kratkim pritiskom na dugme za uključivanje i isključivanje **4 galerijski režim 14** je ponovo aktivan.

Pritiskom na dugme **1** ili **2** prelazite u **foto režim 13**.

#### **Statusna lestvica**

Statusna lestvica **b** se pojavljuje na displeju posle svakog pritiska dugmeta na otprilike 3 sekunde. Ona prikazuje:

- Foto režim **a** (osvetljenost/crno-beli kontrast) ili galerijski režim **e**
- podešeno uvećanje **c**
- stanje napunjenosti baterija **d**.

#### **Podešavanje osvetljenosti i crno-belog kontrasta na glavi kamere**

Uključivanjem kamere pali se i svetlo **11** na glavi kamere. Podešena osvetljenost iznosi 50 %.

Kako biste posvetlili sliku kamere, možete da podesite osvetljenost ili crno-beli kontrast. Podešavanje ima 4 nivoa (100 %, crno-beli kontrast, 0 %, 50 %). Pritiskajte dugme **6** sve dok ne postignete željenu osvetljenost ili ne podesite crnobeli kontrast.

**Uputstvo:** U crno-belom kontrastu podešena osvetljenost iznosi 100 %.

## **Ne gledajte direktno u sijalicu 11 i ne upravljajte sijalicu na druge osobe.**

Svetlo sijalice može zaslepiti oči.

Za smanjenje jačine svetlosti i za isključivanje svetla kamere **11** pritiskajte taster **6** sve dok ne postignete željenu jačinu svetlosti odnosno dok svetlo ne bude isključeno.

#### **Povećanje slike na displeju (zumiranje)**

Pritiskom na dugme **5** možete da uvećate sliku na displeju za 1,5 put ili 2 puta.

#### **Obrtanje slike na displeju**

Pomoću dugmeta **3** okrećete sliku na displeju za 180 °.

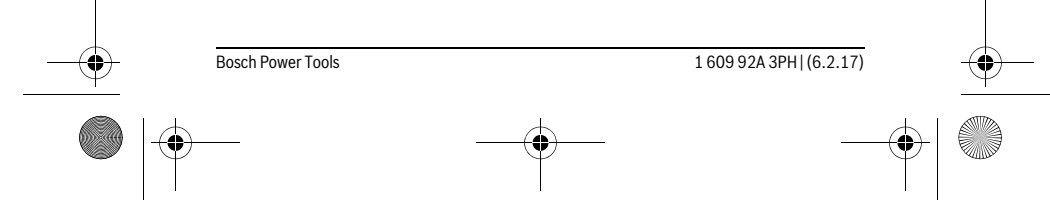

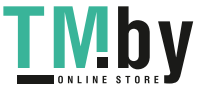

OBJ\_BUCH-3131-001.book Page 114 Monday, February 6, 2017 9:47 AM

### **114** | Srpski

#### **Prenos slika**

Prenos slika je moguć pomoću Mico SD kartice FAT 32 formatiranja **19**. Čim se ubaci formatirana Mico SD kartica **19**, sve slike se automatski sa lokalne memorije prebacuju na Mico SD karticu **19** i brišu sa lokalne memorije.

#### **Umetanje mikro SD kartice**

Koristite samo Mico SD kartice raspona od 4 GB do 32 GB, koje podržavaju format FAT 32.

Ukoliko je potrebno, pre upotrebe formatirajte Mico SD karticu **19** u formatu FAT 32. Ubacite formatiranu Mico SD karticu **19** do graničnika u slot **18**.

#### **Uputstva za rad**

Prekontrolišite okolinu koju bi želeli videti, i pazite posebno na smetnje ili opasna mesta.

Savijte kabl kamere **8** tako, da se glava kamere može dobro uvesti u okolinu koju treba pretraživati. Ugurajte oprezno kabl kamere.

Podesite osvetljenost svetla kamere **11** tako, da se slika može raspoznati. Na primer, ukoliko predmeti imaju jaku refleksiju, bolju sliku možete da postignete sa manje svetla ili crno-belim kontrastom.

Ako se predmeti pretraživanja prikažu mutno, onda smanjite ili povećajte rastojanje izmedju glave kamere **10** i predmeta.

#### **Greške – uzroci i pomoć**

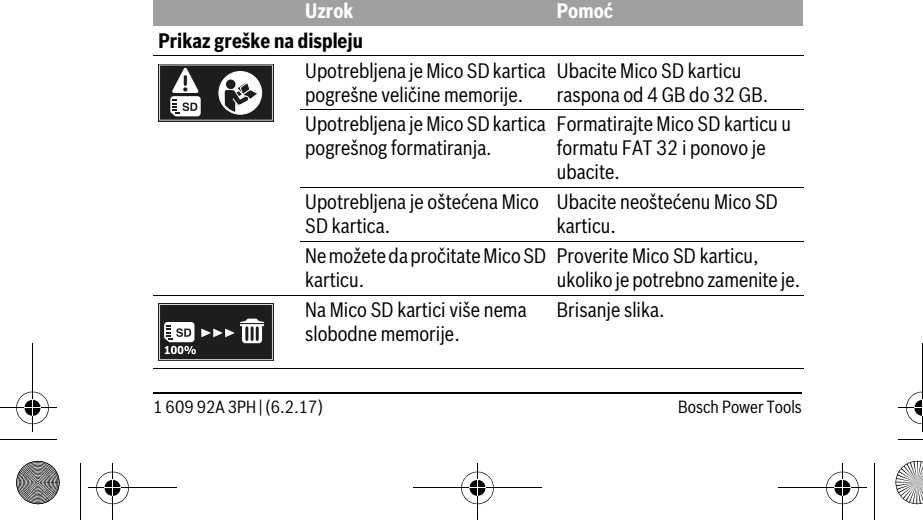

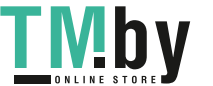

OBJ\_BUCH-3131-001.book Page 115 Monday, February 6, 2017 9:47 AM

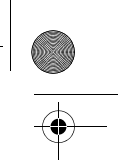

Srpski | **115**

## **Ostale oznake**

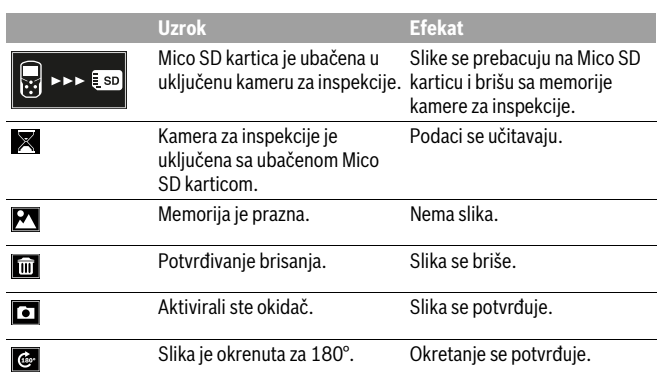

## **Održavanje i servis**

### **Održavanje i čišćenje**

Ne potapajte kameru za inspekcije u vodu ili druge tečnosti.

Održavaje kameru za kontrolu uvek čistu. Čistite kameru za kontrolu i sva pomoćna sredstva posebno temeljno, pošto ste radili u područjima sa substancama koje ugrožavaju zdravlje.

Brišite zaprljanja sa vlažnom, mekom krpom. Ne upotrebljavajte nikakva sredstva za čišćenje ili rastvarače.

Posebno čistite sočivo kamere **12** redovno i pazite pritom na dlačice.

#### **Servisna služba i savetovanje o upotrebi**

Servisna služba odgovoriće na vaša pitanja o popravcima i održavanju vašeg proizvoda i o rezervnim delovima. Uvećane crteže i informacije o rezervnim delovima možete naći na našoj adresi:

## **www.bosch-pt.com**

Bosch tim za savetovanje o upotrebi će vam rado pomoći ako imate pitanja o našim proizvodima i priboru.

Molimo da kod svih pitanja i naručivanja rezervnih delova neizostavno navedete broj predmeta sa 10 brojčanih mesta prema tipskoj tablici proizvoda.

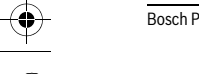

Bosch Power Tools 1 609 92A 3PH  $(6.2.17)$ 

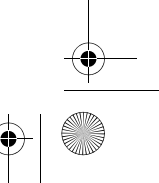

OBJ\_BUCH-3131-001.book Page 116 Monday, February 6, 2017 9:47 AM

## **116** | Srpski

#### **Srpski**

Bosch-Service Dimitrija Tucovića 59 11000 Beograd Tel.: (011) 6448546 Fax: (011) 2416293 E-Mail: asboschz@EUnet.yu Keller d.o.o. Ljubomira Nikolica 29 18000 Nis Tel./Fax: (018) 274030 Tel./Fax: (018) 531798 Web: www.keller-nis.com E-Mail: office@keller-nis.com

#### **Uklanjanje djubreta**

Kameru za inspekciju, baterije, pribor i pakovanja treba predati na reciklažu koja je u skladu sa zaštitom životne sredine.

Istrošene baterije i kamere za inspekcije nemojte bacati u kućni otpad!

#### **Samo za EU-zemlje:**

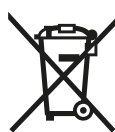

Prema evropskoj smernici 2012/19/EU ne moraju više neupotrebljivi električni uredjaji a prema evropskoj smernici 2006/66/EC ne moraju akumulatori/baterije u kvaru ili istrošeni odvojeno da se sakupljaju i odvoze na reciklažu koja odgovara zaštiti čovekove sredine.

**Zadržavamo pravo na promene.**

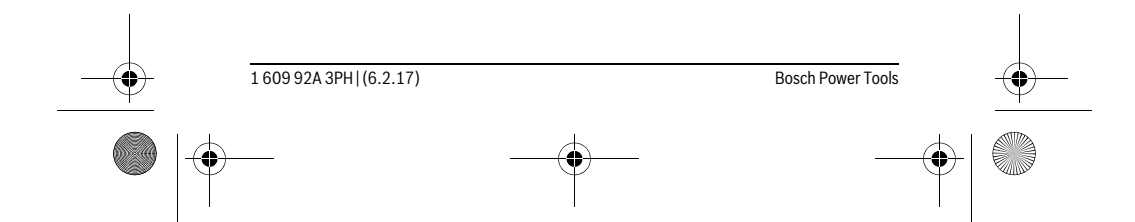

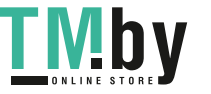

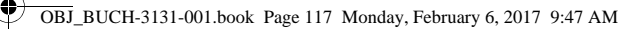

Slovensko | **117**

## **Slovensko**

#### **Varnostna navodila**

#### **Digitalna inšpekcijska kamera**

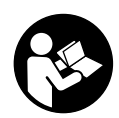

**Preberite vsa opozorila in napotila.** Napake zaradi neupoštevanja spodaj navedenih opozoril in napotil lahko povzročijo električni udar, požar in/ali težke telesne poškodbe.

- **Popravilo inšpekcijske kamere samo z originalnimi rezervnimi deli smejo izvajati le kvalificirani strokovnjaki.** S tem je zagotovljena stalna varnost inšpekcijske kamere.
- **Z inšpekcijsko kamero ne smete delati v okolju, kjer je nevarnost eksplozije in kjer se nahajajo gorljive tekočine, plini ali prah.** Inšpekcijska kamera lahko povzroči iskrenje, ki lahko vname prah ali hlape.
- **Pred izvajanjem kakršnih koli del na kameri za pregled (npr. namestitev, vzdrževanje itd.) iz nje odstranite baterije. Isto storite tudi pri transportu in skladiščenju kamere za pregled.**
- **Svetlobnega žarka ne usmerjajte na osebe ali živali in sami ne glejte v svetlobni žarek, tudi ne iz večje razdalje.**
- **Pred uporabo inšpekcijske kamere morate preveriti delovno območje. Noben del inšpekcijske kamere sme priti v stik z električnimi vodniki, premikajočimi deli ali kemičnimi snovmi. Prekinite tokokrog električnih vodnikov, ki potekajo na delovnem območju.** Ti ukrepi zmanjšajo tveganje eksplozij, električnega udara in materialne škode.
- **Če se na delovnem območju nahajajo zdravju škodljive snovi, nosite primerno osebno zaščitno opremo kot zaščitna očala, zaščitne rokavice ali zaščitno masko za obraz.** Odvodni kanali ali druga območja lahko vsebujejo trdne, tekoče ali plinaste snovi, ki so strupena, kužna, jedka ali na drug način zdravju škodljiva.
- **Če delate na območju z zdravju nevarnimi snovmi, pazite še posebej na čistočo. Ne jejte med delom.** Preprečite stik z zdravju nevarnimi snovmi in po opravljenem delu očistite roke in druge dele telesa, ki bi lahko prišla v stik z njimi, z vročo milnico. S tem se zmanjša nevarnost za zdravje.
- **► Ko uporabljajte inšpekcijsko kamero, ne stojte v vodi.** Zaradi dela v vodi obstaja tveganje električnega udara.

Bosch Power Tools 1 609 92A 3PH | (6.2.17)

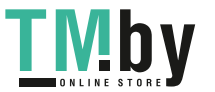

OBJ\_BUCH-3131-001.book Page 118 Monday, February 6, 2017 9:47 AM

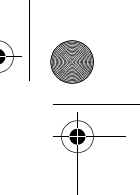

#### **118** | Slovensko

#### **Magnet**

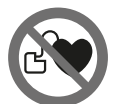

**Poskrbite za to, da se magnet 25 ne bo nahajal v bližini srčnih spodbujevalnikov.** Magnet ustvarja polje, ki lahko negativno vpliva da delovanje srčnih spodbujevalnikov.

 **Magnet 25 se ne sme nahajati v bližini magnetnih nosilcev podatkov in na magnet občutljivih naprav.** Zaradi vplivov magneta lahko pride do nepopravljivih izgub podatkov.

## **Opis in zmogljivost izdelka**

#### **Uporaba v skladu z namenom**

Digitalna inšpekcijska kamera je primerna za inšpekcijo težko dostopnih ali temnih območij. Po montaži dobavi priloženih pripomočkov na glavi kamere je primerna tudi za premikanje in odstranjevanje majhnih in lahkih predmetov (npr. majhnih vijakov). Digitalne inšpekcijske kamere ne smete uporabljati v zdravstvene namene. Prav tako ni primerna za odpravljanje zamašitev v ceveh ali vdevanje kablov.

Lučka v glavi kamere osvetljuje neposredno delovno območje digitalne inšpekcijske kamere in ni primerna za razsvetljavo v gospodinjstvu.

#### **Komponente na sliki**

Oštevilčenje komponent se nanaša na prikaz inšpekcijske kamere na grafični strani.

- **1** Tipka za galerijski način
- **2** Tipka za način fotografiranja/sprožilec
- **3** Tipka za zasuk fotografije za 180°
- **4** Vklopno/izklopna tipka
- Galerijski način: tipka za zagon brisanja (2. raven)
- **5** Tipka za povečavo (zoom) (1. raven)
- Tipka za pomik naprej ali brisanje fotografije (2. raven)
- **6** Tipka za nastavitev osvetlitve/črno-belega kontrasta (1. raven)
- Tipka za pomik nazaj ali za preklic brisanja (2. raven)
- **7** Zaslon
- **8** Kabel kamere
- **9** Odprtina za pritrditev pribora (2x)

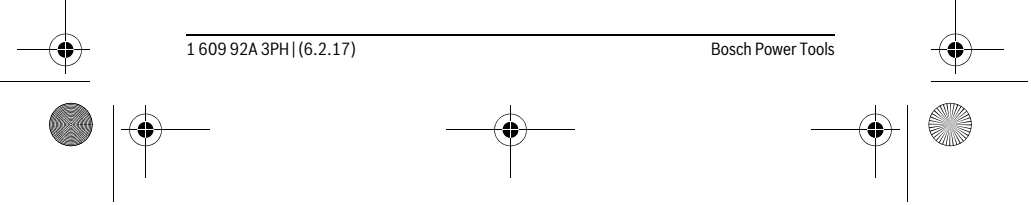

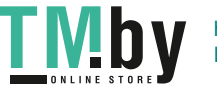

OBJ\_BUCH-3131-001.book Page 119 Monday, February 6, 2017 9:47 AM

## Slovensko | **119**

- **10** Glava kamere
- **11** Svetilka v glavi kamere (4x)
- **12** Leča kamere
- **13** Prikazovalnik v načinu fotografiranja
- **14** Prikazovalnik v galerijskem načinu
- **15** Serijska številka
- **16** Aretiranje pokrova predalčka za baterije
- **17** Pokrov predalčka za baterije
- **18** Reža za mikro SD-kartico
- **19** Mikro SD-kartica (4 GB ... 32 GB)\*
- **20** Trak za izvzemanje baterij
- **21** Zaščitna torba
- **22** Ogledalo
- **23** Kavelj
- **24** Tulec za pritrditev pribora (2x)
- **25** Magnet

#### **Prikazni elementi (izbor)**

- **a** Način fotografiranja: osvetlitev/črno-bel kontrast
- **b** Vrstica stanja
- **c** Nastavljena povečava
- **d** Napolnjenost baterij
- **e** Galerijski način
- **f** Simbol za pomik nazaj
- **g** Simbol za pomik naprej
- **h** Simbol za prekinitev brisanja
- **i** Simbol za brisanje fotografije
- **\* Prikazan ali opisan pribor ni del obsega dobave in Boschevega programa pribora.**

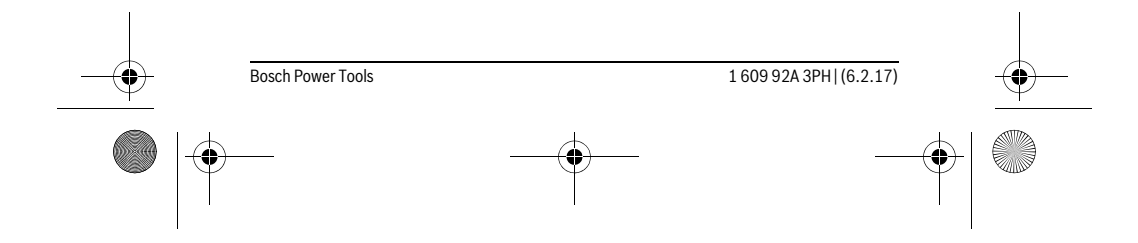

<u>M p</u>

https://tm.by Интернет-магазин TM.by OBJ\_BUCH-3131-001.book Page 120 Monday, February 6, 2017 9:47 AM

## **120** | Slovensko **Tehnični podatki**

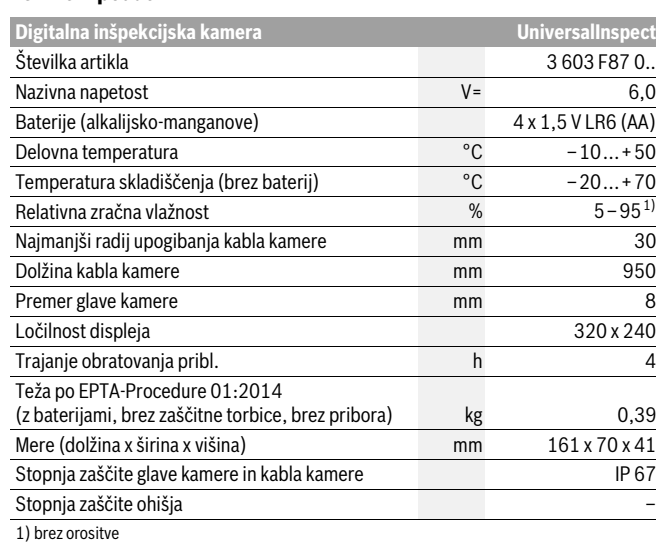

Stvarna številka **15** na tipski ploščici omogoča nedvoumno identifikacijo kamere za pregled.

## **Montaža**

#### **Oskrba z energijo**

Kamero za pregled lahko napajajo običajne baterije.

Če želite odpreti pokrov predalčka za baterije **17** pritisnite na aretiranje **16** in snemite pokrov predalčka za baterije. Vstavite baterije. Pri tem pazite na pravilnost polov, kot je prikazano na notranji strani predalčka za baterije.

Vedno zamenjajte obe bateriji hkrati. Uporabite samo bateriji istega proizvajalca in enake kapacitete.

 **Če kamere za pregled ne boste uporabljali dalj časa, iz nje odstranite baterije.**  Pri daljšem skladiščenju lahko baterije korodirajo, izpostavljene pa so tudi učinku samopraznjenja.

**Opozorilo:** Trak **20** v predelu za baterije omogoča preprosto izvzemanje baterij.

1 609 92A 3PH | (6.2.17) Bosch Power Tools

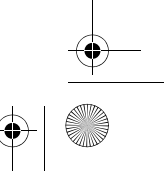

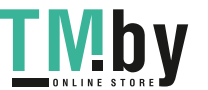

OBJ\_BUCH-3131-001.book Page 121 Monday, February 6, 2017 9:47 AM

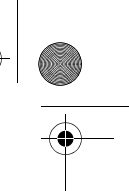

#### **Stanje napolnjenosti**

Ob pritisku tipke v načinu fotografiranja se v statusni vrstici vedno prikaže stanje napolnjenosti baterij. Ko se simbol za baterije popolnoma izprazni, morate baterije zamenjati, saj v tem primeru pregledovanje ni več možno.

#### **Namestitev ogledala, kljukice ali magneta (glejte sliki A in B)**

Ogledalo **22**, kljukico **23** ali magnet **25** je mogoče kot pripomoček namestiti na glavo kamere **10**.

Ogledalo **22** ali kljukico **23** namestite v eno od obeh odprtin **9** na glavi kamere **10** in nataknite tulec **24** za pritrditev (glejte sliko A).

Magnet **25** potisnite v tulec **24** in ga zataknite v eno od obeh odprtin **9** na glavi kamere **10**. Namestite tulec **24** za pritrditev (glejte sliko B).

**Opozorilo:** Magnet **25** in kavelj **23** sta primerna za premikanje in odstranitev razrahljanih, majhnih in lahkih predmetov. Pri premočnem vleku lahko poškodujete inšpekcijsko kamero ali pripomoček.

### **Delovanje**

- **Kamero za pregled zaščitite pred vlago in neposrednimi sončnimi žarki.** Kabel in glava kamere sta vodoodporna. Ohišje kamere za pregled pa ni zaščiteno pred vodo, zato ob stiku z vodo obstaja nevarnost električnega udara ali poškodb.
- **Inšpekcijske kamere ne izpostavljajte extermnim temperaturam ali temperaturnim nihanjem.** Ne pustite, da bi npr. dalj časa ležala v avtomobilu. Pustite, da se temperatura inšpekcijske kamere pri večjih temperaturnih nihanjih najprej uravna, preden jo vzamete v obratovanje.
- **Ne uporabljajte inšekcijske kamere v primeru, če je leča glave kamere 10 orošena. Inšpekcijsko kamero vklopite šele, ko je vlaga izhlapela.** V nasprotnem primeru lahko inšpekcijsko kamero poškodujete.
- **Vklopljena lučka 11 se lahko med delovanjem močno segreje.** Ne dotikajte se lučke, da se izognete možnim opeklinam.

#### **Zagon**

#### **Vklop/izklop**

Za **vklop** kamere za pregled pritisnite tipko za vklop/izklop **4**. Na prikazovalniku **7** se prikaže **način fotografiranja 13** (povečava 1,0 in osvetlitev 50 %).

Za **izklop** kamere za pregled držite tipko za vklop/izklop **4** dlje kot 3 sekund. Če na kameri za pregled ne pritisnete nobene tipke, se kamera po pribl. 20 minutah izklopi.

#### Bosch Power Tools 1 609 92A 3PH | (6.2.17)

Slovensko | **121**

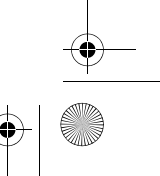

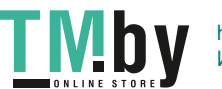

OBJ\_BUCH-3131-001.book Page 122 Monday, February 6, 2017 9:47 AM

#### **122** | Slovensko

#### **Način fotografiranja**

#### Kamera za pregled je ob vklopu v **načinu fotografiranja 13**.

Če želite preklopiti iz galerijskega načina v **način fotografiranja 13**, pritisnite tipko **2**. Če še enkrat pritisnete tipko **2**, se vklopi sprožilec.

V lokalni pomnilnik kamere je mogoče shraniti največ 8 fotografij. Vsaka naslednja fotografija izbriše najstarejšo fotografijo v pomnilniku.

Če želite shraniti več kot 8 fotografij, v režo **18** vstavite mikro SD-kartico

(4 GB...32 GB). Ko vstavite mikro SD-kartico, formatirano v formatu FAT 32, se vse fotografije iz lokalnega pomnilnika samodejno prenesejo na mikro SD-kartico in izbrišejo iz lokalnega pomnilnika. Vse naslednje fotografije se shranijo na mikro SD-kartico.

Vse fotografije se samodejno shranijo v mapo "Bosch".

**Opozorilo:** Vse fotografije se shranijo v prvotnem stanju, torej brez povečav ali zasukov.

**Opozorilo:** Če fotografijo posnamete v črno-belem kontrastu, je ne morete priklicati v barvah.

#### **Galerijski način**

S pritiskom na tipko **1** odprete **galerijski način 14**.

S tipkama **6** in **5** se lahko po posnetih fotografijah pomikate nazaj in naprej.

Če tipko za vklop/izklop **4** na kratko pritisnete, se na prikazovalniku prikažeta simbola **h** in **i**. S pritiskom na tipko **5** fotografijo izbrišete, s pritiskom na tipko **6** pa brisanje prekinete. S kratkim pritiskom na tipko za vklop/izklop **4** znova vklopite **galerijski način 14**.

#### S pritiskom na tipko **1** ali **2** preklopite v **način fotografiranja 13**.

#### **Vrstica stanja**

Statusna vrstica **b** se po vsakem pritisku na tipko za pribl. 3 sekund prikaže na prikazovalniku. Prikazuje:

- način fotografiranja **a** (osvetlitev/črno-bel kontrast) ali galerijski način **e**
- nastavljeno povečavo **c**
- raven napolnjenosti baterij **d**.

## **Nastavitev osvetlitve in črno-belega kontrasta na glavi kamere**

Ob vklopu kamere se vklopi tudi svetilka **11** v glavi kamere. Nastavljena jakost osvetlitve znaša 50 %.

Za svetlejšo sliko kamere lahko osvetlitev spremenite ali nastavite črno-bel kontrast. Nastavitev poteka v 4 stopnjah (100 %, črno-bel kontrast, 0 %, 50 %).

Pritiskajte tipko **6**, dokler ne nastavite želene osvetlitve ali črno-belega kontrasta.

1 609 92A 3PH | (6.2.17) Bosch Power Tools

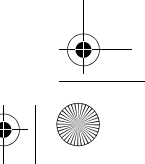

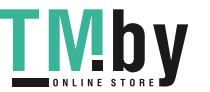

OBJ\_BUCH-3131-001.book Page 123 Monday, February 6, 2017 9:47 AM

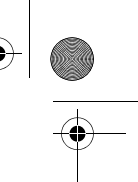

# Slovensko | **123**

#### **Opozorilo:** V črno-belem kontrastu raven jakosti osvetlitve znaša 100 %. **Ne glejte neposredno v svetilko 11 in svetilke ne usmerjajte v druge osebe.**  Svetloba svetilke lahko slepeče deluje na oči.

Za zmanjšanje jakosti osvetlitve in izklop lučke kamere **11** pritisnite tipko **6** tolikokrat, da dosežete želeno jakost oz. da se lučka izklopi.

#### **Povečanje slike na prikazovalniku (približaj)**

S pritiskom na tipko **5** lahko fotografijo na prikazovalniku povečate za 1,5 ali 2-krat.

#### **Obračanje slike na prikazovalniku**

S tipko **3** fotografijo na prikazovalniku zavrtite za 180°.

#### **Prenos fotografij**

Prenos fotografij je mogoč, če vstavite mikro SD-kartico **19**, formatirano v formatu FAT 32. Ko vstavite mikro SD-kartico **19**, se vse fotografije iz lokalnega pomnilnika samodejno prenesejo na mikro SD-kartico **19** in izbrišejo iz lokalnega pomnilnika.

#### **Vstavljanje mikro SD-kartice**

Uporabljajte samo mikro SD-kartice v razponu od 4 GB do 32 GB, ki podpirajo format FAT 32.

Po potrebi pred vstavitvijo formatirajte mikro SD-kartico **19** v formatu FAT 32. Formatirano mikro SD-kartico **19** potisnite do prislona v režo **18**.

#### **Navodila za delo**

Preverite okolje, ki ga želite pregledati in še posebej pazite na ovire ali nevarnosti. Upognite kabel kamere **8** tako, da boste lahko glavo kamere dobro vpeljali v okolje, ki ga želite preiskati. Previdno vpeljite kabel kamere.

Osvetlitev svetilke kamere **11** nastavite tako, da bo slika jasna. Če se svetloba od predmeta močno odseva, lahko na primer z uporabo črno-belega kontrasta ali z zmanjšanjem osvetlitve dosežete boljšo sliko.

Če se predmeti, ki jih preizkujete, ne prikazujejo dovolj ostro, zmanjšajte ali povečajte razdaljo med glavo kamere **10** in predmetom.

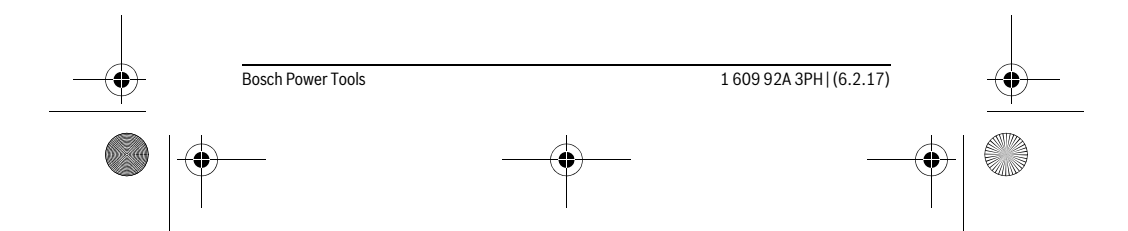

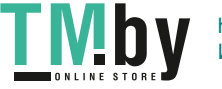

 $\bigcirc$ OBJ\_BUCH-3131-001.book Page 124 Monday, February 6, 2017 9:47 AM

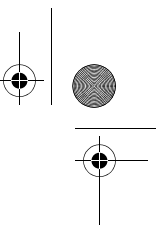

## **Napake – Vzroki in pomoč**

**124** | Slovensko

**SAN** 

 $\overline{\bullet}$ 

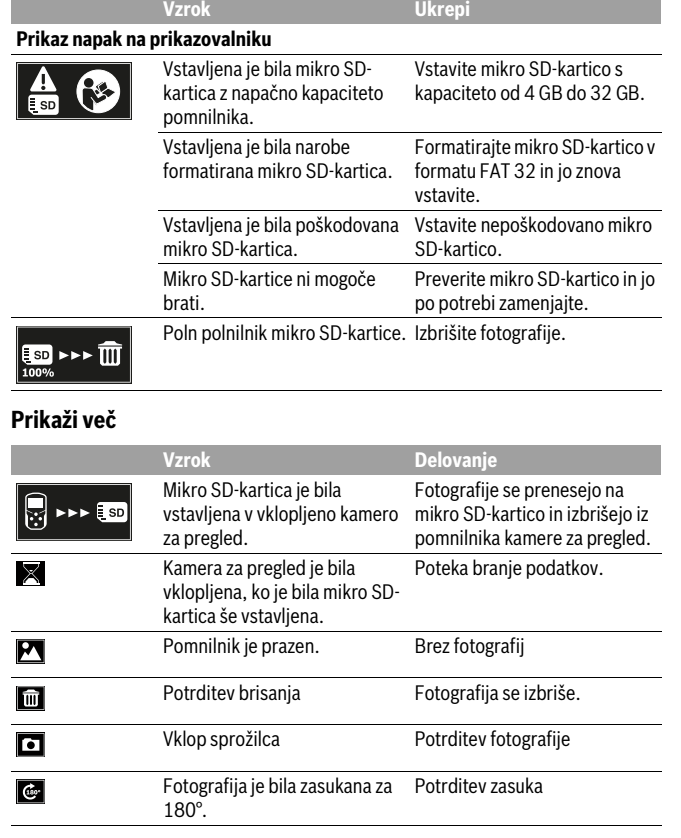

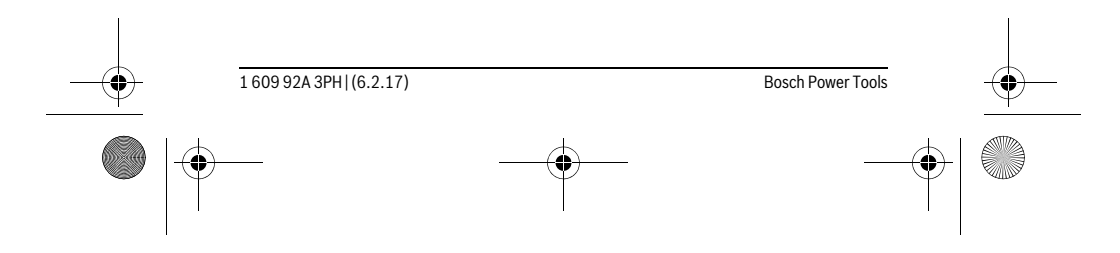

**LIVIDY** https://tm.by Интернет-магазин TM.by

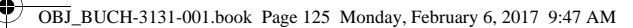

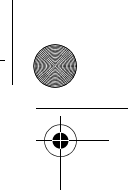

## **Vzdrževanje in servisiranje**

#### **Vzdrževanje in čiščenje**

Kamere za pregled ne potapljajte v vodo ali druge tekočine.

Poskrbite za to, da bo inšpekcijska kamera vselej čista. Po delu na območjih z zdravju škodljivimi snovmi morate inšpekcijsko kamero in vse pripomočke še posebej skrbno očistiti.

Umazanijo obrišite z vlažno, mehko krpo. Uporaba čistil in topil ni dovoljena.

Še posebej skrbno očistite lečo kamere **12** in pri tem pazite na majhne kosmiče.

#### **Servis in svetovanje o uporabi**

Servis Vam bo dal odgovore na Vaša vprašanja glede popravila in vzdrževanja izdelka ter nadomestnih delov. Risbe razstavljenega stanja in informacije o nadomestnih delih se nahajajo tudi na spletu pod:

#### **www.bosch-pt.com**

Skupina svetovalcev o uporabi podjetja Bosch Vam bo z veseljem v pomoč pri vprašanjih o naših izdelkih in njihovega pribora.

Ob vseh vprašanjih in naročilih rezervnih delov nujno sporočite 10-mestno številko na tipski ploščici izdelka.

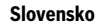

Top Service d.o.o. Celovška 172 1000 Ljubljana Tel.: (01) 519 4225 Tel.: (01) 519 4205 Fax: (01) 519 3407

**Odlaganje**

Kamero za pregled, baterije, pribor in embalažo morate oddati v reciklažo na okolju prijazen način.

Kamer za pregled in baterij ne smete odvreči med gospodinjske odpadke!

#### **Samo za države EU:**

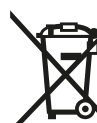

V skladu z Direktivo 2012/19/EU se morajo električne naprave, ki niso več v uporabi ter v skladu z Direktivo 2006/66/ES se morajo okvarjene ali obrabljene akumulatorske baterije/baterije zbirati ločeno in jih okolju prijazno reciklirati.

#### **Pridržujemo si pravico do sprememb.**

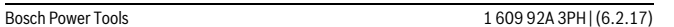

Slovensko | **125**

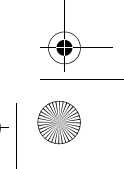

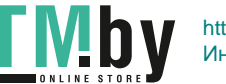

OBJ\_BUCH-3131-001.book Page 126 Monday, February 6, 2017 9:47 AM

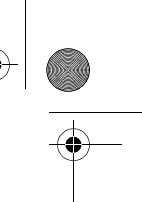

## **126** | Hrvatski

## **Hrvatski**

## **Upute za sigurnost**

#### **Digitalna kontrolna kamera**

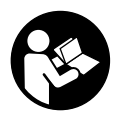

**Treba pročitati sve napomene o sigurnosti i upute.** Ako se ne bi poštivale napomene o sigurnosti i upute to bi moglo uzrokovati strujni udar, požar i/ili teške ozljede.

- **Kontrolu kameru smije popravljati samo kvalificirano stručno osoblje i samo s originalnim rezervnim dijelovima.** Time će se postići zadržavanje sigurnosti kontrolne kamere.
- **S kontrolnom kamerom ne radite u okolini ugroženoj eksplozijom, u kojoj se nalaze zapaljive tekućine, plinovi ili prašina.** U kontrolnoj kameri može se pojaviti iskrenje koje može zapaliti prašinu ili pare.
- **Prije svih radova na kontrolnoj kameri (npr. montaža, održavanje itd.) kao i prilikom njezinog transporta i spremanja izvadite baterije iz kontrolne kamere.**
- **Svjetlosne zrake ne usmjeravajte na ljude ili životinje i ne gledajte u svjetlosne zrake, niti sa veće udaljenosti.**
- **Prije primjene kontrolne kamere kontrolirajte radno područje. Niti jedan dio kontrolne kamere ne smije doći u doticaj s električnim vodovima, pomičnim dijelovima ili kemikalijama. Prekinite strujni krug električnih vodova položenih u radnom području.** Ovim mjerama izbjeći će se opasnost od eksplozije, strujnog udara i materijalnih šteta.
- **Nosite odgovarajuću osobnu zaštitnu opremu, kao što su zaštitne naočale, zaštitne rukavice ili zaštitne maske, ako se u radnom području nalaze supstance opasne za zdravlje.** Kanalizacijski kanali ili slična područja mogu sadržavati čvrste, tekuće ili plinovite supstance, koje su otrovne, infektivne, nagrizajuće ili na drugi način štetne za zdravlje.
- **Posebno pazite na čistoću ako radite u područjima s kemikalijama koje ugrožavaju zdravlje. Tijekom rada ne jedite.** Izbjegavajte kontakt s kemikalijama i operite nakon rada ruke i ostale dijelove tijela koji bi mogli doći u kontakt sa zagrijanim lužinama od sapuna. Time će se umanjiti opasnost od ugrožavanja zdravlja.
- **► Kada radite s kontrolnom kamerom ne stoite u vodi.** Kod rada u vodi postoji opasnost od strujnog udara.

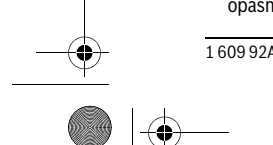

1 609 92A 3PH | (6.2.17) Bosch Power Tools

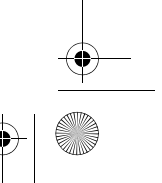

https://tm.by Интернет-магазин TM.by OBJ\_BUCH-3131-001.book Page 127 Monday, February 6, 2017 9:47 AM

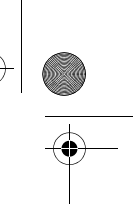

Hrvatski | **127**

#### **Magnet**

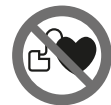

**Magnet 25 ne stavljajte blizu srčanih stimulatora.** U tom slučaju magnet će proizvesti magnetsko polje koje može nepovratno ugroziti funkciju srčanih stimulatora.

 **Magnet 25 držite dalje od magnetičnih nosača podataka i magnetski osjetljivih uređaja.** Zbog djelovanja magneta može doći do nepopravljivih gubitaka podataka.

## **Opis proizvoda i radova**

## **Uporaba za određenu namjenu**

Digitalna kontrolna kamera prikladna je za kontrolu teško dostupnih ili mračnih područja. Ona je nakon montaže isporučenog pomoćnog sredstva na glavi kamere prikladna i za pomicanje i uklanjanje manjih i lakših predmeta (npr. manjih vijaka). Digitalna kontrolna kamera ne smije se koristiti za medicinske svrhe. Ona isto tako nije predviđena za otklanjanje začepljenja cijevi ili za uvlačenje kablova.

Svjetlo na glavi kamere namijenjeno je za izravno osvjetljavanje područja rada digitalne inspekcijske kamere i nije primjereno kao sredstvo za rasvjetu prostorije u domaćinstvu.

#### **Prikazani dijelovi uređaja**

Numeracija prikazanih komponenata odnosi se na prikaz kontrolne kamere na stranici sa slikama.

- **1** Tipka za režim galerije
- **2** Tipka za režim fotografije/okidač
- **3** Tipka za okretanje slike za 180°
- **4** Tipka za uključivanje/isključivanje
- Režim galerije: tipka za pokretanje brisanja (2. razina)
- **5** Tipka za povećanje (zumiranje) (1. razina)
- Tipka za listanje naprijed ili brisanje slike (2. razina)
- **6** Tipka za svjetlinu/crno-bijeli kontrast (1. razina)
- Tipka za listanje unatrag ili za prekid brisanja (2. razina)
- **7** Displej
- **8** Kabel kamere

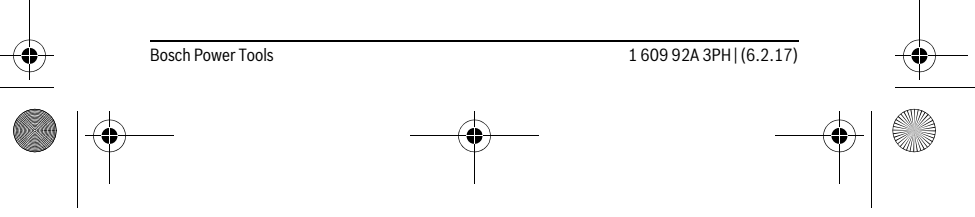

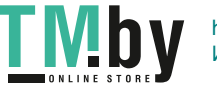

OBJ\_BUCH-3131-001.book Page 128 Monday, February 6, 2017 9:47 AM

#### **128** | Hrvatski

- **9** Rupica za pričvršćenje pribora (2x)
- **10** Glava kamere
- **11** Svjetiljka na glavi kamere (4x)
- **12** Leća kamere
- **13** Displej u režimu fotografije
- **14** Displej u režimu galerije
- **15** Serijski broj
- **16** Aretiranje poklopca pretinca za baterije
- **17** Poklopac pretinca za baterije
- **18** Utor za mikro SD karticu
- **19** Mikro SD kartica (4 GB ... 32 GB)\*
- **20** Trakica za vađenje baterija
- **21** Zaštitna torbica
- **22** Zrcalo
- **23** Kuka
- **24** Čahura za pričvršćenje pribora (2x)
- **25** Magnet

#### **Pokazni elementi (po izboru)**

- **a** Režim fotografije: svjetlina/crno-bijeli kontrast
- **b** Statusna traka
- **c** Podešeno povećanje
- **d** Stanje napunjenosti baterija
- **e** Režim galerije
- **f** Simbol za listanje unatrag
- **g** Simbol za listanje naprijed
- **h** Simbol za prekid brisanja
- **i** Simbol za brisanje neke slike
- **\* Prikazan ili opisan pribor ne pripada opsegu isporuke niti Bosch programu pribora.**

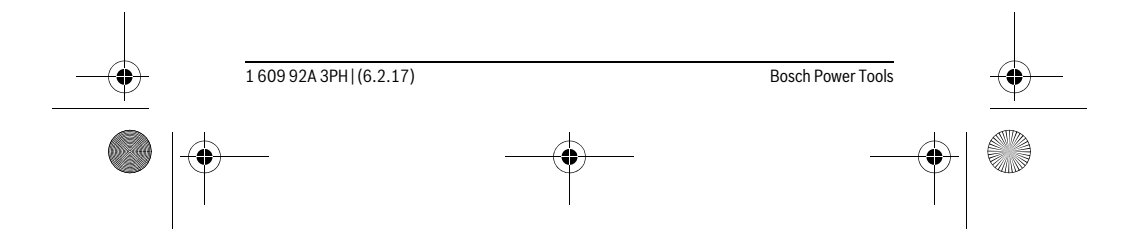

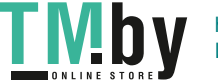

OBJ\_BUCH-3131-001.book Page 129 Monday, February 6, 2017 9:47 AM

Hrvatski | **129**

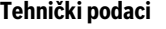

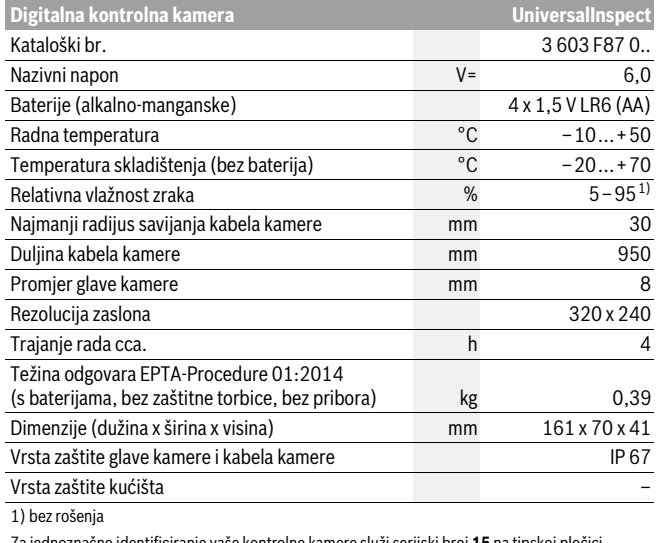

Za jednoznačno identificiranje vaše kontrolne kamere služi serijski broj **15** na tipskoj pločici.

## **Montaža**

#### **Električno napajanje**

Kontrolna kamera može raditi sa standardnim baterijama.

Za otvaranje poklopca pretinca za baterije **17** pritisnite na aretiranje **16** i skinite poklopac pretinca za baterije. Stavite baterije. Pri tome pazite na ispravan polaritet prema shemi na unutarnjoj strani pretinca za baterije.

Zamijenite uvijek sve baterije istodobno. Koristite samo baterije jednog proizvođača i istog kapaciteta.

 **Izvadite baterije iz kontrolne kamere ako je nećete koristiti dulje vrijeme.** Kod duljeg uskladištenja baterije mogu korodirati ili se isprazniti.

**Napomena:** Trakica **20** u pretincu za baterije služi za jednostavno vađenje baterija.

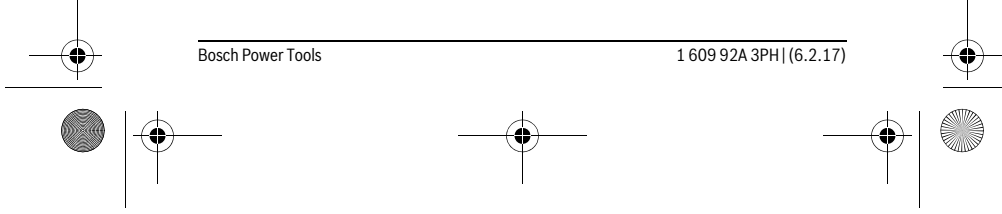

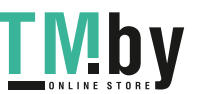

OBJ\_BUCH-3131-001.book Page 130 Monday, February 6, 2017 9:47 AM

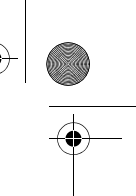

#### **130** | Hrvatski

#### **Stanje napunjenosti**

U režimu fotografije u statusnoj traci se pritiskom na tipku uvijek prikazuje stanje napunjenosti baterija. Kada je prazan simbol baterije, morate zamijeniti baterije. Inspekcije više nisu moguće.

#### **Montaža zrcala, kuke ili magneta (vidjeti slike A i B)**

Zrcalo **22**, kuku **23** ili magnet **25** možete montirati kao pomagalo na glavi kamere **10**. Okačite zrcalo **22** ili kuku **23** u jednu od dvije rupice **9** na glavi kamere **10** i gurnite čahuru **24** za pričvršćenje (vidjeti sliku A).

Gurnite magnet **25** u čahuru **24** i okačite ga u jednu od dvije rupice **9** na glavi kamere **10**. Gurnite čahuru **24** za pričvršćenje (vidjeti sliku B).

**Napomena:** Magnet **25** i kuka **23** prikladni su samo za pomicanje i uklanjanje labavih, malih i lakših predmeta. U slučaju prejakog potezanja, kontrolna kamera i pomoćno sredstvo bi se mogli oštetiti.

#### **Rad**

- **Kontrolnu kameru zaštitite od vlage i izravnog sunčevog zračenja.** Kabel kamere i glava kamere su vodootporni. Kućište kontrolne kamere ipak nije zaštićeno od vode, u slučaju kontakta s vodom postoji opasnost od električnog udara ili oštećenja.
- **Kontrolnu kameru ne izlažite ekstremnim temperaturama ili oscilacijama temperature.** Ne ostavljajte je npr. dulje vrijeme u automobilu. Kod većih oscilacija temperature, prije uporabe ostavite kontrolu kameru da se prethodno temperira.
- **Kontrolnu kameru ne koristite ako je leća na glavi kamere 10 orošena. Kontrolnu kameru uključite tek kada se vlaga ispari.** Kontrolna kamera bi se inače mogla oštetiti.
- **Uključena svjetiljka 11 može tijekom rada postati vruća.** Ne dodirujte svjetiljku kako biste izbjegli opekline.

#### **Puštanje u rad**

#### **Uključivanje/isključivanje**

Za **uključivanje** kontrolne kamere pritisnite tipku za uključivanje i isključivanje **4**. Na displeju **7** se prikazuje **režim fotografije 13** (povećanje 1.0 i osvjetljenje 50 %). Za **isključivanje** kontrolne kamere držite pritisnutu tipku za uključivanje i isključivanje **4** dulje od 3 sekunde.

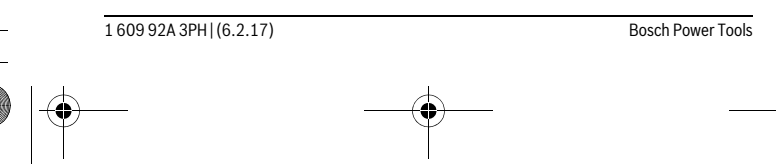

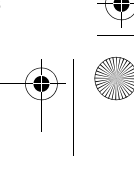

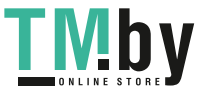

OBJ\_BUCH-3131-001.book Page 131 Monday, February 6, 2017 9:47 AM

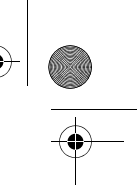

## Hrvatski | **131**

Ako ne pritisnete niti jednu tipku na kontrolnoj kameri, ona će se automatski isključiti nakon otprilike 20 minuta.

#### **Režim fotografije**

Nakon uključivanja kontrolna kamera se nalazi u **režimu fotografije 13**. Kako biste se iz režima galerije prebacili u **režim fotografije 13**, pritisnite tipku **2**. Ponovnim pritiskom na tipku **2** aktivira se okidač.

Možete spremiti najviše 8 slika u lokalnu memoriju kontrolne kamere. Svaka sljedeća snimljena slika briše najstariju sliku u lokalnoj memoriji.

Ako trebate spremiti više od 8 slika, morate umetnuti mikro SD karticu

(4 GB...32 GB) u utor **18**. Kada je umetnuta mikro SD kartica formatirana u formatu FAT 32, sve slike iz lokalne memorije prenose se automatski na mikro SD karticu i brišu se u lokalnoj memoriji. Sve ostale slike spremaju se na mikro SD karticu.

Sve slike se automatski spremaju u mapu »Bosch«.

**Napomena:** Sve slike se spremaju u originalnom stanju, tj. bez povećanja ili okretanja.

**Napomena:** Ako je neka slika snimljena s crno-bijelim kontrastom, ne može se pozvati u boji.

#### **Režim galerije**

Pritiskom na tipku **1** otvara se **režim galerije 14**.

Tipkama **6** i **5** možete listati snimljene slike unatrag odn. naprijed.

Nakon kratkog pritiska na tipku za uključivanje i isključivanje **4** na displeju se prikazuju simboli **h** i **i**. Pritiskom na tipku **5** briše se slika; pritiskom na tipku **6** prekida se brisanje. Kratkim pritiskom na tipku za uključivanje i isključivanje **4** je **režim galerije 14** ponovno aktivan.

Pritiskom na tipku **1** ili **2** prebacujete se u **režim fotografije 13**.

#### **Statusna traka**

Statusna traka **b** prikazuje se na displeju nakon svakog pritiska tipke otprilike 3 sekunde. Ona prikazuje:

- režim fotografije **a** (svjetlina/crno-bijeli kontrast) ili režim galerije **e**
- podešeno povećanje **c**
- stanje napunjenosti baterija **d**.

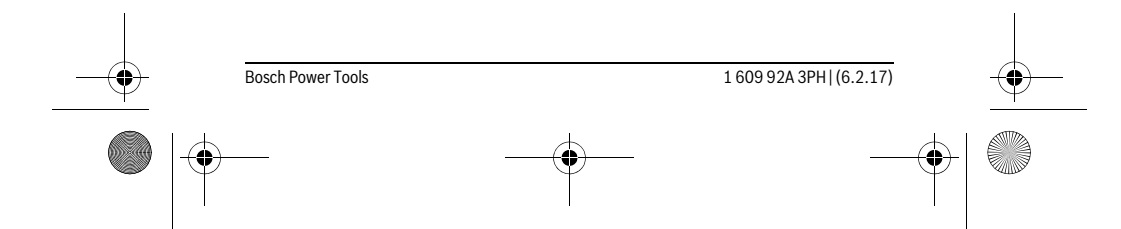

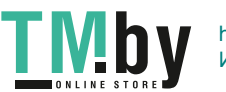

#### OBJ\_BUCH-3131-001.book Page 132 Monday, February 6, 2017 9:47 AM

#### **132** | Hrvatski

### **Podešavanje svjetline i crno-bijelog kontrasta na glavi kamere**

Kod uključivanja kamere uključuje se i svjetiljka **11** na glavi kamere. Podešena svjetlina iznosi 50 %.

Kako biste posvijetlili sliku kamere, možete regulirati svjetlinu ili podesiti crno-bijeli kontrast. Podešavanje se vrši u 4 stupnja (100 %, crno-bijeli kontrast, 0 %, 50 %). Pritisnite tipku **6** nekoliko puta sve dok ne postignete željenu svjetlinu ili ne podesite crno-bijeli kontrast.

**Napomena:** U crno-bijelom kontrastu podešena svjetlina iznosi 100 %.

#### **Ne gledajte izravno u svjetiljku 11 i ne usmjeravajte svjetiljku na druge osobe.**  Svjetlo svjetiljke može vas zaslijepiti.

Za smanjivanje svjetline i za isključivanje svjetiljke kamere **11** pritisnite tipku **6** nekoliko puta dok ne postignete željenu svjetlinu odnosno dok se svjetiljka ne isključi.

#### **Povećanje slike na displeju (zumiranje)**

Pritiskom na tipku **5** možete povećati sliku na displeju za 1,5 puta ili 2 puta.

#### **Okretanje slike na zaslonu**

Tipkom **3** okrenite sliku na zaslonu za 180°.

#### **Prijenos slika**

Prijenos slika moguće je umetanjem mikro SD kartice **19** formatirane u formatu FAT 32. Kada je umetnuta formatirana mikro SD kartica **19**, sve slike iz lokalne memorije prenose se automatski na mikro SD karticu **19** i brišu se u lokalnoj memoriji.

#### **Umetanje mikro SD kartice**

Koristite samo mikro SD kartice od 4 GB do 32 GB koje podržavaju format FAT 32. Ako je potrebno, formatirajte mikro SD karticu **19** u formatu FAT 32 prije umetanja. Gurnite formatiranu mikro SD karticu **19** do kraja u utor **18**.

#### **Upute za rad**

Provjerite okolinu koju želite kontrolirati i posebno pazite na zapreke ili opasna mjesta.

Kabel kamere **8** savijte tako da se glava kamere može dobro uvući u istraživanu okolinu. Oprezno uvucite kabel kamere.

Prilagodite svjetlinu svjetiljke kamere **11** tako da je slika dobro vidljiva. Primjerice kod jako reflektirajućih predmeta možete s manje svjetla ili crno-bijelim kontrastom dobiti boliu sliku.

Ako bi se istraživani predmeti prikazali nedovoljno oštrim, u tom slučaju smanjite ili povećajte razmak između glave kamere **10** i predmeta.

1 609 92A 3PH | (6.2.17) Bosch Power Tools

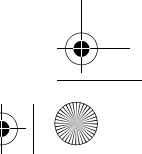

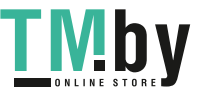

OBJ\_BUCH-3131-001.book Page 133 Monday, February 6, 2017 9:47 AM

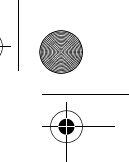

 $\overline{\phantom{a}}$ 

Hrvatski | **133**

# **Greške – uzroci i otklanjanje**

♦

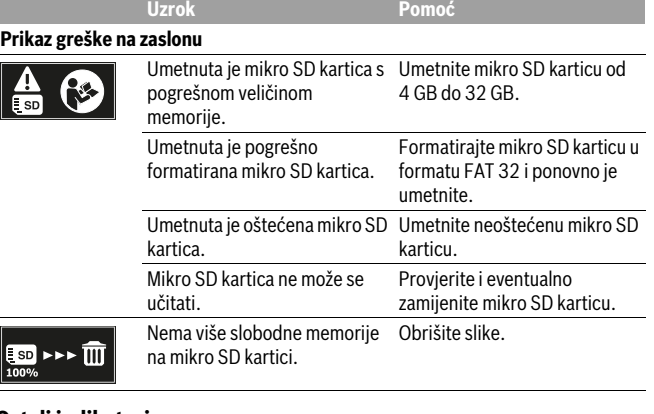

## **Ostali indikatori**

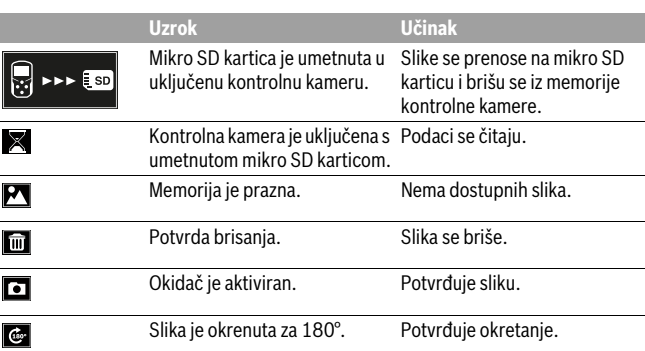

# **Održavanje i servisiranje**

## **Održavanje i čišćenje**

Kontrolnu kameru ne uranjajte u vodu ili druge tekućine.

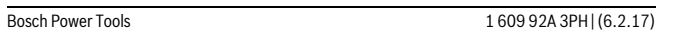

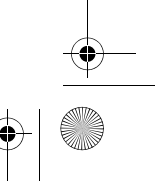

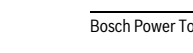

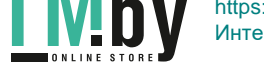

## OBJ\_BUCH-3131-001.book Page 134 Monday, February 6, 2017 9:47 AM

#### **134** | Hrvatski

Kontrolnu kameru održavajte uvijek čistom. Nakon što ste kameru koristili u područjima s kemikalijama štetnim za zdravlje, posebno temeljito očistite kontrolnu kameru i sva pomoćna sredstva.

Prljavštinu obrišite vlažnom, mekom krpom. U tu svrhu ne koristite nikakva sredstva za čišćenje i otapala.

Posebno redovito čistite leću kamere **12** i pazite da na njoj ne zaostanu niti od krpe za čišćenje.

#### **Servisiranje i savjetovanje o primjeni**

Ovlašteni servis će odgovoriti na vaša pitanja o popravcima i održavanju vašeg proizvoda te o rezervnim dijelovima. Povećane crteže i informacije o rezervnim dijelovima možete naći na adresi:

**www.bosch-pt.com**

Bosch tim za savjetovanje o primjeni rado će vam pomoći odgovorom na pitanja o našim proizvodima i priboru.

Za slučaj povratnih upita ili naručivanja rezervnih dijelova, molimo vas neizostavno navedite 10-znamenkasti kataloški broj sa tipske pločice proizvoda.

#### **Hrvatski**

Robert Bosch d.o.o Kneza Branimira 22 10040 Zagreb Tel.: (01) 2958051 Fax: (01) 2958050

#### **Zbrinjavanje**

Kontrolnu kameru, baterije, pribor i ambalažu trebate odvesti u reciklažno Kontrolnu kameru, baterije, pribor i ambalažu trebate<br>dvorište na ekološki prihvatljivo zbrinjavanje u otpad.

Kontrolne kamere i baterije ne bacajte u kućni otpad!

#### **Samo za zemlje EU:**

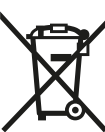

Prema europskim smjernicama 2012/19/EU neuporabivi električni uređaji i prema europskim smjernicama 2006/66/EZ neispravne ili istrošene aku-baterije moraju se odvojeno sakupljati i dovesti na ekološki prihvatljivo recikliranje.

#### **Zadržavamo pravo na promjene.**

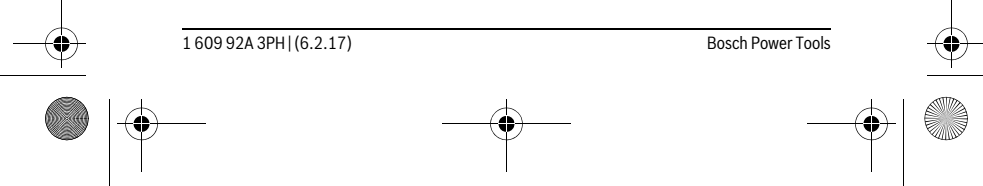

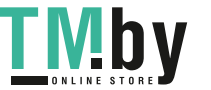

OBJ\_BUCH-3131-001.book Page 135 Monday, February 6, 2017 9:47 AM

## Eesti | **135**

## **Eesti**

### **Ohutusnõuded**

#### **Digitaalne kontrollkaamera**

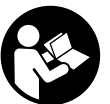

**Kõik ohutusnõuded ja juhised tuleb läbi lugeda.** Ohutusnõuete ja juhiste eiramise tagajärjeks võib olla elektrilöök, tulekahju ja/või rasked vigastused.

- **Laske kontrollkaamerat parandada üksnes vastava ala asjatundjatel, kes kasutavad originaalvaruosi.** Nii tagate kontrollkaamera ohutu töö.
- **Ärge kasutage kontrollkaamerat plahvatusohtlikus keskkonnas, kus leidub tuleohtlikke vedelikke, gaase või tolmu.** Kontrollkaameras võivad tekkida sädemed, mille toimel võib tolm või aur süttida.
- **Enne mis tahes tööde tegemist kontrollkaamera kallal (nt kokkupanek, hooldus) ning enne kontrollkaamera transportimist ja hoiulepanekut eemaldage seadmest patareid.**
- **Ärge suunake valguskiirt inimeste ega loomade peale ja ärge vaadake ise valguskiire sisse ka mitte suurema vahemaa tagant.**
- **Enne kontrollkaamera kasutamist kontrollige tööpiirkond üle. Mitte ükski kontrollkaamera osa ei tohi kokku puutuda elektrijuhtmete, liikuvate detailide ja keemiliste ainetega. Läbi tööpiirkonna kulgevates elektrijuhtmetes katkestage vooluvarustus.** Need meetmed vähendavad plahvatuse, elektrilöögi ja varalise kahju ohtu.
- **Kui tööpiirkonnas esineb tervistkahjustavaid aineid, kandke sobivaid isikukaitsevahendeid, näiteks kaitseprille, kaitsekindaid ja hingamisteede kaitsemaski.** Kanalisatsioonikanalites jmt kohtades võib leiduda tahkeid, vedelaid või gaasilisi aineid, mis on mürgised, nakkusohtlikud, söövitavad või muul viisil tervist kahjustavad.
- **Tagage puhtus eeskätt siis, kui töötate piirkonnas, kus leidub tervistkahjustavaid aineid. Ärge sööge töötamise ajal.** Vältige kokkupuudet tervistkahjustavate ainetega ja pärast töö lõppu peske käed ja teised tervistkahjustavate ainetega kokkupuutunud kehaosad kuuma seebiveega puhtaks. See vähendab tervise kahiustamise ohtu.
- **Kontrollkaamera kasutamise ajal ärge seiske vees.** Vees töötades esineb elektrilöögi oht.

Bosch Power Tools 1 609 92A 3PH  $(6.2.17)$ 

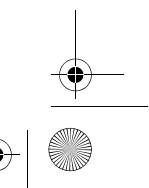

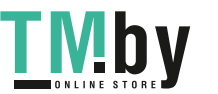

OBJ\_BUCH-3131-001.book Page 136 Monday, February 6, 2017 9:47 AM

### **136** | Eesti

#### **Magnet**

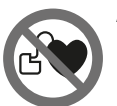

**Ärge asetage magnetit 25 südamestimulaatorite lähedusse.** Magnet tekitab välja, mis võib südamestimulaatorite tööd häirida.

 **Hoidke magnetit 25 eemal magnetilistest andmekandjatest ja magnetiliselt tundlikest seadmetest.** Magnetvälja toime võib andmed pöördumatult hävitada.

## **Seadme ja selle funktsioonide kirjeldus**

#### **Nõuetekohane kasutus**

Digitaalne kontrollkaamera on ette nähtud raskesti ligipääsetavate või hämarate kohtade kontrollimiseks. Pärast komplekti kuuluva abivahendi paigaldamist kaamera pea külge sobib kaamera ka väikeste ja kergete esemete (nt väikeste kruvide) liigutamiseks ja eemaldamiseks.

Digitaalset kontrollkaamerat ei tohi kasutada meditsiinilisel otstarbel. Samuti ei sobi see torude ummistuste kõrvaldamiseks ja kaablite sissetõmbamiseks.

Kaamera peas olev tuli on mõeldud vaid digitaalse kontrollkaamera otsese tööpiirkonna valgustamiseks, tuli ei sobi ruumide valgustamiseks koduses majapidamises.

#### **Seadme osad**

Jooniste numeratsiooni aluseks on kontrollkaamera jooniste leheküljel toodud numbrid.

- **1** Galeriirežiimi nupp
- **2** Fotorežiimi nupp/päästik
- **3** Nupp pildi pööramiseks 180°
- **4** Lüliti (sisse/välja)
- Galeriirežiim: Nupp kustutamistoimingu käivitamiseks (2. tasand)
- **5** Suurenduse nupp (suum) (1. tasand) Edasisuunas lehitsemise või pildi kustutamise nupp (2. tasand)
- **6** Heleduse/must-valge kontrastsuse nupp (1. tasand)
- Tagasisuunas lehitsemise või kustutamistoimingu katkestamise nupp (2. tasand)
- **7** Ekraan
- **8** Kaamera kaabel

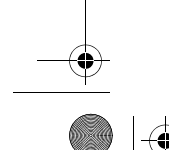

1 609 92A 3PH | (6.2.17) Bosch Power Tools

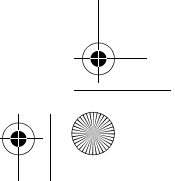

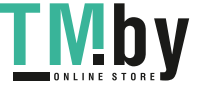

OBJ\_BUCH-3131-001.book Page 137 Monday, February 6, 2017 9:47 AM

Eesti | **137**

## **9** Ava tarvikute kinnitamiseks (2x)

- **10** Kaamera pea
- **11** Valgusti kaamerapeas (4x)
- **12** Kaamera lääts
- **13** Ekraan fotorežiimis
- **14** Ekraan galeriirežiimis
- **15** Seerianumber
- **16** Patareikorpuse kaane lukustus
- **17** Patareikorpuse kaas
- **18** Micro-SD-kaardi pesa
- **19** Mikro-SD-kaart (4 GB ... 32 GB)\*
- **20** Lint patareide väljavõtmiseks
- **21** Kaitsekott
- **22** Peegel
- **23** Konks
- **24** Hülss tarvikute kinnitamiseks (2x)
- **25** Magnet

## **Näidikuelemendid (valik)**

- **a** Fotorežiim: heledus / must-valge kontrastsus
- **b** Oleku riba
- **c** Seadistatud suurendus
- **d** Patareide laetuse tase
- **e** Galeriirežiim
- **f** Tagasisuunas lehitsemise sümbol
- **g** Edasisuunas lehitsemise sümbol
- **h** Kustutamistoimingu katkestamise sümbol
- **i** Pildi kustutamise sümbol
- **\* Kujutatud või kirjeldatud tarvikud ei kuulu tarnemahtu ega Boschi tarvikuteprogrammi.**

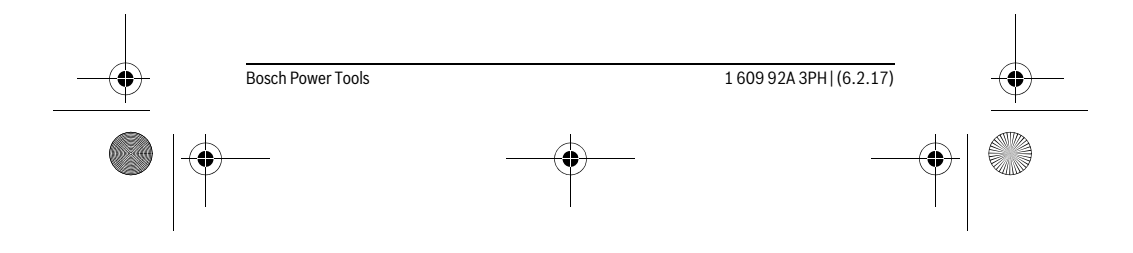

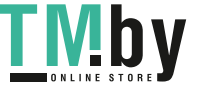

OBJ\_BUCH-3131-001.book Page 138 Monday, February 6, 2017 9:47 AM

## **Tehnilised andmed**

**138** | Eesti

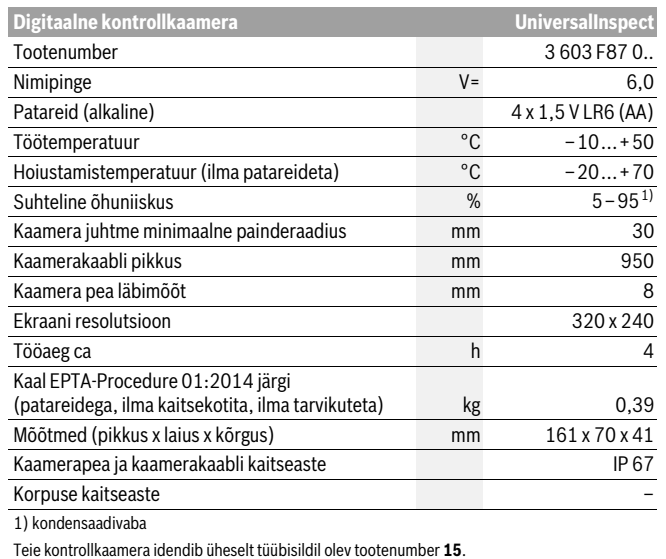

## **Montaaž**

#### **Toide**

Kontrollkaameras kasutatakse tavalisi patareisid.

Patareikorpuse kaane **17** avamiseks vajutage lukustusele **16** ja võtke patareikorpuse kaas maha. Asetage patareid kohale. Jälgige patareide õiget polaarsust vastavalt patareikorpuse siseküljel olevatele sümbolitele.

Vahetage alati välja kõik patareid ühekorraga. Kasutage üksnes ühe tootja ja ühesuguse mahtuvusega patareisid.

 **Kui Te kontrollkaamerat pikemat aega ei kasuta, võtke seadmest patareid välja.** Patareid, mis jäävad pikemaks ajaks seadmesse, võivad korrodeeruda ja iseeneslikult tühjeneda.

**Märkus:** Lint **20** patareipesas aitab patareisid mugavalt välja võtta.

1 609 92A 3PH | (6.2.17) Bosch Power Tools

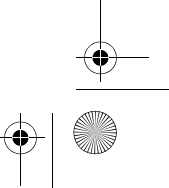

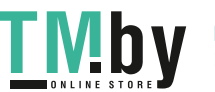

OBJ\_BUCH-3131-001.book Page 139 Monday, February 6, 2017 9:47 AM

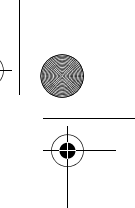

Eesti | **139**

#### **Laetuse aste**

Fotorežiimis näidatakse mõne nupu vajutamisel olekuribal alati patarei laetustaset. Kui patareisümbol on tühi, tuleb patareid välja vahetada, kontrollimisi ei saa enam teha.

#### **Peegli, konksu või magneti paigaldamine (vt jooniseid A ja B)**

Peegli **22**, konksu **23** või magneti **25** saab kinnitada kaamerapeale **10** abivahendina. Haakige peegel **22** või konks **23** ühte kahest avast **9** kaamerapeas **10** ja lükake kinnitamiseks peale hülss **24** (vt jn A).

Lükake magnet **25** hülssi **24** ja haakige ühte kahest avast **9** kaamerapeas **10**. Lükake hülss **24** kinnitamiseks peale (vt jn B).

**Märkus:** Magnet **25** ja konks **23** sobivad vaid lõdvalt kinnitatud, väikeste ja kergete esemete liigutamiseks. Liiga tugeva tõmbe puhul võib kontrollkaamera või abivahend viga saada.

### **Kasutamine**

- **Kaitske kontrollkaamerat niiskuse ja otsese päikesekiirguse eest.** Kaamera kaabel ja kaamera pea on veekindlad. Kontrollkaamera korpus ei ole siiski veekindel, veega kokkupuute korral tekib elektrilöögi või kahjustuste oht.
- **Ärge hoidke kontrollkaamerat väga kõrgetel ja väga madalatel temperatuuridel, samuti vältige temperatuurikõikumisi.** Ärge jätke seda näiteks pikemaks ajaks autosse. Suuremate temperatuurikõikumiste korral laske kontrollkaameral enne kasutuselevõttu keskkonna temperatuuriga kohaneda.
- **Ärge kasutage kontrollkaamerat, kui kaamera pea 10 lääts on udune. Lülitage kontrollkaamera sisse alles siis, kui niiskus on aurustunud.** Vastasel korral võib kontrollkaamera kahjustuda.
- **Sisselülitatud lamp 11 võib töötamise ajal minna kuumaks.** Põletuste vältimiseks ärge lampi puudutage.

#### **Kasutuselevõtt**

#### **Sisse-/väljalülitus**

Kontrollkaamera **sisselülitamiseks** vajutage sisse-väljalülitusnuppu **4**. Ekraanil **7** kuvatakse **fotorežiim 13** (suurendus 1.0 ja valgustus 50 %).

Kontrollkaamera **väljalülitamiseks** hoidke sisse-väljalülitusnuppu **4** kauem kui 3 sekundit vajutatult.

Kui kontrollkaameral mitte ühtegi nuppu ei vajutata, lülitub see u 20 minuti möödudes automaatselt välja.

#### Bosch Power Tools 1 609 92A 3PH | (6.2.17)

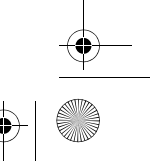

OBJ\_BUCH-3131-001.book Page 140 Monday, February 6, 2017 9:47 AM

# **140** | Eesti

## **Fotorežiim**

#### Sisselülitamise järel on kontrollkaamera **fotorežiimis 13**.

Galeriirežiimist **fotorežiimi 13** vahetumiseks vajutage nuppu **2**. Nupu **2** veelkordsel vajutamisel rakendub päästik.

Kontrollkaamera lokaalses mälus saab salvestada maksimaalselt 8 pilti. Iga järgmine vastuvõetud pilt kustutab vanima pildi lokaalses mälus.

Kui on vaja salvestada rohkem kui 8 pilti, tuleb pessa **18** asetada mikro-SD-kaart (4 GB...32 GB). Kohe, kui on sisse asetatud FAT 32 vormingus mikro-SD-kaart, kantakse lokaalsest mälust kõik pildid üle mikro-SD-kaardile ja lokaalne mälu kustutatakse. Kõik järgmised pildid salvestatakse mikro-SD-kaardile.

Kõik pildid salvestatakse automaatselt kausta "Bosch".

**Märkus:** Kõik pildid salvestatakse nende originaalkujus, s.t ilma suurendamata või pööramata.

**Märkus:** Kui pilt on üles võetud must-valge kontrastsusega, ei ole ta värviliselt vaadatav.

#### **Galeriirežiim**

#### Nupu **1** vajutamisega avatakse **galeriirežiim 14**.

Nuppudega **6** ja **5** saate ülesvõetud pilte tagasi- või edasisuunas lehitseda. Sisse-väljalülitusnupu **4** lühivajutuse järel näidatakse ekraanil sümboleid **h** ja **i**. Vajutades nuppu **5** kustutatakse pilt; vajutades nuppu **6** katkestatakse kustutamistoiming. Sisse-väljalülitusnupu **4** lühivajutuse järel on jälle aktiivne **galeriirežiim 14**. Vajutades nuppu **1** või **2** vahetate ümber **fotorežiimi 13**.

#### **Oleku riba**

Olekuriba **b** kuvatakse iga nupuvajutuse järel ekraanile u 3 sekundiks. See näitab:

- fotorežiimi **a** (heledus/must-valge kontrastsus) või galeriirežiimi **e**
- seatud suurendust **c**
- patareide laetuse taset **d**.

#### **Heleduse ja must-valge kontrastsuse seadmine kaamerapeas**

Kaamera sisselülitamise järel lülitatakse sisse ka valgusti **11** kaamerapeas. Seatud heledus on 50 %.

Kaamerapildi valgustamiseks saate reguleerida heledust või seada must-valge kontrastsust. Seadmine toimub 4 astmes (100 %, must-valge kontrastsus, 0 %, 50 %). Vajutage nuppu **6** korduvalt, kuni on saavutatud soovitud heledus või seatud mustvalge kontrastsus.

**Märkus:** Must-valge kontrastsuses on seatud heleduseks 100 %.

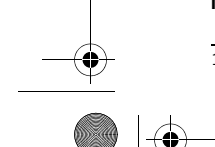

1 609 924 3PH (6.2.17) Bosch Power Tools

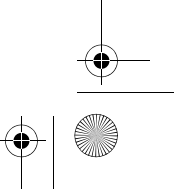

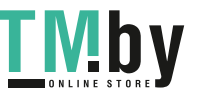

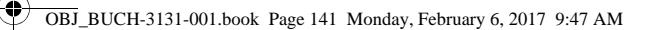

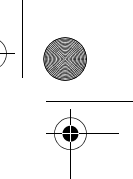

Eesti | **141**

#### **Ärge suunake pilku otse lambi 11 poole ja ärge rihtige lampi teiste inimeste poole.** Lambi valgus võib silmi pimestada.

Heleduse vähendamiseks ja kaamera lambi **11** väljalülitamiseks vajutage nupule **6** seni, kuni soovitud heledus on välja reguleeritud või lamp välja lülitatud.

#### **Ekraanipildi suurendamine (suumimine)**

Vajutades nuppu **5** saate pilti 1,5 korda või 2 korda suurendada.

## **Ekraanipildi keeramine**

Nupuga **3** pöörate pilti ekraanil 180°.

#### **Piltide ülekandmine**

Piltide ülekandmine on võimalik vormingus FAT 32 mikro-SD-kaardi **19** sisseasetamisega. Kohe, kui formaaditud mikro-SD-kaart **19** on sisse asetatud, kantakse automaatselt kõik pildid lokaalsest mälust mikro-SD-kaardile **19** ja lokaalne mälu kustutakse.

#### **Micro-SD-kaardi paigaldamine**

Kasutage ainult mikro-SD-kaarte mälumahuga vahemikus 4 GB kuni 32 GB, mis toetavad vormingut FAT 32.

Vajaduse korral formaatige mikro-SD-kaart enne sisseasetamist **19** vormingus FAT 32.

Lükake formaaditud mikro-SD-kaart **19** lõpuni pessa **18**.

#### **Tööjuhised**

Vaadake piirkond, mida soovite kontrollida, üle ja tehke kindlaks eeskätt takistused ja ohtlikud kohad.

Painutage kaamera kaablit **8** nii, et kaamera pead saaks uuritavasse piirkonda kergesti sisse viia. Sisestage ettevaatlikult kaamera kaabel.

Sobitage kaameravalgusti **11** heledus nii, et pilt on hästi nähtav. Tugevalt peegeldavate esemete korral võite saada näiteks parema pildi vähema valguse või must-valge kontrastsusega.

Kui uuritavate esemete pilt ei ole terav, vähendage või suurendage vahemaad kaamera pea **10** ja eseme vahel.

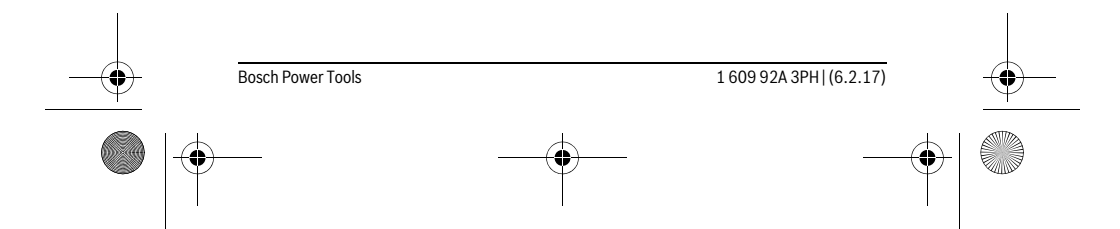

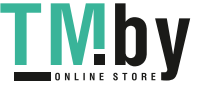

 $\bigoplus$ OBJ\_BUCH-3131-001.book Page 142 Monday, February 6, 2017 9:47 AM

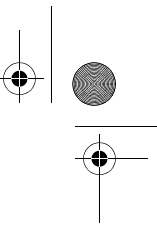

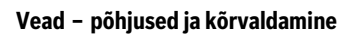

**142** | Eesti

**ANDRO** 

 $\overline{\bigoplus}$ 

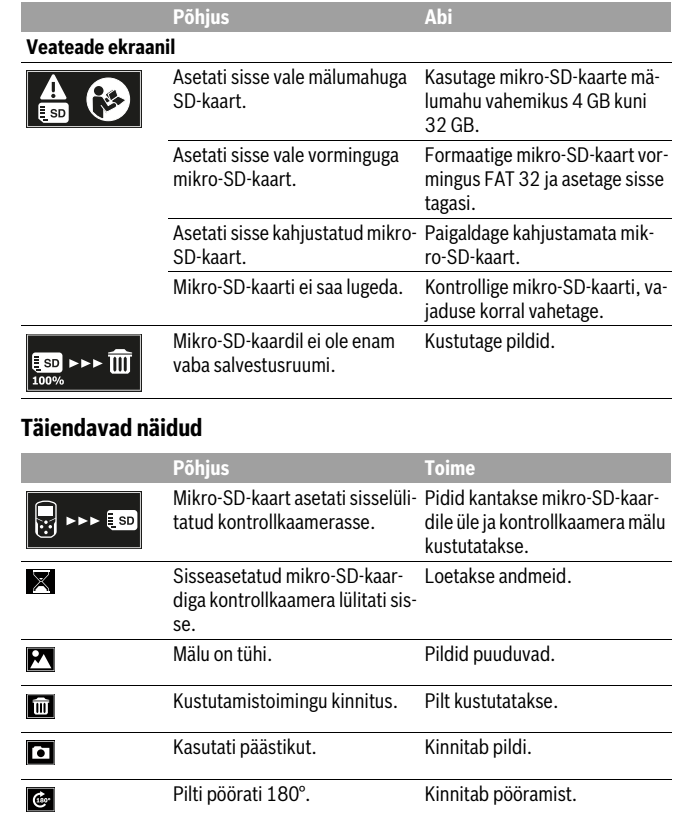

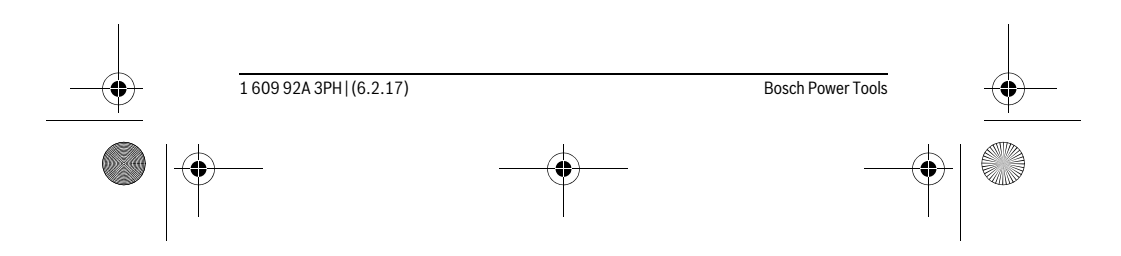

**LIVIDY** https://tm.by Интернет-магазин TM.by

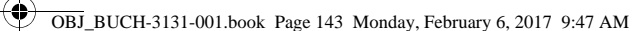

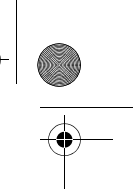

Eesti | **143**

## **Hooldus ja teenindus**

#### **Hooldus ja puhastus**

Ärge kastke kontrollkaamerat vette ega muudesse vedelikesse.

Hoidke kontrollkaamera alati puhas. Pärat töötamist piirkondades, kus leidub tervistkahjustavaid aineid, puhastage kontrollkaamerat ja kõiki abivahendeid eriti hoolikalt. Pühkige seade puhtaks niiske, pehme lapiga. Ärge kasutage puhastusvahendeid ega lahusteid.

Puhastage regulaarselt eeskätt kaamera läätse **12** ja veenduge, et sellel ei ole ebemeid.

#### **Klienditeenindus ja müügijärgne nõustamine**

Klienditeeninduses vastatakse toote paranduse ja hoolduse ning varuosade kohta esitatud küsimustele. Joonised ja teabe varuosade kohta leiate ka veebisaidilt: **www.bosch-pt.com**

Boschi nõustajad osutavad Teile toodete ja tarvikute küsimustes meeleldi abi.

Päringute esitamisel ja varuosade tellimisel näidake kindlasti ära seadme andmesildil olev 10-kohaline tootenumber.

#### **Eesti Vabariik**

Mercantile Group AS Boschi elektriliste käsitööriistade remont ja hooldus Pärnu mnt. 549 76401 Saue vald, Laagri Tel.: 6549 568 Faks: 679 1129

#### **Kasutuskõlbmatuks muutunud seadmete käitlus**

Kontrollkaamera, patareid, lisatarvikud ja pakendid tuleb keskkonnasäästlikul viisil ringlusse võtta.

Ärge visake kontrollkaamerat ega patareisid olmejäätmete hulka!

#### **Üksnes EL liikmesriikidele:**

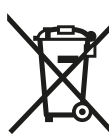

Vastavalt Euroopa Liidu direktiivile 2012/19/EL elektri- ja elektroonikaseadmete jäätmete kohta ja vastavalt direktiivile 2006/66/EÜ tuleb defektsed või kasutusressursi ammendanud akud/patareid eraldi kokku koguda ja keskkonnasäästlikult korduskasutada.

#### **Tootja jätab endale õiguse muudatuste tegemiseks.**

Bosch Power Tools 1 609 92A 3PH  $(6.2.17)$ 

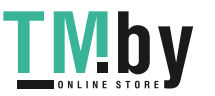

OBJ\_BUCH-3131-001.book Page 144 Monday, February 6, 2017 9:47 AM

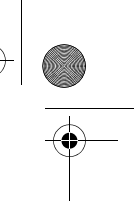

## **144** | Latviešu

## **Latviešu**

#### **Drošības noteikumi**

#### **Digitāla pārlūkkamera**

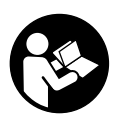

**Uzmanīgi izlasiet visus drošības noteikumus.** Šeit sniegto drošības noteikumu un norādījumu neievērošana var izraisīt aizdegšanos un būt par cēloni elektriskajam triecienam vai nopietnam savainojumam.

- **Nodrošiniet, lai pārlūkkameras remontu veiktu kvalificēts personāls, nomaiņai lietojot vienīgi oriģinālās rezerves daļas.** Tikai tā pārlūkkamerai iespējams saglabāt nepieciešamo darba drošības līmeni.
- **Nestrādājiet ar pārlūkkameru sprādzienbīstamās vietās, kur atrodas viegli degoši šķidrumi, gāzes vai putekļi.** Pārlūkkamerā var rasties dzirksteles, kas var izraisīt putekļu vai tvaiku aizdegšanos.
- **Pirms jebkura darba ar kontrolkameru (piemēram, pirms tās montāžas, apkalpošanas u.t.t.), kā arī pirms kontrolkameras transportēšanas vai novietošanas uzglabāšanai izņemiet no tās baterijas.**
- **Nevērsiet gaismas staru uz cilvēkiem vai dzīvniekiem un neskatieties gaismas starā pat no liela attāluma.**
- **Pirms pārlūkkameras lietošanas pārbaudiet apstākļus kādos tā tiks lietota. Neviena no pārlūkkameras daļām nedrīkst nonākt saskarē ar elektriskajiem vadiem, kustīgām mašīnu daļām un ķīmiskām vielām. Pārtrauciet strāvas ķēdi, ko veido elektriskie vadi, kas atrodas darba vietas tuvumā.** Šādi drošības pasākumi ļauj samazināt sprādziena, elektriskā trieciena un materiālo vērtību sabojāšanas risku.
- **Ja darba vietas tuvumā atrodas veselībai kaitīgas vielas, nēsājiet piemērotu personīgo aizsargaprīkojumu, piemēram, aizasrgbrilles, aizsargcimdus vai elpošanas ceļu aizsargmasku.** Ūdens noteces kanāli un citas līdzīgas vietas var saturēt cietas, šķidras vai gāzveida vielas, kas ir indīgas, infekciozas, kodīgas vai citādā veidā kaitīgas veselībai.
- **Īpaši sekojiet tīrībai, strādājot veselībai kaitīgu vielu tuvumā. Darba laikā neēdiet.** Izvairieties no kontakta ar veselīgai kaitīgām vielām un pēc darba mazgājiet ar karstu ziepju šķīdumu rokas un citas ķermeņa daļas, kas varētu būt saskārušās ar šīm vielām. Tas ļaus izvairīties no kaitējuma veselībai.

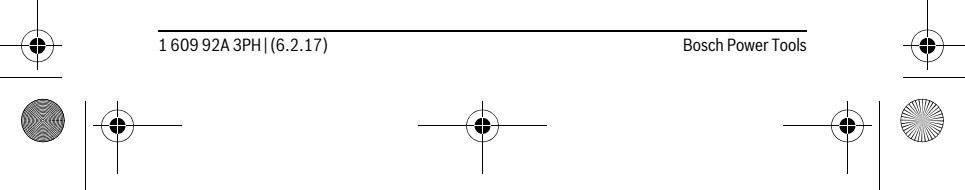

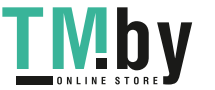
OBJ\_BUCH-3131-001.book Page 145 Monday, February 6, 2017 9:47 AM

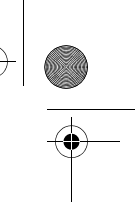

Latviešu | **145**

 **Lietojot pārlūkkameru, nestāviet ūdenī.** Darba laikā atrodoties ūdenī, pieaug risks saņemt elektrisko triecienu.

# **Magnēts**

**Netuviniet magnētu 25 sirds stimulatoriem.** Magnēts veido magnētisko lauku, kas var ietekmēt sirds stimulatoru darbību.

 **Netuviniet magnētu 25 magnētiskajiem datu nesējiem un ierīcēm, kuru darbību ietekmē magnētiskais lauks.** Magnēta iedarbība var izraisīt neatgriezeniskus informācijas zudumus.

# **Izstrādājuma un tā darbības apraksts**

## **Pielietojums**

Digitālā pārlūkkamera ir paredzēta grūti pieejamu vai tumšu vietu pārlūkošanai un kontrolei. Bez tam pārlūkkamera ir piemērota mazu, vieglu priekšmetu (piemēram, mazu skrūvīšu) pārvietošanai un izņemšanai, izmantojot kopā ar to piegādātās un uz kameras galvas nostiprināmās palīgierīces.

Digitālo pārlūkkameru nedrīkst lietot medicīniskiem izmeklējumiem un manipulācijām. Tā nav paredzēta arī cauruļu nosprostojumu likvidēšanai un kabeļu ievilkšanai. Kameras galvā iebūvētā apgaismošanas ierīce ir paredzēta digitālās pārlūkkameras aplūkojamās vietas izgaismošanai, bet ne apgaismojuma nodrošināšanai dzīvojamajās telpās.

## **Attēlotās sastāvdaļas**

Attēloto sastāvdaļu numerācija atbilst numuriem pārlūkkameras attēlā, kas sniegts grafiskajā lappusē.

- **1** Taustinš "Galerijas režīms"
- 2 Taustiņš "Foto režīms/Palaišana"
- **3** Taustiņš sttēla pagriešanai par 180°
- **4** Ieslēgšanas/izslēgšanas taustiņš
- Galerijas režīmā: taustiņš dzēšanas uzsākšanai (2. līmenis)
- **5** Taustiņš palielināšanai (mērogmaiņai) (1. līmenis)
- Taustiņš pārlapošanai uz priekšu vai attēla dzēšanai (2. līmenis)
- **6** Taustiņš spožuma iestatīšanai/pārejai uz melnbaltā atēla kontrasta (1. līmenis) Taustiņš pārlapošanai atpakaļ vai dzēšanas atcelšanai (2. līmenis)

Bosch Power Tools 1 609 92A 3PH  $(6.2.17)$ 

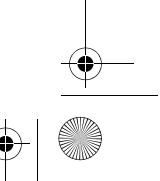

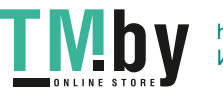

OBJ\_BUCH-3131-001.book Page 146 Monday, February 6, 2017 9:47 AM

## **146** | Latviešu

- **7** Displejs **8** Kameras kabelis
- **9** Atvērums piederumu stiprināšanai (2x)
- **10** Kameras galva
- 
- **11** Apgaismošanas elementi kameras galvā (4x)
- **12** Kameras objektīvs
- **13** Atainojums foto režīmā
- **14** Atainojums galerijas režīmā
- **15** Sērijas numurs
- **16** Baterijas nodalījuma vāciņa fiksators
- **17** Bateriju nodalījuma vāciņš
- **18** Mikro SD kartes pieslēgvieta
- **19** Mikro SD karte (4 GB ... 32 GB)\*
- **20** Lente bateriju izņemšanai
- **21** Aizsargsoma
- **22** Spogulis
- **23** Āķis
- **24** Aptvere piederumu stiprināšanai (2x)
- **25** Magnēts

# **Indikācijas (izvēles) elementi**

- **a** Foto režīmā: spožums/melnbaltā atēla kontrasts
- **b** Statusa josla
- **c** Iestādītais palielinājums
- **d** Bateriju resurss
- **e** Galerijas režīms
- **f** Simbols "Pārlapošana atpakaļ"
- g Simbols "Pārlapošana uz priekšu"
- **h** Simbols "Dzēšanas atcelšana"
- **i** Simbols "Attēla dzēšana"

**\* Attēlotie vai aprakstītie piederumi neietilpst piegādes komplektā un Bosch piederumu programmā.**

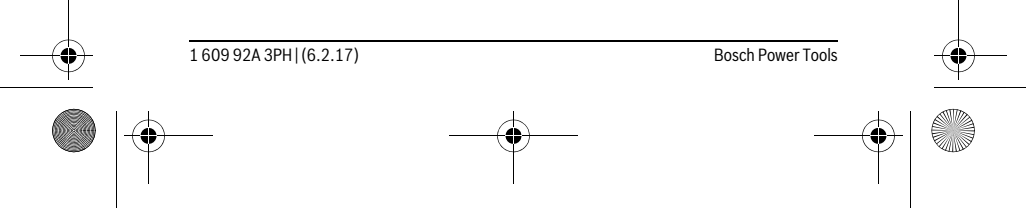

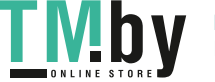

OBJ\_BUCH-3131-001.book Page 147 Monday, February 6, 2017 9:47 AM

# **Tehniskie parametri**

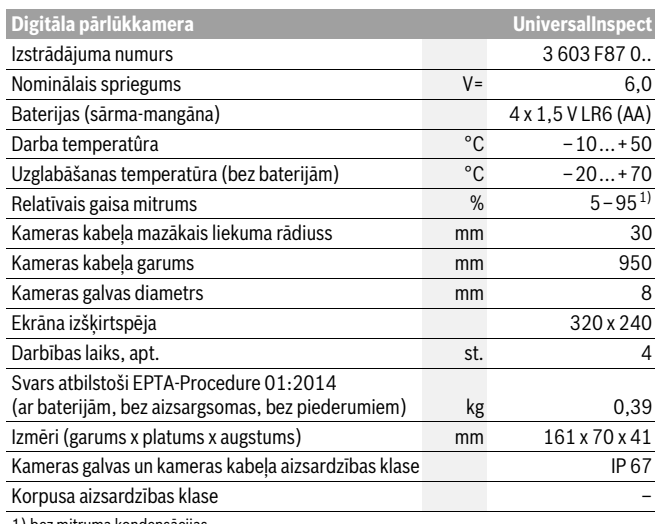

1) bez mitruma kondensācijas

Kontrolkameras viennozīmīgai identificēšanai kalpo izstrādājuma numurs **15** uz marķējuma plāksnītes.

# **Montāža**

# **Elektrobarošana**

Kontrolkameras darbināšanai ir izmantojamas tirdzniecībā pieejamās baterijas.

Lai atvērtu bateriju nodalījuma vāciņu **17**, nospiediet fiksatoru **16** un noņemiet vāciņu. Ievietojiet nodalījumā baterijas. Ievērojiet pareizu pievienošanas polaritāti, kas attēlota bateriju nodalījuma iekšpusē.

Vienlaicīgi nomainiet visas nolietotās baterijas. Nomaiņai izmantojiet vienā firmā ražotas baterijas ar vienādu ietilpību.

 **Ja pārlūkkamera ilgāku laiku netiek lietota, izņemiet no tās baterijas.** Ilgstošas uzglabāšanas laikā baterijas var korodēt vai izlādēties.

**Piezīme.** Lente **20** bateriju nodalījumā kalpo ērtai bateriju izņemšanai.

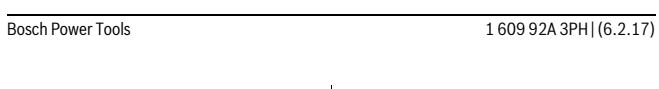

Latviešu | **147**

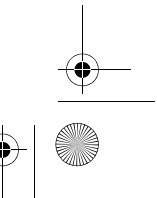

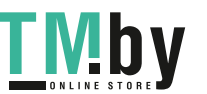

OBJ\_BUCH-3131-001.book Page 148 Monday, February 6, 2017 9:47 AM

## **148** | Latviešu

## **Uzlādes pakāpe**

Foto režīmā nospiežot jebkuru taustiņu, statusa joslā vienmēr tiek parādīts bateriju resurss. Ja baterijas simbols ir tukšs, baterijas nepieciešams nomainīt; šādā gadījumā objektu kontrole vairs nav iespējama.

## **Spoguļa, āķa vai magnēta montāža (attēli A un B)**

Spoguli **22**, āķi **23** vai magnētu **25** var nostiprināt uz kameras galvas **10** un izmantot kā palīglīdzekļus.

Ieāķējiet spoguli **22** vai āķi **23** vienā no abiem atvērumiem **9** kameras galvā **10** un pārbīdiet aptveri **24**, lai tos nostiprinātu (attēls A).

Iebīdiet magnētu **25** aptverē **24** un ieāķējiet to vienā no abiem atvērumiem **9** kameras galvā **10**. Pārbīdiet aptveri **24**, lai to nostiprinātu (attēls B).

**Piezīme.** Magnēts **25** un āķis **23** ir paredzēti tikai nenostiprinātu, mazu un vieglu priekšmetu pārvietošanai un izņemšanai. Stipri velkot, pārlūkkamerai vai palīgierīcei var tikt nodarīti bojājumi.

# **Lietošana**

- **Sargājiet kontrolkameru no mitruma un tieša saules starojuma.** Kameras kabelis un kameras galva ir ūdens necaurlaidīga. Taču kontrolkameras korpuss nav pasargāts pret ūdens iekļūšanu tajā, tāpēc, kamerai saskaroties ar ūdeni, pastāv elektriskā trieciena saņemšanas vai kameras sabojāšanās risks.
- **Nepakļaujiet pārlūkkameru ļoti augstas vai ļoti zemas temperatūras iedarbībai un straujām temperatūras izmaiņām.** Piemēram, neatstājiet izstrādājumu uz ilgāku laiku automašīnā. Pēc straujām temperatūras izmaiņām vispirms nogaidiet, līdz izlīdzinās temperatūras starpība, un tikai pēc tam uzsāciet pārlūkkameras lietošanu.
- **Nelietojiet pārlūkkameru, ja tās kameras galvas 10 objektīvs ir aizsvīdis. Ieslēdziet pārlūkkameru tikai pēc tam, kad mitrums ir iztvaikojis.** Pretējā gadījumā pārlūkkamera var sabojāties.
- **Ja ir ieslēgta kameras galvas apgaismošanas ierīce 11, tā darba laikā var sakarst.** Lai izvairītos no apdegumiem, nepieskarieties apgaismošanas ierīcei.

## **Uzsākot lietošanu**

## **Ieslēgšana un izslēgšana**

Lai **ieslēgtu** kontrolkameru, nospiediet ieslēgšanas/izslēgšanas taustiņu **4**. Displejs **7** pāriet uz **foto režīma** atainojumu **13** (palielinājums 1,0 un izgaismojums 50 %).

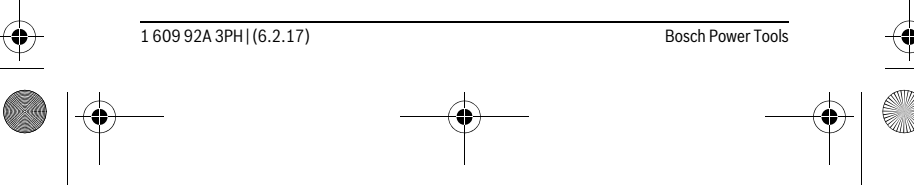

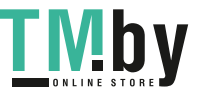

OBJ\_BUCH-3131-001.book Page 149 Monday, February 6, 2017 9:47 AM

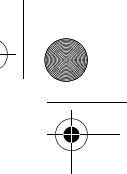

# Latviešu | **149**

Lai **izslēgtu** ieslēgtu kontrolkameru, nospiediet ieslēgšanas/izslēgšanas taustiņu **4** un turiet to nospiestu ilgāk par 3 sekundēmes.

Ja netiek nospiests neviens no kontrolkameras taustiņiem, tā pēc aptuveni 20 minūtēm automātiski izslēdzas.

## **Foto režīms**

Pēc ieslēgšanas kontrolkamera pāriet uz **foto režīma** atainojumu **13**.

Lai no galerijas režīma pārietu uz **foto režīma** atainojumu **13**, nospiediet taustiņu **2**. Vēlreiz nospiežot taustiņu **2**, notiek fotoattēla uzņemšana.

Kontrolkameras iekšējā atmiņā var ierakstīt un saglabāt līdz 8 fotoattēliem. Lai turpinātu fotoattēlu uzņemšanu, no kontrolkameras iekšējās atmiņas ir jāizdzēš iepriekš uzņemtie attēli.

Ja atmiņā nepieciešams saglabāt vairāk, nekā 8 attēlus, pieslēgvietā **18** jāievieto mikro SD karte (4 GB...32 GB). Līdzko kontrolkamerā ir ievietota atbilstoši formātam FAT 32 formatizēta mikro SD karte, visi attēli tiek automātiski pārnesti no iekšējās atmiņas uz mikro SD karti, tos vienlaicīgi izdzēšot no iekšējās atmiņas. Visi turpmāk uzņemtie attēli tiek uzkrāti un saglabāti mikro SD kartē.

Visi attēli tiek automātiski uzkrāti direktorijā "Bosch".

**Piezīme.** Visi attēli tiek uzkrāti un saglabāti to oriģinālajā stāvoklī, t.i. bez palielināšanas un pagriešanas.

**Piezīme.** Ja attēls ir ticis uzņemts melnbaltā formā, to pēc tam vairs nevar atvērt un aplūkot krāsainā formā.

## **Galerijas režīms**

Nospiežot taustiņu **1**, atveras **galerijas režīma** atainojums **14**.

Ar taustiņu **6** un **5** palīdzību uzņemtos attēlus var pārlapot atpakaļ vai uz priekšu. Īslaicīgi nospiežot ieslēgšanas/izslēgšanas taustiņu **4**, uz displeja parādās simboli **h** un **i**. Nospiežot taustiņu **5**, attēls tiek izdzēsts, bet, nospiežot taustiņu **6**, dzēšana tiek atcelta. Īslaicīgi nospiežot ieslēgšanas/izslēgšanas taustiņu **4**, no jauna aktivizējas **galerijas režīma** atainojums **14**.

Nospiežot taustiņu **1** vai taustiņu **2**, notiek pāreja uz **foto režīma** atainojumu **13**.

## **Statusa josla**

Ik reizi pēc taustiņa nospiešanas uz displeja parādās statusa josla **b** aptuveni uz 3 sekundēm. Uz tās ir redzami šādi simboli:

- foto režīms **a** (spožums/melnbaltā attēla kontrasts) vai galerijas režīms **e**
- iestatītais palielinājums **c**
- bateriju resurss **d**.

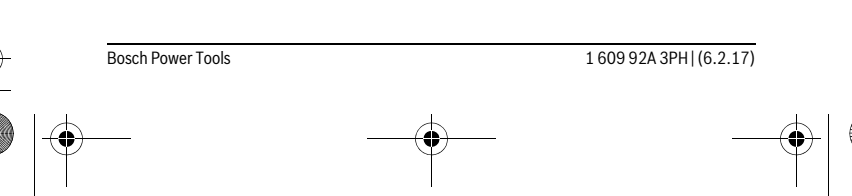

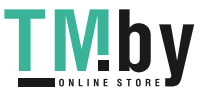

# OBJ\_BUCH-3131-001.book Page 150 Monday, February 6, 2017 9:47 AM

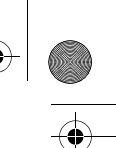

#### **150** | Latviešu

## **Spožuma iestatīšana un pāreja uz melnbaltā attēla kontrastu kameras galvā**

Ieslēdzot kameru, ieslēdzas arī apgaismošanas elementi **11** kameras galvā. Pie tam iestatītais apgaismojuma spožums ir 50 %.

Lai padarītu spilgtāku kameras attēlu, ir iespējams regulēt apgaismojuma spožumu vai pāriet uz melnbaltā attēlā kontrastu. Šim iestatījumam ir 4 pakāpes (100 %, melnbaltā attēlā kontrasts, 0 %, 50 %).

Atkārtoti nospiediet taustiņu **6**, līdz tiek iestatīts vēlamais apgaismojuma spožums vai notiek pāreja uz melnbaltā attēlā kontrastu.

**Piezīme.** Izvēloties melnbaltā attēlā kontrastu, tiek iestatīts apgaismojuma spožums 100 %.

## **Tieši neskatieties apgaismošanas ierīces 11 veidotajā gaismas starā un nevērsiet to uz citām personām.** Gaismas stars var apžilbināt acis.

Lai samazinātu apgaismojuma spožumu vai lai izslēgtu kameras galvas apgaismošanas ierīci **11**, vairākkārt nospiediet taustiņu **6**, līdz tiek sasniegts vēlamais apgaismojuma spožums vai arī, līdz apgaismojums izslēdzas.

## **Displeja attēla palielināšana (mērogmaiņa)**

Nospiežot taustiņu **5**, uz displeja redzamo attēlu var palielināt 1,5 vai 3 reizes.

## **Displeja attēla pagriešana**

Bet, nospiežot taustiņu **3**, uz displeja redzamo attēlu var pagriezt par 180°.

#### **Attēlu pārnešana**

Attēlus iespējams pārnest, ievietojot kontrolkamerā atbilstoši formātam FAT 32 formatizētu mikro SD karti **19**. Līdzko kontrolkamerā ir ievietota formatizēta mikro SD karte **19**, visi attēli tiek automātiski pārnesti no iekšējās atmiņas uz mikro SD karti **19**, tos vienlaicīgi izdzēšot no iekšējās atmiņas.

#### **Mikro SD kartes ievietošana**

Lietojiet vienīgi mikro SD kartes ar ietilpību no 4 GB līdz 32 GB, kas atbalsta formātu FAT 32.

Ja nepieciešams, pirms ievietošanas kontrolkamerā formatizējiet mikro SD karti **19** atbilstoši formātam FAT 32.

Līdz galam iebīdiet formatizēto mikro SD karti **19** kontrolkameras pieslēgvietā **18**.

## **Norādījumi darbam**

Pārbaudiet vietu, kurā vēlaties veikt pārlūkošanu, īpašu uzmanību pievēršot traucējošajiem priekšmetiem un vietām ar paaugstinātu bīstamību.

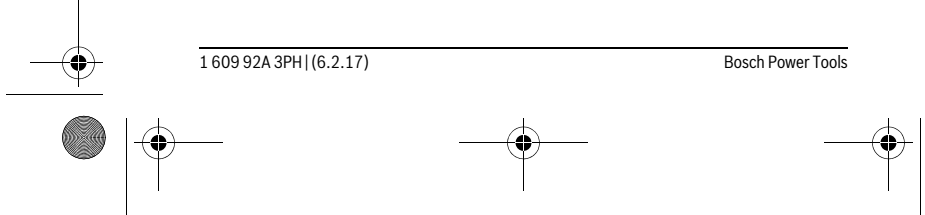

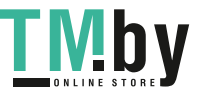

OBJ\_BUCH-3131-001.book Page 151 Monday, February 6, 2017 9:47 AM

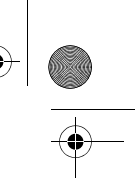

Latviešu | **151**

Salieciet kameras kabeli **8** tā, lai kameras galvu varētu ērti ievirzīt pārlūkojamajā vietā. Uzmanīgi ievirziet kameras kabeli.

Pielāgojiet apgaismošanas elementu **11** spožumu kameras galvā tā, lai attēls būtu labi izšķirams. Piemēram, stipri atstarojošu priekšmetu gadījumā attēla kvalitāte uzlabojas, samazinot apgaismojuma spožumu vai pārejot uz melnbaltā attēlā kontrastu.

Ja aplūkojamie priekšmeti uz ekrāna tiek attēloti neasi, samaziniet vai palieliniet attālumu starp kameras galvu **10** un aplūkojamo priekšmetu.

# **Kļūmes un to novēršana**

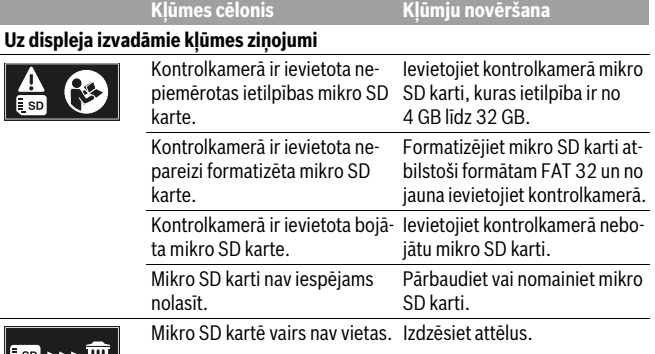

## **Citi indikatori**

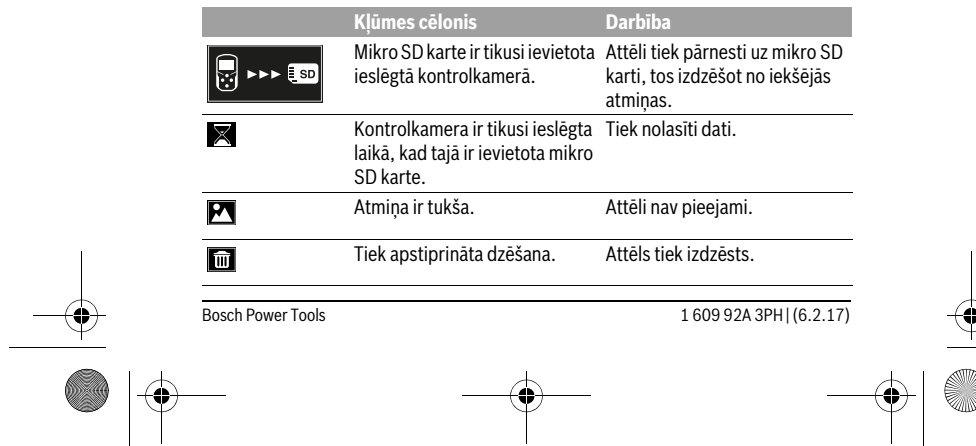

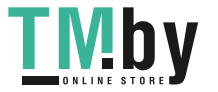

OBJ\_BUCH-3131-001.book Page 152 Monday, February 6, 2017 9:47 AM

# **152** | Latviešu

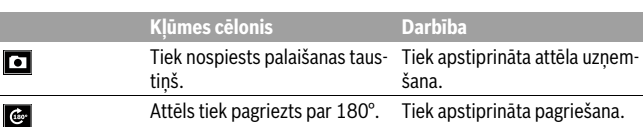

# **Apkalpošana un apkope**

## **Apkalpošana un tīrīšana**

Neiegremdējiet kontrolkameru ūdenī vai citā šķidrumā.

Uzturiet pārlūkkameru tīru. Īpaši rūpīgi notīriet pārlūkkameru un visas tās palīgierīces pēc tam, kad tā ir tikusi lietota veselībai kaitīgu vielu tuvumā.

Apslaukiet izstrādājumu ar mitru, mīkstu lupatiņu. Nelietojiet apkopei ķīmiski aktīvus tīrīšanas līdzekļus vai organiskos šķīdinātājus.

Regulāri un īpaši rūpīgi tīriet kameras objektīvu **12** un sekojiet, lai tam nepieliptu pūkas.

## **Klientu konsultāciju dienests un konsultācijas par lietošanu**

Klientu konsultāciju dienesta darbinieki atbildēs uz Jūsu jautājumiem par izstrādājuma remontu un apkalpošanu, kā arī par rezerves daļu iegādi. Izklājuma zīmējumus un informāciju par rezerves daļām var atrast arī interneta vietnē: **www.bosch-pt.com**

Bosch klientu konsultāciju grupa centīsies Jums palīdzēt vislabākajā veidā, sniedzot atbildes uz jautājumiem par mūsu izstrādājumiem un to piederumiem.

Pieprasot konsultācijas un pasūtot rezerves daļas, noteikti paziņojiet 10 zīmju izstrādājuma numuru, kas norādīts uz izstrādājuma marķējuma plāksnītes.

## **Latvijas Republika**

Robert Bosch SIA Bosch elektroinstrumentu servisa centrs Mūkusalas ielā 97 LV-1004 Rīga Tālr.: 67146262 Telefakss: 67146263 E-pasts: service-pt@lv.bosch.com

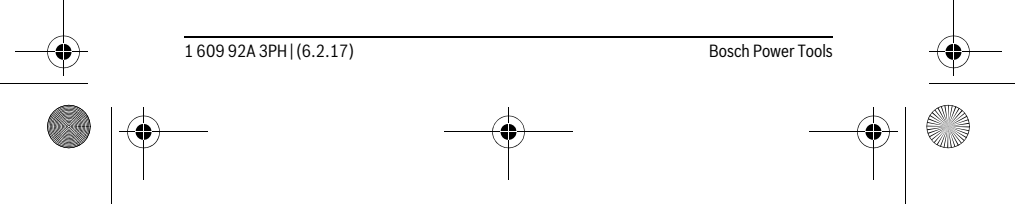

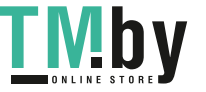

 $\mathbf{I}$ 

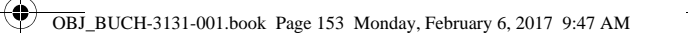

Lietuviškai | **153**

# **Atbrīvošanās no nolietotajiem izstrādājumiem**

Pārlūkkamera, tās baterijas, piederumi un iesaiņojuma materiāli jāpakļauj otr- $\mathbb{X}$ reizējai pārstrādei apkārtējai videi nekaitīgā veidā.

Neizmetiet kontrolkameru un baterijas sadzīves atkritumu tvertnē!

#### **Tikai ES valstīm**

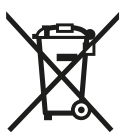

Atbilstoši Eiropas Savienības direktīvai 2012/19/ES par nolietotajām elektriskajām un elektroniskajām ierīcēm, lietošanai nederīgās elektroiekārtas, kā arī, atbilstoši direktīvai 2006/66/EK, bojātie vai nolietotie akumulatori un baterijas jāsavāc atsevišķi un jānogādā otrreizējai pārstrādei apkārtējai videi nekaitīgā veidā.

**Tiesības uz izmaiņām tiek saglabātas.**

# **Lietuviškai**

# **Saugos nuorodos**

## **Skaitmeninė patikros kamera**

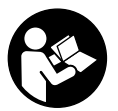

**Perskaitykite visas šias saugos nuorodas ir reikalavimus.** Jei nepaisysite žemiau pateiktų saugos nuorodų ir reikalavimų, gali trenkti elektros smūgis, kilti gaisras ir galite sunkiai susižaloti arba sužaloti kitus asmenis.

- **Patikros kamerą remontuoti turi tik kvalifikuoti specialistai ir naudoti tik originalias atsargines dalis.** Taip bus užtikrinama, jog patikros kamera išliks saugi naudoti.
- **Nedirbkite su patikros kamera sprogioje aplinkoje, kurioje yra degių skysčių, dujų ar dulkių.** Patikros kamerai kibirkščiuojant, nuo kibirkščių gali užsidegti dulkės arba susikaupę garai.
- **Prieš pradėdami bet kokius patikros kameros priežiūros ar remonto darbus (pvz., prieš montuodami, prieš atlikdami techninę priežiūrą) bei prieš pradėdami ją transportuoti ir sandėliuoti, iš patikros kameros išimkite baterijas.**
- **Nenukreipkite šviesos srauto į žmones ar gyvūnus ir patys net ir iš toliau nežiūrėkite į šviesos srautą.**

Bosch Power Tools 1 609 924 3PH (6.2.17)

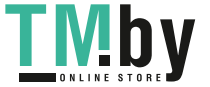

OBJ\_BUCH-3131-001.book Page 154 Monday, February 6, 2017 9:47 AM

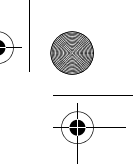

## **154** | Lietuviškai

- **Prieš pradėdami naudoti patikros kamerą, patikrinkite darbo zoną. Visas patikros kameros dalis saugokite nuo kontakto su laidais, judančiomis dalimis ir cheminėmis medžiagomis. Nutraukite elektros srovės tiekimą į darbo zonoje esančius elektros laidus.** Šios priemonės mažina sprogimo, elektros smūgio ir materialinės žalos pavojų.
- **Jei darbo zonoje yra sveikatai kenksmingų medžiagų, dėvėkite tinkamas asmeninės apsaugos priemones, pvz., apsauginius akinius, apsaugines pirštines ar kvėpavimo takų apsauginę kaukę.** Kanalizacijos kanaluose ir panašiose zonose būna kietų, skystų ar dujinių medžiagų, kurios yra nuodingos, užkrėstos, ėsdinančios ar kaip nors kitaip pavojingos sveikatai.
- **Dirbdami zonose, kuriose yra sveikatai kenksmingų medžiagų, ypač didelį dėmesį skirkite švarai. Dirbdami nevalgykite.** Venkite sąlyčio su sveikatai kenksmingomis medžiagomis, o po darbo karštu muilo šarmu plaukite rankas ir kitas kūno dalis, ant kurių galėjo patekti šių medžiagų. Taip sumažinsite sveikatai kylantį pavojų.
- **Naudodami patikros kamerą nestovėkite vandenyje.** Dirbant vandenyje iškyla elektros smūgio pavojus.

#### **Magnetas**

**Nelaikykite magneto 25 arti širdies stimuliatorių.** Magnetas sukuria lauką, kuris gali pakenkti širdies stimuliatorių veikimui.

 **Magnetą 25 laikykite toliau nuo magnetinių laikmenų ir magneto poveikiui jautrių prietaisų.** Dėl magneto poveikio duomenys gali negrįžtamai dingti.

# **Gaminio ir techninių duomenų aprašas**

## **Prietaiso paskirtis**

Skaitmeninė patikros kamera yra skirta patikrai sunkiai prieinamose ar tamsiose vietose. Prie kameros galvutės primontavus kartu pateiktas pagalbines priemones ji taip pat tinka mažiems ir lengviems daiktams (pvz., varžtams) stumti, traukti ar pašalinti. Skaitmeninę patikros kamerą medicininiais tikslais naudoti draudžiama. Ji taip pat nėra skirta vamzdžių kamščiams šalinti ar laidams įtraukti.

Šviesa kameros galvutėje yra skirta skaitmeninės patikros kameros tiesioginei darbo sričiai apšviesti ir netinka buitinių patalpų apšvietimui.

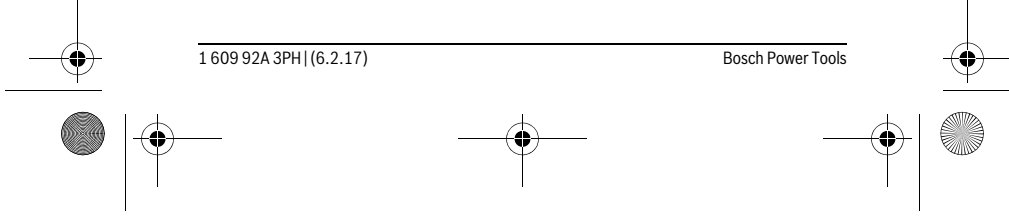

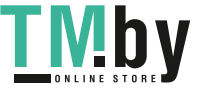

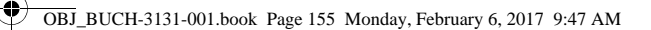

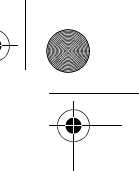

 $\overline{1}$ 

Lietuviškai | **155**

# **Pavaizduoti prietaiso elementai**

Pavaizduotų sudedamųjų dalių numeriai atitinka patikros kameros schemos numerius.

- Galerijos režimo mygtukas
- Fotografavimo režimo/paleidimo mygtukas
- Mygtukas vaizdui 180° kampu pasukti
- Įjungimo-išjungimo mygtukas
- Galerijos režimas: šalinimo operacijos įjungimo mygtukas (2-as lygmuo) Didinimo mygtukas (mastelio keitimas) (1-as lygmuo)
- Tolesnės nuotraukos atvertimo arba šalinimo mygtukas (2-as lygmuo)
- Juodai balto kontrasto/šviesos intensyvumo mygtukas (1-as lygmuo) Ankstesnės nuotraukos atvertimo arba šalinimo operacijos nutraukimo mygtukas (2-as lygmuo)
- Ekranas
- Kameros kabelis
- Kiaurymė papildomai įrangai tvirtinti (2x)
- Kameros galvutė
- Lemputė kameros galvutėje (4x)
- Kameros lęšis
- Ekranas, veikiantis fotografavimo režimu
- Ekranas, veikiantis galerijos režimu
- Serijos numeris
- Baterijų skyriaus dangtelio fiksatorius
- Baterijų skyriaus dangtelis
- 18 Lizdas "Micro-SD" kortelei
- "Micro-SD" kortelė (4 GB ... 32 GB)\*
- Juostelė baterijai išimti
- Apsauginis krepšys
- Veidrodėlis
- Kablys
- Įvorė papildomai įrangai tvirtinti (2x)
- Magnetas

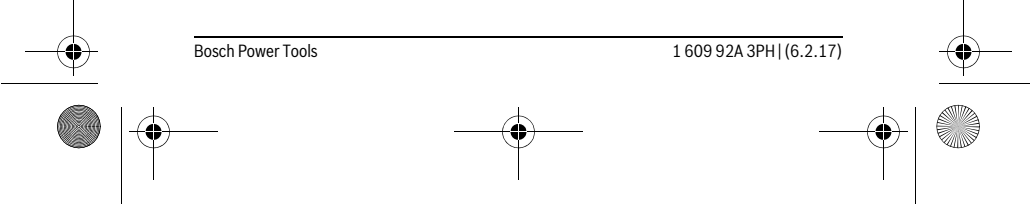

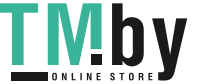

 $\mathbf{I}$ 

OBJ\_BUCH-3131-001.book Page 156 Monday, February 6, 2017 9:47 AM

# **156** | Lietuviškai

# **Indikaciniai elementai (parinktis)**

- **a** Fotografavimo režimas: šviesos intensyvumas/juodai baltas kontrastas
- **b** Būsenos juosta
- **c** Nustatytas didinimas
- **d** Baterijų įkrovos būklė
- **e** Galerijos režimas
- **f** Ankstesnės nuotraukos simbolis
- **g** Tolesnės nuotraukos simbolis
- **h** Šalinimo operacijos nutraukimo simbolis
- **i** Nuotraukos šalinimo simbolis

**\* Pavaizduoti ar aprašyti priedai į tiekiamą standartinį komplektą ir į Bosch papildomos įrangos programą neįeina.** 

# **Techniniai duomenys**

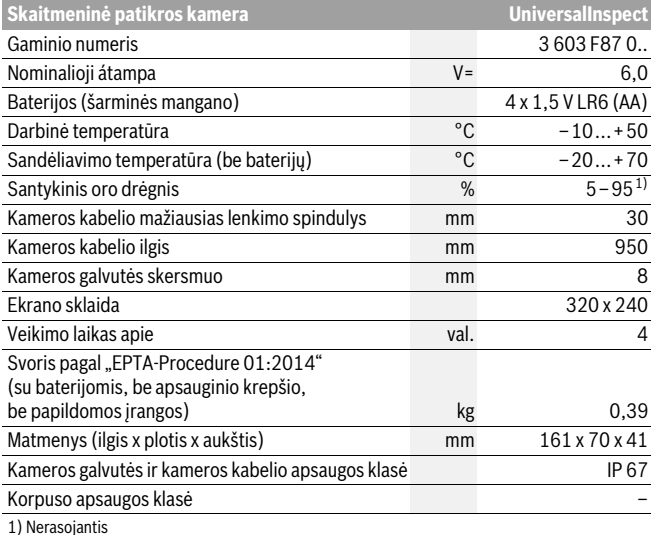

Firminėje lentelėje esantis gaminio numeris **15** yra skirtas jūsų patikros kamerai vienareikšmiškai identifikuoti.

1 609 92A 3PH | (6.2.17) Bosch Power Tools

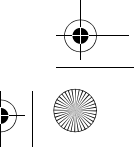

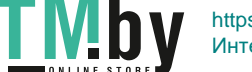

https://tm.by Интернет-магазин TM.by

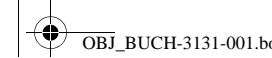

OBJ\_BUCH-3131-001.book Page 157 Monday, February 6, 2017 9:47 AM

Lietuviškai | **157**

# **Montavimas**

# **Elektros energijos tiekimas**

Patikros kamerą galima eksploatuoti su įprastinėmis baterijomis.

Norėdami atidaryti baterijų skyriaus dangtelį **17**, paspauskite fiksatorių **16** ir nuimkite baterijų skyriaus dangtelį. Įdėkite baterijas. Įdėdami baterijas atkreipkite dėmesį į baterijų skyriaus viduje nurodytus baterijų polius.

Visada kartu pakeiskite visas baterijas. Naudokite tik vieno gamintojo ir vienodos talpos baterijas.

**Jei patikros kameros ilgesnį laiką nenaudosite, išimkite iš jos baterijas.** Ilges-

nį laiką sandėliuojamos baterijos dėl korozijos gali pradėti irti ir savaime išsikrauti. **Nuoroda:** Baterijų skyrelyje esanti juostelė **20** yra skirta baterijoms patogiai išimti.

## **Įkrovos būklė**

Esant suaktyvintam fotografavimo režimui, spaudžiant mygtuką visada rodoma baterijų įkrovos būklė. Kai baterijos simbolis tuščias, baterijas turite pakeisti, tolimesnė patikra nebegalima.

## **Veidrodėlio, kablio ir magneto montavimas (žr. pav. A ir B)**

Veidrodėlį **22**, kablį **23** ir magnetą **25** kaip pagalbinę priemonę galima pritvirtinti prie kameros galvutės **10**.

Veidrodėlį **22** ar kablį **23** pakabinkite į vieną iš dviejų kiaurymių **9**, esančių ant kameros galvutės **10** ir, kad pritvirtintumėte, užstumkite įvorę **24** (žr. A pav.).

Stumkite magnetą **25** į įvorę **24** ir užkabinkite jį vienoje iš dviejų kiaurymių **9**, esančių ant kameros galvutės **10**. Kad pritvirtintumėte, užstumkite įvorę **24** (žr. B pav.).

**Nuoroda:** magnetas **25** ir kablys **23** yra skirti tik nepritvirtintiems, mažiems ir lengviems daiktams stumti, traukti ir pašalinti. Per stipriai traukiant gali būti pažeista patikros kamera ar pagalbinė priemonė.

# **Naudojimas**

 **Saugokite patikros kamerą nuo drėgmės ir tiesioginių saulės spindulių.** Kameros kabelis ir kameros galvutė yra nepralaidūs vandeniui. Tačiau patikros kameros korpusas nėra apsaugotas nuo vandens, todėl, esant kontaktui su vandeniu, iškyla elektros smūgio ir pažeidimų pavojus.

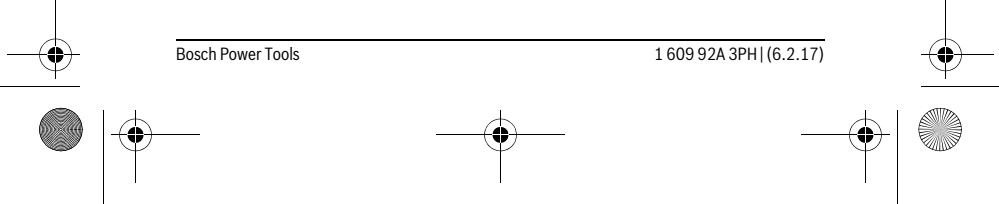

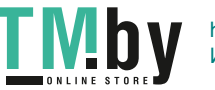

OBJ\_BUCH-3131-001.book Page 158 Monday, February 6, 2017 9:47 AM

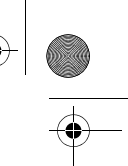

## **158** | Lietuviškai

- **Patikros kamerą saugokite nuo ypač aukštos ir žemos temperatūros bei temperatūros svyravimų.** Pvz., nepalikite jos ilgesnį laiką automobilyje. Esant didesniems temperatūros svyravimams, prieš pradėdami patikros kamerą naudoti, palaukite, kol stabilizuosis jos temperatūra.
- **Nenaudokite patikros kameros, jei aprasojęs ant kameros galvutės 10 esantis lęšis. Patikros kamerą įjunkite tik išgaravus drėgmei.** Priešingu atveju patikros kamerą galite pažeisti.
- **► ljungta lemputė 11 veikimo metu gali įkaisti.** Kad išvengtumėte nudegimo, lemputės nelieskite.

## **Parengimas naudoti**

## **Įjungimas ir išjungimas**

Norėdami patikros kamerą **įjungti**, paspauskite įjungimo-išjungimo mygtuką **4**. Ekrane **7** rodomas **Fotografavimo režimas 13** (didinimas 1.0, apšvietimas 50 %).

Norėdami patikros kamerą **Išjungti**, laikykite paspaustą įjungimo-išjungimo mygtuką **4** ilgiau kaip 3 sek.

Jei nepaspaudžiamas joks patikros kameros mygtukas, tai maždaug po 20 minučių ji automatiškai išsijungia.

## **Fotografavimo režimas**

Įjungus patikros kamerą, ji veikia **Fotografavimo režimu 13**.

Norėdami iš galerijos režimo perjungti į **Fotografavimo režimą 13**, paspauskite mygtuką **2**. Dar kartą paspaudus mygtuką **2**, įjungiamas paleidimo mygtukas.

Vietinėje patikros kameros atmintyje galima išsaugoti maks. 8 nuotraukų. Išsaugant daugiau nuotraukų, kiekviena nauja nuotrauka iš vietinės atminties pašalina seniausią nuotrauką.

Jei reikia išsaugoti daugiau kaip 8 nuotraukų, į lizdą **18** būtina įstatyti "Micro-SD" kortelę (4 GB...32 GB). Kai tik įstatoma FAT 32 formatu suformatuota "Micro-SD" kortelė, visos nuotraukos iš vietinės atminties automatiškai perkeliamos į "Micro-SD" kortelę ir pašalinamos iš vietinės atminties. Visos kitos vėliau padarytos nuotraukos išsaugomos "Micro-SD" kortelėje.

Visos nuotraukos automatiškai išsaugomos "Bosch" kataloge.

**Nuoroda:** Visos nuotraukos išsaugomos originalaus dydžio, t. y. nepadidintos ir nepasuktos.

**Nuoroda:** Jei nuotrauka buvo padaryta pasirinkus juodai baltą kontrastą, jos spalvų atkurti nebebus galima.

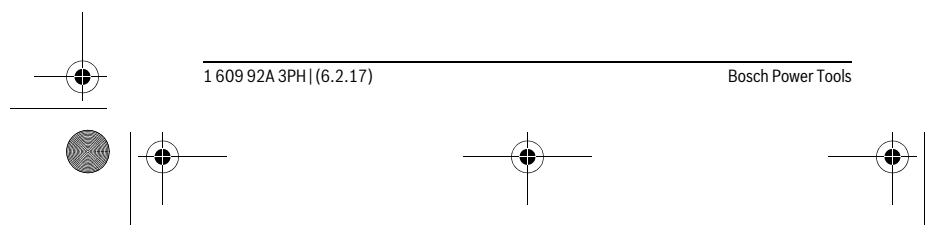

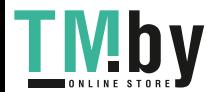

OBJ\_BUCH-3131-001.book Page 159 Monday, February 6, 2017 9:47 AM

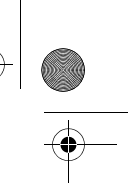

Lietuviškai | **159**

## **Galerijos režimas**

## Paspaudus mygtuką **1**, atidaromas **Galerijos režimas 14**.

Mygtukais **6** ir **5** galite atversti padarytas ankstesnes ar tolesnes nuotraukas.

Trumpai paspaudus įjungimo-išjungimo mygtuką **4**, ekrane parodomi simboliai **h** ir **i**. Paspaudus mygtuką **5**, pašalinama nuotrauka; paspaudus mygtuką **6**, nutraukiama šalinimo operacija. Trumpai paspaudus įjungimo-išjungimo mygtuką **4**, vėl suaktyvinamas **Galerijos režimas 14**.

## Paspaudę mygtuką **1** arba **2**, perjungsite į **Fotografavimo režimą 13**.

## **Būsenos juosta**

Būsenos juosta **b** apie 3 sek. rodoma ekrane po kiekvieno mygtuko paspaudimo. Ji rodo:

- fotografavimo režimą **a** (šviesos intensyvumas/juodai baltas kontrastas) arba galerijos režimą **e**
- nustatytą didinimą **c**
- baterijų įkrovos būklę **d**.

## **Šviesos intensyvumo ir juodai balto kontrasto kameros galvutėje nustatymas**

Įjungiant kamerą, kartu įjungiama ir kameros galvutėje esanti lemputė **11**. Nustatytas šviesos intensyvumas yra 50 %.

Norėdami kameros vaizdą pašviesinti, galite reguliuoti šviesos intensyvumą arba nustatyti juodai baltą kontrastą. Nustatoma 4-iomis pakopomis (100 %, juodai baltas kontrastas, 0 %, 50 %).

Pakartotinai spauskite mygtuką **6**, kol bus pasiektas pageidaujamas šviesos intensyvumas arba nustatytas juodai baltas kontrastas.

**Nuoroda:** Esant juodai baltam kontrastui, nustatytas šviesos intensyvumas yra 100 %.

#### **Nežiūrėkite tiesiai į lemputę 11 ir nenukreipkite lemputės į kitus asmenis.**  Lemputės šviesa gali apakinti.

Norėdami sumažinti šviesos intensyvumą ir išjungti kameros lemputę **11**, pakartotinai spauskite mygtuką **6**, kol pasieksite pageidaujamą šviesos intensyvumą arba išjungsite lemputę.

## **Vaizdo ekrane didinimas (mastelio keitimas)**

Paspaudę mygtuką **5**, galite 1,5 karto arba 2 kartus padidinti ekrano vaizdą.

## **Vaizdo ekrane pasukimas**

Mygtuku **3** nuotrauką ekrane pasuksite 180° kampu.

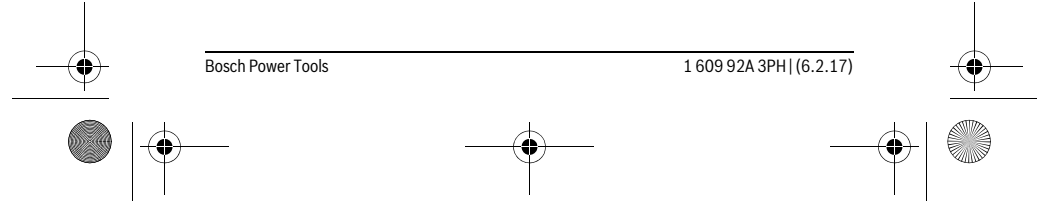

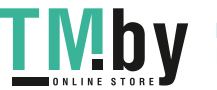

OBJ\_BUCH-3131-001.book Page 160 Monday, February 6, 2017 9:47 AM

## **160** | Lietuviškai

## **Nuotraukų perkėlimas**

Nuotraukas galima perkelti įstačius FAT 32 formatu suformatuotą "Micro-SD" kortelę 19. Kai tik įstatoma formatuota "Micro-SD" kortelė 19, visos nuotraukos iš vietinės atminties automatiškai perkeliamos į "Micro-SD" kortelę 19 ir pašalinamos iš vietinės atminties.

## **"Micro-SD" kortelės įdėjimas**

Naudokite tik nuo 4 GB iki 32 GB "Micro-SD" korteles, kurias galima suformatuoti FAT 32 formatu.

Jei reikia, prieš įdedant "Micro-SD" kortelę 19 suformatuokite FAT 32 formatu. Suformatuotą "Micro-SD" kortelę **19** iki atramos stumkite į lizdą **18**.

## **Darbo patarimai**

K

Apžiūrėkite aplinką, kurią norite tikrinti, ir ypač didelį dėmesį atkreipkite į kliūtis arba pavojaus vietas.

Palenkite kameros kabelį **8** taip, kad kameros galvutę būtų galima gerai įvesti į tikrinamą aplinką. Atsargiai įveskite kameros kabelį.

Kameros lemputės **11** šviesos intensyvumą priderinkite taip, kad gerai matytumėte vaizdą. Esant labai atspindintiems objektams, nustatę silpnesnę šviesą arba juodai baltą kontrastą, galite padaryti garesnę nuotrauką.

Jei tiriami daiktai rodomi neryškiai, sumažinkite arba padidinkite atstumą tarp kameros galvutės **10** ir daikto.

# **Gedimai – priežastys ir pašalinimas**

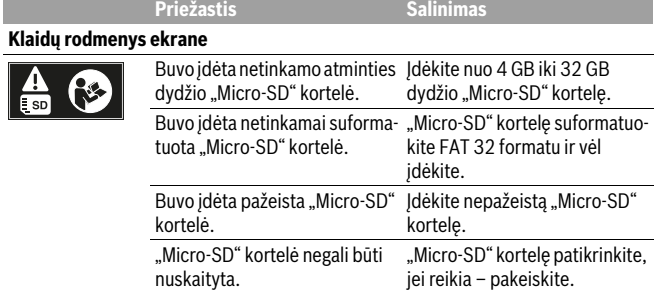

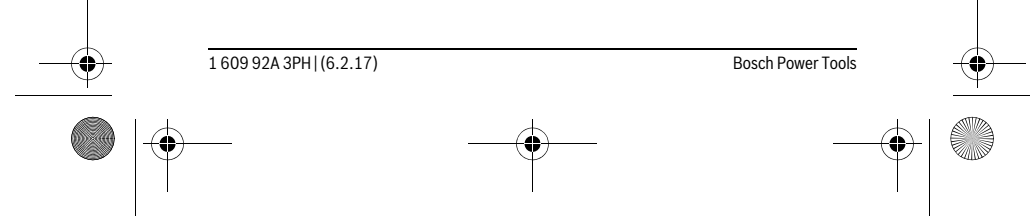

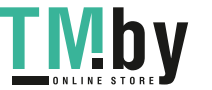

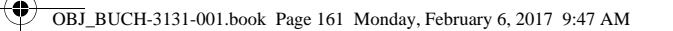

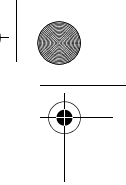

Lietuviškai | **161**

**Priežastis Šalinimas**

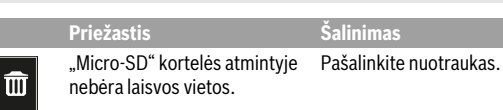

# **Kiti rodmenys**

 $SD$   $L1$ 

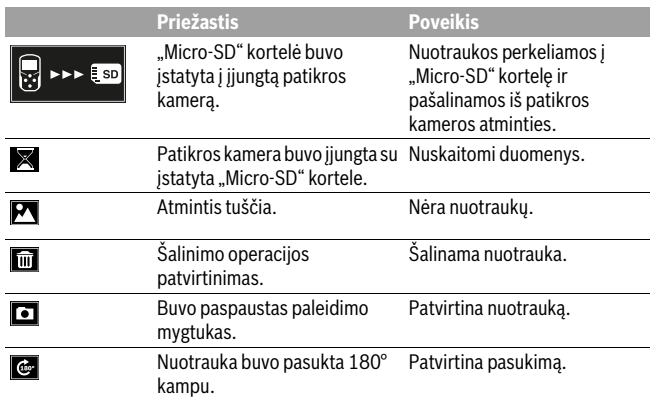

# **Priežiūra ir servisas**

# **Priežiūra ir valymas**

Patikros kameros nepanardinkite į vandenį ir kitus skysčius.

Patikros kamerą visada laikykite švarią. Jei dirbote zonose, kuriose yra sveikatai kenksmingų medžiagų, ypač kruopščiai nuvalykite patikros kamerą ir visas pagalbines medžiagas.

Visus nešvarumus nuvalykite drėgnu minkštu skudurėliu. Negalima naudoti jokių aštrių plovimo priemonių ir tirpiklių.

Ypač būtina reguliariai valyti kameros lęšį **12** ir saugoti, kad ant jo neliktų siūlelių.

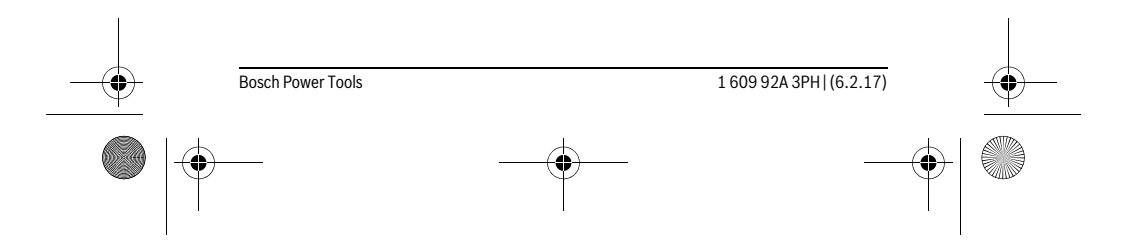

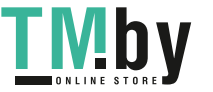

OBJ\_BUCH-3131-001.book Page 162 Monday, February 6, 2017 9:47 AM

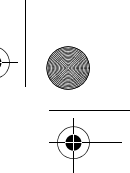

## **162** | Lietuviškai

## **Klientų aptarnavimo skyrius ir naudotojų konsultavimo tarnyba**

Klientų aptarnavimo skyriuje gausite atsakymus į klausimus, susijusius su jūsų gaminio remontu, technine priežiūra bei atsarginėmis dalimis. Detalius brėžinius ir informaciją apie atsargines dalis rasite čia:

# **www.bosch-pt.com**

Bosch naudotojų konsultavimo tarnybos specialistai mielai atsakys į klausimus apie mūsų gaminius ir papildomą įrangą.

Ieškant informacijos ir užsakant atsargines dalis prašome būtinai nurodyti dešimtženklį gaminio numerį, esantį firminėje lentelėje.

## **Lietuva**

Bosch įrankių servisas Informacijos tarnyba: (037) 713350 ļrankių remontas: (037) 713352 Faksas: (037) 713354 El. paštas: service-pt@lv.bosch.com

# **Šalinimas**

Patikros kamera, baterijos, papildoma įranga ir pakuotės turi būti ekologiškai **X** Patikros kam

Patikros kameros ir baterijų nemeskite į buitinių atliekų konteinerį!

## **Tik ES šalims:**

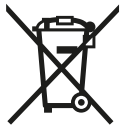

Pagal Europos direktyvą 2012/19/ES dėl elektros ir elektroninės įrangos atliekų ir pagal Europos direktyvą 2006/66/EB dėl baterijų ir akumuliatorių bei baterijų ir akumuliatorių atliekų, naudoti nebetinkami elektriniai prietaisai ir akumuliatoriai bei baterijos turi būti surenkami atskirai ir perdirbami aplinkai nekenksmingu būdu.

**Galimi pakeitimai.**

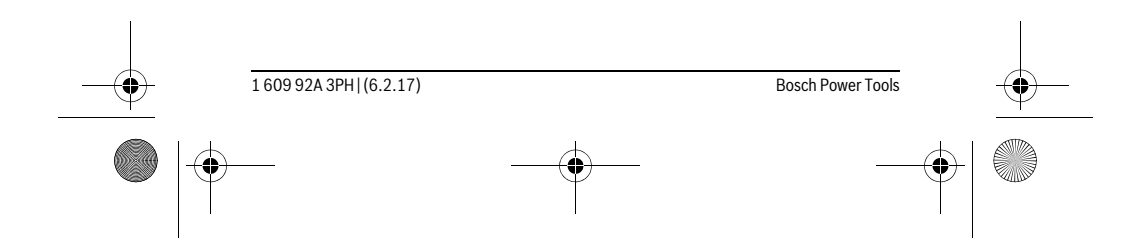

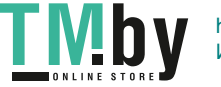

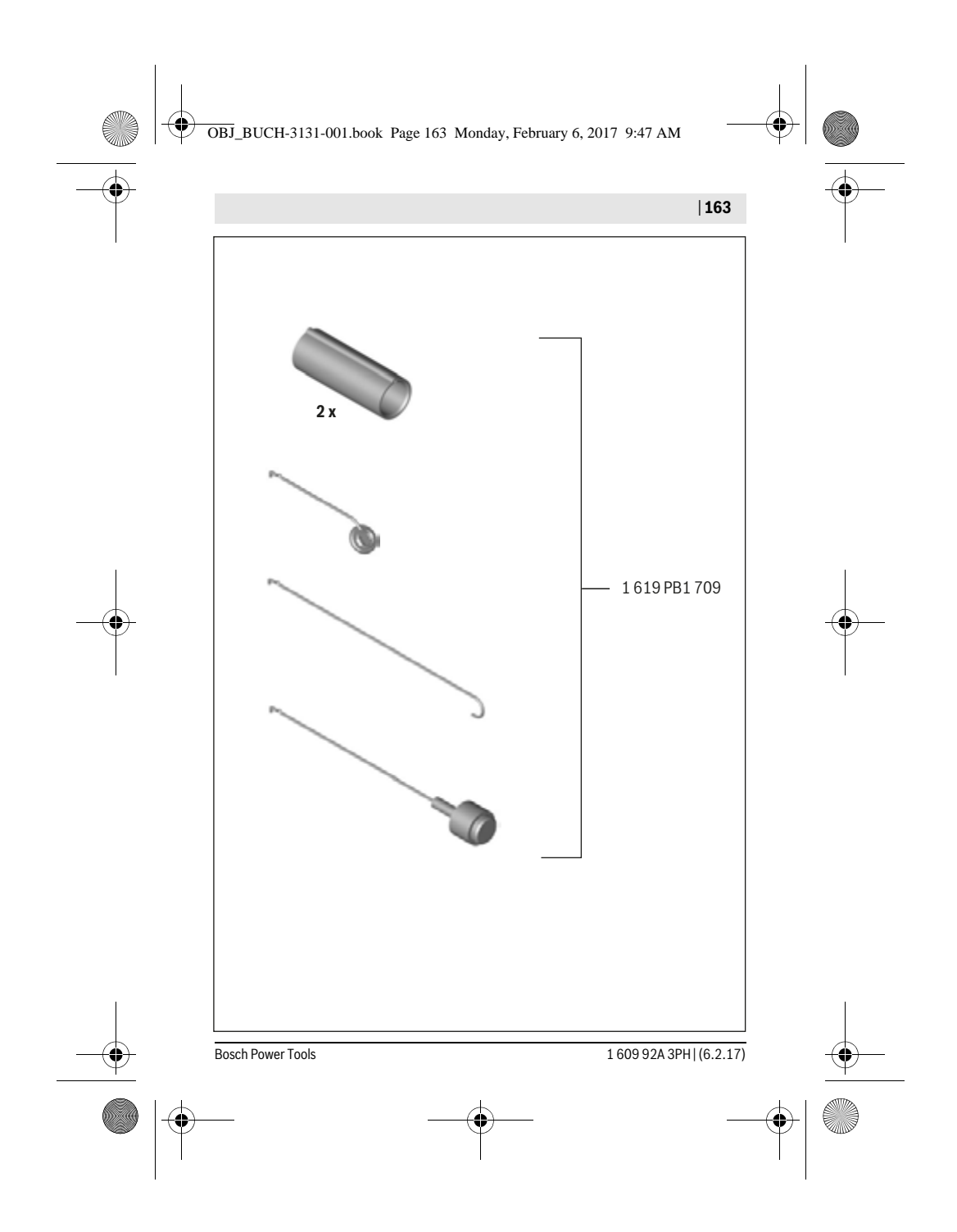

**TMby** https://tm.by Интернет-магазин TM.by